**AZIA** 

 $\bigodot$ 

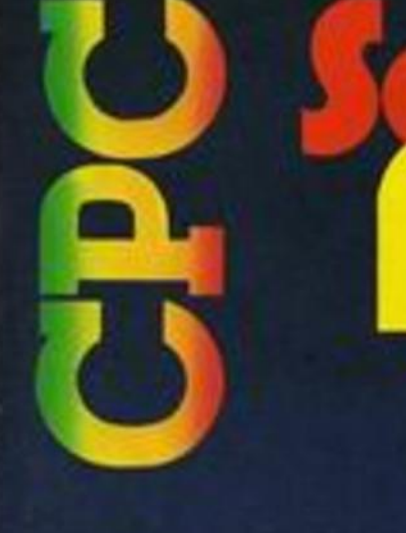

Dezember '87 3. Jahrgang

# **NEUHEITEN**

- **Word 4.0**
- **6 Farbdrucker DM 105**
- 700-KByte-Floppy für CPC
- **Turbo-Pascal 4.0**
- Systems in Wort und Bild

## **SOUND**

- **Personal Composer für PC**
- **CPC als Rhythmuscomputer**
- **.** Neue Soundbefehle

Tehrals

Über 40 Seiten für CPC **Videos ordnen mit PC** 

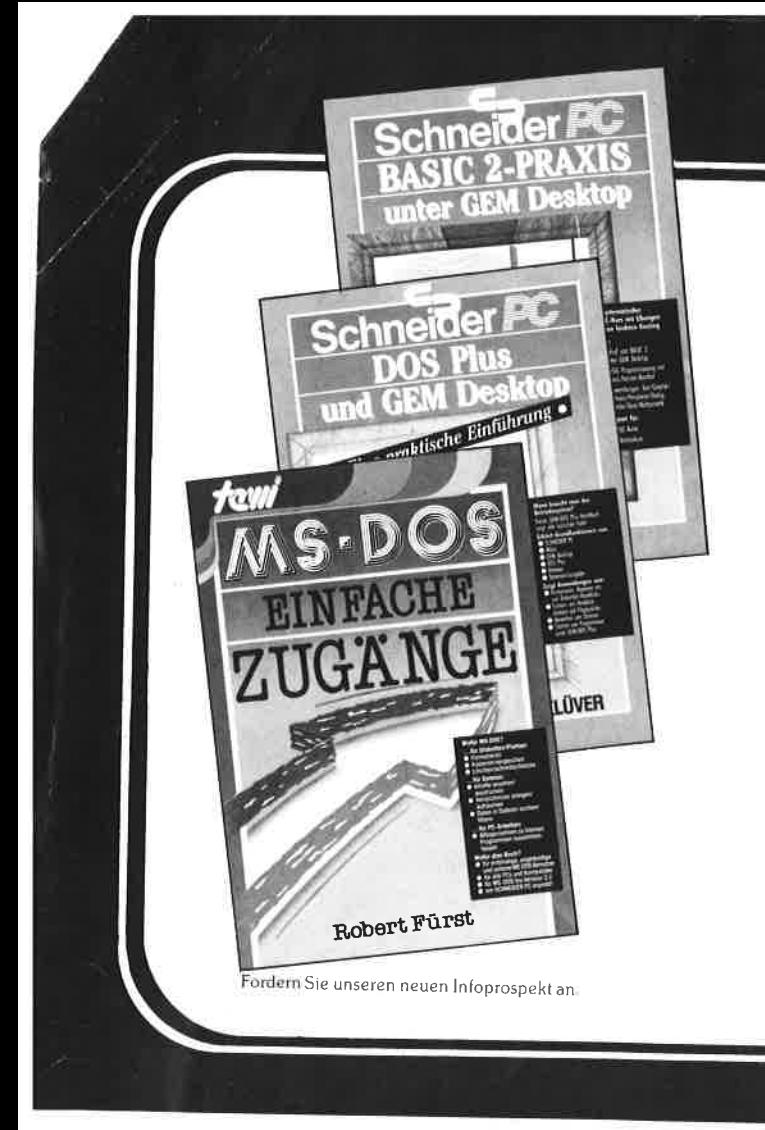

## DIE BESTSELLER ZUM BESTSELLER:

## **SCHNEIDER PC: BASIC-2 PRAXIS unter GEM-Desktop**

Das Buchkonzept: schnelle Einführung in die Skelettbe-<br>fehle aller BASIC-2-Programme. Kommentierte Übersicht<br>des gesamten BASIC-2-Befehlsrepertoires. Befehlserklärungen über Beispielanwendungen. Am Schneider PC erprobt. Beste Rezensionen!

Prof. Dr. A. Lien, 450 Seiten, Softcover, DM 59.-

## **SCHNEIDER PC: DOS Plus und GEM Desktop**

Das Buchkonzept: Antwort auf die Frage 'wozu Betriebs-Statement durch übersichtliche Darstellung des typischen<br>PC-Alltags mit Disketten/Platten formatieren, Dateien kopieren und verwalten, Fremdprogramme starten, Routine-<br>eingaben über Miniprogramme auf Tastendruck reduzieren etc. Zeigt ausführlich den Bedienkomfort des SCHNEIDER<br>PC durch GEM Desktop und Maus.

Dr. I. Sisa, Dr. A Klüver, 320 Seiten, Softcover. DM 49.-

## MS DOS: Einfache Zugänge

Das Buchkonzept: MS DOS-Auswahl für den Alltag, unorthodoxe Erklärungen für Erstanwender, sofort anwendbare<br>Befehlszeilen für Ungeduldige, schnelles Nachschlagen<br>durch moderne Desktop-Textgestaltung. An IBM PC und Schneider PC erprobt.

Robert Fürst, 176 Seiten, Softcover, DM 39,-

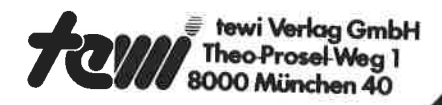

# PERFEKTION ZUM SPITZENPREIS

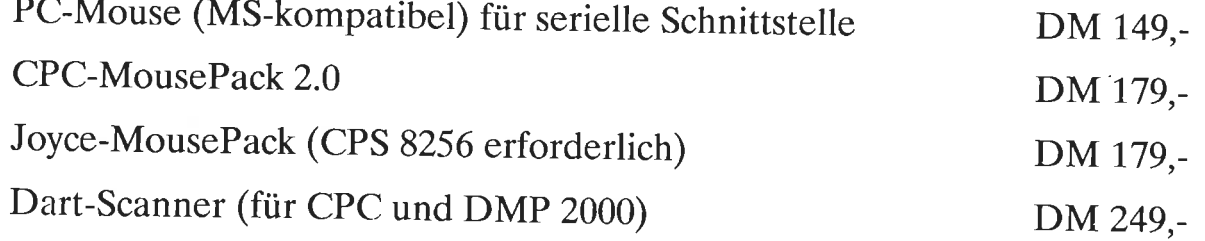

Bestellungen gegen Vorkasse oder NN (+ DM 6,-) bei:

## Imperial SOFTware Systems Gerdes KG, Rochus-Center

Lessenicher Straße 9, D-5300 Bonn 1, Telefon (0228) 616210 oder 252474 Dort erhalten Sie auch ein kostenloses Info (bitte Computertyp angeben). **VORWORT** 

## **& Nachbestellung**

Liebe Leser,

viele von Ihnen, nämlich die PC-Besitzer, werden sich fragen, warum der PC-Teil des Schneider Magazins auf Seite 3 scheinbar kaum berücksichtigt wird. Das liegt ganz einfach daran, daß dieser ein eigenes

Vorwort besitzt. Andererseits wären die CPC-Besitzer beinahe in den Genuß gekommen, ihren CPC in einen PC umzumodeln. Es war zeitweise von einem Zusatzgerät die Rede, das am Erweiterungsport angeschlossen und mit einem eigenen 5,25"-Diskettenlaufwerk und einer IBM-kompatiblen Prozessorplatine ausgerüstet, den CPC in die Kategorie "programmierbare<br>PC-Tastatur" gehoben hätte. Aber Näheres war bisher trotz intensiver Nachfrage noch nicht zu erfahren.

Daß ein CPC überhaupt zu mehr fähig ist, zeigt das Betriebssystem. Es ist in der Lage, 251 Erweiterungs-EPROMs zu verwalten. Das ergibt bei 16 KByte pro EPROM eine ganz ordentliche Steigerung der rechnereigenen Intelligenz. Dazu benötigt man lediglich eine mehr oder weniger große EPROM-Karte und EPROM-fähige Programme. Beides ist für den Schneider erhältlich.

Jetzt zum Ende des Jahres ist dies aber alles eher Nebensache. Weihnachten und Neujahr wollen erst einmal gefeiert und Überstanden sein. 1988 bringt uns auch wieder 12 Monate und sogar einen Tag mehr. Da kann und wird einiges geschehen.

Ein geruhsames Weihnachtsfest und einen guten Rutsch ins neue Jahr wünscht Ihnen deshalb die Redaktion des Schneider Magazins und

**Thr** 

 $M. H.$  Feo

H.H.Fischer

Alle neuen Leser haben die Möglichkeit. die zurückliegenden Hefte mit untenstehendem Bestellschein nachzubestellen. Die Lieferung erfolgt gegen Vorauskasse in Form von Briefmarken oder gegen Scheck.

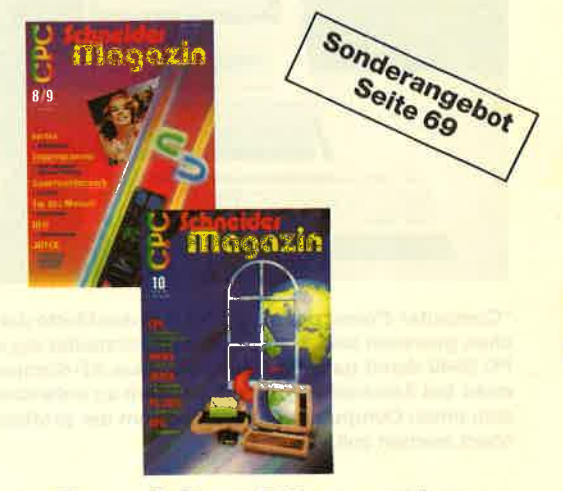

## **Schneider Magazin**

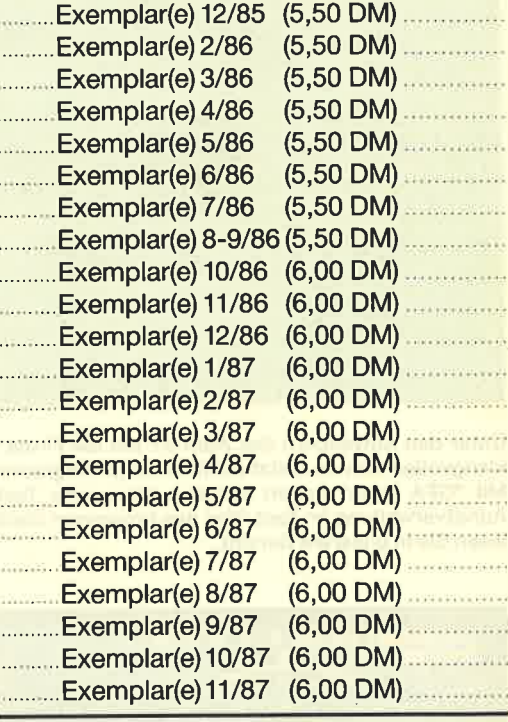

**Plus Versandkostenanteil** 

2.00 DM

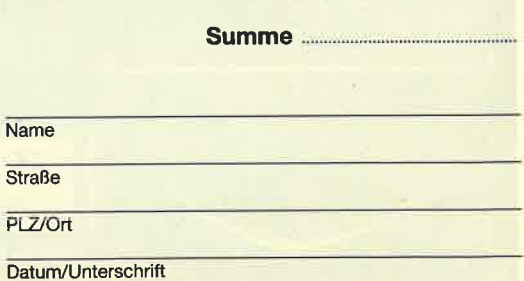

Bestellschein ausschneiden, ausfüllen, Scheck oder Briefmarken beilegen und abschicken an: **Schneider Magazin** Postfach 1640, 7518 Bretten

4 INHALT

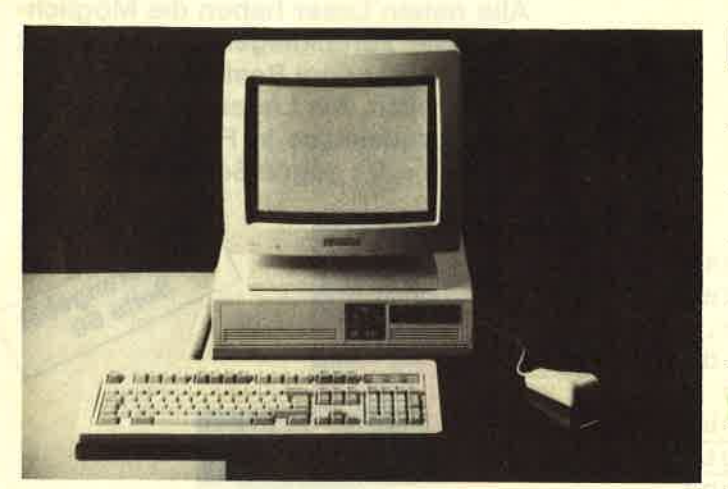

"Computer-Power preiswert" könnte das Motto der Systems in München gewesen sein. Und zumindest Schneider lag mit seinem neuen PC 2640 damit ganz im Trend. Der neue AT-Kompatible wurde nicht mehr bei Amstrad eingekauft, sondern so entwickelt, wie Schneider sich einen Computer vorstellt, mit dem der professionelle Markt erobertwerden soll.

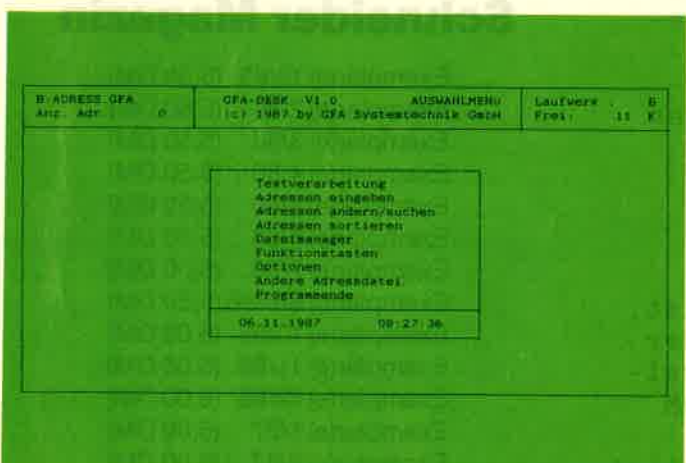

Unter den Anwendem des Atari ST hat die Firma GFA längst einen klangvollen Namen. Jetzt stellt sie auch Programme für den PG vor. Mit "GFA Desk" haben wir eine preiswerte Textverarbeitung mit Adreßverwaltung im Test. Was das Programm darüber hinaus bietet, lesen Sie in unserem Bericht.

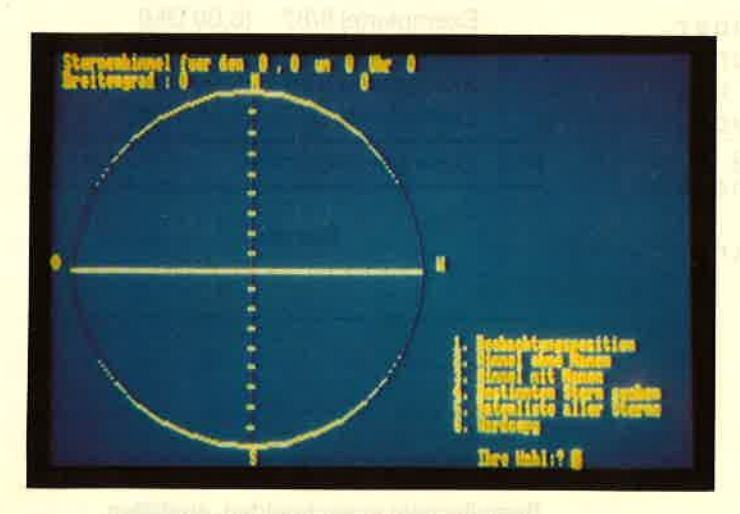

Das Schneider Magazin holt die Sterne vom Himmel. Dieses große nats", einem Leckerbissen für Sternengucker und alle, die es werden wollen. Nicht nur jede beliebige Stemenkarte, sondern auch noch tnformationen zu Fixsternen und Planeten liefert das Programm.

 $\overline{\phantom{a}}$ 

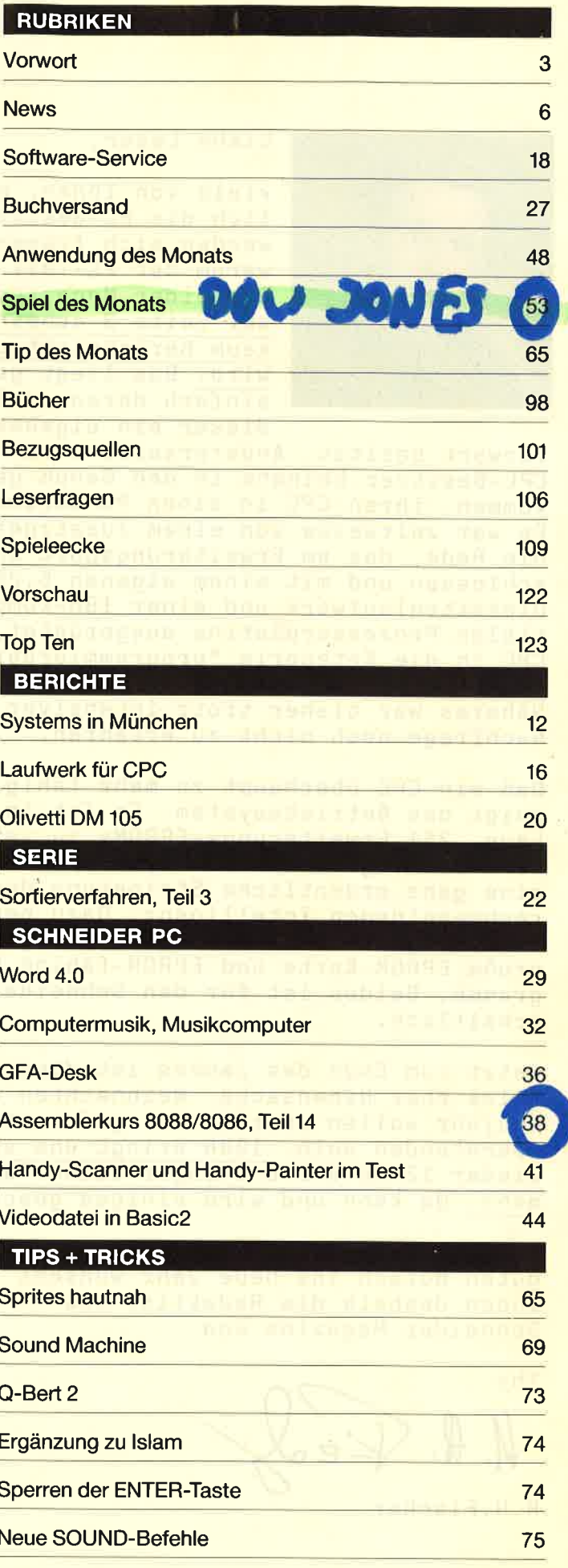

76 Multiplikation 77 **Menuett** 77 Zeichensatz, quick and dirty 78 Grafikgags, Teil 24 80 Ergänzung zu Mini-Movie 81 Puzzle-Bild 18 82 Extended Diskformat B3 738 KByte auf vortex-Laufwerk Copyshop auf Okidata Microline ML <sup>182</sup> B4 B4 DIN-Copy für CPC B6 **Circle** 87 CP/M Plus ohne SYstemspuren B9 Formatieren ohne CP/M 2.2 B9 **Druckertip** B9 Spaces löschen B9 Fehlermeldung bei SYMBOL AFTER 90 High-Score-Eingabe 91 CPC und NLQ 401 als Schreibmaschine 95 Dauerfeuer ohne Spezial-Interface

Neue Befehle für Bildschirmsteuerung

Magic Scroll **Starglider** Army Moves Solomon's Key **High Frontier** Death Wish **Killed Until Dead Triaxos** Mounty Mick's Death Ride Survivor Star Games ll Schatzjäger 113 113 114 115 115 118 118 119 119 120 120 SPIELREVIEWS PSI 5 Trading Company 121

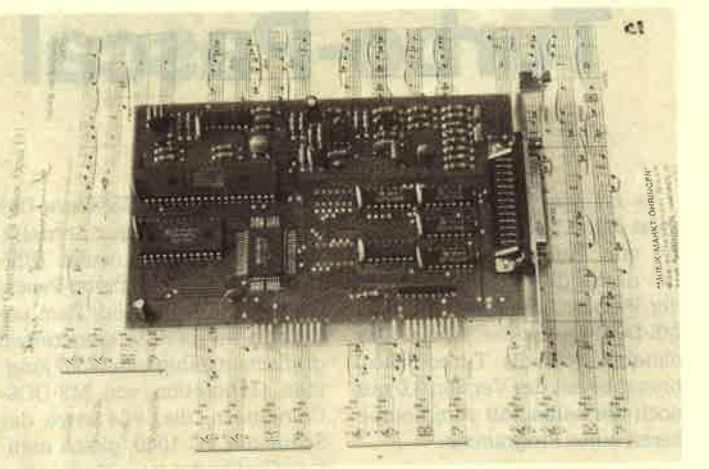

Das Thema "Sound" kann unter vielen verschiedenen Gesichtspunkten behandelt werden. Die kleinen Schneider-Rechner können da bekanntlich mit beachtlichen Fähigkeiten aufwarten. Vier Listings in diesem Heft tun ein übriges. Dem PG muß da mehr auf die Sprünge gehotfen werden, Zum Beispiel mit dem Personal Gomposer und einem M.l.D.l.-lnterface.

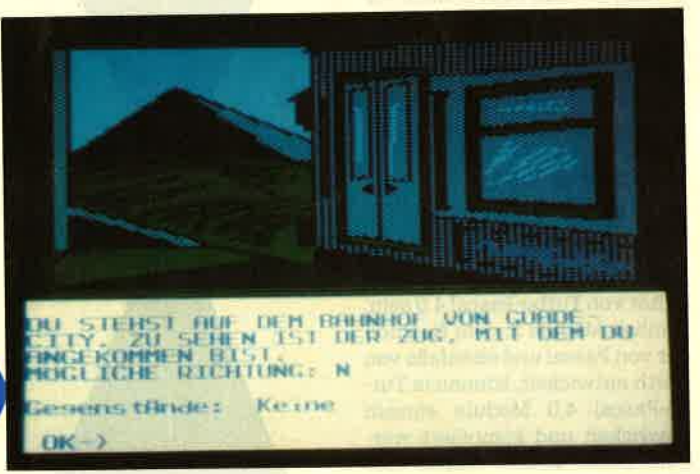

Deutsche Adventures sind für die CPC-Computer Mangelware. Mit "Schatzsuche" können wir lhnen aber wieder einmal ein solches Spiel vorstellen, bei dem nicht das Wörterbuch die Hauptrolle spielt. Auch unsere Leserecke hält einen besonderen Leckerbissen bereit: Pokes für über 60 Spiele. lhres ist sicherlich auch dabei.

96

95

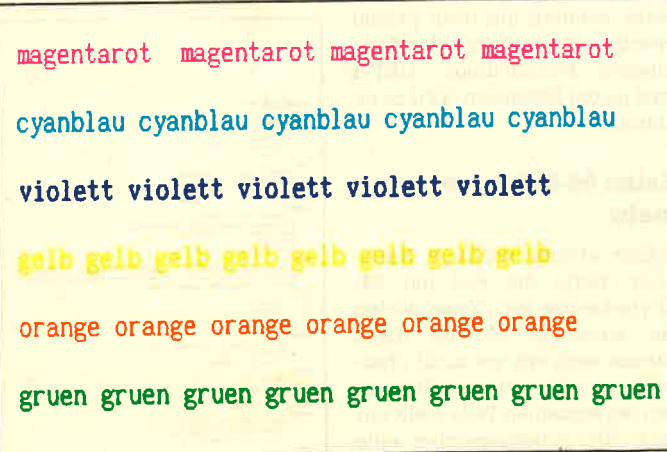

Als ganz groß stellte sich ein kleiner Drucker von Olivetti heraus. Beim Farbdrucker DM 105, der sowohl im Epson- als auch im IBM-Modus arbeiten kann, gehören DIP-Schalter der Vergangenheit an. Der Drucker kann ganz komfortabel im Dialog eingestellt werden.

Turbo-Pascal Grafik Diese besseren Auflösungen<br>4.0 Grafik Diese besseren Auflösungen<br>lich begrüßt, setzen aber ent-

Es ist jetzt schon länger als zwei Jahre her, seit die Version 3.0 von Turbo-Pascal erschien. Die damaligen Verbesserungen der Version 2.0 ließen vor allem MS-DOS-Anwender jubeln. Das ohnehin schnelle Turbo-Pascal brauchte mit der Version 3.0 nur noch die halbe Zeit zum Kompi-Iieren eines Programms.

Inzwischen ist die Version 4.0 dieses legendären Compilers erschienen, und es ist zu erwarten, daß die Verbesserungen gegenüber der älteren Version die Anhänger von Turbo-Pascal aufhorchen lassen. So will Boriand eine weitere Geschwindigkeitssteigerung erreicht haben. Nach Angaben des deutschen Distributors schafft Turbo-Pascal 4.0 27000 Zeilen pro Minute, was tatsächlich eine erhebliche Steigerung bedeuten würde.

## **Turbo-Pascal 4.0** modular

Die vielleicht wesentlichste Neuerung aber dürfte die Modularität von Turbo-Pascal 4.0 sein. Ähnlich Modula 2, dem Nachfolger von Pascal und ebenfalls von Wirth entwickelt, können in Turbo-Pascal 4.0 Module einzeln entwickelt und kompiliert werden. Diese Module heißen hier UNIT und sind ähnlich aufgebaut wie normale Programme. Dennoch sind sie nicht zu verwechseln mit den Include-Files, da sie nicht im Sourcecode, sondernbereits kompiliert vorliegen. Auf diese Weise müssen diese Programmteile nicht mehr übersetzt, sondern nur noch gelinkt werden, was natürlich das Kompilieren beschleunigt. UNITs sind an der Extension .TPU zu erkennen.

## Keine 64-K-Begrenzung mehr

Eine ebenso wichtige Neuerung dürfte der Fall der 64 die einzelnen Module diese Grenze nach wie vor nicht überschreiten, aber nach dem Verbinden der einzelnen Teile stellt nur noch der Arbeitsspeicher eine Grenze für die Größe des Programms dar.

Turbo-Pascal 4.0 erscheint rechtzeitig zur neuen Genera-

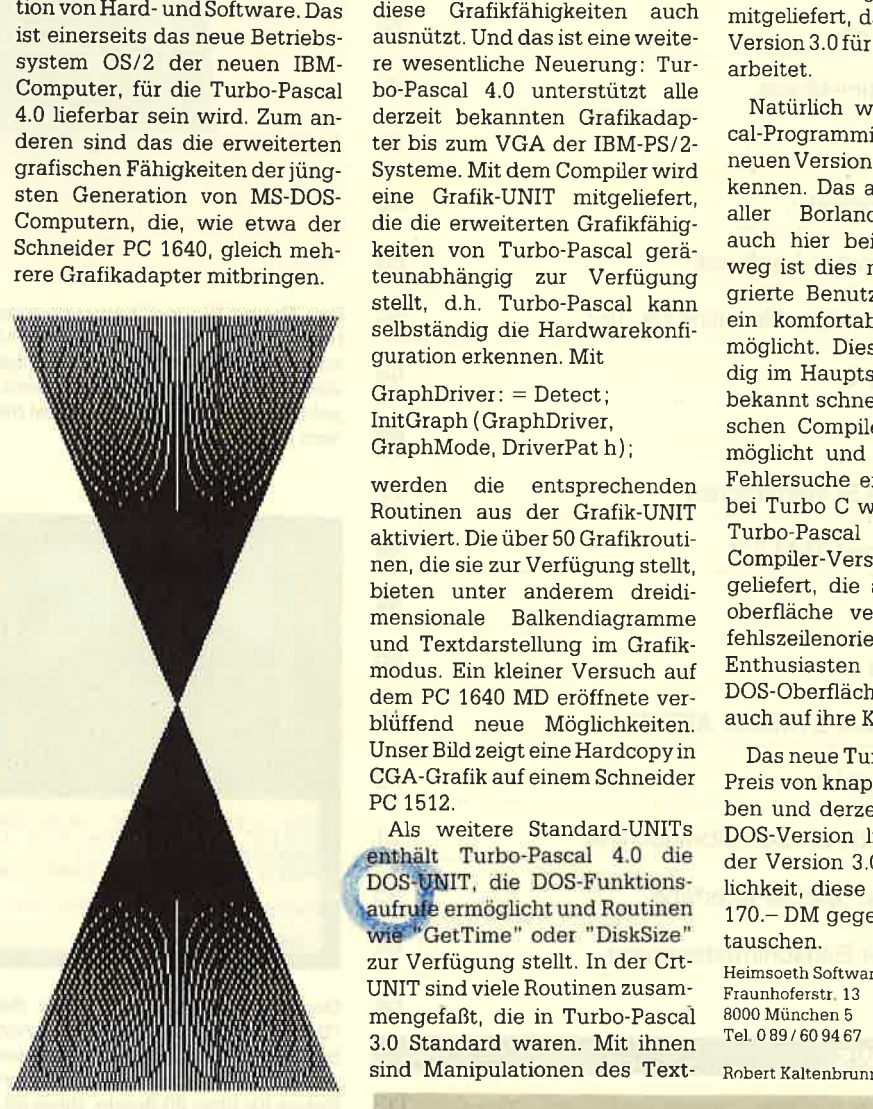

Das Beispielprogramm erkennt den Grafikadapter und erzeugt diese Grafik

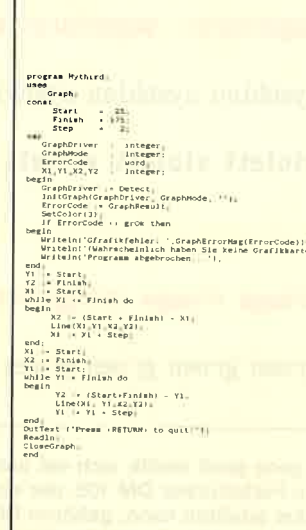

sprechende Software voraus, die diese Grafikfähigkeiten auch ausnützt. Und das ist eine weite re wesentliche Neuerung: Tur bo-Pascal 4.0 unterstützt alle derzeit bekannten Grafikadap ter bis zum VGA der IBM-PS/2- Systeme. Mit dem Compiler wird eine Grafik-UNIT mitgeliefert, die die erweiterten Grafikfähig keiten von Turbo-Pascal gerä teunabhängig zur Verfügung stellt, d.h. Turbo-Pascal kann selbständig die Hardwarekonfi guration erkennen. Mit

GraphDriver: = Detect; InitGraph ( GraphDriver, GraphMode, DriverPat h) ;

werden die entsprechenden Routinen aus der Grafik-UNIT aktiviert. Die über 50 Grafikrouti nen, die sie zur Verfügung stellt, bieten unter anderem dreidi mensionale Balkendiagramme und Textdarstellung im Grafik modus. Ein kleiner Versuch auf dem PC 1640 MD eröffnete ver blüffend neue Möglichkeiten. Unser Bild zeigt eine Hardcopy in CGA-Grafik auf einem Schneider PC 1512,

Als weitere Standard-UNlTs enthält Turbo-Pascal 4.0 die DOS-Funktionsaufrufe ermöglicht und Routinen wie "GetTime" oder "DiskSize" zur Verfügung stellt. In der Crt- UNIT sind viele Routinen zusam mengefaßt, die in Turbo-Pascai 3.0 Standard waren. Mit ihnen sind Manipulationen des Textbildschirms möglich. Mit "Graph3" und "Turbo3" werden Routinen, Variablen und Proze duren zur Verfügung gestellt, die Kompatibilität zu Version 3.0 si cherstellen sollen. Zusätzlich wird das Programm "Upgrade" mitgeliefert, das Sourcecode der Version 3.0 für die Version 4.0be arbeitet.

Natürlich werden Turbo-Pas cal-Programmierer auch in der neuen Version ihren Compiler er-<br>kennen. Das allgemeine Prinzip aller Borland-Compiler wird auch hier beibehalten. Vorne weg ist dies natürlich die inte grierte Benutzeroberfläche, die ein komfortables Arbeiten er. möglicht. Dies erfolgt volistän dig im Hauptspeicher, was den bekannt schnellen Wechsel zwi schen Compiler und Editor er möglicht und eine komfortable Fehlersuche erlaubt. Wie schon bei Turbo C wird aber auch bei Turbo-Pascal 4.0 die zweite Compiler-Version TPC.EXE mit geliefert, die auf die Benutzer oberfläche verzichtet und be fehlszeilenorientiert arbeitet. Enthusiasten der kargen MS- DOS-Oberfläche kommen so auch auf ihre Kosten.

Das neue Turbo-Pascal ist zum Preis von knapp 400.- DM zu ha ben und derzeit nur in der MS- DOS-Version iieferbar. Besitzer der Version 3.0 haben die Mög- Iichkeit, diese zum Preis von ca. 170.- DM gegen die neue einzu tauschen.

Heimsoeth Software GmbH & Co KG Fraunhoferstr. 13 8000 München 5 Tel. 0 89 / 60 94 67

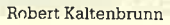

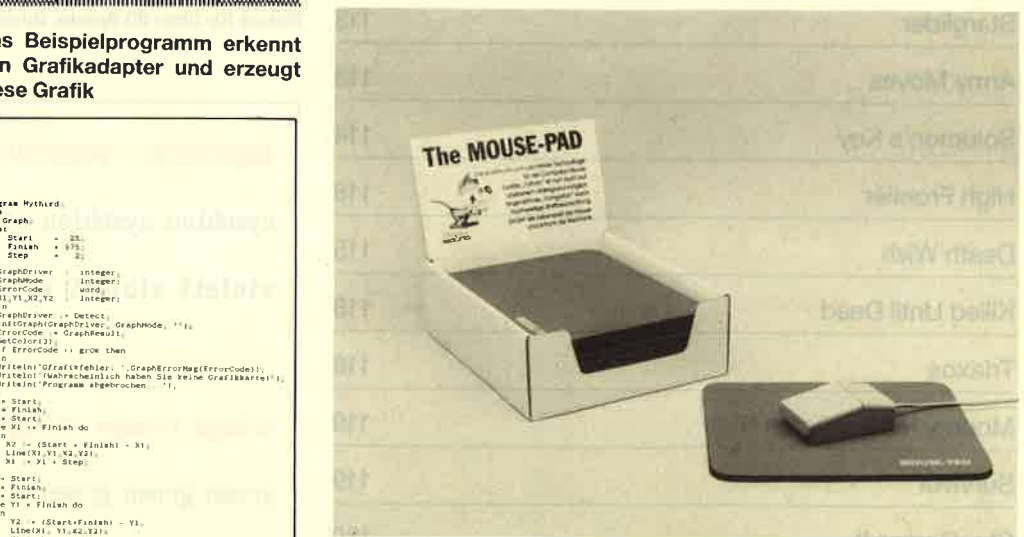

Diese Fußmatte für die Maus im Format 270 x 220 mm läßt auch auf unebenen Unterlagen deren Einsatz zu. Das Mouse-pad ermöglicht genaueres Fahren und schont die Mausmechanik. Der Preis beträgt 19.80 DM.

Metra-Sound Marketing GmbH, Bayenthalgürtel 45, 5000 Köln 51

**NEWS** 

## kurz & bündig

### Zeitschrift für Blinde

Ausgewählte Beiträge aus Chip veröffentlicht der Vogel Verlag auf Diskette. Auf einem PC mit Peripherie zur Ausgabe von Sprache oder Braille-Schrift sind diese Informationen dann auch Blinden zugänglich.

Vogel Verlag<br>Schillerstraße 23a 8000 München

#### Multitasking

Das Low-Cost-Netzwerk NET .24 der Shamrock Software GmbH wurde um eine Multitasking-Funktion erweitert. Es ist jetzt möglich, auf dem Server-Rechner weiterzuarbeiten, auch wenn gerade von einem anderen Computer auf diesen zugegriffen wird.

**Shamrock Software GmbH Klausingweg 6<br>8000 München 40** 

#### **AwRase auf CD-Rom**

Die erste kommerzielle juristische Datenbank auf CD-ROM wurde in Zürich realisiert. Die Benutzeroberfläche stellt drei Sprachen zur Verfügung. Über eine Volltext-Recherche läßt sich auf alle Urteile seit 1960 zugreifen. Der Preis der kompletten CD-ROM-Ausgabe liegt bei ca. 4000.-DM-

Bertelsmann Computer **Beratungsdienst GmbH** Heidenkampsweg 44 2000 Hamburg 1

#### **Telex über Bix**

Mit dem Programm Telex/Btx wird der automatisierte Telexverkehr über den PC und das Btx-Netz möglich. Dies erlaubt die Speicherung der geladenen Texte, einen Ausdruck zu jeder Zeit und automatische Mailing-Aktionen.

**Telesoft GmbH** Hauptstr. 80 8132 Tutzing

## **Superchip MC 68030**

Der 32-Bit-Mikroprozessor MC 68030 befindet sich bei Motorola in der Erprobungsphase. Seine Auslieferung soll Ende dieses Jahres beginnen. Er wird die zweifache Leistung des MC 68020 erbringen. Auch der Coprozessor MC 68881 bekommt einen Nachfolger.

Motorola GmbH Arabellastr. 17 8000 München 81

#### **Computerflohmarkt Bonn**

Im Frühjahr 1988 soll im Raum Bonn ein Computerflohmarkt<br>stattfinden, der auch exotischen Modellen eine Chance geben will. Aufgerufen sind alle professionellen und privaten Anbieter. Fa. Rausch

**Postfach 320313**<br>5300 Bonn 3

#### **Neue Disketten**

Mit Extra und Maxima hat die **BASF** ihr Diskettensortiment um zwei hochwertige Produkte erweitert. Extra ist eine leistungsfähige Gebrauchsdiskette; Maxima bietet höchste Datensicherheit auch unter ungünstigen Bedingungen.

**BASF** 6700 Ludwigshaven

Optima heißt die Qualitätsdiskette der Kodak-Tochter Verbatim. Sie wurde von der Stiftung Warentest mit "Sehr gut" beurteilt und ermöglicht den Betrieb bei Temperaturen von 5 bis 70 Grad.

**Verbatim GmbH** Frankfurter Straße 63-69<br>6236 Eschborn

#### **Daten in der Hosentasche**

Dies ermöglicht der Centronics-Buffer der Frima Wiesemann. Er läßt sich an der Druckerschnittstelle des Computers mit Daten füttern und kann dann abgezogen und mitgenommen werden. An einen Drucker gesteckt, lassen sich die Daten wieder ausgeben. Bis zu 32 KByte speichert das Gerät mit der eingebauten Batterie 3 Jahre lang.

Wiesemann & Theis GmbH Winchenbachstr, 3-5 5600 Wuppertal 2

#### **NEC Druckertreiber**

Ein Druckertreiber für MS-DOS ermöglicht es, Zeichnungen im<br>HPGL- oder Vektor-Format von "Pictures by PC" auf jedem NEC-Printer in der maximalen Auflösung auszugeben. "PinPlot" heißt das Programm für die 24-Nadel-Geräte, "LcPlot" für die Laser-**Drucker von NEC** 

**Schott Systeme GmbH** Landaberger Straße 8 8031 Gilching

#### Schnittstellentester

Mit einem vierzeiligen LCD-Display und einer Centronics-Schnittstelle ist der Schnittstellentester miechan ausgestattet. Über das LCD-Display oder einen Drucker lassen sich Daten ausgeben. Das Gerät macht akustisch auf Fehler aufmerksam und kann 4000 Zeichen speichern.

**Emexco** Bahnhofstraße 65 7250 Leonberg

#### Lernsystem-Lektor

Bei diesem neuen Berufsbild können Lehrer an ihre pädagogischen Kenntnisse und Fähigkeiten anknüpfen. Einsatzgebiete für solche EDV-Pädagogen sind alle Bereiche der Aus- und Fortbildung mit und am Computer. Institut für Betriebliche Schulung Sulzbachstr. 16-18 6600 Saarbrücken 3

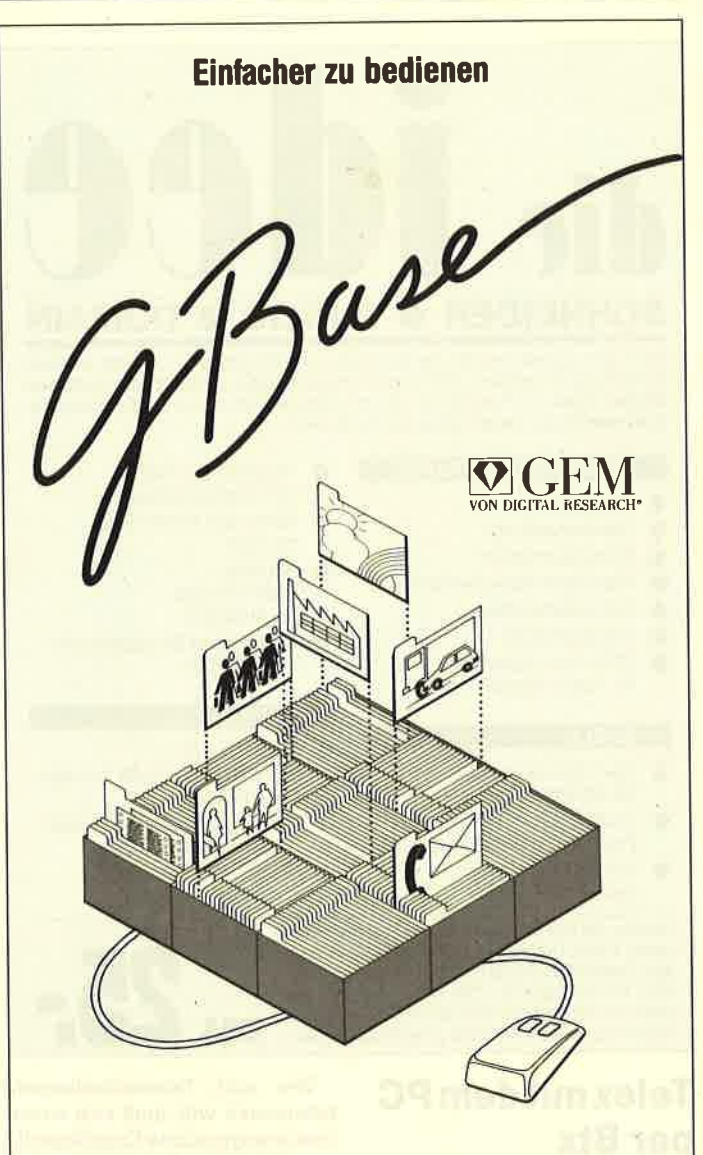

## Die relationale GEM Datenbank.

- **GEM Benutzeroberfläche.** Einfache Dateneingabe und -abfrage
- Voll relational. Fünf Dateien sind miteinander verknüpfbar
- Virtuelle Speichertechnik. Keine Begrenzung durch die Speicherkapazität Ihres Rechners
- Selbstgestaltete Eingabeformulare. Nach Ihren ganz persönlichen Anforderungen
- Report-System. Berichte in jeder gewünschten Form
- **Ergebnis-Transfer.** Woher und wohin Sie wollen
- ab DM 395, unverbindl. Preisempfehlung

SOFTWARE PRODUCTS INTERNATIONAL (Deutschland) GmbH<br>Rosenkuvalierplatz 14, D-8000 München 81, Tel. 089/92 10 06-0, Teletax (17) 89 71 74 Markt&Technik **BSP**TK Kug

Geschäftsbereich Software-Verlag Hans-Pinsel-Straße 2 **8013 Haar** 089/46130

EDV-Beratung-Systeme Weißenburgstraße 49 8400 Regensburg 0941/792014

**EDUZ** Hard & Softwarebüro Dotzauer Haidgraben 3 8012 Ottobrunn 089/6098095

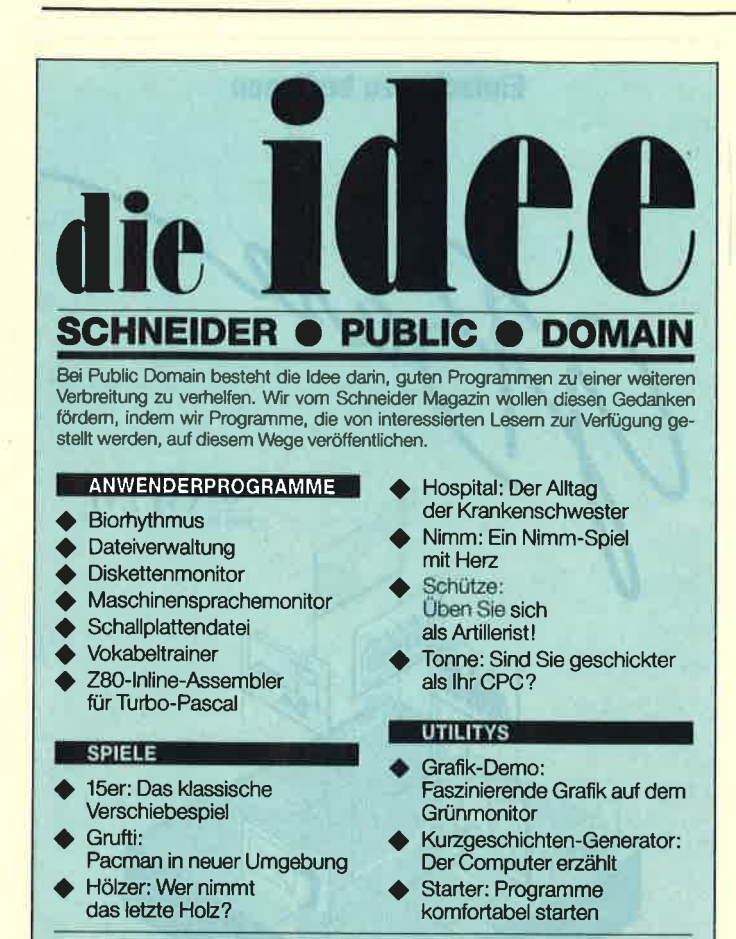

Senden Sie Ihre Bestellung an das Schneider Magazin, Public Domain, Postfach 1640, 7518 Bretten, Telefon 072 52/30 58. Bei Vorauskasse mit

25.- DM zuzüglich 2.- DM Versandkostenanteil oder per Nachnahme mit 5.50 DM Porto erhalten Sie eine Diskette randvoll mit guten Programmen.

## **Telex mit dem PC** per Btx

Bildschirmtext (Btx), das etwas problematische Kind der Bundespost, wurde attraktiver. Jetzt können Btx-Teilnehmer via Postdiensteübergang weltweit Telexe versenden und erhalten. Die Bedienungsprozedur wird mit dem Aufruf der Btx-Seite \* 1050# eingeleitet. Sie bestätigt dem Absender auch die Übermittlung mit Datum und Uhrzeit und nennt ihm gleich die entstandenen Kosten.

**DM** Wer auch Telexmitteilungen bekommen will, muß sich zuvor

in eine sogenannte Empfängerliste eintragen. Zu erreichen ist den Telex/Btx-Übergang über die Telexnummer 1631 btxd. Den Hinweis auf eine eingegangene Telexnachricht erhält man auf der "Begrüßungsseite".

Nach Angaben der Post orientiert sich die Gebühr für das Absenden von Telexmitteilungen an der tatsächlichen Verbindungsdauer. Im Inland werden für einen Zeittakt von fünf Sekunden zehn Pfennig berechnet.

Mit diesem neuen Dienstezugang gewinnen nun auch Btx-Steckkarten für Personalcomputer, wie Rafi sie anbietet, zusätzlich an Aktualität. Die Bedienung des Rafi-Adapters, der mit seinen 262 mm Länge sogar in Portabel-PCs eingebaut werden kann, ist menügeführt und denkbar einfach. Nach dem Laden des Betriebssystems wird die mitgelieferte Btx-Software aufgerufen

Auf dem PC-Monitor erscheint das Hauptmenü. Es ist so aufgebaut, daß man auf der linken Seite die Befehle und auf der rechten das "vereinfachte" Btx-Bild sieht. "Vereinfacht" bedeutet. daß keine DRCS und nicht alle Farben und Attribute zur Darstellung kommen. Die DRCS werden durch Punkte ersetzt und die frei definierten Farben der Farbpalette 3 und 4 durch die 16 möglichen PC-Farben.

Die Ausgabe der vollständigen Btx-Seite mit DRCS, allen Farben und Attributen erfolgt über den RGB-Ausgang der Steckkarte. Sie läßt sich auf jedem Monitor/ Fernsehgerät mit Scart-/Euro-AV- oder BNC-Eingang darstellen. Ist der angeschlossene PC-Monitor mit einer dieser Schnittstellen ausgestattet, kann man ihn so umschalten, daß er alternativ das Standardmenümit dem vereinfachten oder aber das vollständige Btx-Bild zeigt.

Die zum Lieferumfang gehörende Btx-Software verfügt zudem über einige Sonderfunktionen: Abspeichern von Btx-Seiten auf Diskette, Ausdrucken von Btx-Grafiken, Abschalten des Time-Out, Umschaltung auf Prestel, deutsch und englisch sowie auf 80-Zeichen-Betrieb.

Postfach 2060 7980 Ravensburg

Rafi

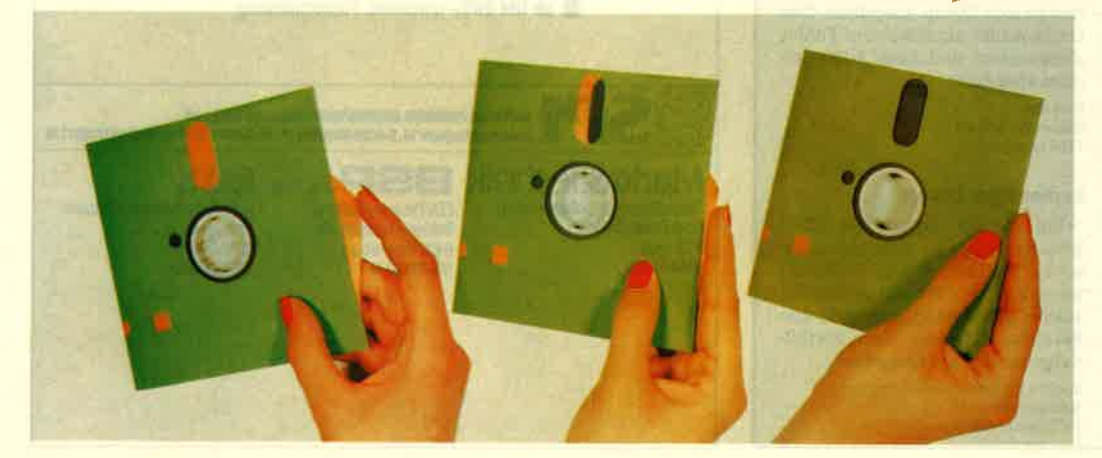

## **Schreibschlitz-Verschluß für** 51/4"-Disketten

Eine längst fällige Neuerung ist im September beim Deutschen Patentamt in München zum Patent angemeldet worden: ein automatischer Verschluß der Schreib-Lese-Öffnung für 5¼"-Disketten. Bei dem heutigen Standard und der Zuverlässigkeit der Disketten stellt gerade diese Öffnung den verwundbarsten Punkt der gesamten Datensicherung dar. Kaum ein EDV-Anwender hat hier nicht seine Negativerfahrung gemacht. Sei es durch Ungeschicklichkeit, Unachtsamkeit oder durch Übereifer. Unzählige Disketten mit Zigarettenasche, Fingerabdrücken. Fliegenkot oder noch Schlimmerem sind so im Papierkorb verschwunden. Und mit den Disketten auch die Daten, trotz aufwendigen Bemühungen durch den lieben Disk-Doctor.

Damit kann jetzt Schluß sein. Ein sanfter Druck auf den seitlich angeordneten Schieber gibt den Schlitz frei, die Disk wird ins Laufwerk gesteckt und nach dem Herausnehmen schließt sich der Schreib-Lese-Schlitz automatisch. Ganz nebenbei hat die Diskette auch einen Überschreibschutz, der ein versehentliches Überschreiben der Daten verhindert. Deshalb entfällt das lästige und zeitaufwendige Zukleben der Schreibschutzkerbe. Die Diskette paßt in alle Laufwerke und läuft dort störungsfrei und in gewohnter Weise.

Ob und wann die Diskette auf den Markt kommt, hängt davon ab, wie rasch sich Produktion und Vertrieb auf diese Entwicklung einstellen. Am Preis dürfte es nicht liegen, der Mehrpreis wird unter einer Mark sein. Der Erfinder ist, wie so oft, ein Au-**Benseiter. Von Beruf Bau-Inge**nieur und Architekt, seit Jahren EDV-Anwender und einer, der sich auch über den verwundbarsten Punkt der Diskette grün und blau geärgert hat, bis eben zu diesem Zeitpunkt.

Der Erfinder sucht Kontakt zur EDV-Industrie im In- und Ausland. Patentschrift, Fertigungspläne und Musterdiskette stehen zur Verfügung.

**Wilhelm Scherz** Bergwerkstr. 5/3 7180 Crailsheim

**November**<br>13ht

**NE** UN

> FÜ PR

> > DR

zu

lt  $\boldsymbol{\mathcal{Y}}$ 

**Drucker**<br>gewinnen

Das Schneider Magazin geht bereits ins 4. Jahr. Und so wie die CPC' Rechner nach wie vor die Homecomputer sind, so hat auch das Schneider Magazin nichts an Aktualität verloren. Denn trotz Begeisterung über neue und noch neuere Computer ist das Schneider Magazin nach wie vor die Zeitschrift für CPC-User. Und wer mit den größeren Schneider-Computern arbeitet. findet gleichfalls immer sach' kundige Berichte und Praxishilfen. Und das alles in Zukunft noch besser und mit neuer Gestaltung im Innenteil. Denn das Schneider Magazin ist und bleibt das unabhängige Magazin für alle Schneider-Computer.

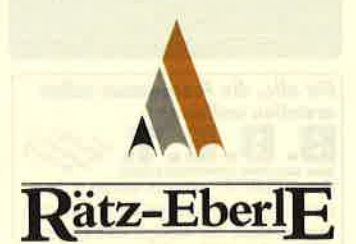

# Das newe neider magazi ab 30.12.1987 im Handel

 $\rightarrow$ 

Das Magazin für alle Schnelder-Computer

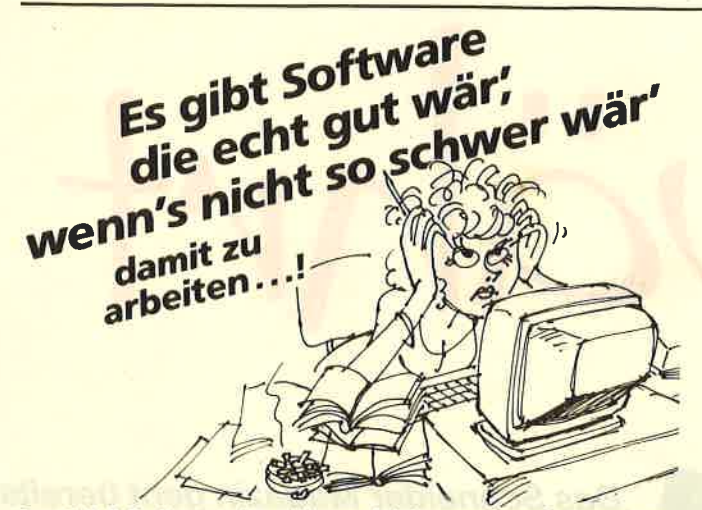

Das C.U.B.O.-System ist nicht nur leicht zu verstehen und anzuwenden, es eröffnet Ihnen auch Möglichkeiten, die andere Programme in dieser vielseitigen Kombination nicht bieten. Es ist Schneider PC und IBM kompatibel. Eine Sensation, nicht nur des niedrigen Preises wegen.

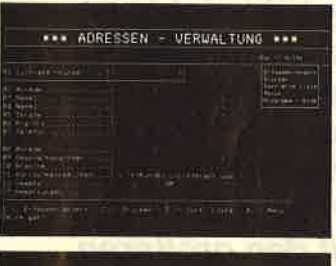

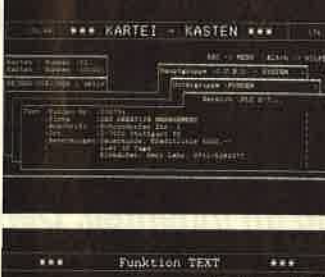

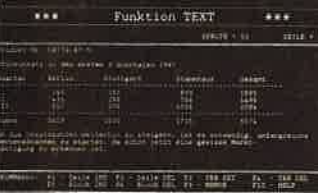

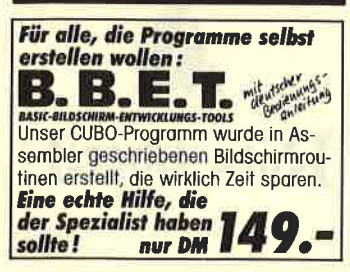

## **CUBO**. system

Das integrierte Software-Paket von<br>MEYCOM besteht aus:

**Adressen-Verwaltung** 

- über 30.000 Adressen reorganisationsfreie Datenverwaltung sucht nach Zeichen, Wort oder Satz
- sortierte Listenausgabe am Bildschirm
- Erfassen, ändern von Karteikarten<br>innerhalb der Adressverwaltung
- Definiert für jede Adresse beliebig viele Karten, ohne das Programm verlassen zu müssen druckt Adressen oder Etiketten
- 

## **Textverarbeitung**

- Rechnen im Textblock, Tabellenkalkulation
- 4 voneinander unabh. Rechenspeicher  $+, -, :, x, \%$
- 7 verschiedene Schriftarten eigenes Inhaltsverzeichnis, alle Texte
- hierüber aufrufbar bzw. löschbar Floskel-Speicher, Passwortschutz
- Zeilenumbruch, verstellb. Zeilenabst.<br>- Definition von Kopf- und Fußzeile<br>- Merge Textblock, Seitenzähler
- 

## **Kartei-Kasten**

- Gliederung nach Haupt- Untergruppe,
- 98 Kartei-Kästen mit üb. 30.000 Karten
- Rechenfunktionen im Kartei-Kasten
- sucht nach Zeichen, Wort und Satz - Druck auf Papierkarten (endlos) mögl.
- 

## **Serienbriefe**

erstellen im Textprogramm - selektieren nach Name, PLZ, Branche

## **Etikettendruck**

- können beliebig oft gedruckt werden - freie Gestaltung

### Listengenerator

- beliebige Listen aus der Adressdatei - definierte Listen speicherfähig

Speicherbedarf: mindestens 256 kB RAM, IBM und komp.,<br>Schneider PC 1512 und 1640, 5¼ Zoll. IBM PS/2, 3½ Zoll. nur DM 398, Kompatibel zu: MeyCom-Faktura, MeyCom-Auftrag und MeyCom-Lager.

## Zu beziehen beim guten Fachhandel oder Coupon einsenden **Den on DAS KREATIVE MANAGEMENT ANDREAS LEUD**

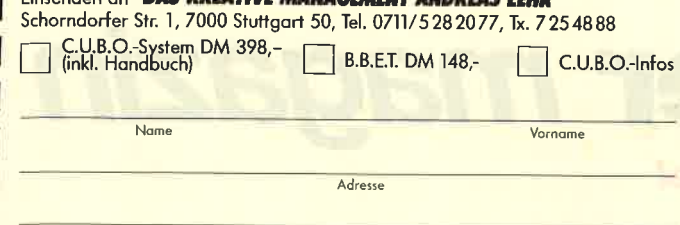

Unterschrift

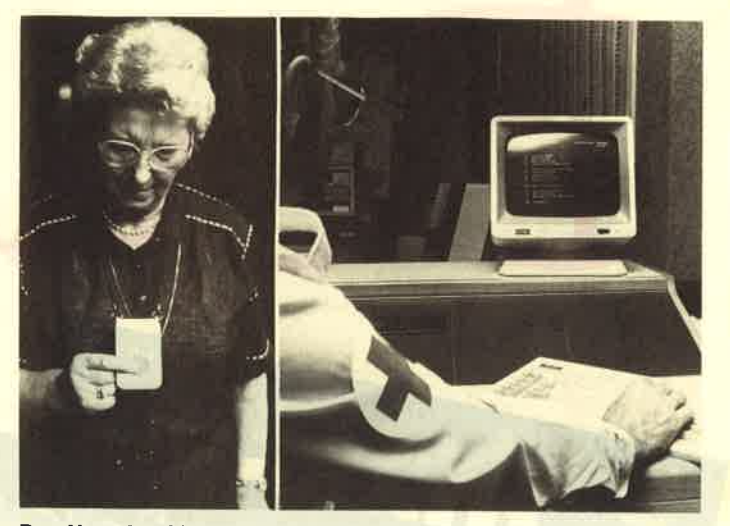

Den Notruf auf Knopfdruck ermöglicht Temex, der neue Fernwirkdienst der Deutschen Bundespost. Im Rahmen eines bundesweiten Betriebsversuchs wird die Möglichkeit einer schnellen Alarmierung erprobt. Die Übertragung des Signals erfolgt über die Telefonleitung zur Fernwirkstelle beim Roten Kreuz. Dort erscheint dann der Notruf mit Namen und Adresse auf dem Monitor. **Foto: PRS** 

## **Prowort von Arnor liest auch LocoScript-Dateien**

Entgegen der Annahme im Artikel "Eindeutschung" (Schneider Magazin 10/87, S. 22, 23), wonach das Programm "Prowort" "LocoScript"-Dateien nicht lesen könne, möchten wir im nachhinein hier folgendes richtigstellen:

"Prowort" liest selbstverständlich "LocoScript"-Dateien, wenn man, wie im Handbuch beschrieben, zunächst eine ASCII-Datei innerhalb von "Loco-Script" kreiert. Diese ist dann in "Prowort" zu laden und neu zu formatieren. Mit dem KONFIG-Programm (Option A, ASCII auf "Prowort") wird die Datei nun automatisch umgewandelt.

## **Grundig verkauft Computer**

In den PC-Markt kommt Bewegung. Grundig steigt mit seiner 100%igen Tochter House of Computers HOC GmbH ins PC-Geschäft ein.

"Die Farbfernsehgeräte der neuen Generation sind mit so viel Elektronik bestückt, daß wir ab etwa 1990 die Low-Cost-Computer gleich in die hochauflösenden TV-Bildschirme mit einbauen können." So lautete die Prognose des Grundig-Vorstandsvorsitzenden Hermanus Konig bei der Eröffnung des HOC-Centers Nürnberg.

Elektro- und Elektronikhandel werden dann nach seiner Mei-

Das von Arnor vertriebene Textprogramm "Prowort" dürfte derzeit das schnellste und beste Produkt seiner Art für den Joyce sein, das in deutscher Version verfügbar ist. Seit neuestem bietet Arnor Deutschland das Rechtschreibe-Prüfprogramm "Prospell" an, das Dateien von "LocoScript" überprüft. Darüber hinaus will man auch künftig neue und gute Programme aus dem Ausland in deutschen Versionen auf dem heimischen Markt einführen.

**Arnor Deutschland** Hans-Henny-Jahnn-Weg 21 2000 Hamburg 76 Tel. 040/224942

nung nicht mehr eindeutig voneinander zu trennen sein. Durch Spezialschulung und Beratung sollen die qualifiziertesten der "Braune-Ware-Händler" von Grundig mit einem Shop-im-Shop-Konzept an die Franchise-Kette der HOC-Center angebunden werden. Fünf Center sind in München, Stuttgart, Nürnberg, Frankfurt und Gießen bereits eröffnet. Bis Ende 1987 sollen weitere fünf in Berlin, Hamburg, Essen, Köln und Regensburg eingerichtet werden.

House of Computers HOC GmbH Leonhardsweg 2-4 8025 Unterhaching Tel. 089/6113074

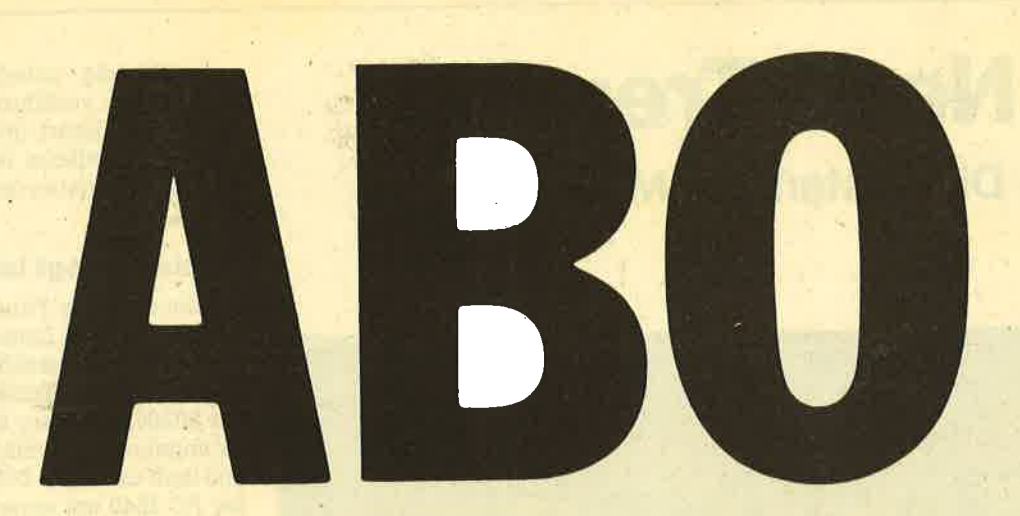

## Abo-**Bestellschein**

Ich möchte das CPC-Magazin in Zukunft regelmäßig zugeschickt bekommen. Die Abodauer beträgt 12/6 Ausgaben und kann bis spätestens 4 Wochen vor Aboende wieder gekündigt werden. Ohne Kündigung läuft das Abo automatisch weiter. Die Abonnementspreise sind einschließlich Versandkosten angegeben. Sie müssen nur noch Ihr gewünschtes Abo ankreuzen.

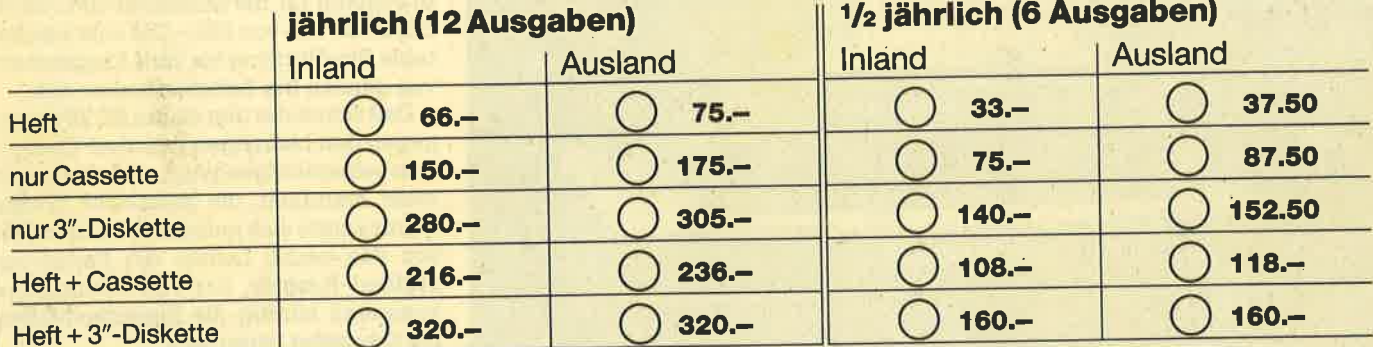

**PI7** 

Name/Vorname

Ich bezahle wie folgt: [ Scheck liegt bei □ Vorauskasse auf Postscheckkonto Karlsruhe Nr. 434 23-756

 $C<sub>trn</sub>$ 

Ich bestelle ab Ausgabe:

öi

Mir ist bekannt, daß ich diese Bestellung innerhalb 8 Tagen widerrufen kann und bestätige dies mit meiner zweiten Unterschrift. (Dieses Widerrufsrecht ist per Gesetz vorgeschrieben.)

Datum/Unterschrift (Bei Minderjährigen Unterschrift d. Erzlehungsberechtigten.)

Datum/Unterschrift (Bei Minderjährigen Unterschrift d. Erzlehungsberechtigten.) Diesen Bestellschein ausschneiden oder fotokopieren und an das CPC-Magazin, Postfach 1640, 7518 Bretten schicken.

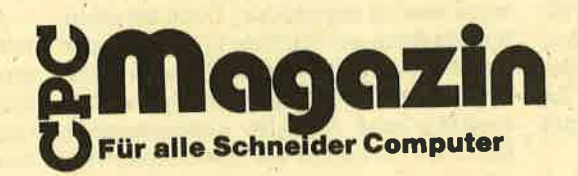

# Neue Trends

Die Systems in München

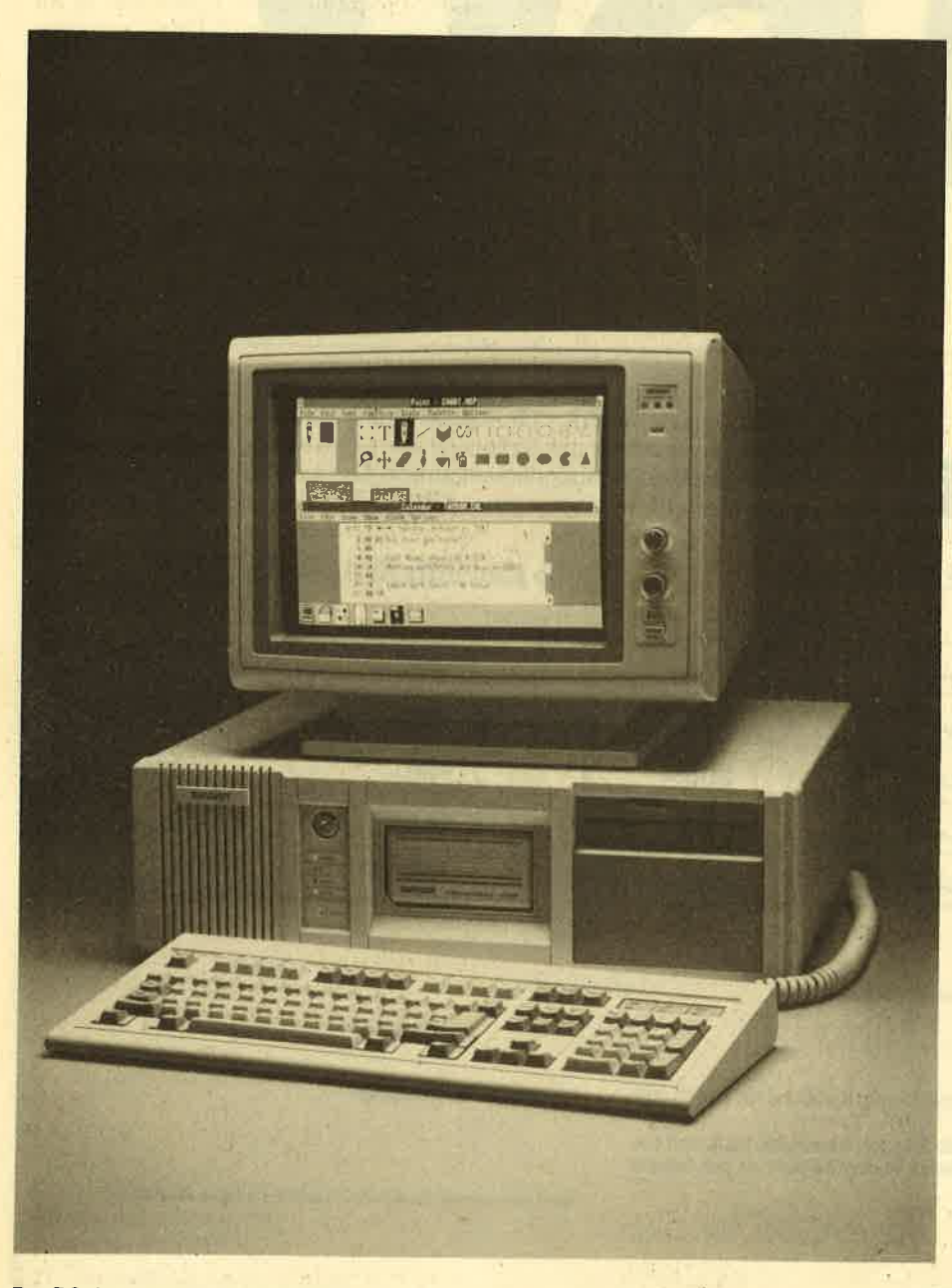

Der PC der Zukunft: Tandon 80386

 $\mathbf{W}^\text{er}$  zur Systems '87 in München die Augen und Ohren ein wenig offen- hielt, konnte anhand von wenigen Veränderungen erkennen, daß sich einiges am EDV-Markt bewegt. Und das nicht nicht nur bei einzelnen Firmen neue Denkweisen, sondern auch neue Produkte und Trends ließen so manches Programm .noch vor Ablauf des Geschäftjahres ins Wanken geraten. Zu schnell entwickelte sich wieder einmal die Szene vorwärts.

So konnte sich bekanntlich der Atari ST inzwischen zu einein recht passablen und dazu noch fortschrittlichen, preis- günstigen Proficomputer mausern, ohne dabei besonders viel gegenüber dem ersten ST-Typ geändert werden zu müssen. Lediglich die Profi-Anwendersoftware war zu entwickeln. Doch sie steht nun bestens zur Verfügung. Dies wurde auf dem Atari-Stand eingehend demonstriert. Die Atari Corp. Deutschland hatte dazu acht Anbieter professioneller Software für den ST auf ihrem Stand versammelt, die unterschiedlichste Anwendungen vorführten. Das Interesse daran war derart groß, daß die Atari-Ausstellungsfläche in Halle 22 zu den dichtbevölkertsten der gesamten Messe zählte.

## Schneider legt los

Aber auch die Firma Schneider hatte einiges Neue zu bieten. Im besonderen Interesse stand natürlich der neu vorgestellte, AT-kompatible pC 2640. Er wird mit 80286-Prozessor und EGA.Farbgrafik angeboten, ist mit 12 MHz getaktet und läuft unter MS-DOS 3.3. Zudem wird der PC 2640 mit einer 3,S"-Floppy (1,44 MByte) und einer 32-MByte-Festplatte ausgerüstet sein. Er verfügt über <sup>640</sup> KByte RAM. Ein l4"-Farbmonitor gehört ebenso zur Ausstattung wie die Maus.

Auch einen neuen 24-Nadel-Drucker, den LQ 3500 mit 160 Z/sec, konnte Schneider zur Systems vorstellen. Darüber hinaus sind noch weitere Geräte, darunter ein Telefaxgerät, angekündigt, die demnächst nach und nach auf den Markt kommen sollen. Neu war auch das Btx-Modul für die Schneider-CpC-Serie, das zum Preis von 399.-DM eiie komfortable Btx-Nutzung bis zum Abspeichern von ganzen Btx-Seiten erlauben soll.

Daß Schneider den neuen pC 2640 entgegen den bisherigen Amstrad-Computern selbst fertigen wird, war zwar nicht mehr brandneu, die personelle Konsequenz zeigte sich jedoch erstmals in Per-<br>son des neuen Leiters der Fertigung. Wilfried Rusniok, der von Commodore kommend künftig die Eigenproduktion bei Schneider leiten wird.

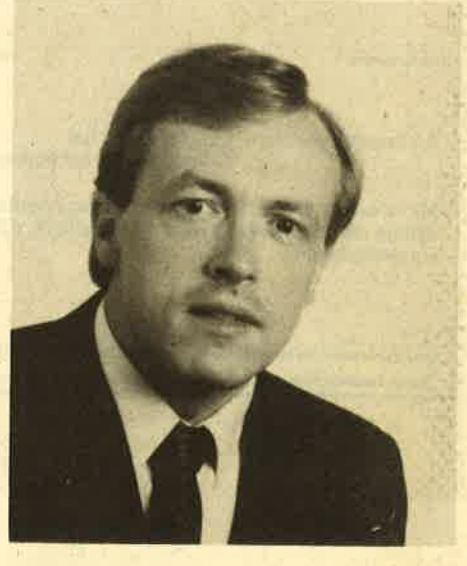

## Wilfried Rusniok

Auch entsprechende Fragen, ob nun mit einem raschen Auslaufen der Amstrad-Computer gerechnet werden müsse, erwiderte Fred Köster, Marketing-Leifer der Schneider Computer Di vision, daß auch im kommenden Jahr

## Schneider Magazin 12/87

weiterhin die Amstrad-Serien angeboten würden. Mit dem PC 2640 habe man<br>jedoch – ohne damit gegen die bestehenden Abkommen mit Amstrad zu verstoßen - eigene Ideen und Vorstellungen in die Tat umgesetzt, wie man hierzulande einen Computer anbieten wolle. Sicher ist es auch an diesem Punkt noch zu früh, über eine Loslösung von Amstrad nachdenken zu wollen. Bekommt iedoch Schneider mit dem neuen PC 2640 Boden unter die Füße, rückt diese Überlegung sicherlich einmal in den Bereich des Möglichen...

## Weitere PGs

Auf dem Stand der Firma Tandem Computers, dem Pionier ausfallsicherer Computersysteme, entdeckte man am Rande komplette PC-Systeme als spezielle Problemlösung für die vorwiegend industrielle Kundschaft. Darunter auch ein Apple-Macintosh-System sowie ein von Wyse gebauter PC. Somit scheint auch im etablierten Großcomputerbereich 4er Markt nach unten zusammenzüwachsen.

Auch die Philips Kommunikations Industrie hatte ihr Konzept geändert und in einigen Punkten umgedacht. Nachdem män bislang den PC im industriel' Ien Einsatz mehr als intelligentes Terminal oder Arbeitsplatz in Netzwerken gesehen hatte, beginnt Philips nun verstärkt mit der Konzeption von PC-Einzelplatzlösungen. Im Rahmen dieser Konzeption wurde auf der Systems unter an-

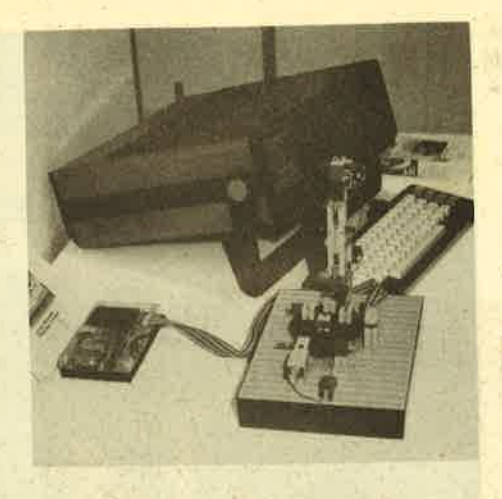

search anbietet, konnte hier eine Reihe ausgereifter Programme für den PC gezeigt werden.

Commodore stellte den PC 60 vor, ei' nen Computer, der in zwei Versionen erhältlich und mit dem 80386-Prozessor ausgestattet ist. Die PC'60-Serie bildet derzeit die obere Grenze des Commodore-PC-Programms. 1 MByte RAM, je ein 5,25"- und ein 3,5"'Laufwerk sowie eine Festplatte mit 40 oder 80 MByte gehören neben zwei seriellen und parallelen Schnittstellen zur Ausstattung. Ein Ausbau bis 16 MByte ist möglich. Für Erweiterungen stehen vier Slots zur Verfägung.

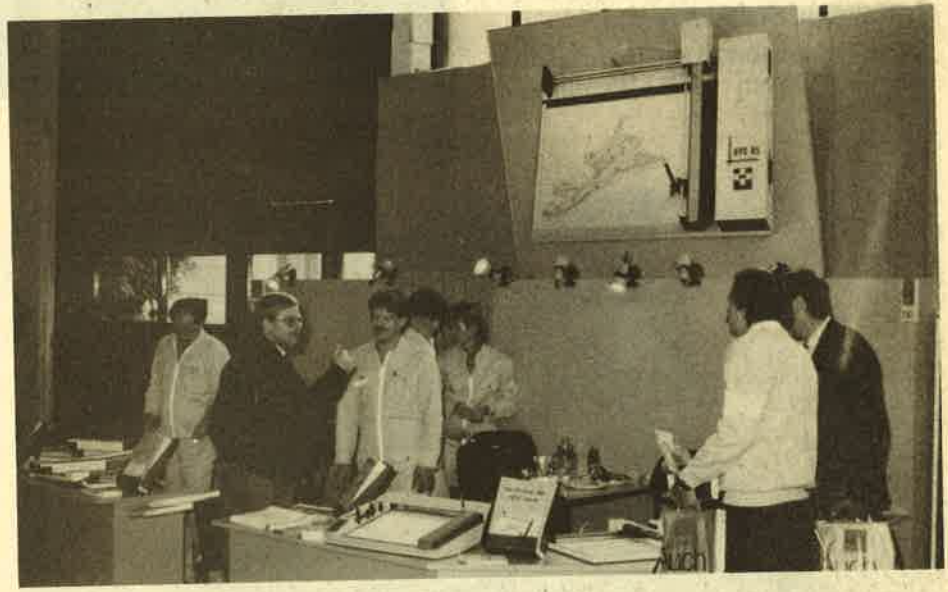

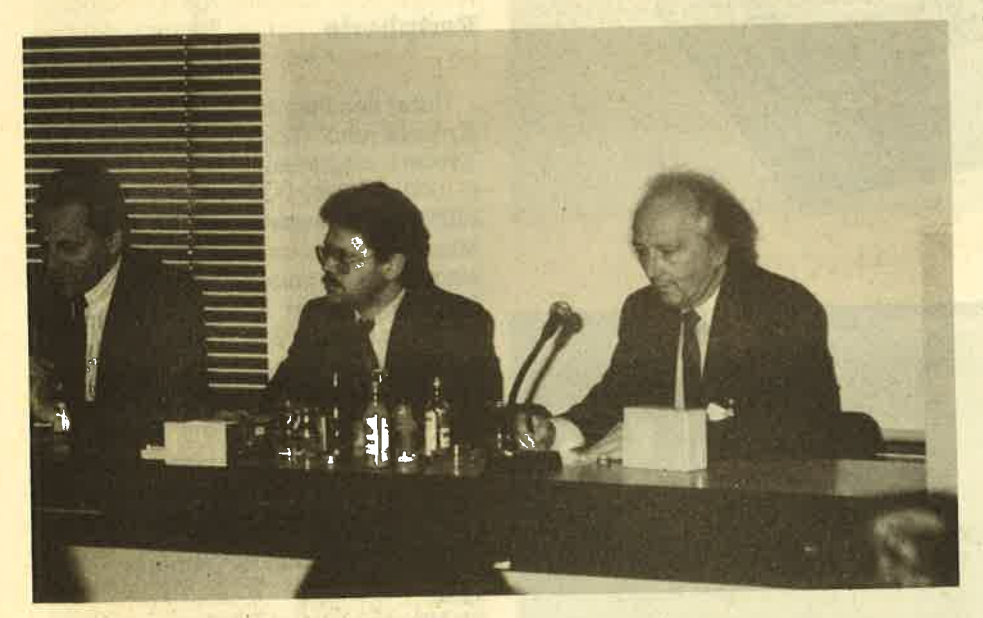

derem auch eine komplette Desktop-Publishing-Lösung einschließlich aller Peripheriegeräte neu angeboten. Darüber hinaus will Philips in Europa noch mehr mit Komplettlösungen bis in den Telekommunikationsbereich hinein präsent sein und hier einen der ersten Plätze einnehmen.

Unter anderem zeigte die Firma Schneider Data aus Freising ihren 24- Nadel-Drucker SD24, dessen Schriftqualität sowie die Grafikmöglichkeiten hervorragend sein sollen, Aber auch das Textprogramm " lst Word Plus" scheint es in-sich zu haben. Nachdem Schneider Data auch GEM-Software von Digital Re-

Oben: Das Fischertechnik-Interface

Mitte: Habersetzer ist bekannt für preiswerte Plottor

Unten: Ghuck Paddle (links), früher bei Gommodore, bringt ietzt Tandon in Schwung

Für den Commodore Amiga 2000<br>gibt's übrigens seit der Systems ein PC-AT-Emulator-Kit, das mit einem 80286-Prozessor ausgestattet ist, der mit <sup>8</sup> MHz getaktet wurde. Auf der Karte stehen zudem 512 KByte Arbeitsspeicher zur Verfügung. Zum AT-Kit gehören außerdem ein 1,2-MByte-Laufwerk inklusive aller Anschlußkabel. Ebenso gehören MS-DOS 3.2 und GW-Basic zum Lieferumfang.

Noch höher hinaus wagte sich die Firma Tandon.Corporation. Sie stellte auf der Systems den Tandon 80386 vor, der über einige besondere Merkmale verfügt und somit richtungsweisend sein dürfte. Zunächst handelt es sich dabei um das Flaggschiff der Tandon-Serie,<br>das auf das künftige Betriebssystem OS-2 ausgerichtet ist. Tandon-Präsident Chuck Peddle ließ es sich übrigens nicht nehmen, den "Neuen" selbst vorzustellen.

## <sup>14</sup> BERICHT

## Schneider Magazin 12/87

Der Tandon 386 verfügt über einen doppelt so groben Hauptspeicher und 50% mehr Plattenkapazität wie das neue IBM-Modell 80, kostet auch etwa fert werden. Der 80386-Prozessor ist zudem mit 30 MHz getaktet, ein Novum, das bislang nur einmal am Markt vertrepreisgünstige 16-MHz-Version zu ha-<br>ben. Zwei MByte RAM, eine 112-MByte-Festplatte und die Personal-Data-Pac-<br>Technologie runden das Erscheinungsbild des "Neuen" ab. Eine erstaunliche Leistung für das im Oktober 19g5 ge- gnindete Unternehmen!

## Software, Software...

In mehreren Hallen konnte speziell bei den Herstellern und Distributoren

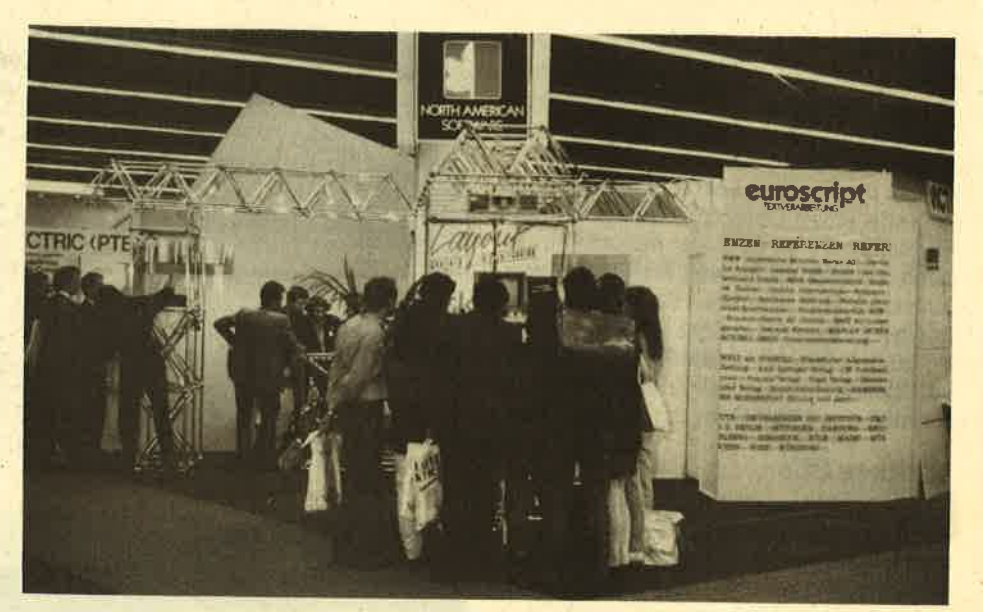

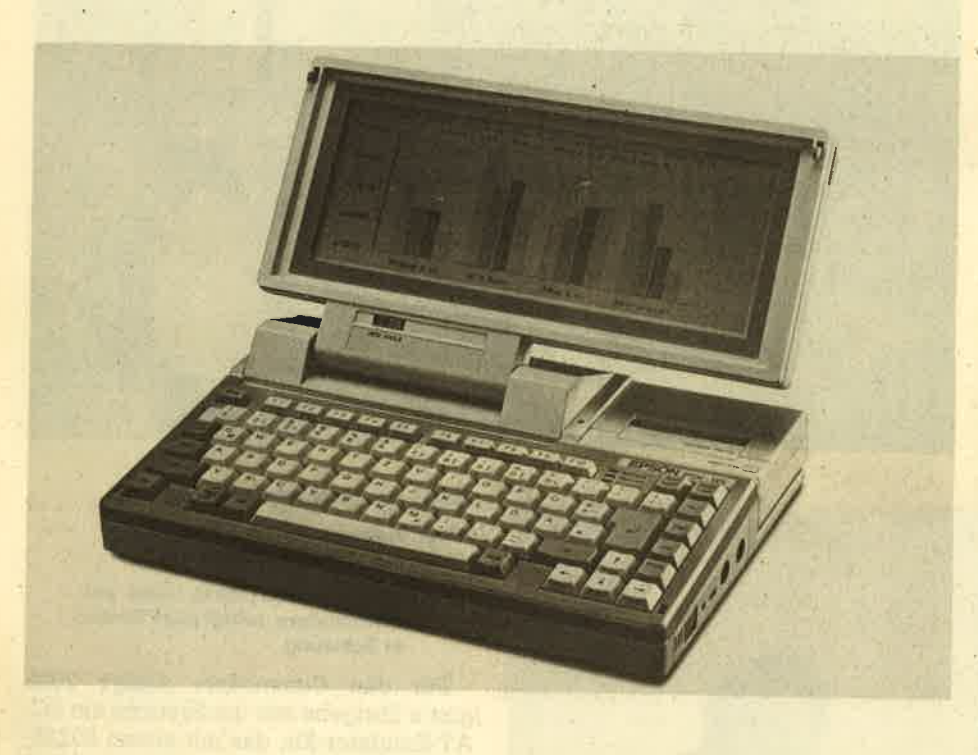

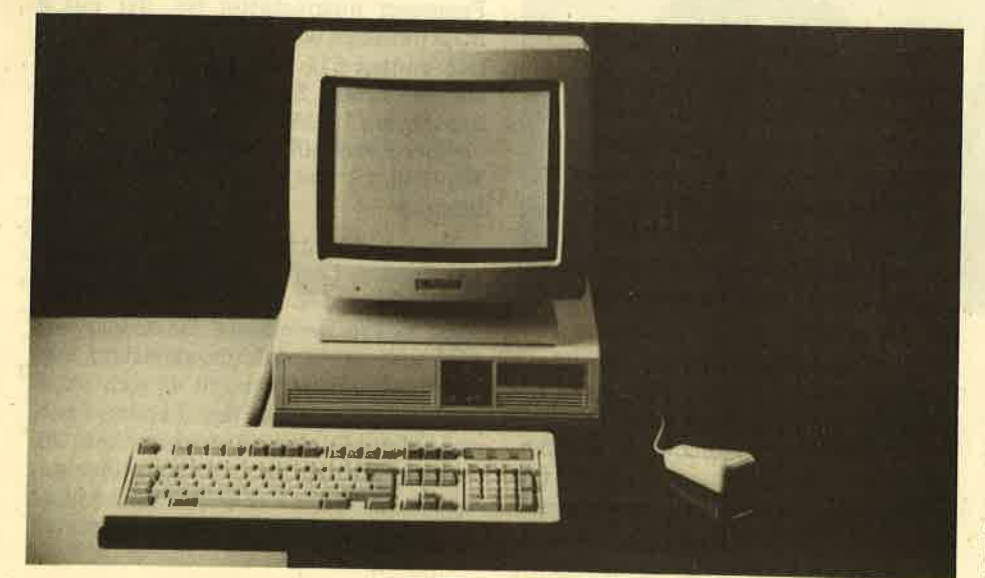

nahmhafter Software hereingeschaut werden. Klar, daß allenthalben die neuesten Versionen bekannter Programmpakete und neue Softwarelösungen zu sehen waren. So konnte die Münchner Firma Heimsoeth die neue Turbo-pascal-Version 4.0 präsentieren. Die Dr. Rudolf Keil GmbH aus Dossenheim wartete mit einer erweiterten OS-g-Version (professional) auf, und die Firma Software products International (SpI) aus München hatte neben ihrem bekannten "Open<br>Access" auch die relationale GEM-Datenbank "G-Base" und weitere interessante Produkte zu bieten.

## Peripherie

Unter den Peripherie-Anbietern fielen Kyocera und Okidata besonders auf. Kyocera zeigte seine vier Laserdrucker F-1000, F-1200, F-2200 und F-3000, die PRESCRIBE verstehen, 10-1g Seiten pro Minute drucken und mit einer Fülle festeingebauter Fonts aufwarten können. Das Konzept der IC-Cards, mit denen wiederkehrende Standards und Fonts eingelesen werden können, trägt zur Flexibilität dieser Drucker bei.

#### Oben:

North American Software ist mit der Grafikergänzung "Layout" vertreten

## Mitte:

Die Miniaturisierung hat längst auch die PCs<br>erfaßt. Laptops und Handheids bringen die<br>Leistung ausgewachsener PCs. Epson, mit<br>dem Klassiker HX20 Vorreiter bei den Tragbaren, zeigte auf der Systems unter anderem den PX 16.

### Unten:

Auf dem Stand der Schneider Computer Division war natürlich der neue, ATkompatible PC 2640 publikumsmagnet

## **Schneider Magazin 12/87**

Die Okidata GmbH lockte mit einem Bauchredner auf den Stand, wo bewährte Druckertechnologie zu besichtigen war. Schließlich gehören die Geräte von Oki schon seit Jahren zur Spitzenklasse unter den Printern und Laserdruckern. Besonders ins Auge fiel die Gestaltung des Stands ganz in den Firmenfarben. Selbst die roten Pullover der Mitarbeiter machten es den Besuchern leicht, einen Oki-Mitarbeiter aufzuspüren. Möglicherweise ist dies auch die Visitenkarte der neuen Marketingführung im Hause Oki. Jedenfalls fiel ihre Selbstdarstellung auf der Messe angenehm ins Auge.

Natürlich war die Münchner Systems vornehmlich eine Messe für den betrieblich orientierten EDV-Einsatz. Als zweitgrößte deutsche EDV-Fachmesse jedoch hatte man an vielen Stellen das Ge-

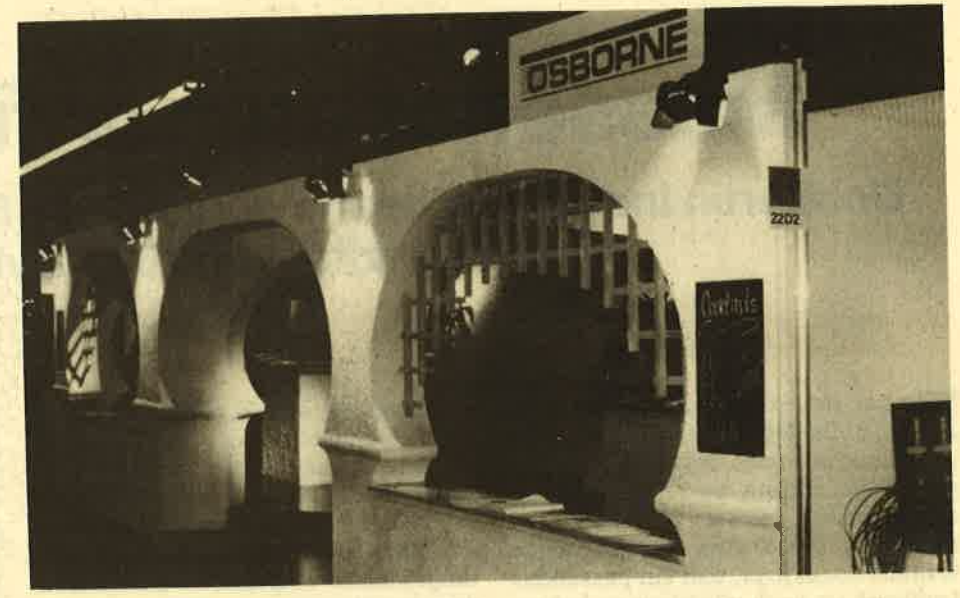

Oben: Technik orientalisch präsentiert: der Stand von Osborne

**BERICHT** 

15

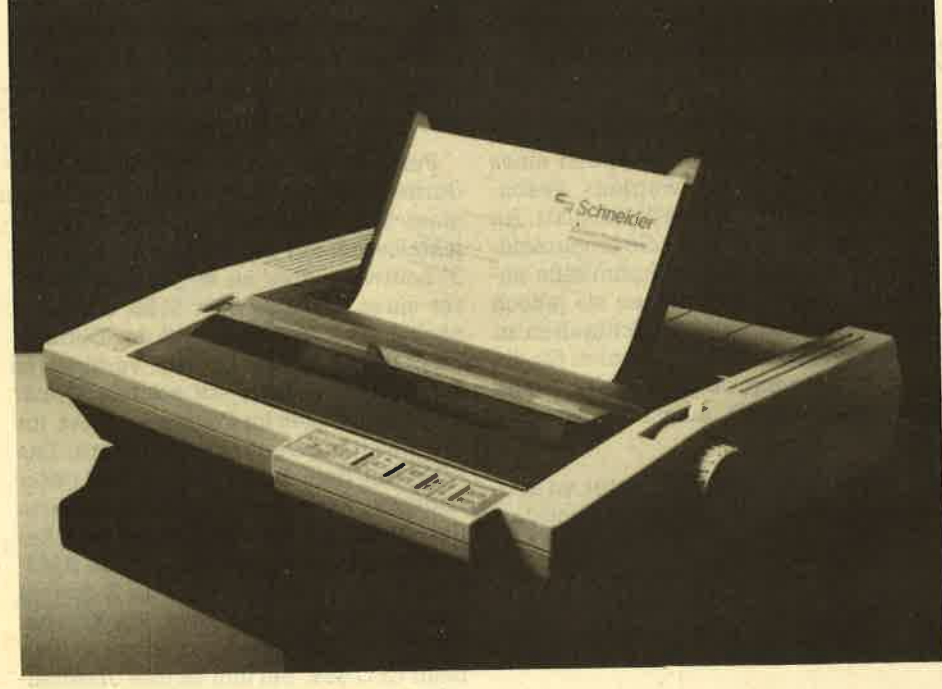

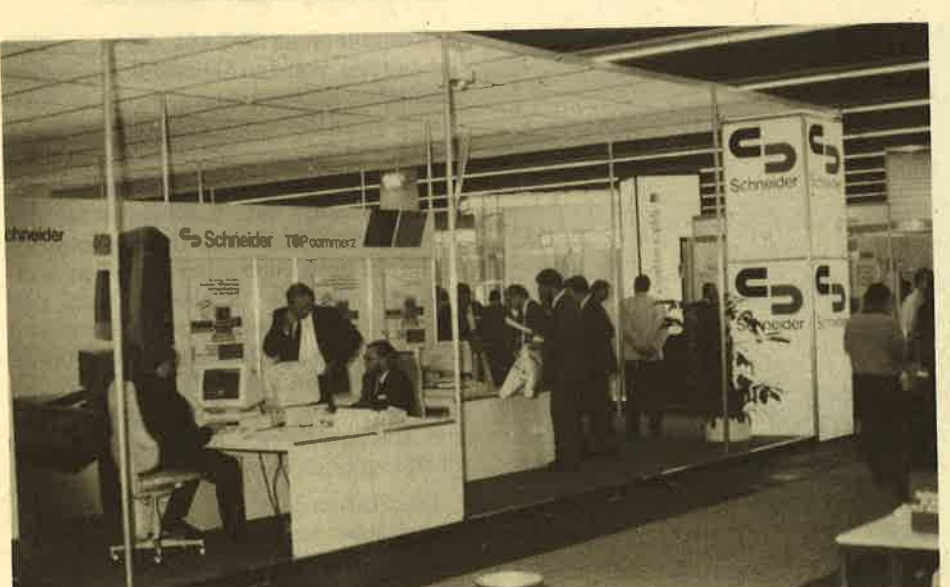

### Mitte:

Einen neuen 24-Nadel-Drucker präsentierte Schneider. Der LQ-3500 soll preislich "im erschwinglichen Rahmen bleiben".

### Unten:

Der PC 2640, seit Frühjahr dieses Jahres als Schneider-AT gehandelt, soll endlich den professionellen Markt öffnen. Schneider entwickelte dieses Gerät selbst.

fühl, nichts Neues zu sehen. Wer andererseits aber mit wachen Augen durch die Hallen ging, konnte doch über der einen oder anderen Sache einen Trend und etwa die Richtung feststellen, in die bis zur CeBit '88 sicher noch weitere Unternehmen ihr Konzept entwickeln werden. Daß dabei die Schneider Computer Division bereits Vorreiter war, mag Zufall sein, dürfte jedoch nichts daran ändern, daß sich das Unternehmen zumindest um seine eigene Zukunft die richtigen Gedanken gemacht und daraus Konsequenzen gezogen hat. **Lothar Neff** 

# Massenspeicher für CPC

Dobbertin Industrie-Elektronik bietet ein 5,25"-Laufwerk mit einer Kapazität von 700 KByte an.

E<sup>s</sup>hat sich wohl herumgesprochen, daß 3'LDisketten für die CPCs außergewöhnliche Preise besitzen, aber auf einer Seite nur um die 170 KByte Spei-<br>cherkapazität bieten. 5,25"-Disketten sind, was die Kosten angeht, schon weitaus attraktiver, und ein passendes Laufwerk ist auch günstiger zu haben. Nur bei der Aufnahmefähigkeit hat sich noch nichts geändert. Hier bietet sich der Anschluß eines 80-Spur-Laufwerks an, das die Diskette zudem noch beidseitig benutzt, ohne daß man sie umdrehen muß.

Eine solche Diskettenstation für die CPCs wird von Dobbertin Industrie-Elektronik vertrieben. Mit ihr erhöht sich die externe Speicherkapazität auf über 700 KByte in drei Formaten, nämlich Schneider-System- und Daten- sowie vortex-Format. Die Station ist mit einem 5,25"-80-Spur-Slimline-Laufwerk ausgerüstet. Dabei handelt es sich, je nach Verfügbarkeit, entweder um eine TEAC-Floppy vom Typ SSSV oder eine von BASF vom Typ 6138, Version B. Ein zweites Laufwerk kann nachträglich eingebaut werden. Der Anschluß einer Schneider-3"-Floppy ist vorgesehen. Für diesen Bericht stand eine Doppelstation<br>mit angeschlossenem 3"-Laufwerk zur Verfügung.

Fangen wir einmal mit dem äußeren Erscheinungsbild an. Das schwarze Stahlblechgehäuse der Station nimmt maximal zwei Floppys und auf jedenFall das Netzteil auf. Zur Wärmeabfuhr sind am Ende der Gehäuseoberseite Lüftungsschlitze eingelassen. Eine besonders erwähnenswerte Wärmeentwicklung war jedoch selbst bei Dauerbetrieb nicht festzustellen. Die Station wird mit einem kleinen Kipphebel an der Rücksei-Die Laufwerke selbst lassen sich mit Drehhebeln öffnen und schließen; die Disketten können auch während eines Zugriffs entnommen werden. Ansonsten ist die Gehäuseoberfläche glatt. An der Unterseite sind noch die unvermeidlichen selbstklebenden Gummifüße angebracht. Zum Glück dienen sie jedoch nicht dazu, irgendwelche Schrauben zu verstecken. Das Zuleitungskabel für die Stromversorgung ist ausreichend lang konzipiert und mit einem Eurosteckei versehen.

Bisher war also nur Bekanntes zu entdecken. Aber da gibt es ja auch noch das 3"-Laufwerk und das AMSDOS. Das Anschlußkabel kann man leicht selbst anhang des Handbuchs zu finden.) Wer dies nicht will, muß es eben mitbestel-

len. Das Originalkabel der DDI-1 wird<br>samt zugehörigem Controller nicht<br>mehr benötigt. Das 3<sup>"</sup>-Laufwerk läßt<br>sich problemlos anschließen. Für den eigentlichen Betrieb der Station ist es je-<br>doch nicht erforderlich, sondern ledig-<br>lich für das Installationsprogramm. Es<br>kopiert alle Programme der  $3^{\circ}$ -CP/M-<br>Diskette auf die mitgelieferte, leere<br>5,25″-Systemdiskette dem werden noch einige kleinere Hilfsprogramme erzeugt.

Für alle, die programmieren können,<br>dürfte es kein Hindernis sein, CP/M von einer 5,25-"Diskette ohne die DDI-1 zu installieren. Für den Einsteiger wäre ein 3"-Laufwerk aber zu empfehlen. Besit zer eines CPC 664 oder 6128, die dem nächst auch in den Genuß der Dobber tin-Station kommen können, verfügen ja auf jeden Fall über ein solches. Dabei wird die Dobbertin-Floppy am Port für das Zweitlaufwerk angeschlossen. Das ROM mit dem DDOS kann dabei unter anderem auch auf einer EPROM-Karte untergebracht werden, die mit dem Ex pansions-Port verbunden ist. Das AMS- DOS-ROM läßt sich über die Software<br>ab- und wieder anschalten. Für Kompatibilität ist also gesorgt, und zwar auch beim CPC 464. Bei ihm ist das Umschalten überhaupt nicht erforderlich.

Besitzer eines CPC 464, die keine DDI-1 besitzen, werden diese wohl irgendwo ausleihen müssen. Dieser Punkt birgt eine gewisse Unlogik in sich, denn so kann piert werden. Es ist aber wie andere Programme auch auf 5,25"-Disketten im<br>Handel erhältlich. Wer also nur das CP/ M kauft, muß auch wissen, wie es weitergeht. Wer sich auskennt, kann das Dobbertin-Laufwerk durch Umstecken von Jumpern auf Doppelsteps einstellen und CP/M von einer 40-Spur-5,25"-Diskette kopieren; ja sogar der Anschluß einer solchen Floppy anstelle der DDI-I dürfte möglich sein.

Die Station läßt sich schnell und unkompliziert anschließen. Dazu ist ein kurzes, breites Flachbandkabel aus dem Controller herausgeführt, an dessen En.

## Das 700-KByte-Laufwerk

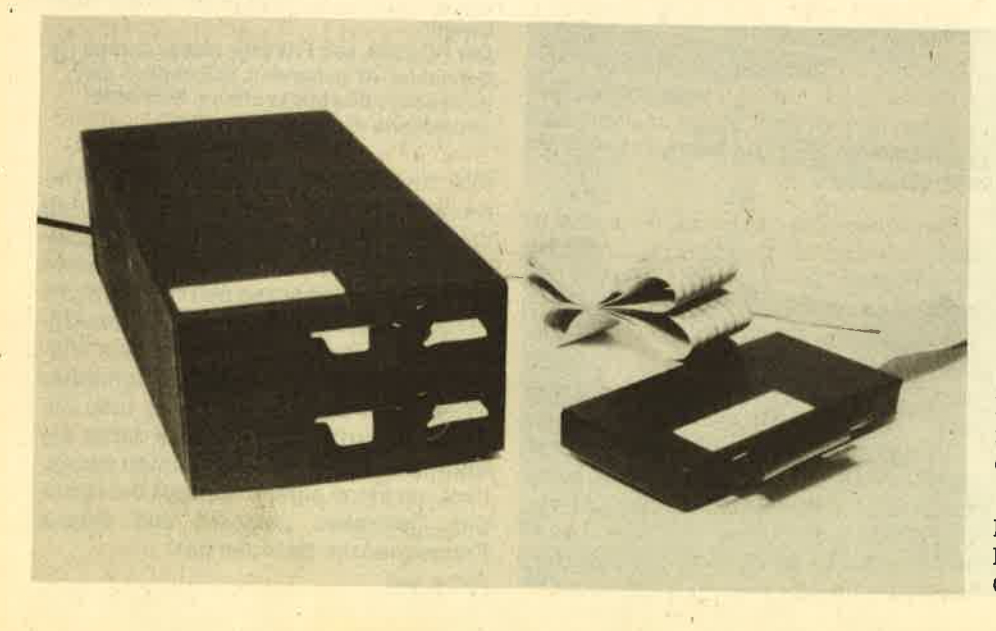

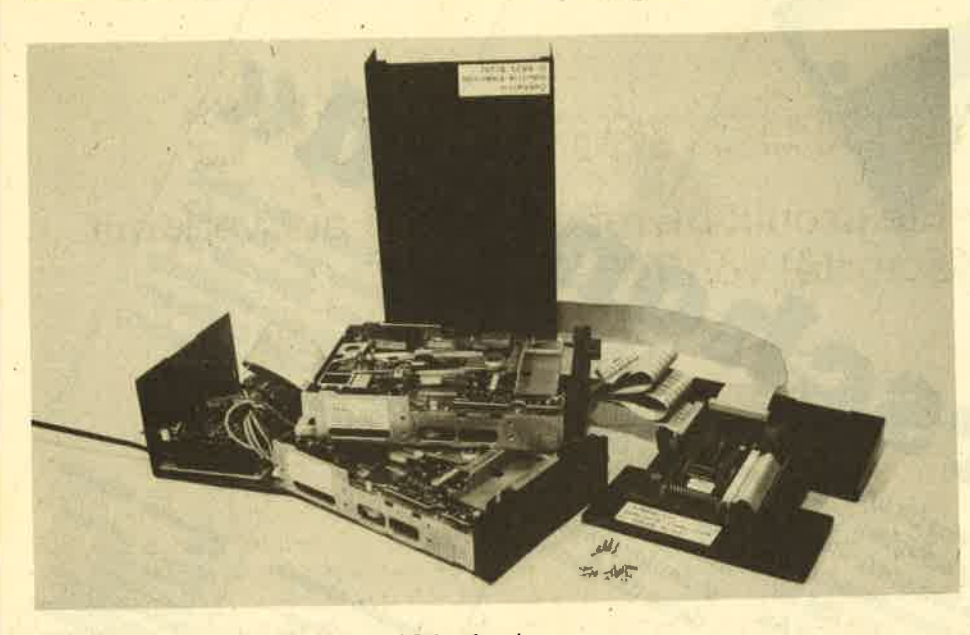

lm Gehäuse verbergen sich zwei TEAO-Laufwerke

de sich ein hellblauer Platinenstecker befindet. Er besitzt Fixierungsösen, die beim CPC nicht gebraucht werden, aber ein Ieichtes Abziehen des Steckers ermöglichen. Der DDOS-Controller wird also einfach amExpansionsport des CPC angeschlossen und verfügt sogar über einen durchgeführten Bus. Das ist erstaunlich. Hatte man einen CPC 464 mit einer DDI-1 erweitert, so war der Bus danach mit dem Schneider-Controller belegt. Hatten die Hefsteller anderer Erweiterungen dies nicht in ihre Uberlegungen miteinbezogen, scheiterte mancher Erweiterungsversuch an dieser Sackgasse.

Ein langes Flachbandkabel stellt die Verbindung zwischen Controller und Station her. Am Testgerät war ein zweites Flachbandkabel zum Anschluß von einem oder sogar zwei 3"-Laufwerken zusätzlich aus der Controllerbox heraus-<br>geführt. Auch dieses Kabel war großzügig konzipiert. Die Controller-Platine entspricht dem Industriestandard.

Ohne jeglichen Installationsaufwand erscheint nach Cat die Directory, sofern sich eine Diskette im Laufwerk befindet. Solche im vortex-Format wurden problemlos eingelesen. Also haben wir schnell einmal die 62K-CP/M-vortex-Systemdiskette eingelegt, ICPM eingegeben, und siehe da, es klappte. Die RAM-Disk ließ sich ohne Schwierigkeiten formatieren, und auch sonst gab es keinen Arger beim Betrieb des banked CP/M. Nur Programme wie z. B. FAST.COM, COPY62.COM und andere, die spezielle Funktionen des VDOS ansprechen, funktionieren nicht mehr, da das VDOS ja nicht vorhanden ist. Im Controller von Dobbertin wird nur DDOS gesprochen. Die Befehle des BOS der vortex-RAM-Erweiterung unter Basic lassen sich ohne

Komplikationen aufrufen. Hier kommen wir auch gleich zum zweiten Punkt, der zum Nachdenken anregt. DDOS kennt unter Basic keine Kommandos zur relativen Dateiverwaltung. Das ist doch sehr schade. Allerdings ist das Arbeiten mit solchen Programmen unter CP/M sehr wohl möglich, da ja hier die Diskettenverwaltung vom BDOS des CP/M übernommen wird.

Hier möchte ich auch gleich den letzten Teil des insgesamt gut gestalteten und informativen Handbuchs ansprechen, da er sich an alle MC-Programmierer wendet. In diesem Kapitel werden sämtliche Systemvektoren und -parameter offen aufgeführt. Zudem sind die RSX-Befehle für den direkten Zugriff auf Sektoren usw. mit den Namen \*81 bis  $#89$  anhand von kleinen Assemblerlistings ausführlich dokumentiert. Den Abschluß dieses interessanten Teils bildet ein Assemblerlisting zum Einlesen einer Datei oder eines Programms von Diskette. Hier wäre ein kurzes Listing für random access wünschenswert. Al-Ierdings sei an dieser Stelle auf ein geeignetes Programm hingewiesen, das im Schneider Magazin 5/87 auf Seite <sup>102</sup> abgedruckt wurde.

Derübrige Teil des Handbuchs ist klar und verständlich geschrieben und gibt so auch dem Einsteiger eine Chance, bis zu vier Laufwerke sowohl unter Basic als auch unter CP/M zu verwalten. AIIe CP/M-Befehle werden hier ausführlich erklärt, selbstverständlich auch die von der Firma Dobbertin hinzugefügten. Dies sind zum einen die S-Kommandos zur Auswahl des Laufwerks. Hinzu kommen VERIFY zum Testen einer Diskette und FORMAT, um sie zu formatieren. Bei den 3"-Floppys können Sie hier zwischen DATA-, System: und IBM-Format

wählen, bei den 5,25"-Laufwerken zwischen DATA, System und vortex. COPY ermöglicht es, Komplettkopien Ihrer Disketten herzustellen. Ein schöner Einfall ist der Befehl AUTORUN. Mit ihm läßt sich ein beliebiges anderes CP/M-Kommando dauerhaft im CCP des CP/M eintragen, und zwar so, daß es nach dem Start von CP/M und nach jedem < ^C> automatisch ausgeführt wird. Natürlich kann man diese Funktion auch wieder ausschalten.

Alle RSX-Befehle des AMSDOS sind auch im DDOS enthalten. Einige andere wichtige Anweisungen kamen noch hinzu. Kompatibilitätsprobleme wie beim VDOS der vortex-station traten aber nicht auf. Der Zugriff und die Formatie' rung erfolgen zügig. Das DDOS gehört somit zu den schnellsten Diskettenbe' triebssystemen, die es für den CPC gibt. Mangels genauer Meßmöglichkeiten Iieß sich die Vermutung, daß es sich hiei um das schnellste DOS für den CPC handelt, nicht exakt in Zahlen fassen.

Zu begrüßen ist auch, daß die Kontroll-Iampen der Laufwerke immer leuchten, sobald die Station angeschaltet ist. Bei Schreib-/ Lesezugriffen tun sie dies hell; in der übrigen Zeit glimmen sie nur vor sich hin. So sieht man immer, ob die Station in Betrieb ist. Das beugt einem versehentlichen Leerlauf des Netzteils, z.B. während der Ferien, vor. Ein weiteres Plus ist, daß das 3"-Laufwerk jederzeit ausgeschaltet und abgesteckt oder aber nachträglich angeschlossen und in Betrieb genommen werden kann, da vom DDOS kein Reset ausgeführt wird. Kopiergeschützte Programme kamen mit der neuen Konstellation auch gut zurecht.

Faßt man alle Punkte zusammen, so kann man sagen, daß diese Diskettenstation eine empfehlenswerte Erweiterung für die CPCs darstellt. Der einzige Schwachpunkt liegt eigentlich nur darin, daß man zur Installation von CP/M eine 3"-Floppy benötigt. Hier ist man wohl davon ausgegangen, daß Besitzer einer DDI-1 ihr System um ein Zweitlaufwerk mit großer Kapazität erweitern wollen' Die wenigsten möchten wahrscheinlich auf das 3"-SYstem verzichten, da die Software für die CPCs im allgemeinen auf diesem Format angeboten wüd. Diesem Nachteil stehen aber das sehr schnelle DOS, der durchgeführte Systembus, die Abmessungen der Kabel, die Power-on-Kontrolle und der unproblematische Betrieb gegenüber.

System: CPC 464<br>Hersteller/Bezugsquelle: Dobbertin industrie-Elektronik Brahmsstr.9 6835 Brühl H.H. Fischer

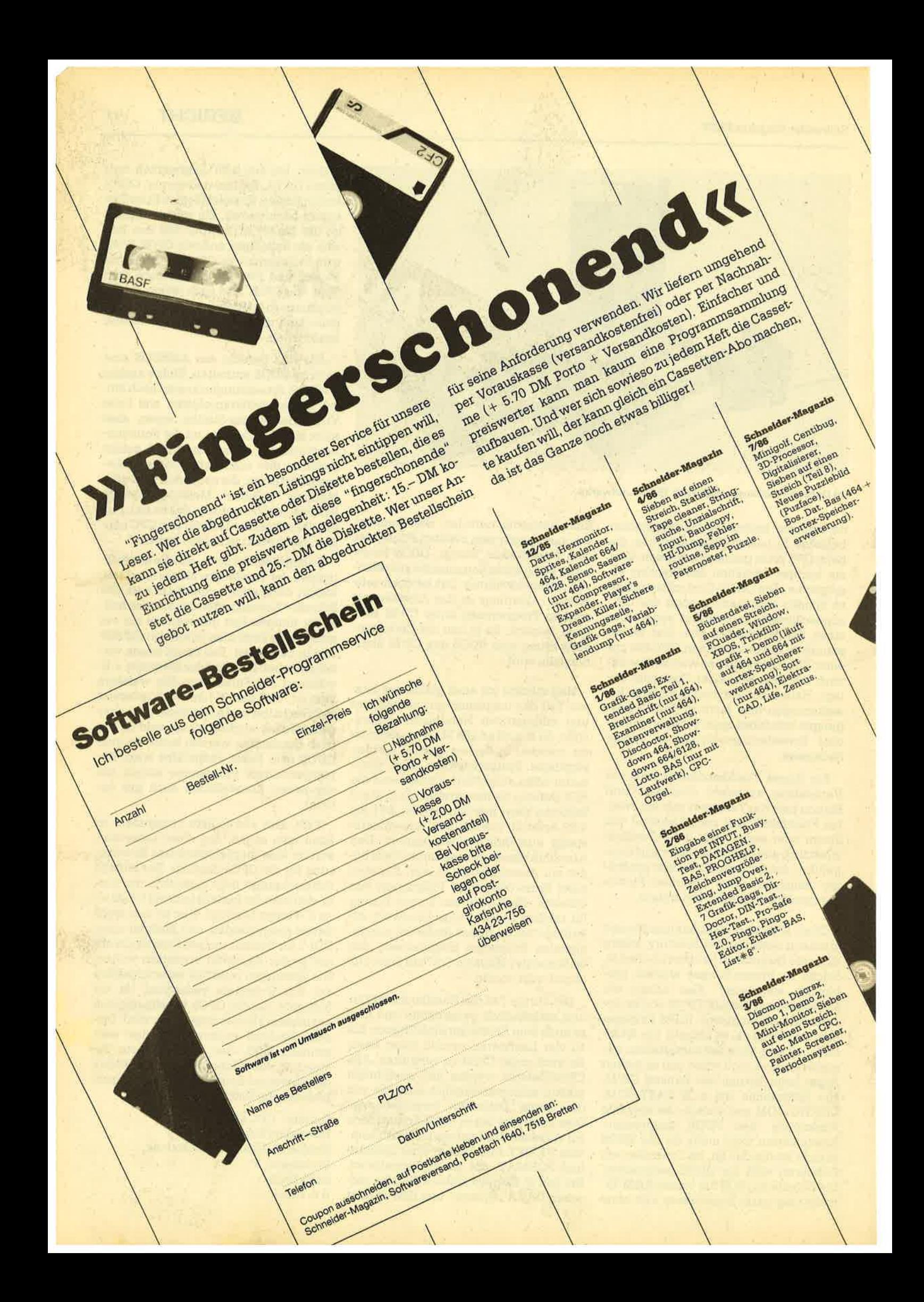

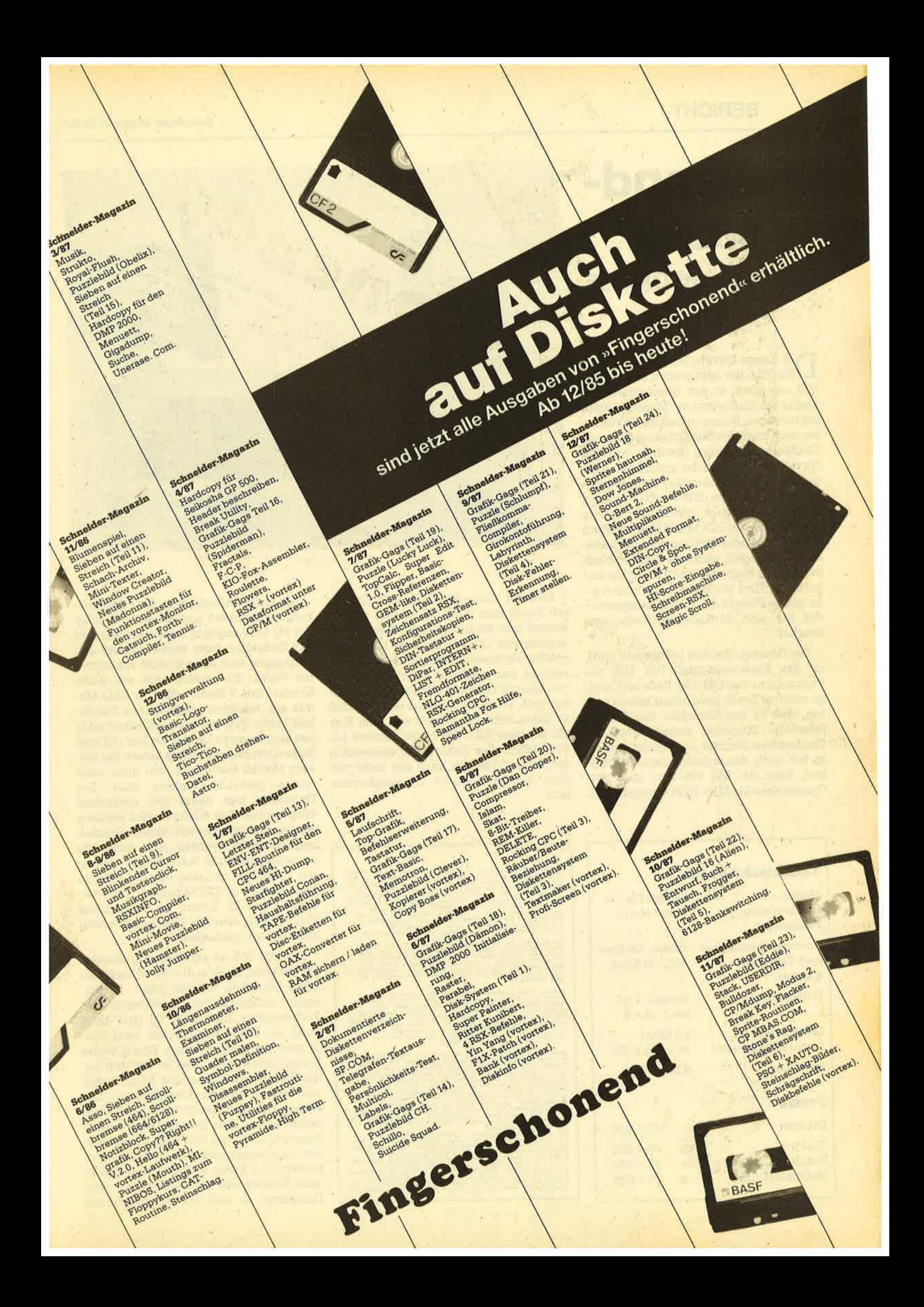

## 20 BERICHT

## Täusendsassa Der Olivetti DM 105

er Name Olivetti bürgt seit langem<br>für PCs, die dem großen blauen Vorbild vor allem in der Geschwindigkeit und in der Auflösung der Monitore überlegen waren. Schon zu Zeiten, als Herkules noch nicht die Bezeichnung für einen Grafikstandard war, sondern nur der Name eines Helden der griechischen Sagenwelt, hatten Olivettis PCs bereits eine Auflösung von 600 x 400 punkten. Nicht umsonst liegt Olivetti mit den Verkaufszahlen bei PCs hinter IBM auf Platz zwei. Vor einiger Zeit nun sind die ltaliener ausgezogen, auch auf dem Druckermarkt dem Namen Olivetti Klang zu verschaffen. Und sie bieten inzwischen eine ganze Palette an, vom Einsteigermodell bis zum 24-Nadel-Hochleistungsdrucker.

Der Drucker, der hier vorgestellt wird, ist das Einstiegsmodell DM 105, die Farbversion des DM 100. Falls sich einige unserer Leser gewundert haben sollten, daß in der Vorschau des letzten Schneider Magazins versehentlich ein Commodore-Drucker abgebildet wurde, keit, denn der DM 105 wird auch von Commodore als MPS 1500 C angeboten.

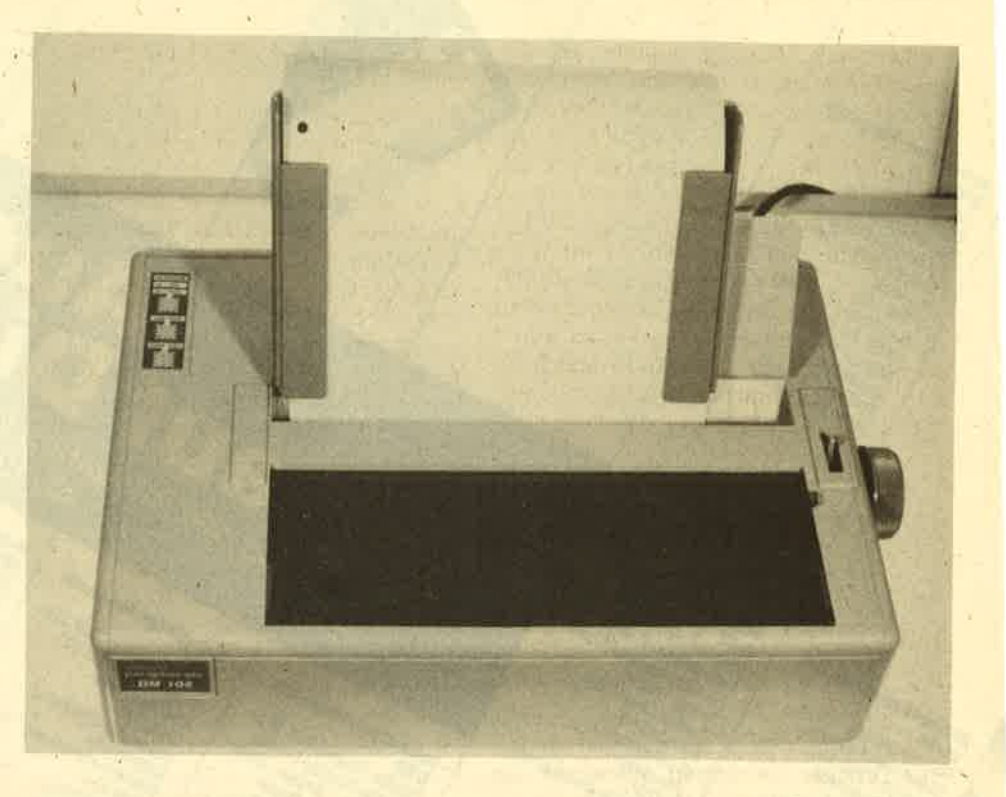

Daß der erste Eindruck nicht immer der beste sein muß, zeigte sich wieder einmal hier. Denn im ersten Moment erweckte der Olivetti-Drucker kein allzu großes Vertrauen. Klein in den Abmessungen und geringes Gewicht, schien von dem Gerät nicht allzu viel zu erwarten sein. Dazu muß gesagt werden, daß er dabei neben Druckern wie dem Star NB-24, dem NEC P6/7 oder Epsons LO 800 stand, alles Geräte, die wesentlich dem kleinen Olivetti zu vergleichen sind.

## Technische Daten

Farbband schwarz Farbband farbig

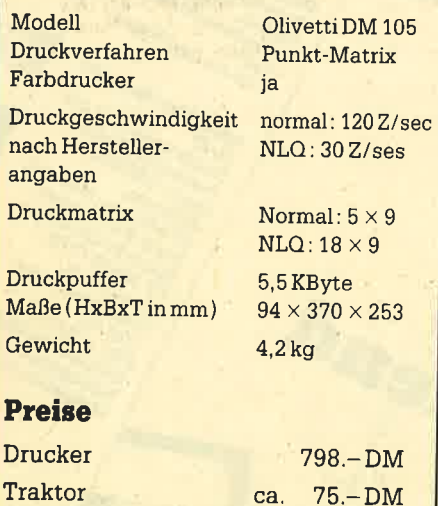

ca. 42.-DM ca. 46.-DM

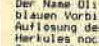

Drucker 0H 105

Der Mane Olivetti borat meit langen (ur PCs, die dem großen<br>Diauen Vorbild vor allem in der Geschwindigkeit und in der Nederland<br>Auflosung der Monitore überlegen weren. Schon zu Zeiten als<br>Merkules noch nur der Name eines einiger Zeit nun sind die Italiener ausgezogen, auch auf dem<br>Druckermarkt dem Namen Olivetti Klang zu verschaffen, Und<br>sie bieten inzwischen eine ganze Palette an, vom<br>Sinsteigermodell bis zum 24-Nadel-Hochleistungsdrucker

Der Drucker, der hier vorgestellt kird, ist das<br>Einstiegemeidel DM 105, die Farbversion des DM 100. Und<br>Einstiegemeidel des Letzten gewundert haben Walten, dan<br>einer Corechau des Letzten Schneider Magazins das Bild<br>einer C

Dall der erste Einfaruck nicht inser (der Determanns auch der Determanns auf der Leinen auf der Leinen (der Determanns auf der Determanns auf der Determanns auf der Reichen und der Namen auf der Reichen und der Namen auf d

ausgepackt, die Papierführung au<br>Ineider PC 1512 angeschlossen war ernen Schnetder PC t5t12 angeschlossen-var tat er in dat<br>Aktion brav seinen Dienst und entpuppte sich as ein .te<br>10 brauchbäres Berat, Es handelt sich um einen Drucker<br>20 Madeln, der im MuP-bodus ein .ture.hause.anschrifte

at 7 Madelin, der im Mul-Podus ein durcheus anschuliches (ed. 1871)<br>Schriftslig lietert, artistic ferilich, aie bet allen 9-<br>Madelari, durch die specifical der zeit, das einer einer der auch der der der der der der der de

Als er aber ausgepackt, die papierführung aufmontiert und an einen Schneider PC 1512 angeschlossen war, tat er in der Redaktion brav seinen Dienst und entpuppte sich als ein recht brauchbares Gerät. Es handelt sich um einen Drucker mit g Nadeln, der im NLO-Modus ein durchaus ansehnliches Schriftbild liefert. Wie bei allen 9-Nadlern gehr das allerdings zu Lasten der Zeit, da jede Zeile nicht nur doppelt, sondern bei diesem Modell auch noch von links nach rechts gedruckt werden muß. Der Druckkopf legt daher den vierfachen Weg zurück. Zeit dürfte freilich bei dem Anwenderkreis, der mit diesem Drucker angesprochen werden soll, nicht die ausschlaggebende Rolle spielen. Unseren Probetext druckte der DM 10S im NLO-Modus in 225 Sekunden, das entspricht ca. 12 Z/sec, im schnelleren Draft-Modus wurden 45 Sekunden oder ca. 60 Z/ sec. gemessen.

Der DM 105 ist ein vielseitig einsetzbares Gerät, da er in drei verschiedenen Modi betrieben werden kann: Er versteht zusätzlich den Befehlssatz des Farbdruckers Epson JX 80 und kann auch als IBM-Grafikdrucker oder Proprinter eingesetzt werden. Damit dürfte gewährleistet'sein, daß er mit den geläufigen Programmen, die Farbdrucker ansprechen können, arbeiten kann. Der farbige Druck entsteht durch ein Textilfarbband, auf dem die vier Grundfarben Schwarz, Rot, Blau und Gelb übereinander angeordnet sind. Die Auswahl einer bestimmten Farbe erfolgt durch Heben oder Senken des Farbbandes vor dem Druckkopf, so daß der entsprechende

#### Schneider Magazin 12/87

Farbstreifen vor die Nadeln kommt. Mischfarben sind möglich, indem die Farben übereinander gedruckt werden. Aus Gelb und Blau kann somit Grün gemischt werden, wobei empfohlen wird, bei solchem Mischdruck immer zuerst die hellere Farbe zu drucken, um die hellen Teile des Farbbandes nicht durch die dunkleren zu verschmutzen. Im JX-80-Modus und im Grafikprinter-Modus sind die Farben Grün und Violett durch einen Befehl zu erreichen. Andere Mischungen müssen durch entsprechende Uberdruckbefehle selbst programmiert wer' den.

## Keln Mäuseklavier

Bei neueren Druckern werden die Möglichkeiten, den Drucker per Tastendruck voreinzustellen, immer umfangreicher, Nur-noch ältere Modelle beschränken sich auf die Offline', Form' feed und Linefeed-Tasten.

Auf die DlP-Schalter zur Installation der Drucker verzichten allerdings die wenigsten Gerätehersteller. Um so erstaunlicher ist es, daß bei einem Gerät der unteren Preisklasse eine wesentlich anwenderfreundlichere Art der Installation gewählt wurde. Dazu setzt man den Drucker beim Einschalten in den sogenannten "SET UP"-Modus, in dem der Drucker dann im Dialog eingestellt werden kann.. Im abgedruckten Kasten ist ein solches Programmierbeispiel widergegeben. Es wird dabei vom Drucker bei jeder Option eine Möglichkeit nach der anderen angeboten und dabei das Blatt vorgeschoben, damit die Parameter gelesen werden können. Wird durch Drükken der Formfeed-Taste die angebotene Option abgelehnt, wird das Päpier zu' rückgedreht und die nächste Möglichkeit angeboten. Vorzeitig beendet werden kann die Programmierung jederzeit durch Drücken der Online-Taste, die hier "Local" heißt.

Für ein Gerät dieser Preisklasse ist die Programmieroption sicher erstaunlich. Natürlich hat sie auch ihre Nachteile. Da in dieser SET-UP-Prozedur auch häufiger zu wechselnde Parameter wie Zei' chen pro Zeile oder NLO- bzw. Schnelldruckmodus eingestellt werden, sind diese eben auch nur mit einem gewissen Aufwand zu ändern. Das Programmieren erfordert Zeit und kann, da der Dialog per Ausdruck erfolgt, natürlich nie während der Ausgabe eines Dokumentes erfolgen. Wer mit Traktor oder Einzelblatteinzug arbeitet, muß deshalb diese Zusätze vor der Programmierung entfernen. Interessant ist, daß die programmierten Optionen erhalten bleiben, auch wenn der Drucker ausgeschaltet wird. Selbst ein gezogener Netzstecker kann den Einstellungen zu-

mindest über. ein Wochenende hinweg nichts anhaben.

Der Drucker ist mit paralleler oder se rieller SchnittsteUe zu bekommen. Ein Traktor gehört nicht zum Standardum' fang, ist aber, wenn mit Endlospapier gearbeitet werden soll, unbedingt zu ämpfehlen. Der Drucker läßt sich im SET-UP-Modus auf das RGB-Farbband einstellen. Alternativ, ist auch ein schwarzes Farbband möglich. Das farbi ge Band ist zwar nur unwesentlich teu rer, aber der schwarze Anteil ist eben nur ein Viertel des Bandes und somit schnell aufgebraucht. Wenn man keine Farbe benötigt, ist das schwarze Farbband auf jeden Fall zu empfehlen. Da es sich in einer Kassette befindet, ist dieser Wechsel sehr leicht und schnell möglich' vor allem auch ohne schwarze oder bun te Finger.

Es handelt sich beim Olivetti DM 100/ 105 um einen Drucker, der für kleine Anwendungen durchaus empfohlen werden kann. Für den vorwiegenden Einsatz als Schönschreibdrucker ist er freilich weniger geeignet, da kleine Typenraddrucker oder als solche einsetzbare Schreibmaschinen wükliche Briefqualität in der gleichen Geschwindigkeit und zum gleichen Preis bringen. Als vielseitiger, grafikfähiger Farbdrucker ist der DM 105 aber ein Gerät, das vielerlei Aufgaben gewachsen ist. Auch Kleinigkeiten, wie die Schaumgummimatte, die Vibrationen und damit unnötigen Lärm verhindert, zeigen, daß auch die Details dieses Druckers gut durchdacht sind. Bezugsquelle: Data Berger Talleweg <sup>19</sup>

4790 Paderborn Tet. 0 52 52 / 40 83 Robert Kaltenbrunn

TO CONFIRM PRESS LF, TO CHANGE PRESS FF, TO END PRESS LOCAL PRINTER EMULATED<br>EPSON JX 80 FROPRINTER IBM G. F. CHARACTER SET **PORTUGAL** INTERNATIONAL 1 INTERNATIONAL 2 SPAIN<br>ISRAEL 11 INTERNATIONAL 1 INTERNATIONAL 1 TYPE OF RIBBON<br>COLOURED BLACK EHARACTER DEFINITION N. L. G. DRAFT CHARACTER SPACING<br>15 17.1 20  $\overline{24}$  $10$  $12 \t 15$  $15$   $17.1$ ENABLE D.L.L. NO 5.5K BYTE L.B LINE FEED  $LF=LF+CR$ CARRIAGE RETURN  $CR = CR$ PAPER. END DETECTION **YES** LINE SPACING Das Protokoll einer Programmierung des<br>DM 105. Der komfortable Dialog mit dem SLASHED ZERO Drucker ersetzt die DIP-Schalter. NO DC1/DC3 PROCEDURE NO **FORM LENGTH** 1: SKIP OVER PERFORATION (BOF)  $0$  1/3 1/2  $2/3$ BIDIRECTIONAL B.I.M. NO PROPORTIONAL SPACING  $N<sub>0</sub>$ CHARACHTER LENETH B BITS WOULD YOU LIKE TO STORE THESE PARAMETERS ?<br>YES NO. YES CHANEES EXECUTED

Schneider Magazin 12/87

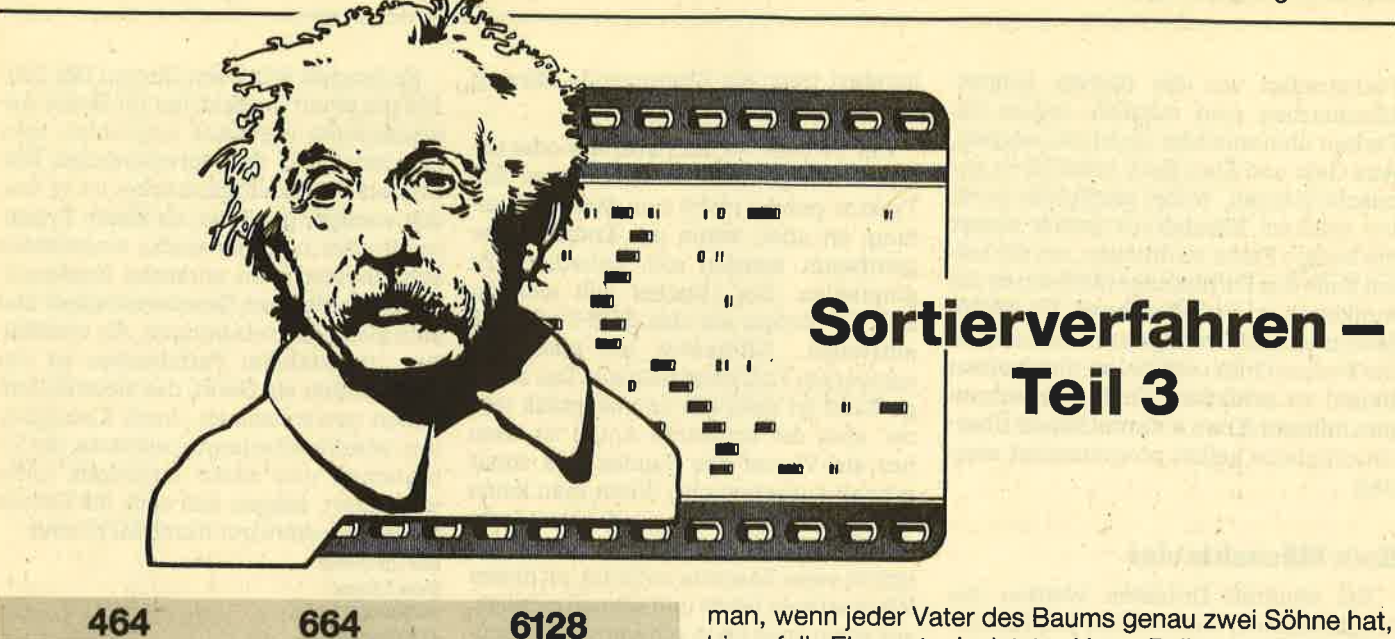

lm dritten und damit letzten Teil dieser kleinen Serie wollen wir uns mit dem sogenannten Heapsort-Algorithmus beschäftigen. Er wurde 1964 von dem Engländer J. Williams erdacht. Das Verfahren baut prinzipiell auf der Anordnung der Daten in einem Binärbaum auf. Diesen Binärbaum nannte Williams "Haufen" oder englisch "Heap". So kommt die Bezeichnung Heapsort zustande

Bevor wir in die Theorie einsteigen, noch einige Vorbemerkungen. Zum Sortieralgorithmus sind zwei vollständige<br>Umsetzungen in Basic (Listing 1) und Pascal (Listing 2) abgedruckt. Das Basic-Programm wurde unter dem Locomotive-Basic des CPC geschrieben, das Pascal-Listing unter Turbo-Pascal. Die übertragung in andere pascalbzw. Basic-Dialekte dürfte aber keine großen Probleme bereiten.

Nach dem Start der Programme folgt die Aufforderung, die acht zu sortierenden Zahlen einzutippen. Anschließend werden diese mit dem Heapsort-Algorithmus geordnet und dann in der richtigen Reihenfolge ausgegeben. Die Abspeicherung der Daten geschieht immer im Array a. Am Anfang wird die Konstante n auf den Wert B gesetzt. Diese gibt die Zahl der Daten an, die sich natürlich auch ändern läßt. Die Kommentare in den Programmen können Sie weglassen. Dies beeinträchtigt die Funktion nicht.

Kommen wir nun zur Theorie. Zunächst sind einige Be- griffserklärungen notwendig. Beginnen wir beim binärbaum. Einen solchen zeigt Abbildung 1. Innerhalb des Baums befinden sich die Datenelemente. Man spricht dabei von Knoten. Der oberste Knoten, also das Element mit der Nummer 1, wird Wurzel genannt. Jeder Wert hat höchstens zwei sogenannte Söhne, nämlich mit ihm verbundene, darunterliegende Elemente. Man unterscheidet Söhne 1. Ordnung, 2. Ordnung usw. (s. Abbildung 1). Wenn ich keine Ordnung angebe, meine ich immer solche 1. Ordnung. Man spricht dabei von einem linken und einem rechten Sohn. Den Vorgänger eines Datenelements nennt man seinen Vater. (Bei 6 ist dies z.B. der Wert mit der Nummer 3.)

Ein Binärbaum liegt dann vor, wenn jedes Datenelement höchstens zw'ei und nicht mehr Söhne hat, wie dies z. B. bei dem in Abbildung 1 dargestellten der Fall ist. Dabei handelt. es sich sogar um einen ganz besonderen Binärbaum, nämlich um einen sogenannten vollständigen. Davon spricht

bis auf die Elemente der letzten Vater-Reihe. In unserer Abbildung wären das die Elemente 8 bis 15. Außerdem darf die allerletzte Reihe keine Lücken enthalten, d.h., wenn dort ein Wert n nicht mehr existiert, dürfen die Elemente  $\mathsf{n}$  + 1,  $\mathsf{n}$  + 2,  $\dots$  auch nicht vorhanden sein.

Normalerweise ist die Darstellung von Daten in Bäumen immer recht lästig, weil aufwendig. ln Pascal muß mit Zeigern gearbeitet werden. ln den meisten Basic-Dialekten stehen diese nicht zur Verfügung, und man muß sich eine besondere Art überlegen, um Bäume abzubilden. Handelt es sich jedoch um einen vollständigen Binärbaum, ist dies sehr leicht in einem Array möglich. Man numeriert einfach die Knoten von links nach rechts und von oben nach unten durch, wie das bereits in Abbildung 1 geschehen ist. Das heißt also, die Wurzel wäre im Array-Element 1 abgelegt,

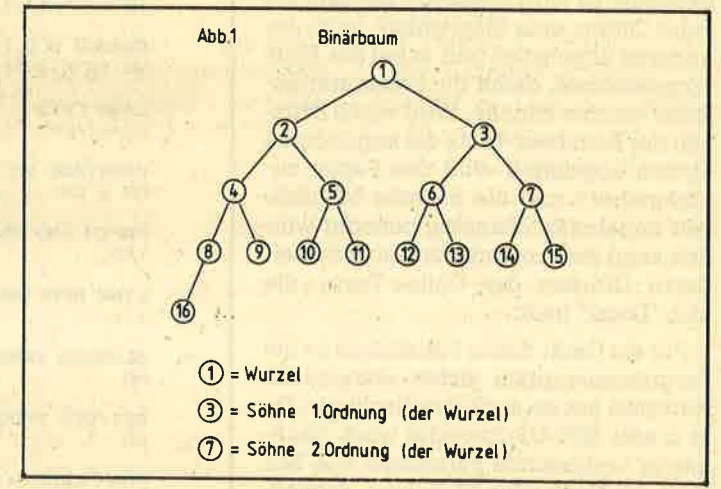

die Söhne der Wurzel in 2 und 3 usw. Das Besondere allerdings ist, daß man aus der Position eines Datenelements sofort die der Söhne bestimmen und außerdem feststellen kann, ob überhaupt Söhne existieren. Dies funktioniert aber nur bei einem vollständigen Binärbaum.

Nun sei n die Anzahl der Datenelemente und q die Lage des Knotens. Dann wäre 2 \* q die Position des linken Sohnes und  $2 * q + 1$  die des rechten. Ob die Söhne vorhanden sind, läßt sich durch einen einfachen Vergleich ermitteln:

Wenn  $2 * q + 1 < n$ , sind beide Söhne vorhanden. Wenn  $2 * q + 1 < n$ , ist nur der rechte Sohn vorhanden. Wenn  $2 * q <$  = n, ist nur der linke Sohn vorhanden. Wenn  $2 * q < n$ , ist kein Sohn vorhanden.

J. Williams fordert nun außerdem, daß die Daten im<br>Baum in einer bestimmten Struktur angeordnet sind, in der sogenannten Heap-Struktur. Sie ist verwirklicht, wenn die Söhne jedes Datenelements kleiner sind als dieses selbst oder den gleichen Wert haben. Abbildung 1 zeigt einen Baum in Heap-Struktur. Das Schöne daran ist, daß sich das größte Element des Baums in derWurzel, also im Array an Position 1 befindet. Dieses muß jetzt eigentlich am Ende des Arrays stehen. Dort sehen wir nun aber ein anderes Element, nämlich die 24. Wir tauschen nun einfach die beiden aus, so daß sich die 64 schon richtig am Ende des Feldes befindet. Die 24 nimmt nun die erste Position ein.

Wir betrachten jetzt nur noch den Baum ohne die 64, die ja bereits an der richtigen Stelle steht. Diese Restfolge, in der wir die bereits korrekt sortierten Elemente sammeln, nennen wir R. Sie ist immer rechts neben den Bäumen in den Abbildungen angegeben.

Mit der 24 an der Spitze ist jedoch keine Heap-Struktur gegeben. Wir müssen nun die restlichen Datenelemente wieder in eine solche bringen, um den Algorithmus weiterzuverwenden. Dies geschieht durch die Prozedur Sinken. Man beginnt bei der Wurzel (jetzt 24) und ermittelt den größten Sohn erster Ordnung. In unserem Fall ist das die 61. Ist die 61 kleiner oder gleich der Wurzel, ist eine Heap-Struktur bereits erreicht; die Prozedur Sinken kann abgebrochen werden. lst die 61 jedoch größer als die Wurzelwie hier (61  $>$  24), wird sie mit der 24, also der Wurzel, vertauscht. Dann wird der Algorithmus für die 24 erneut durchgeführt. Nun ist der größte Sohn die 55, welche ebenfalls größer als 24 ist; also wechseln die beiden ihren Platz. Schließlich wird die 24 noch mit der 40 vertauscht. Dann bricht der Algorithmus ab, weil keine Söhne mehr folgen.

ln Abbildung 3 sehen Sie den Weg der 24 nach unten durch Pfeile gekennzeichnet. Die Abbildungen 4 bis 18 zeigen den langsamen Abbau des Baums und jeweils den Aufbau der neuen Heap-Struktur durch Sinken des Wurzelelements. Dabei ist immer der letzte Wert, der mit dem ersten ausgetauscht und dänn durch Sinken an den richtigen Platz gebracht wird, mit einem Kreis umrandet. Wird dieser Algorithmus nun fortgesetzt, bis keine Elemente mehr im Baum vorhanden sind, steht nachher im Array eine aufsteigend sortierte Zahlenfolge, was ja Ziel des Ganzen war.

Natürlich werden Sie sich fragen, wie man eine beliebige Zahlenfolge in diese Heap-Struktur überführt. Das Problem läßt sich in einigen Zeilen recht einfach lösen. Zunächst wollen wir jedoch die Sinken-Prozedur schreiben. Dies geschieht hier innerhalb des Textes nur in Pascal. Die Basicfans mögen sich das Unterprogramm SINKEN im Listing <sup>1</sup> ansehen.

Zuerst einige Voraussetzungen. ln r ist die aktuelle Länge des Baumes, also die Anzahl seiner Elemente abgelegt. Im Array a befinden sich die Zahlen. Die Variable q speichert die äktuelle Position des sinkenden Elements. An lokalen Variablen für die Prozedur werden i, j, m und ein Flag benötigt. Damit lautet ihr Kopf so:

procedure sinken; var i, j, m: integer; flag: boolean;

```
SERIE 23
```
Zunächst wird nun die Position des Vaterelements in <sup>i</sup> zwischengespeichert und die des linken Sohns in j ermittelt. In m wird der Wert des durchzusinkenden Elements abgelegt. Dann erfolgt die lnitialisierung des Abbruch-Flags auf TRUE. Dies entspricht dem folgenden Programmstück:

```
begin<br>i:=q;<br>i:=2*i;
   m = a[i];
    flac: = true;
```
Wenn nun mindestens ein Sohn vorhanden, also j kleiner oder gleich r ist, und das Abbruch-Flag TRUE ist, wird diese Aktion durchgeführt: Zunächst erfolgt in j die Ermittlung<br>der Position des größten Sohnes. Ist der rechte größer (a(j  $+1$ ) >a (j)), dann wird j um eins erhöht und zeigt somit auf diesen. Ist kein rechter Sohn vorhanden oder der linke größer, so verbleibt j auf letzterem.

Wenn unser fragliches Element kleiner als der größte Sohn ist, wird - wie bereits besprochen - der größte Sohn in die Position des Vaters kopiert. Dessen Wert ist ja noch in M gespeichert. Schließlich geht das Sinken weiter, indem einfach i auf die neue Lage des Elements zeigt und der neue linke Sohn in jermittelt wird.

Dies wird so lange durchgeführt, bis keine Söhne mehr vorhanden oder beide nicht mehr größer als der Vater sind. Mit dem Vater ist hier das Element gemeint, das sinken soll. Erst dann wird dessen Wert in die Position geschrieben, in der es schließlich landet. Das zugehörige Programmstück<br>in Pascal lautet:

```
while (j < r) and (flag = true) do begin
    \mathsf{if} \, j < r then if a[j] < a[j + 1] then j := j + 1;
   if m < a[i] then begin
     a[i]: = a[j];
     i: = j;<br>j: = 2 * i;end
    else flag: = false;
end;
a[i]: = m;
```
### end;

Sie sehen, so schwierig war diese Prozedur gar nicht. Kommen wir nun zum Sortieren. Nehmen wir an, in r wäre die Anzahl der Datenelemente im Baum festgelegt und diese befänden sich im Array a in der genannten Heap-Struktur. Zunächst erfolgt nun ein Austausch des ersten mit dem letzten Wert. Dann wird der Baum um ein Element gekürzt, nämlich um das letzte, da dieses schon geordnet vorliegt. Nun wird das erste (q sei 1) der Prozedur Sinken unterzogen. Das geschieht so lange, bis alle Elemente abgebaut sind. Schon ist das Array aufsteigend sortiert. Das entsprechende Programmstück lautet:

while  $r>1$  do begin

```
m: = a[r];a[r]: = a[1];
   a[r]: = m;
   r: = r - 1;sinken;
end;
```
24 SERIE Schneider Magazin 121 <sup>87</sup>

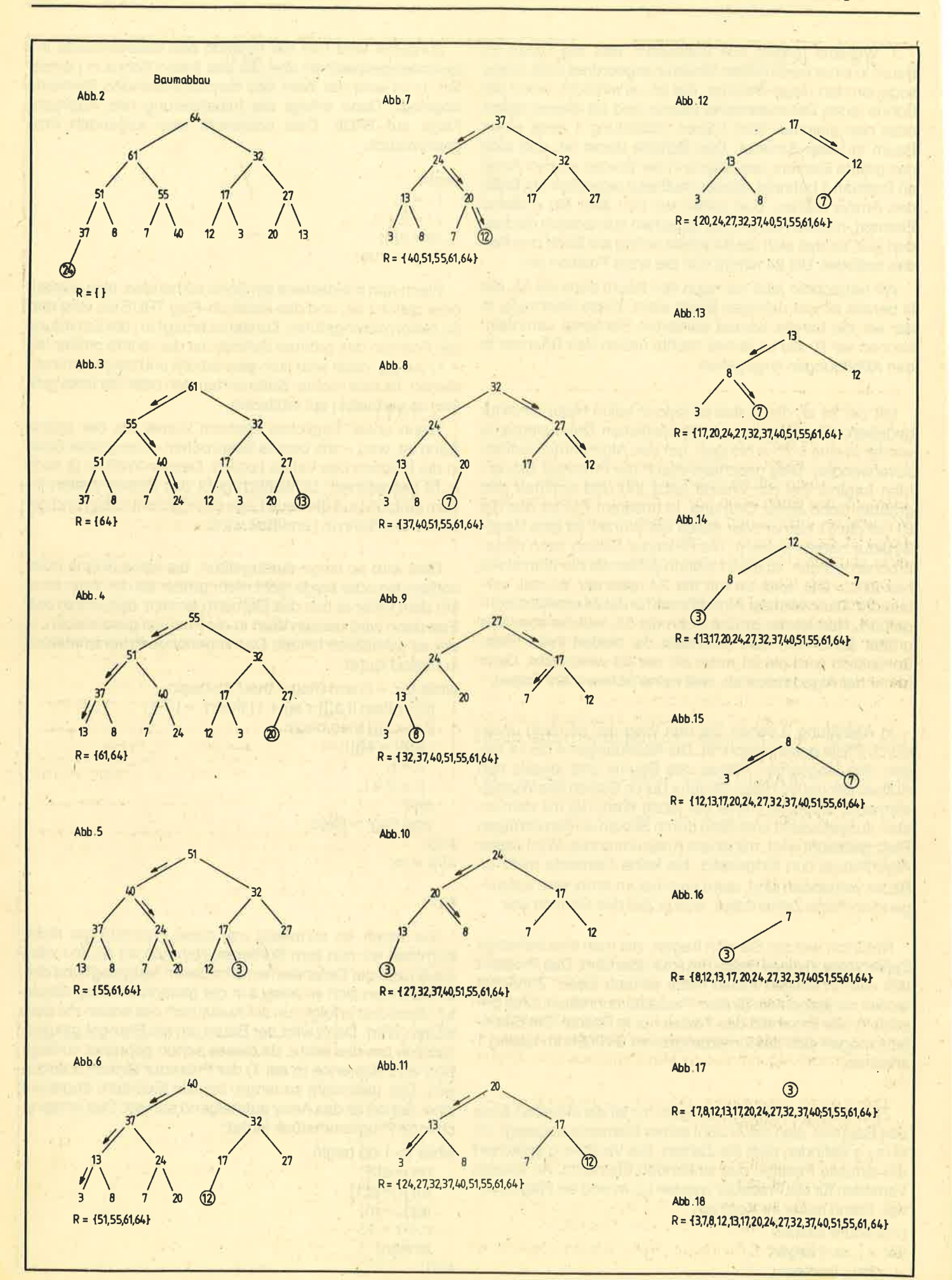

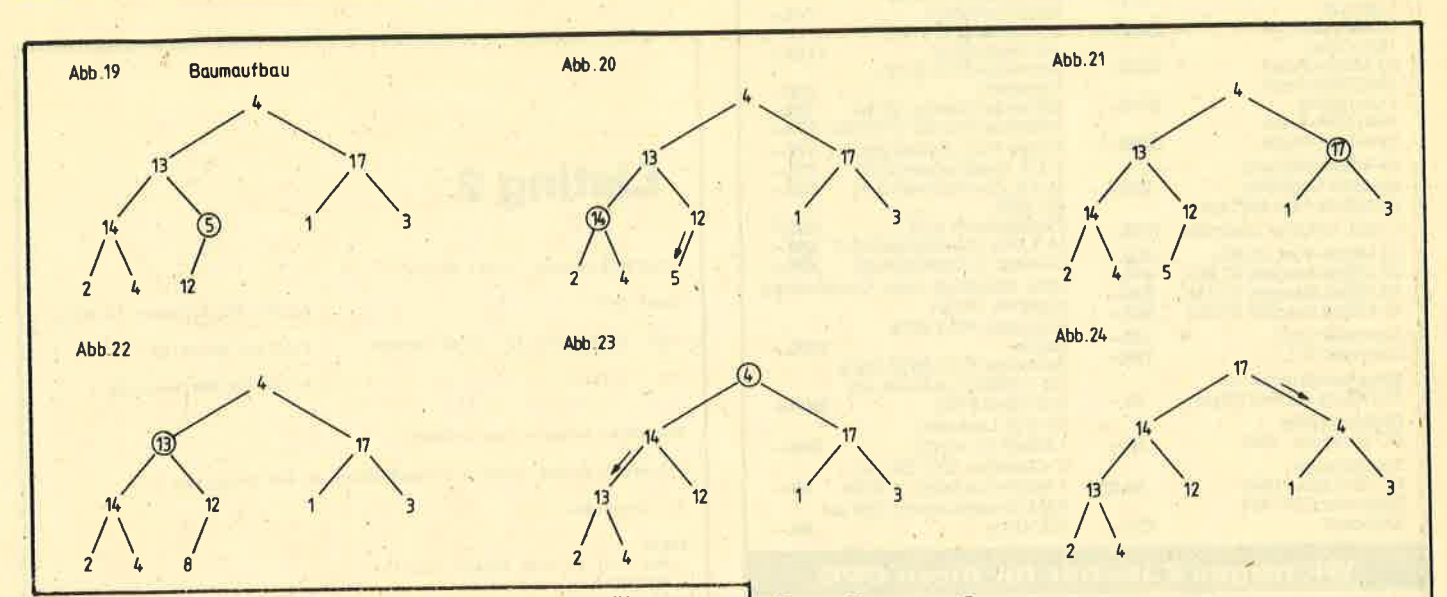

Nun müssen wir uns nur noch Gedanken darüber machen, wir wir den Baum in eine Heap-Struktur bringen. Wir betrachten als Beispiel die in Abbildung 19 bereits in einen Baum eingetragene Zahlenfolge. Wie man sofort sieht, liegt hier keine Heap-Struktur vor. Wir beginnen beim letzten Element, das einen Sohn hat. In diesem Fall ist das die 5. Wir wenden nun darauf den Sinken-Algorithmus an. Die Folge ist, daß der Teilbaum mit der 12 und der 5 danach in einer korrekten Heap-Struktur vorliegt. (Abbildung 20).

Das gleiche führen wir mit dem nächstletzten Vater, der 14, durch. Abbildung 21 zeigt, daß auch der Teilbaum mit der 14, der 2 und der 4 eine Heap-Struktur aufweist. Die umrandeten Werte sind jeweils die Knoten, deren Teilbäume zu Heap-Bäumen gemacht werden. Die Pfeile deuten den Absinkweg ihrer Wurzelelemente an. Anschließend geschieht das gleiche mit allen anderen Knoten bis zur Wurzel. Danach befindet sich der Baum in einer Heap-Struktur. Das läßt sich auch beweisen; ich möchte jetzt aber darauf verzichten, dies zu tun.

Wenn in n die Anzahl der Elemente im Baum und in a der Baum abgelegt ist, überführt der folgende kleine Algorithmus den Binärbaum in einen mit Heap-Struktur:

 $q = n$  div 2 + 1;  $r: = n$ 

while q>1 do begin  $q: = q - 1;$ 

sinken;

end:

Ich hoffe, daß damit die Funktion des Heapsort-Algorithmus klargeworden ist. Übrigens läßt sich dieses Verfahren prima in Maschinensprache programmieren. Sie können sich vorstellen, wie schnell es dann ist. Deshalb werde ich in einer der nächsten Ausgaben des Schneider Magazins den Heapsort-Algorithmus in Maschinensprache vorstellen.

Damit endet unsere kleine Serie, die Ihnen einige Sortierverfahren näherbringen sollte.

Literatur:

- (1) Wirth, N.: Algorithmen und Datenstrukturen. **Teubner, Stuttgart**
- (2) Prof. Dr. G. Goos, Prof. Dr. R. Loos: Skriptum zur Vorlesung Informatik II, Universität Karlsruhe

(3) Hoare: Qicksort. Academic Press, London, New York Andreas Zallmann

**Listing 1** 

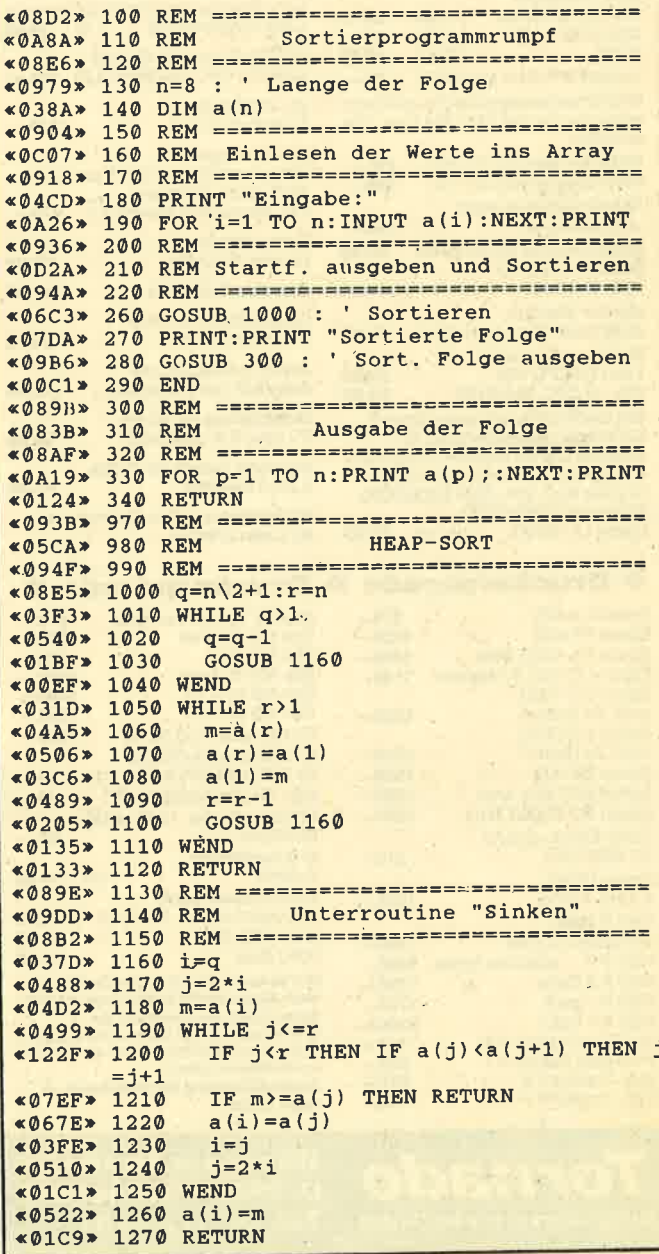

## Augen auf beim Gomputerkauf

Schneider CPC 6128

1640 SW, 2 Laufwerke 1640 SW, 20-MByte-Platte 1640 Color, 20-MByte-Platte 1640 EGA-Color, 2 Laufwerke 1640 EGA-Color, 20-MByte-Platte 20-MByte-Filecard inklusive Controller 20-MByte-Filecard Lapine LT200, inklusive Controller 1079.- 30 MByte-Filecard RLL 20 MByte Seagate ST 225 30 MByte Seagate ST 238 40 MByte Seagate ST 251 Controller Omti Controller RLL Speicheraufrüstkit von 512 KByte auf 640 KByte **Bildschirmfilter** PC 1512 bzw. 1640 **Schutzhaube** PC 1512 bzw. 1640 Schneider CPC 464 Keyboard 1998.- 2898.- 3349.- 3149.- 3998.- 898.- 908.- 479.- 529.- 998.-  $149 -$ 198.- 79.- 59.- 49.95 279.-

mit Grünmonitor 749.-<br>Schneider CPC 6128 Schneider CPC 61 28 mit Farbmonitor 1189. schneider-CPC-6128-<br>Keyboard<br>Schneider-Monitor GT 65 198.-<br>Schneider-Monitor CTM 644 598.-Floppy FD-1, Zweitlaufwerk 479.-<br>F-1 X. Zweitlaufwerk 5.25" 758.--1 X, Zweitlaufwerk 5.25″ **758.–**<br>M-1 X, Zweitlaufwerk 3.5″ **758.–** F-1 XHS,<br>Zweitlaufwerk 5.25″ **858.–** M-1 XRS, Zweitlaufwerk 3.5″ **858.–**<br>Cumana 3″-Zweitlaufwerk **398.–** Bitte unbedingt lhren Computertyp angeben, Danke.<br>Schneider PCW 8256 Schneider PCW 8256<br>Joyce<br>Schneider PCW 8512 Joyce<br>mit 1-MByte-Laufwerk und The Kingle Ram<br>512 KByte RAM<br>FD-2 (2. Laufwerk, 1 MByte für Joyce) 549.-3"-Disketten, CF 2 DD, für<br>1-MByte-Laufwerk 5 Stk. 89,-RAM-Erweiterung von 256 auf 512 KByte 89.-

24.95

 $24.95$ 

 $148 -$ 

 $249 -$ 

 $369 -$ 

279.-

17,95

39.95

19.95

39.95

## Wichtiges Zubehör für lhren CPC

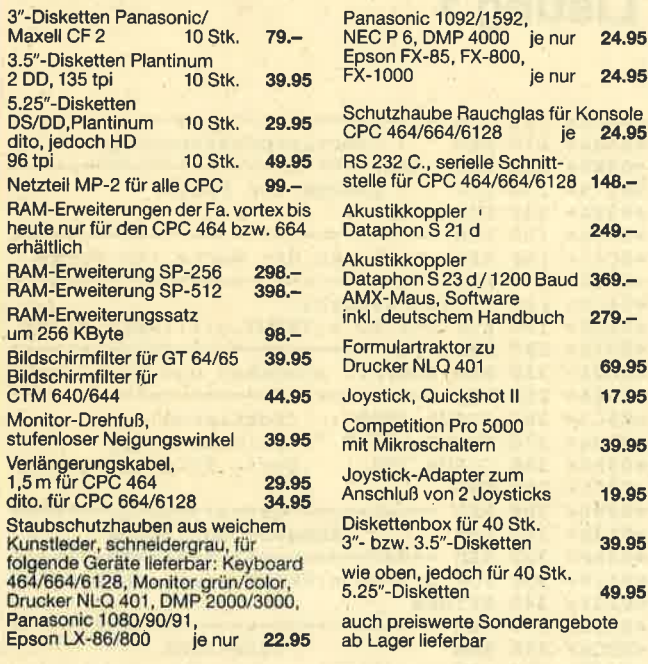

### \* Druckerparade \* Druckerparade

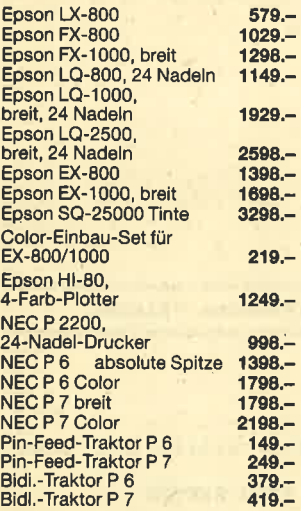

Tornado **Computervertriebs GmbH** 

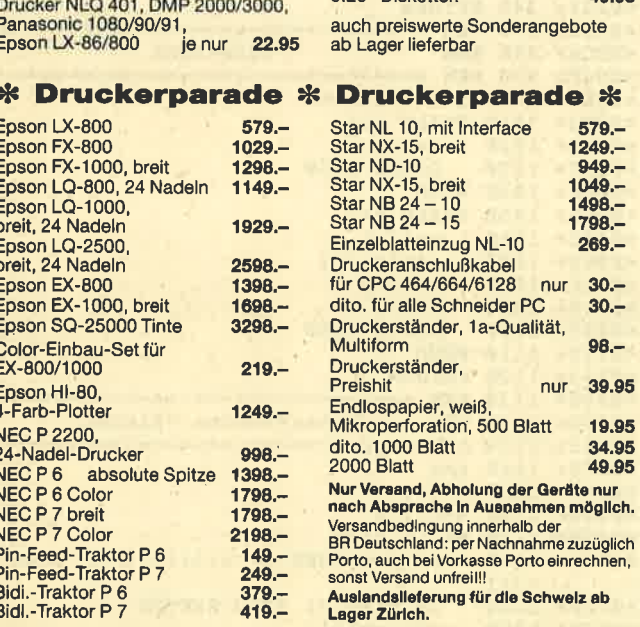

Wangener Straße 99 D-7980 Ravensburg Tel. O7 51 / 39 5t

26 SERIE Schneider Magazin 12/87

## Listing 2 program heapsort (input,output); const n=8; <sup>I</sup>Anzahl der Elenente in Array <sup>I</sup> type feld=array [0..n] of integer; I Feld ist Arraytyp | , var a: feld; I A ist das Sortierarray | procedure eingabe (var a:feld); Diese Prozedur liest n Integer-Werte in das Array ein | var i; integer; begin<br>for i:=1 to n do readln (a[i]);<br>writeln; enal; procedure ausgabe (a:feld); I Diese Prozedur gibt das Array a aus I var i:integer; begin<br>for i:=1 to n do write (a[i],'');<br>writeln; end: { rEAPSORT - Fauptprozedur <sup>I</sup> procedure heapsort; var q,r,n:integer; Unterprozedur "Sinken" | procedure sinken: var i,j,m:integer;<br>flag:boolean; begin<br>  $i:=q;\$ <br>  $j:=2* i;\$ <br>
m: =a[i]; **ggibt Ausgangs-Vaterelement an |**<br>j ist der linke Sohn von q bzw. i<br>m ist der Wert des Vaterelementes<br>m ist der Wert des Vaterelementes n:=a[i]; | m ist der Wer<br>flag:=true; | Abbruchflag | hile (j(=r) and (flag=true) do begin { Wenn mind. 1 Sohn vorh. |<br>
if j(r then if a[j](a[j+l] then j:=j+1;| Wenn 2 Soehne vorhanden,|<br>
{ dann groessten ermitteln if m(a[j] then begin I Wenn Vater Riener als groessten ermitteln<br>
a[i]:=a[j]; I Dann: Sohn in Vater kopieren I<br>
i:=j; I beim groessten Sohn weitersinken l<br>
j:=2\*i; I tinker Sohn des groessten Sohnes I<br>
end else flag:=false; I Vater groesser: Alles klar, Abbruch j<br>end; a<sup>[i]</sup>:=m; I Durchgesunkenen Vater Vert zuweisen i  $end;$  $\eta$ begin q:=n div  $2+1$ ; Anzahl der Sinkaufrufe Start jeweils bei q-1, Ende bei n |<br>Baumaufbau | r:=n;<br>while q>1 do begin<br>q:=q-1; sinken;<br>end: { q ist 1, also immer Wurzel sinkt |<br>| r ist rechte Grenze des Arrays |<br>| Letztes Element nit dem groessten |<br>| (Wurzel) austauschen | while r>1 do begin<br>m:=a[r];<br>a[r]:=a[1];  $a[1]:=m;$ <br> $r:=r-1;$ Groesstes Element steht jetzt richtig |<br>
Initen; Es wird geschuetzt (Grenze-1) |<br>
Letztes Element (jetzt Wurzel) sinkt | sinken; end; end; begin eingabe (a);<br>heapsort; heapsort;<br>writeln;<br>writeln .('Sortierte Folge')<br>ausgabe (a); end -

#### **RUCHVERSAND** 27

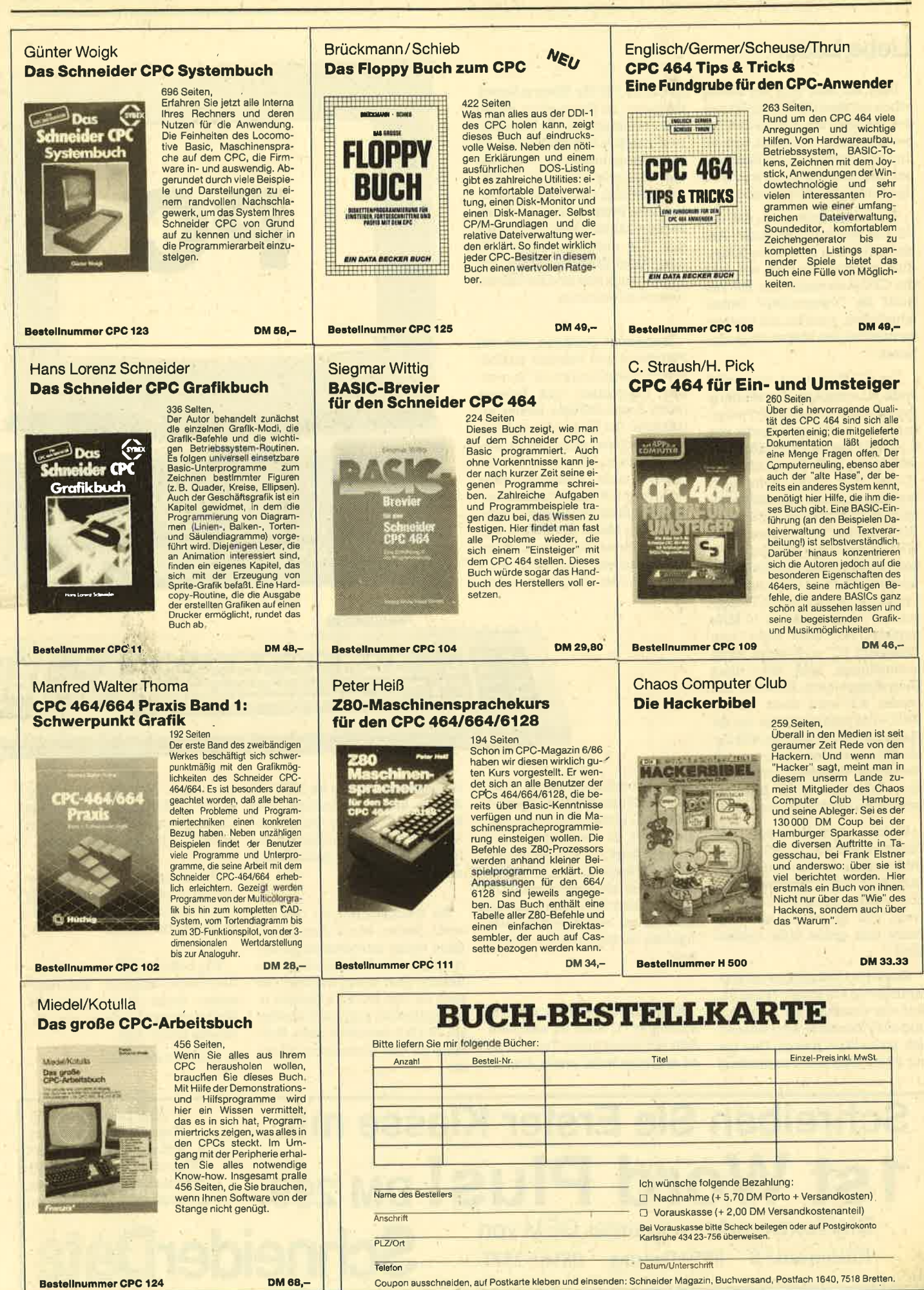

**Bestellnummer CPC 124** 

## 28 SCHNEIDER PC

## Liebe Leser

Über. ein Jahr sind wir für Sie schon mit dem PC-Teil im Schnei der Magazin am Ball. Dabei haben'wir immer versucht, aktuell und informativ für alle Zielgruppen zu berichten. Dochwas wird das neue Jahr 1988 bringen?

Zum einen hoffen wü, daß der PC-Teil weiterhin so guten Anklang bei den PC-Usern findet. Zum anderen glauben wir, daß die CPC-Anwender den PC-Teil nicht als "vergeudete" Seiten empfindep, sondern als interessanten Teil des Magazins akzeptieren.

Die PC-Welt wird sich 1988 wohl einschneidend verändern. Systeme mit einem 8088-Prozessor und einer Taktfrequenz von 4.77 MHz werden endgültig verschwinden (2.8. Commodore PC 10/20). PCs findet man dann wohl nur noch mit mindestens ei nem 8086-Prozessor und einer Taktfrequenz von mindestens <sup>8</sup> MHz. Mittelfristig nimmt der ATkompatible Computer den traditionellen Platz der PCs ein. Das System mit einem 80286-Prozessor, der mit mindestens 10 MHz getaktet ist, wird wohl zum' "Standard-PC" aufsteigen. Es ist anzunehmen, daß sich dann äüch einiges beim Preis tut. Ein solider AT wird dann für ca. 3000.- DM erhäItlich sein. An die Stelle, die heute noch die ATs behaupten, .werden Systeme mit dem 80386-Prozessor vorrücken. Eine Taktrate von 20 MHz erscheint als denkbarer Standard.

Welche Auswirkungen das Personal System /2 (PS/2) von IBM im nächstenJahrauf die MS-DOS-Welt hat, ist ungewiß und noch nicht absehbar. Sicher ist wohl, daß es Anfang der 90er Jahre eine große Rolle spielen wird.

Schonfür 1988 zeichnet sichallerdings ein wichtiger Trend ab. Auf die Qualität der Monitore und der Videokarte wird wesent-Iich mehr Wert gelegt. Das hat zur Folge, daß sich flimmerfreie Monitore (70 Hz Bildwiederholfrequenz) in Paperwhite immer mehr durchsetzen. Als Videokarte wird MDA, sprich Hercules, im Monochrombereich weiterhin die Nummer eins sein. Hier zeichpet sich schon jetzt eine erhebliche Preisanpassung ab. Im Farbgrafikbereich wird das übliche CGA endgültig durch EGA oder Super-EGA ( $800 \times 600$ ) abgelöst. Auch hier sind Preisänderungen zu erwarten.

Insgesamt zeichnen sich bei Peripherie und Zubehör erhebliche Preissenkungen ab. So werden Festplatten und Drucker (auch Laser-Geräte) immer attraktiver. Die Kosten für etablierte Programme bleiben wohl relativ konstant, allerdings bei erhebliöh mehr Leistung (neue Versionen). Nöue Produkte werden mit günstigen Preisenversuchen, den Markt zu erobern, Die Maus scheint sich immer mehr durchzusetzen und wird wohl bald von allen Programmen unterstützt.

Für Computersysteme werden die Käufer 1988 im allgemeinen wohl etwas mehr bezahlen als bisher, da verstärkt sehr leistungsfähige AT-Kompatible ins Angebot kommen. Diese sind etwas teurer als die jetzigen PCs. Hier werden äie Anspniche des Kunden mit verlockenden technischen Daten erheblich gestei- gert.

Es steht zu erwarten, daß der Schneider PC auch im nächsten Jahr mit seiner guten Technik ei ne wichtige Rolle spielt. Als Betriebssystem gibt es für MS-DOS derzeit keine Alternative. Der PC-User mit seinem Schneider- Rechner wird auch in Zukunft zu frieden und effektiv damit arbei ten können.

Da Weihnachten vor der Tür steht, stellen wir in dieser Aus gabe einige interessante Erwei terungen vor. So finden Sie einen Bericht über einen Scanner, der auch für den privaten Bereich finanzierbar ist, zum anderen über ein M.I.D.I.-Interface samt Soft ware für den engagierten Musi ker.

Die neue Version von "MS-Word" (4.0) haben wir ebenfalls für Sie getestet. Vielleicht eignet es sich für Ihren Wunschzettel.

Den Umgang mit den Cassetten für Ihren Videorecorder soll eine komfortable Cassettenverwaltung erleichtern.

'Wir hoffen, daß wieder für jeden etwas dabei ist, und wünschen Ihnen eine geruhsame Weihnachtszeit sowie ein gesundes neues Jahr.

Ihr Manfred Walter Thoma

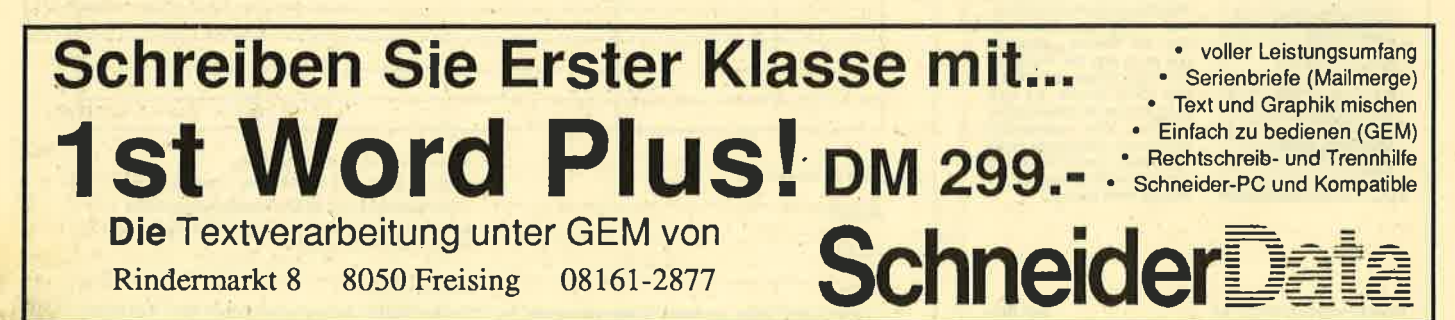

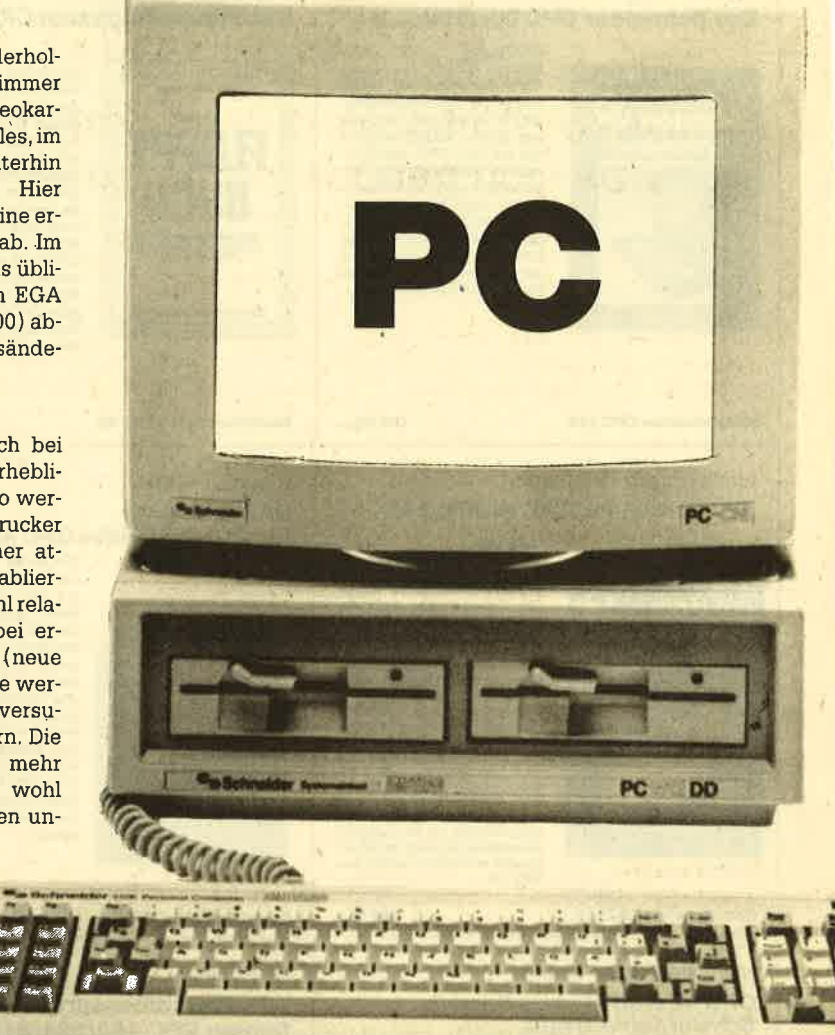

# **Noch mehr Komfort**

## "MS-Word" liegt jetzt in der Version 4.0 vor. Wir zeigen Ihnen, was sich geändert hat und wo die Neuerungen liegen.

Microsoft ist immer wieder für eine Überraschung gut. Mit der neuen Version des bekannten "MS-Word" beweist die Firma dies einmal mehr, indem sie ein schon fast perfektes Textverarbeitungssystem noch weiter verbesserte. Dabei sind es nicht die spektakulären Neuheiten, die das Programm so überaus reizvoll machen, seine Stärken liegen vielmehr im Detail. Der nachfolgende Test soll die wesentlichen Unterschiede zwischen "MS-Word 4.0" und seinen Vorgängern aufzeigen. Geprüft wurde die englische Beta-Version, die uns die Firma Microsoft freundlicherweise zur Verfüqunq stellte.

## **Verbesserte Benutzerführung**

Nach dem Start des Programms erscheint ein leicht modifiziertes Microsoft-Firmenlogo; ansonsten sieht "Word 4.0" auf den ersten Blick wie seine Vorgänger aus. Im Menü, das wie schon bei "Word 3.0" ausgeblendet werden kann, fällt dem Kenner das Fehlen des Punktes TEXT auf. Hier deutet sich schon die erste Neuerung an, nämlich eine leicht veränderte und verbesserte Benutzerführung. Sie wurde noch anwenderfreundlicher.

Mit der ESCAPE-Taste läßt sich zwischen Text und Menü einfach hin- und herschalten. Außerdem gelangt man nach Ausführung einer (Menü-)Funktion automatisch wieder in den Textbereich. (Bei den Vorgängern befand man sich weiterhin im Menü und kam erst durch die TEXT-Funktion wieder zurück.) Innerhalb des Menüs kann ein Punkt jetzt auch mit den Cursor-Tasten und nicht nur mit SPACE oder mit dem Anfangsbuchstaben ausgewählt werden. Auf diese Weise ist ein schnelles Blättern durch die möglichen Punkte gewährleistet. Zu jedem wird zusätzlich eine kurze Erläuterung eingeblendet.

Eine Zeilen-/Spaltenangabe, deren Fehlen viele Anwender monierten, ist bei der neuen Ver-

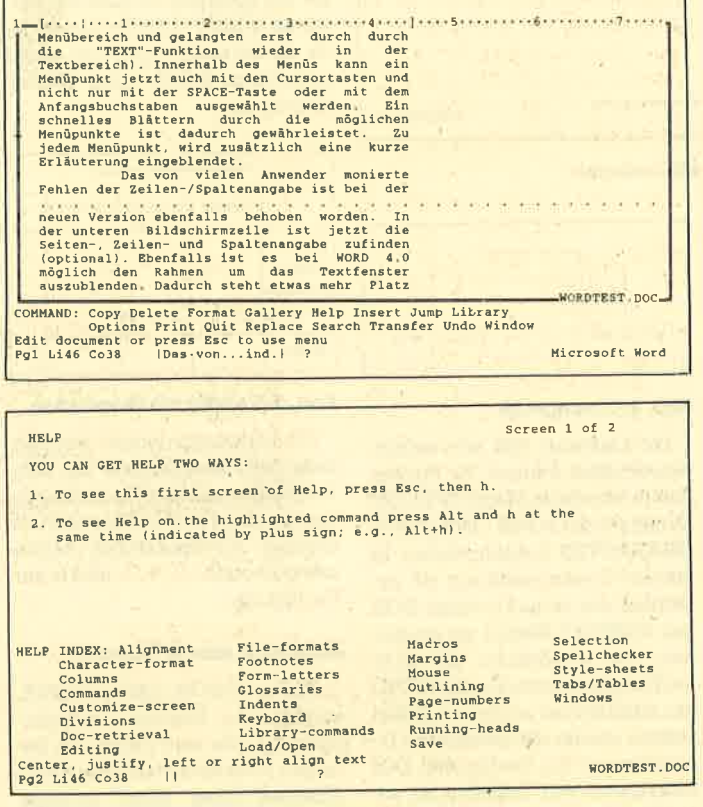

### Abb. 2: Der HELP-Index bietet Hilfe

sion ebenfalls vorhanden. Sie ist zusammen mit der Seitenzahl in der unteren Bildschirmzeile zu finden (optional). Außerdem läßt sich bei "Word 4.0" der Rahmen um das Textfenster ausblenden. Dadurch steht etwas mehr Platz (2 Spalten, 1 Zeile) auf dem Schirm zur Verfügung. Das Seitenende wird nicht mehr mit einem kleinen Pfeil am linken Bildschirmrand, sondern mit einer punktierten Linie gekennzeichnet.

Eine Selbstverständlichkeit ist auch die Unterstützung der Maus sowie diverser Bildschirmmodi. So arbeitet "Word 4.0" (wie auch die Fassung 3.01) mit dem Genius-Ganzseitenbildschirm ohne Anpassung zusammen. (Bei der getesteten Version traten dabei Probleme auf, wenn der Textrahmen ausgeblendet war.) Der Hercules-Modus (90 × 45) funktioniert ebenfalls einwandfrei. Die Zustände der Toggle-Tasten wie Überschreiben (F5) oder Erweitern (F6) werden jetzt alle gleichzeitig angezeigt, so daß sie sofort ersichtlich sind.

Auf den ersten Blick hat sich also anscheinend nicht viel verändert, und der geübte "Word"-Anwender kann das Programm wie gewohnt benutzen. Doch schon nach den ersten Tastenanschlägen stellt man fest, daß es wesentlich flotter reagiert. Die Schnelligkeit der Cursor-Bewegung und die Geschwindigkeit, mit der Zeichen im Text eingefügt werden, sind schon beeindruckend. Damit ist ein wesentlicher Kritikpunkt an "Word" beseitigt.

Der Cursor rückt gerade beim Einsatz auf einem AT-kompatiblen Computer derart rasch weiter, daß man ihn unbedingt bremsen muß. Das Tempo läßt sich zwischen 0 (langsam) und 9 (schnell) einstellen (OPTIONS). Auch in anderen Funktionsbereichen (Seitenumbruch, Blättern oder Suchen und Ersetzen) ist "Word 4.0" flinker als seine Vorgänger. Gerade bei PC-kompatiblen Rechnern (z.B. Schneider PC) macht sich der Geschwindigkeitsvorteil bemerkbar. (Bei einem schnellen AT war dieses Problem eher sekundär.)

## **Mit der Hilfe** durch das Programm

Bei einem neuen Programm spielt dessen Hilfestellung für den Benutzer oder Tester eine wesentliche Rolle. Das ist vor allem dann der Fall, wenn das Handbuch noch nicht vorliegt. Bei "Word 4.0" wurde die HELP-Funktion gegenüber der Version 3.01 weiterhin verbessert. Über einen HELP-INDEX (Abb. 2) läßt sich direkt eine beliebige Hilfe auswählen. Über den Index KEY-BOARD gelangt man dann in eine 12seitige Tastaturhilfe. Weiterhin fällt die neue Vierfachbelegung der Funktionstasten auf (Abb. 3). Alle diese Zuordnungen in der Kombination mit der CTRL-oder ALT-Taste sind neu. Sie sprechen einige neue "Word"-Funktionen an oder auch häufig benutzte, die bisher nur über das Menü erreichbar waren.

Kopf- und Fußzeilen lassen sich jetzt über einen Tastendruck generieren (CTRL F2 und ALT F2). Ein Text kann nun direkt über CTRL F7 geladen werden. Ebenso ist es möglich, den aktuellen Text mit CTRL F10 sofort zu sichern. Wurde für diesen noch kein Name vergeben, fragt das Programm danach (sonst nicht!).

Der aktuelle Text kann direkt über CTRL F8 ausgedruckt werden. Die Tabulatoren lassen sich auch über ALT F1 setzen. Um den Speller aufzurufen, zu einer bestimmten Seite zu springen, die Schriftart zu verändern oder das Bereichsformat abzuwandeln, ist ab sofort nur noch ein Tastendruck erforderlich. Natürlich können alle Funktionen auch wie gewohnt über das Menü eingeleitet werden. Doch auch neue liegen auf den Funktionstasten.

## **Viele neue Funktionen**

Daß man bei "MS-Word" mit mehreren Texten gleichzeitig arbeiten kann, ist seit Version 1.0 üblich. So wird der Bildschirm dann in mehrere Fenster aufgeteilt, die jeweils einen anderen Text beinhalten. Wenn man mit diesen gleichzeitig arbeitet, wird

| <b>KEYBOARD</b>                                                                                                    |                                                                                                    |                                                                                                    | Screen 3 of 12                                                                                                    |
|----------------------------------------------------------------------------------------------------|----------------------------------------------------------------------------------------------------|----------------------------------------------------------------------------------------------------|----------------------------------------------------------------------------------------------------|
|                                                                                                    |                                                                                                    |                                                                                                    | SPEED FUNCTION KEYS (When pressed alone or with Shift, Ctrl, or Alt):                                                                                   |
| Alone                                                                                                    | Shift                                                                                                    | ctr1                                                                                                    | Alt                                                                                                    |
| F1<br>next window<br>F <sub>2</sub><br>calculate<br>E3<br>glossary<br>P4<br>repeat edit<br>F5<br>overtype<br>F6<br>extend select.<br>F7<br>prev word<br>F <sub>8</sub><br>next word<br><b>F9</b><br>prev para<br><b>P10</b><br>next para | undo<br>outline view<br>record macro<br>repeat search<br>outline org.<br>column select<br>prev sentence<br>next sentence<br>current line<br>whole doc | zoom window<br>header<br>step mode<br>update list<br>line draw<br>thesaurus<br>load<br>print<br>repaginate<br>save | tab set<br>footer<br>copy to scrap<br>margins set<br>go to page<br>$s$ $p$ $e$ $1$ $1$<br>printer display<br>font name<br>text/graphics<br>record style |
| Tutorial: Using Windows<br>HELP: Resume Next Previous<br>Basics Index Tutorial<br>Pg2 Li46 Co38                                                                                                    | Returns to location or menu where Help was requested<br>$\mathsf{L}$<br>$\overline{\phantom{a}}$                                                      |                                                                                                    | <b>WORDTEST, DOG</b>                                                                                                    |

Abb. 3: Vierfach-Belegung der Funktionstasten

der sichtbare Informationsgehalt gerade bei normalen Monitoren (80  $\times$  25) sehr gering. Das macht ein häufiges Blättern im Text erforderlich.

Bei Version 4.0 läßt sich das aktuelle Window zoomen. Es nimmt dann den gesamten Bildschirm ein und legt die anderen Fenster unsichtbar in den Hintergrund (ZOOM WINDOW, CTRL F1). Mankann also in einen Text schreiben (ganzer Bildschirm), ohne visuell von den anderen gestört zu werden. Wechselt man das Fenster (NEXT WINDOW, F1), wird der nächste Text eingeblendet.

Interessant ist die Funktionstaste ALT F9. Sie schaltet zwischen Text- und Grafikmodus um. In letzterem werden alle Attribute wie Hoch- und Tiefstellen oder Kursivschrift auf dem Bildschirm angezeigt (Maus als Pfeil). Im Textmodus arbeitet "Word" wie bei einem normalen Textbildschirm. Es sind somit nur die Attribute intensiv und unterstrichen möglich. Zwei Vorteile hat diese Funktion. Zum einen wird die Bildschirmausgabe im Textmodus noch schneller. zum anderen lassen sich somit leicht Bildschirm-Hardcopys im Textmodus erstellen.

## Linien-, Boxund Tabfunktionen

Völlig neu ist die Möglichkeit. Linien und damit wiederum Kästchen auf den Bildschirm zu bringen. Der erweiterte IBM-Zeichensatz (oberhalb 128) verfügt über einige grafische Elemente. die zum Erstellen von einfachen Grafiken geeignet sind (Linienoder Eckelemente). Mit der Funktionstaste CTRL F51äßt sich der Line-Draw-Modus einschalten. Mit den Cursor-Tasten können dann Linien gezeichnet werden. Abbildung 4 zeigt ein einfaches Beispiel.

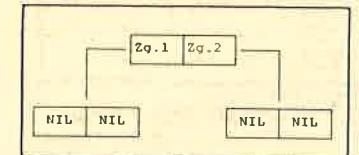

## Abb. 4: Liniengrafik

Die Linienart läßt sich selbstverständlich ändern. Zu diesem Zweck wurde im Menü OPTIONS (Zusätze) der Punkt LINE DRAW **CHARACTER** aufgenommen. In diesem Zusammenhang ist au-**Berdem die neue Funktion BOX** (im FORMAT-Menü) zu erwähnen. Sie ermöglicht es, auch nachträglich einen Kasten (BOX) um Absätze zu zeichnen. Dabei stehen wieder die genannten Linienformen zur Verfügung. Das Einrahmen von Tabellen ist somit absolut kein Problem mehr!

Um Tabellen noch perfekter zu gestalten, wurde die Tabulatorfunktion um eine Besonderheit. erweitert. Neben den bekannten Tabulatorformaten wie linksoder rechtsbündig ist ein neues zu finden, nämlich VERTICAL. An dieser Tab-Position werden vertikale Linien eingesetzt (s. Abb. 5).

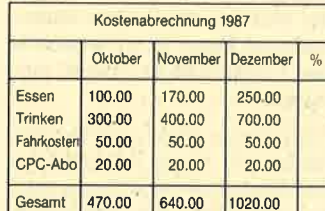

### Abb. 5: Linienfunktion

## **FILL-IN-Funktion**

Bei den bisherigen "Word"-Versionen fehlte eine sogenannte FILL-IN-Funktion. Darunter sind Stopstellen im Text zu verstehen, die sich anspringen lassen. Dort kann dann ein beliebiger Text eingefügt werden. Mit CTRL list es jetzt möglich, solche Stopstellen zu setzen. Zu erreichen sind sie über CTRL. (Punkt. nächste Stopstelle) und CTRL. (Komma, vorherige Stopstelle). Damit das zugehörige Zeichen (Pfeil nach rechts) beim Ausdruck mit erscheint, sollte es "versteckt" werden (hidden). Wer die Tabelle aus Abbildung 5 universell benutzen will, sollte sie mit diversen Stopstellen versehen (Abb. 6) Jetzt kann man jede davon anspringen und einen beliebigen Inhalt (hier Werte) eintragen.

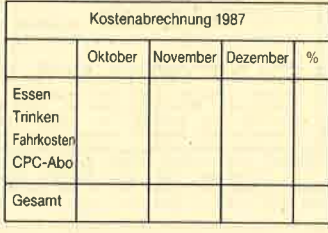

## Abb. 6: Tabelle mit Stopstellen

Die Spaltensummen können selbstverständlich wie bei den Vorgängern mit der Rechenfunktion (markieren und F2) ermittelt werden. Als Operatoren stehen wie gewohnt \*,  $/$ , +, - und % zur Verfügung.

## **Endlich auch Macros**

Bisher war es nicht möglich, sogenannte Macros (Programmierung, um eine Folge von Befehlen in einer Anweisung abzuarbeiten) unter "Word" zu generieren. Das ist bei Version 4.0 anders. Jetzt lassen sich Macros sowohl über einen Macro-Recorder als auch über einen Text erzeugen! Nehmen wir wieder unser Beispiel und sehen uns die Funktionsweise von Macros an. Um die Spaltensummen zu ermitteln, wären folgende Vorgänge erforderlich: Markierung der Spalten, Berechnung des Ergebnisses und Einfügung der Summe an der gewünschten Stelle. Das müßte für alle drei Spalten geschehen.

Mit Hilfe des Macro-Recorders lassen sich alle notwendigen Aktionen in einem Macro ablegen und bei Bedarf wiederholt ausführen. Mit SHIFT F3 schaltet man den Macro-Recorder ein. Dieser speichert dann sämtliche vorgenommenen Handlungen (z.B. Cursor-Bewegungen, Funktionen oder Menüaufrufe). Hat man ihm alle einmal "vorgemacht", schaltet man ihn mit SHIFT F3 wieder aus. Jetzt fragt das Programm nach einem Namen für das Macro, das wie ein gewöhnlicher Textbaustein abgelegt und verwaltet wird. Soll die Tabelle wiederholt berechnet werden,

startet der Anwender einfach das Macro (wie einen Textbaustein einfügen), und das Gewünschte geschieht automatisch.

Ein Macro läßt sich auch direkt als "Programm" unter "Word" schreiben. Dazu steht eine ganze Reihe von Anweisungen zur Verfügung, die wir hier nicht alle erläutern können. (Wir gehen später darauf ein.) Grundsätzlich werden alle Tastenfunktionen mit spitzen Klammern (größer, kleiner als) begrenzt. So bedeutet das Kommando <right 10> z.B., daß der Cursor 10mal nach rechts bewegt wird. <F2> steht für Betätigung der F2-Taste. Das Programm

 $<$ home $>$  $<$ right 10 $>$ Ich füge ein <end>

rückt den Cursor an den Anfang der aktuellen Zeile und 10 Stellen nach rechts; dann wird der Text "Ich füge ein" an dieser Stelle eingefügt, und abschließend kommt der Cursor an das Ende der Zeile. Legt man diesen "Text" als Baustein ab und ruft. ihn wieder auf, werden die Kommandos ausgeführt. Möchte man den Anweisungstext eines Macros sehen oder bearbeiten. kann man jedes Macro als Text auf den Bildschirm holen. Wurde eines (z.B. durch den Recorder erstellt) unter dem Namen TEST-MACRO abgelegt, läßt sich sein Befehlstext mit der Bezeichnung TESTMACRO<sup> $\degree$ </sup> laden.

 $Insert: TESTMACRO =$ **Start des Macros!** 

Insert: TESTMACRO^ = Anweisungstext!

#### **Document Retrieval**

Wer kennt nicht folgendes Problem? Auf der Festplatte oder Diskette sind unzählige Texte abgelegt, und man weiß nicht mehr, welcher Text sich eigentlich hinter den achtstelligen DOS-File-Namen verbirgt. Auch beim Sichten von Texten ist man nicht mehr in der Lage zu entscheiden, ob dies ein Brief oder ein Artikel für das Schneider Magazin war.

Word 4.0" verfügt über ein Document Retrieval, über das zu jedem gespeicherten Text mehrere Informationen abgelegt werden. So stehen die Informationsfelder Titel, Autor, Benutzer, Schlüsselwort, Kommentar, Version, Erstellungs- und Revisionsdatum zur Verfügung. Nach dem Feld (auch in Kombinationen) kann gesucht werden.

Wer sich schnell einen Überblick über alle Software-Tests verschaffen möchte. läßt sich einfach sämtliche entsprechenden Texte anzeigen (s. Abb. 7). Gerade für Vielschreiber ist dies eine wertvolle Hilfe

## Grafikeinbindung (beim Drucken)

Mit einem neuen Punktbefehl wurde die Version 4.0 um die Anweisung

#### .p.grafikname; breite

erweitert. Durch sie läßt sich beim Drucken an dieser Stelle eine Grafik einbinden. (grafikname ist der Name des Grafik-Files. gegebenenfalls mit Laufwerkund Pfadbezeichnung.) Der Parameter breite gibt die Breite des Bildes an (vorher ausmessen). damit der Seitenumbruch richtig berechnet werden kann.

Die Grafik muß als Druck-File vorliegen! Text- (Treiber von "Word") und Druck-File müssen daher auf den gleichen Printer angepaßt sein! Haben Sie ein Grafik-Druck-File für einen HP-Laserprinter, ist auch der Text auf einem solchen Gerät auszudrucken, um das géwünschte Ergebnis zu erzielen. Die Grafik-Files werden nicht auf den Druk-

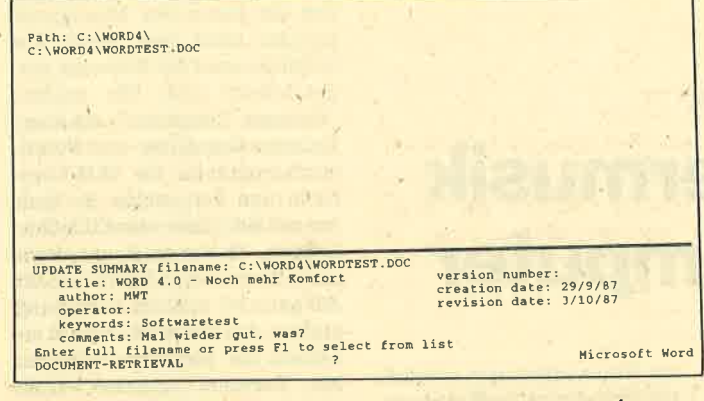

## Abb. 7: Document Retrieval erlaubt mehr Informationen zu den einzelnen Dateien

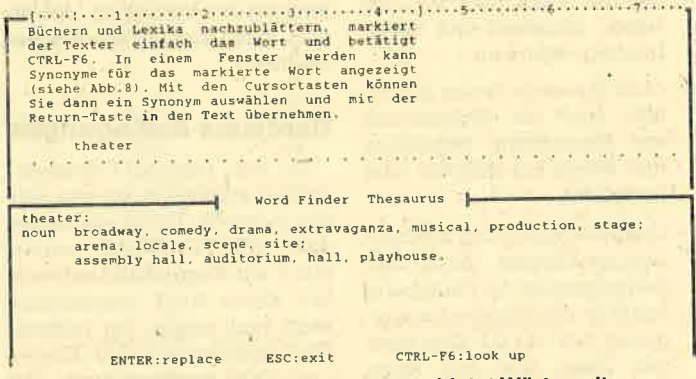

Abb. 8: Formulierungshilfe. Ein Thesaurus bietet Wörter mit ähnlicher Bedeutung

WORD 4.0 - Textkorrektur noch komfortabler

Neben der eigentlichen Texterfassung spielt das<br>
(eigentliche) Korregieren eines Textes eine entscheidende Rolle

koule.<br>
Selbstverständlich kann man man einen Text<br>
direkt am Bildschirm bearbeiten und damit korregieren.<br>
doch damit wird später nicht deutlich, was korregieren.<br>
und bearbeitet wurde. Unter der Bezeichung "Revision-<br>
Ma

Abb. 9: Korrekturen werden im Text markiert

kertreiber von "Word" konvertiert. Getestet haben wir diesen Befehl mit einem Druck-File aus "Chart"; er arbeitete einwandfrei

Obwohl man jetzt wenigstens Grafiken in den "Word"-Text einbinden kann, ist diese Funktion eher enttäuschend und für einen professionellen Anwender bei weitem nicht ausreichend. Doch hier muß man die Grenze zwischen Textverarbeitungsprogramm und Desktop Publishing ziehen. Der professionelle User wird hier sicherlich die "Word"-Texte und seine Grafiken mit "PageMaker" weiterbearbeiten, um zum gewünschten Ergebnis zu kommen.

### **Thesaurus (englisch)**

Unter Thesaurus versteht man ein Synonymlexikon (Verzeichnis von artverwandten Wörtern). Es hilft dem Texter bei der Suche nach Begriffen, die besser zutreffen als das gewählt Wort. Statt nun in Büchern und Lexika nachzublättern, markiert man einfach das Wort und betätigt CTRL F6. In einem Fenster werden dann Synonyme dafür angezeigt (s. Abb. 8). Mit den Cursor-Tasten läßt sich eines davon auswählen und mit der RETURN-Taste in den Text übernehmen. Gleichzeitig können aber auch Synonyme für ein Synonym gesucht werden.

Der Thesaurus ist nur in der englischen Version verfügbar und wird wohl leider nicht für die deutsche überarbeitet.

## **Textkorrektur** noch komfortabler

Neben der eigentlichen Erfassung eines Textes spielt das Korrigieren eine entscheidende Rolle. Selbstverständlich ist dies direkt am Bildschirm möglich. So kann man später aber nicht mehr sehen, was verbessert wurde. Unter der Bezeichnung REVI-SION-MARKS (Menü FORMAT) läßt sich ein spezieller Korrekturmodus aktivieren. Dabei werden die Änderungen nicht endgültig vorgenommen, sondern zunächst nur im Text markiert.

So wird z.B. beim Löschen eines Abschnitts der betreffende Text nur als gelöscht gekenn-(durchgestrichen). zeichnet Gleichzeitig kommt ein Korrekturstrich an den linken Rand, damit diese Stelle sofort zu erkennen ist. Fügt man Veränderungen im Text ein, werden diese auch besonders markiert (optio-

nal fett, unterstrichen oder doppelt unterstrichen). Auch hier erscheint ein Korrekturstrich am Textrand (optional links oder  $rechts.$  Abb.  $9$ ).

Nach der Bearbeitung des Textes kann jede Korrekturstelle angesprungen und bearbeitet werden (Änderung übernehmen oder rückgängig machen). Das ist eine wirklich tolle Sache, die vor allem dem Lektor eine große Hilfe bietet.

## Word 4.0 - Besser denn je

Mit der Version 4.0 ist es Microsoft gelungen, ein hervorragendes Programm noch weiter zu verbessern. Dabei wurden viele Kritikpunkte der Anwender berücksichtigt (Zeilen-/Spaltenanzeige, schnellere Verarbeitung, Macrosusw.). Es macht immer mehr Spaß, mit "Word" zu arbeiten. Auch der professionelle User wird in allen Belangen zufriedengestellt.

In diesem Test konnten wir nicht alle Neuheiten berücksichtigen. Besonders fällt aber die Benutzerführung verbesserte (z.B. mehr Cursor-Funktionen) auf. Der Speller wurde ebenfalls verbessert. Jetzt sind mehr Textinformationen sichtbar, und übernommene Korrekturen lassen sich wiederholt überprüfen oder kontrollieren (blättern).

Die getestete Beta-Version funktionierte sehr qut, bis auf einige kleine Fehler. (Thesaurus hängt sich bei Umlauten auf, DIN-A4-Bildschirme arbeiten ohne Fensterrand nicht einwandfrei, bei komplexen "Grafiken" mit der LINE-DRAW-Funktion gab es einen Systemhänger.) Auffällig ist die langsamere Bearbeitung von markierten Textteilen (z.B. Fettschrift auswählen). Mir ist schleierhaft, warum das so ist. Es bleibt zu hoffen, daß dies in der deutschen Version 4.0 behoben wird.

Der Preis für "Word 4.0" wird wie bei den Vorgängern 1490.-DM betragen. (Für alle "Word"-Fassungen (3.01), die seit dem 1.9.1987 gekauft wurden, bietet Microsoft ein kostenloses Update an.) Die deutsche Ausführung wird voraussichtlich zum Jahreswechsel erhältlich sein. Es ist anzunehmen, daß Microsoft auch verstärkt Werbung betreibt, um gegen den (gerade in den USA) immer größeren Marktanteil von "Word-Perfect" anzukämpfen. Vielleicht findet auch eine Preisanpassung statt?

Manfred Walter Thoma

Auch bei MS-DOS-Computern ermöglicht M.I.D.I. (Musical Instrument Digital Interface) eine Verbindung vom Rechner zum Musikinstrument. Wichtig ist jbdoch die Steuer-Software. Wir haben uns informiert, was hier auf dem PC.Sektor angeboten wird.

## .Der PC und M.I.D.I.

Viele musikbegeisterte PC-Besitzer liebäugeln mit der Anschaffung eines Atari ST oder Apple Mac, da bei diesen Rechnern serienmäßig eine M.I.D.I.- Schnittstelle eingebaut ist. Diese ebnet einem Computer den Weg zum "Musikinstrument" und erlaubt die Steuerung elektronischer Geräte, seien es Synthesizer, Drumcomputer, Sampler oder Expander. Daß dies jetzt auch mit einem PC möglich ist, beweist die Musik-Markt Öhringen GmbH. Sie bietet eine reichhaltige Palette an ausgereifter Software und Interfaces, mit deren Hilfe sich der Schneider PC als Musiksteuerungsinstrument und komfortable Notenschreibmaschine nutzen läßt.

## M.I.D.I. - Was ist das?

Im Jahre 1983 hat sich aufdem Musiksektor ein neuer Standard etabliert, der den Einsatz von Personal- und Homecomputern auf diesem Gebiet ermöglicht. Das verbindende Element wurde mit M.I.D,I. geschaffen. Innerhalb der letzten zwei Jahrzehnte ist auch die Entwickiung der Synthesizer vom einstimmigen, spannungsgesteuerten . Instrument zum voll mit Mikroprozessoren bestückten Gerät fortgeschritten. Eine Kompatibilitätsnorm wurde Anfang 1982 von führenden Herstellern der Musikelektronik festgelegt, das Musical Instrument Digital Inierface, kurz M.I.D:I. genannt. Bald darauf erschienen die ersten M.I- .D.I.-fähigen Synthesizer. Firmen wie Yamaha, Roland und Korg erkannten die Zeichen der Zeit und erstellten von nun an ständig neue und noch lei stungsfähigere Systeme.

Heute ist M.I.D.I. eine Standardschnittstelle bei professionellen Geräten, die aber auch im Heimbereich immer mehr Be-' deutung gewinnt. Mit M.I.D.I. ist es möglich, vön einem zentralen Keyboard aus beliebig viele andere Instrumente anzusteuern. Viele Musikgruppen kaufen heutzutage ein vernünftiges Masterkeyboard, mit dem dann aile angeschlossenen Synthesizer

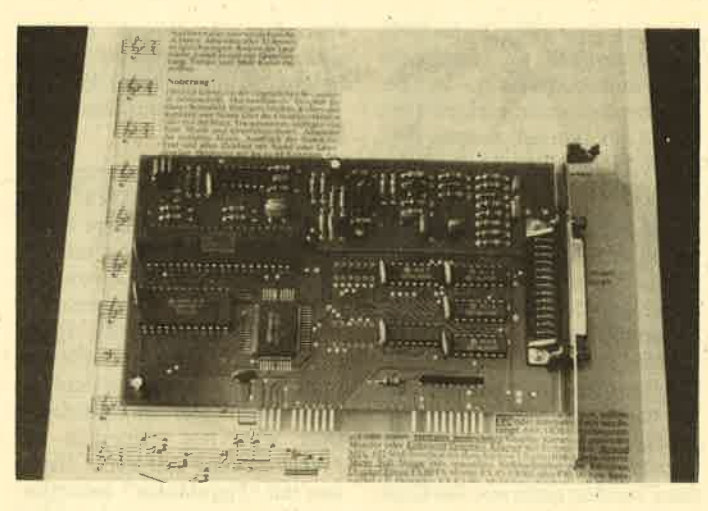

## **Computermusik** Musikcomputer

(häufig schon in Modulform) ge steuert werden können. Doch M.I.D.I. kann noch mehr als die Übertragung von Daten, die bei einem Musikinstrument aus An schlagdynamik, Notenlänge und -Höhe bestehen; M.I.D.I. ist eine schnelle serielle Schnittstelle und erlaubt so auch den Daten austausch zwischen beliebigen computersystemen.

### Was bringt M.I.D.I.?

Neben der oben genannten Vernetzung von Rechnern bietet M.LD.I. viele weitere Möglich keiten für den interessierten Mu siker:

- Synthesizer können in beliebiger Anzahl zusammenge schaltet werden und simultan spielen. Eine unbegrenzte Klangfülle ist auf diese Artund Weise erreichbar.
- Die später vorgestellte M.I. D.I.-Sequenzer-Software macht den Computer zu einemintelli . genten Multitrack-Tonband.
- Die Steuer-Software erlaubt den komfortablen Ausdruck eigener Kompositionen, Ar rangements und Improvisatio nen. Dabei lassen sich einer seits Daten über ein M.I.D.I.- Keyboard in den Rechner ein spielen und weiterverarbeiten bzw. zu Papier bringen, ande-<br>rerseits ist aber auch eine rei-

autar sectom Modultom) ge<br>
eutert werden können. Doch die später vom Keyboard wie-<br>
eutert werden können. Doch die später vom Keyboard wie-<br>
eutert werden können sin ein Hit kann man so "von die später vom Keyboard wie-<br>

gend notwendigen Buchsen M.I. D.I.-IN und M.I.D.I.-OUT.

Darüber hinaus besitzt das Roland-M.LD.I.-Interface Buchsen, an denen sich ein Cassettenrecorder und ein Metronom-Verstärker anschließen lassen. Diese müssen via 5-Po1-DIN-Kabel ( "Überspielkabel" ) miteinander verbunden werden. Bei unserem Test diente ein Yamaha DX 7-I als M.LD.L-Steuer-Keyboard. Der Anschluß bereitete keine Schwierigkeiten.

## Wichtig ist die Steuer-Software

Ein gutes M.I.D.I.-Interface und ein passendes Musikgerät bringen nicht viel, wenn die Möglichkeiten der Software eingeschränkt sind. Wir prüften "Personal Composer", ein kombiniertes Sequenzer- und Notendruckprogramm für IBM-Computer und Kompatible. Es läuft nur mit Hercuies- oder EGA-Grafikkarte. Daher muß entweder ein aufgerüsteter PC 1512 oder der neue PC 1640 zur Verfügung stehen. Auf beiden Rechnern arbeitete die Software fehlerfrei. Mit "Personal Composer" steht ein ausgezeichnetes Musik-Software-Paket für die MS-DOS. Rechner zur Verfügung, das die PCs auch musikalisch sinnvoll ausnutzt.

## Hardware-Bedingungen

Um. mit "Personal Composer" optimal arbeiten zu können, sollten folgende Geräte vorhanden sein: IBM-PC XT/AT, mindestens ein Floppydisk-Laufwerk, 320 KByte RAM (empfehlenswert sind wegen der höheren<br>Notenspeicherung 640 KByte), das DOS-Betriebssystem 2.0 oder ein höheres sowie die Hercules-Monochrom- oder EGA-Grafikkarte mit passendem Monitor. Die Software läuft mit dem Roland-MPU-401-M.I.D.I.-Interface ab ROM-Version 1.5 und der IBM-Schittstellenkarte. Das Roland-Interface ersetzt beide Komponenten.

Zum Notenschreiben und Editieren ist eine Microsoft-kompa-<br>tible Maus, wie sie bei den<br>Schneider-PCs serienmäßig mitgeliefert wird, unbedingt ratsam, da die Cursor-Steuerung mittels Tastatur sehr langsam vor sich geht und kein vernünftiges Arbeiten zuläßt. Alle Epson-FX80-, FX80/+-, FX85-, LX80-, FX100- und kompatiblen Drukker (2.B. Star NL-10 oder die Panasonic-KXP-Reihe) werden un-

## **Schneider Magazin 12/87**

terstützt. Für Laserprinter existiert auch ein spezieller Treiber.

Um mit der Software arbeiten zu können, darf natürlich ein M.I. D.I.-fähiges Keyboard wie z.B. Yamaha DX 7 oder ein M.I.D.I.-Flügel mit Expander usw. nicht fehlen. Die reine Noteneditierung kann aber auch ohne Interface und M.I.D.I.-Keybard erfolgen, bringt außer einem sauberen Notendruck aber nicht viel.

## **Der Computer** als Mehrspurtonband

Die RECORDER-Option von "Personal Composer" erlaubt es, bis zu 32 Spuren mit einer beliebigen Anzahl von Tönen zu bespielen bzw. aufzunehmen. Die Länge der Sequenz ist nur durch die Kapazität der Diskette bzw. Festplatte begrenzt. Das Editieren der M.I.D.I.-Daten erfolgt im Balkencode in 120 Schritten pro Viertelnote. Synchronisation ist mit einem Tonbandgerät oder dem "M.I.D.I. SMPTE Auto-Lokator" möglich. Alle uner-<br>wünschten M.I.D.I.-Daten können problemlos ausgefültert werden.

Alle 32 Spuren lassen sich auch bei gleichzeitigem Ändern der Lautstärke abspielen. Quantisierung, Tempo und M.I.D.I.-Kanal sind beliebig einstellbar. Die Bedienung erfolgt abwechselnd über Maus oder Tastatur, ist zum größten Teil aber mausorientiert vorgesehen. Der Programmtext liegt in Englisch vor, ist aber, da er nicht sehr umfangreich ist, gut verständlich.

Positiv ist das eingebaute Metronom, das auf Wunsch den Takt in vorher einstellbarer Geschwindigkeit und Taktart zählt. Negativ fiel auf, daß mit dem einfachen DX 7 für alle 32 Spuren nur ein und dasselbe Instrument eingesetzt werden kann. Mit anderen M.I.D.I.-Instrumenten (z.B. der Firma Wersi) läßt sich dagegen ein ganzes Orchester aufnehmen.

## **Eine komfortable Notenschreibmaschine**

Die eingespielten Sequenzen können direkt in Notenschrift umgesetzt werden. Für ein klares Notenbild sorgt die hochauflösende Grafik. Mit Maus und Computertastatur lassen sich auch nachträglich Noten einfügen, löschen, ändern oder kopieren. Transponieren sowie Einfügen von Text, Musik und Grafiksymbolen ist ebenfalls möglich.

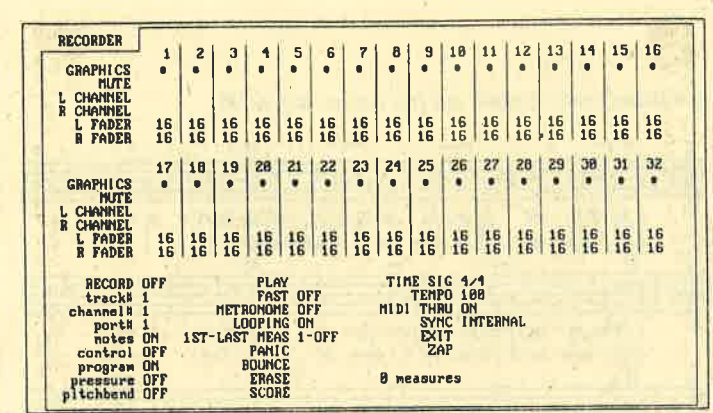

Ein 32-Spur-Tonband bietet vielerlei Aufnahmemöglichkeiten

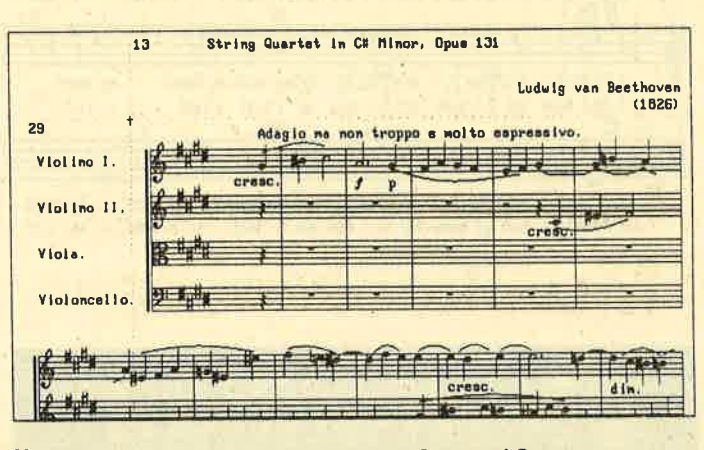

Notenschreiben am Bildschirm mit dem Personal Composer

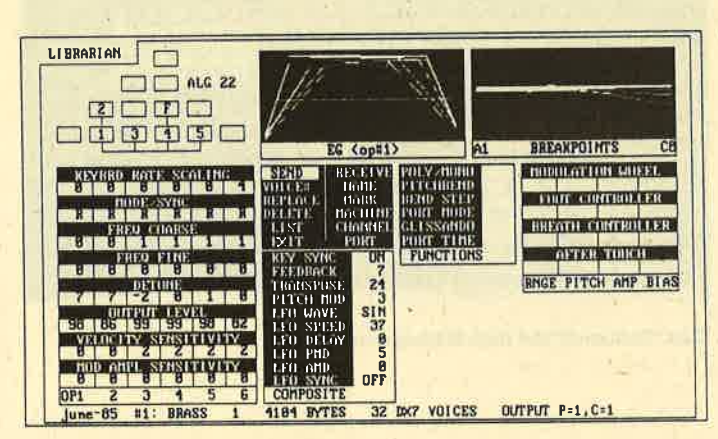

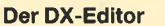

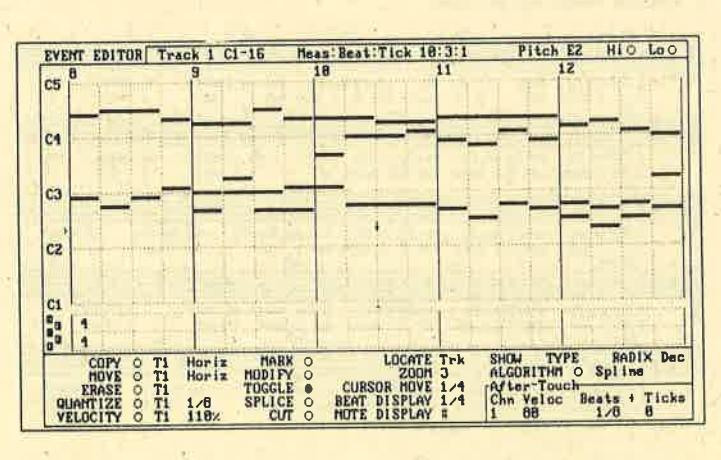

Ab Version 2.0 ist auch M.I.D.I. Event Editierung möglich

Die notierte Musik kann sofort wieder über ein M.I.D.I.-fähiges Keyboard abgespielt werden. Der Notenausdruck erfolgt mit Text und allen Zeichen. (WYSI-WYG-Prinzip: Alles, was auf dem Bildschirm zu sehen ist. erscheint auch beim Ausdruck so.) Partituren können mit bis zu 64 Systemen angefertigt werden: Noten- und Pausenwerte überprüft die Software pro Takt.

## **Der Synthesizer-Editor** hilft sparen

Mit dem M.I.D.I.-System sparen Sie sich die Anschaffung teurer RAMs für den DX7, TX7, TF1 Mod. DX 7II, da "Personal Composer" alle DX-Parameter empfängt und sie übersichtlich in Zahlen und Kurven darstellt. Die Werte können beliebig über Maus oder Tastatur verändert werden. Sämtliche Sounds, die Sie erzeugt haben, lassen sich auf Diskette speichern und später wieder zum DX zurücksenden. Der DX-Editor arbeitet nur mit den genannten M.I.D.I.-Synthesizern.

## Vereinfachung durch Programmierung

Gerade im Musikbereich kehren spezielle Eingaben immer wieder. Um nicht ständig die gleiche Prozedur zu durchlaufen, bietet die Steuer-Software die Möglichkeit, solche Eingaben in Unterprogrammen abzuspeichern. Diese können später durch einfachen Tastendruck aufgerufen werden. Für Programmierinteressierte existiert ein LISP-Interpreter zum direkten Eingriff in die Software.

## Der M.I.D.I.-**Graphics-Mode**

Wie ausgereift das Programmpaket schon ist, zeigt auch diese nützliche Option. Mit ihr lassen sich nicht im Zeichensatz vorhandene Zeichen einfach im M.I. **D.I.-Graphics-Modus** kreieren und auf Diskette speichern, um dann auf Tastendruck im Notenbild eingefügt zu werden. Besonders interessant ist dabei, daß die selbsterzeugten Zeichen gleichzeitig M.I.D.I.-Funktionen auslösen können.

## **Fünf Bildschirmseiten** zur Bearbeitung

Für die Arbeit mit "Personal Composer" stehen insgesamt fünf Bildschirmseiten zur Verfügung, die über Kürzel erreicht werden. Es handelt sich um Re-

corder (32-Spur-Sequenzer), Channel ( Umsetzungswerte von Noten auf Recorder und umgekehrt), Librarian (Dx-7-Editor), Midigraphics ( Zeichenseite ) und die reine Edit-Seite.

Zum Einstieg sollte man erst einmal mit der Demoprogrammdiskette experimentieren, Sie ist für 20.- DM mit einer Kurzanleitung in Deutsch/Englisch erhält-Iich. Die Demo-Software spricht zwar nur zwei der 32 Spuren an, gestattet aber einen guten Einblick in die'Möglichkeiten und Struktur des Programms. Hat man sich damit vertraut gemacht, känn man schnell Musikstücke aufnehmen, abspielen und verändern. Alles auszuschöpfen, was die Software bietet, ist eine recht langwierige Sache. Probieren geht auch hier über Studieren. Beschädigt werden kann im Grunde durch die Software nichts.

Wer genau wissen will, welche Möglichkeiten "Personal Composer" bietet, kommt um die Lektüre des fast l00seitigen Handbuchs nicht herum. Dieses stellt die Funktionen vor und erklärt ihre Wirkung und die Vqrgehensweise durch Beispiele. Eine noch mehr erweiterte Ausführung des Programms (Version 2.0) erhält jeder Käufer.kostenlos. Dieses Update soll laut Hersteller im Winter dieses Jahres erscheinen und mit einem deutschen Handbuch ausgestattet sein.

### Fazit

M.I.D.I. ist auch mit Personalcomputern sehr gut möglich. Interfaces werden von renomierten Herstellern angeboten; Software gibt es, wie unsere Auflistung zeigt, für Verschiedenste Ansprüche. Besonders "Personal Composer" stellt eine interessante Mischung aus Sequenzer und Notendruckprogramm dar. Die Bedienung ist einfach; die Lektüre des Handbuchs erfodert Geduld. Der Autor Jim Miller ist selbst Profimusiker und weiß daher, was M.I.D.I.-Steuer-Software bieten sollte. Selbst so bekannte Komponisten wie Miami Vice-Titelkönig Jan Hammer (mit "Crockett's Theme" in den Charts vertreten) lobt das Programm, das in der Version 2.0 auch auf dem neuen IBM-System/2 läuft.

Die Notendarstellung ist dank der hohen Auflösung sehr gut. Wer ein Musikstück vom Blatt in den Computer umsetzen will, muß genügend Zeit mitbringen.

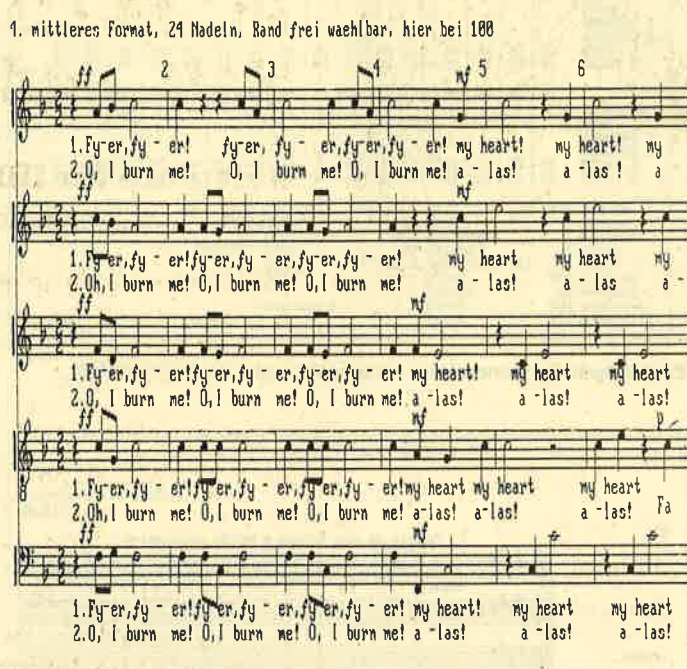

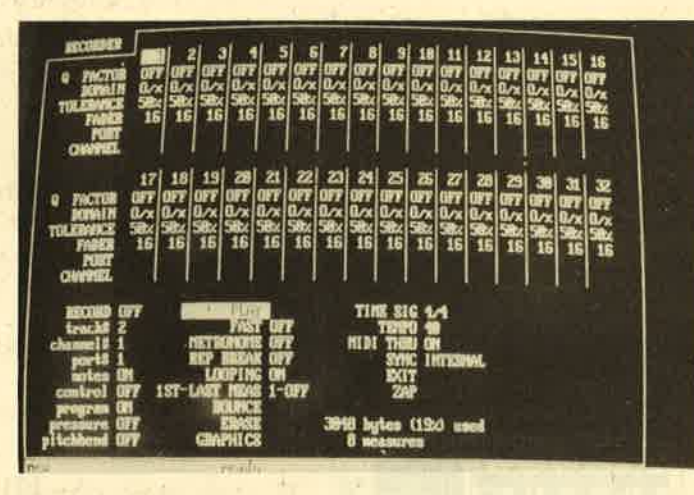

Das "Tonband" auf dem Bildschirm

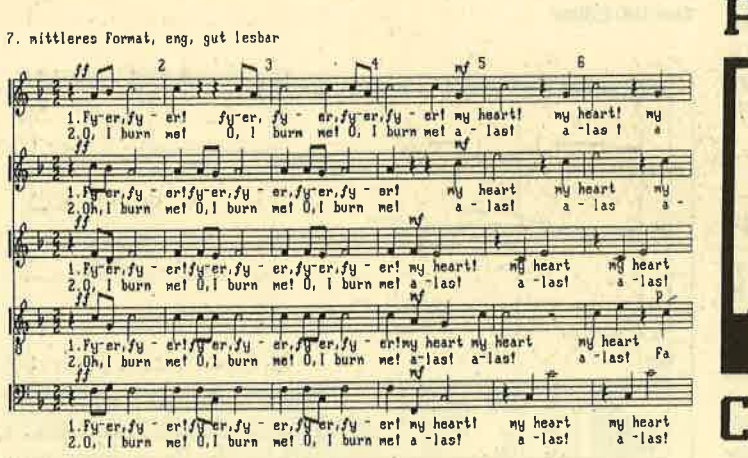

Oben und unten sehen Sie Ausdrucke mit dem Personal Composer

Einfacher und bequemer ist die Einspielung über einen M.I.D.I. fähigen Synthesizer. Der Notenausdruck auf Matrix-Printern ist gut; in Verbindung mit einem Laser-Gerät können erstklassige Vorlagen erstellt werden.

Für musikbegeisterte PC-Anwender ist "Personal Composer" durchaus empfehlenswert, wenn es mit einem Preis von 998.- DM auch schon zur Profiklasse zählt. Es ist nicht verwunderlich, wenn solche M.I.D.I.- Software-Möglichkeiten Musi ker auf den PC-Geschmack bringen. Angenehm fiel auch auf, daß'in Deutschland die Musik-Markt GmbH eine fachkundige Beratung für die Software bietet; der Benutzer wird mit seinen Fragen also nicht alleingelassen.

Der reine Hobby-Künstler ist sicher mit einem einfachen System auf C-64-Basis besser bedient, das inklusive Interface, Computer und Software auch kostengünstiger ist. Die professionelle Oualität von "Personal Composer" kann solche Softwäre aber keineswegs erreichen. Vergleichbare Systeme gibt es nur für Atari ST und Apple Mac. Beim Amiga muß man sich noch etwas gedulden.

Alle M.I.D.I.-Systeme haben aber auch ihren recht hohen Preis, bedingt durch den relativ kleinen Anwenderkreis. PC und M.I.D.I. passen gut zusammen; die Anschaffung lohnt sich für intensive Musiker sicherlich. Die Software-Möglichkeiten sind vielfältig und werden ständig ergänzt. Ein vernünftiges und zukunftssicheres M.I.D.I.-Set für PC-Besitzer kostet ca. 1600.-DM ("Personal Composer" 998.- DM, Roland-MPU-IPC-Interface 640.- DM).

Fersonal

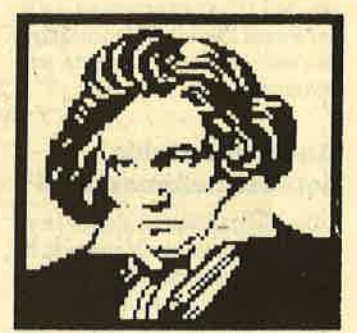

 $|$  Composer

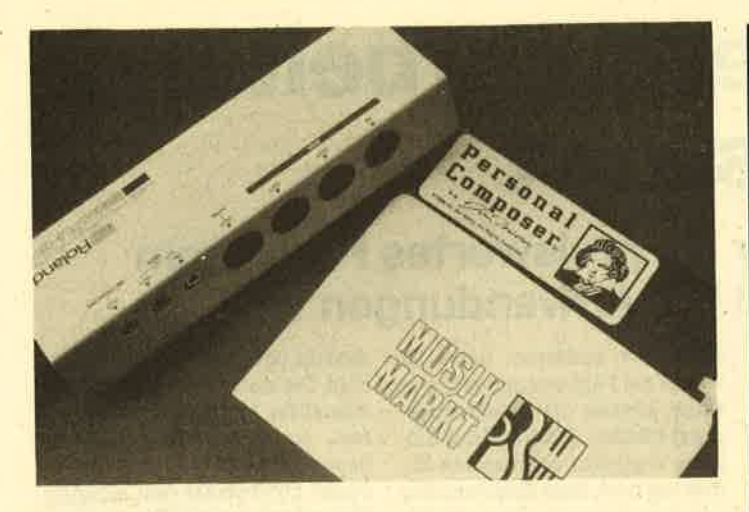

Mit der Roland-M,l,D.l.-Processing-Unit, dem Programm "Personal Composer".,.

## Zuhunftsmusik

Daß Weihnachten dieses Jahr ein wenig anders äblaufen wird als üblich, dafür kann M.I.D.I. ebenfalls sorgen, indem es die Möglichkeit bietet, den Computer Weihnachtslieder in Orchesterqualität und -genauigkeit abspielen zu lassen. Daß dieses Gebiet noch nicht völlig ausgeschöpft ist, beweist die Industrie: Sound- und Sequenzerdateien können demnächst Per Telefonleitung übertragen werden. Auch die Möglichkeit eines eigenen Heimstudios nickt immer näher: Selbst die Ein-Mann-Band wird sich bald ohne großen Aufwand realisieren lassen; sie verlangt vom einzelnen Musiker aber ein hohes Maß an Kreativität und gute Synthesizer-Kenntnisse.

## M.I.D.I.-Überblick

Wir haben für Sie einen kleinen Überblick der M.I.D.I.-Softund Hardware abgedruckt, die derzeit für die PCs erhältlich ist. Für viele neue Geräte läßt sich eine M.I.D.I.-Schnittstelle auch nachrüsten. Fragen Sie im Fachhandel danach.

Bezuggquelle und Information Musik-Markt Öhringen GmbH Haagweg <sup>11</sup> <sup>7110</sup>Öhringen TeI.07941/61037 Markus Pisters

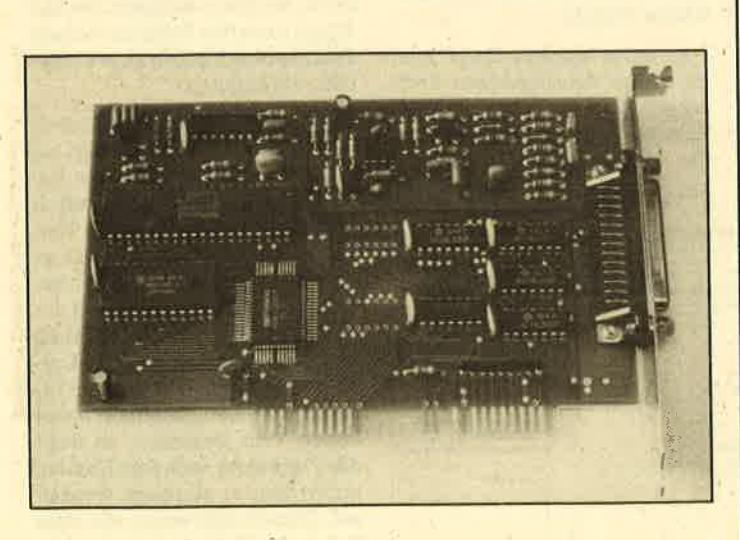

## ... und dieser Steckkarte wird der PC zum Musikcomputer

## **PC-M.I.D.I.-**Soft- und Hardware

## Software für IBM'PC XT/AT und Kompatible

## "Personal Composer" 998.- DM

Kombinierter 32-Spuren-sequenzer und Notendruckprogramm, DX-Editor, LISP ; sehr leistungsfähiges Programm.

"Texture" 598.- DM

Reines Sequenzerprogramm ohne Notendarstellung, aber mit M.I.D.I. -Eventligting ; patternund songorientiert.

## "Pro Midi Studio" 1490. - DM

Außergewöhnliches Sequenzerprogramm mit eigenem M.I.D.I. -Interface und Koprozessor. Da die aufgenommenen M.I.D.I.-Daten als File direkt auf Diskette oder Festplatte abgelegt werden, ist die Anzahl an Noten und Spuren nahezu unbegrenzt. Sehr gute Ouantisierung und vielfäItige Editiermöglichkeiten.

"pro Lib" 249,- DM

Sound-Speicher und Verwaltungsptogramm für alle gängigen Synthesizer. Große Bibliotheken Iassen sich ordnen, wobei doppelt vorhandene Sounds aussortiert werden.

## !'Turbo FB", "Turbo TXZ" 198.- DM

Editierprogramm und Sound-Speicher-Software für Yamaha FB 01 und TX 81 Z.

## Hardware für IBM-PC XT/AT und Kompatible

## Roland MPU 401 398.- DM

M.I.D.I.-Interface für IBM und Kompatible

Roland IPC-Karte 289. - DM

Interface-Karte mit M.I.D.I. -Schnittstelle zum ,{nschluß von Roland MPU <sup>401</sup>

## Roland MPU-IPC 640.- DM

Nachfolger von Roland MPU 401 und IPC-Karte; kombinierte PC-M.I.D.I. -Schnittstelle und Interface-Karte.

## IBM-Musik Feature Card 1380.- DM

M.I.D.I.-Interface und Yamaha FB 01 auf einer Karte ; nicht MPU-IPC-kompatibel. Funktioniert derzeit nur mit "Texture" und "Personal Composer", Version 2.0'

# Text- und Adreßverarbeitung **preiswert**

# Mit "GFÄ-Desk" stellen wir ein preiswertes Programm für eine der häufigsten PG-Anwendungen vor.

Die bis heute nur durch ihre Produkte für den Atari ST bekannt gewordene Düsseldorfer Software-Firma GFA Systemtechnik hat jetzt auch für IBMund kompatible Computer zwei Programme auf den Markt gebracht. Das eine, "GFA-Desk", wollen wir dieses Mal testen. Es handelt sich um ein Textverarbeitungsprogramm mit eingebauter Adreßverwaltung und Serienbrieffunktion. Auch ist ein sogenannter Dateimanager enthalten, der helfen soll, Disketten oder Festplatte komfortabel zu verwalten. Dieses Programmpaket kostet nur 99.- DM.

"GFA-Desk" wird in einem schwarzen Ringbuch mit gleichfarbigem Plastikschuber ausgeliefert. Das Handbuch - Ieider ohne jegliche Abbildung - umfaßt 63 einseitig bedruckte Ringblätter, Das gesamte Programm findet auf einer nicht kopiergeschützten Diskette Platz.

"GFA-Desk" mit dem Befehl chen bzw. sortieren. Dabei ist GFA-DESK gestartet werden. Es keines der Felder zwingend; einerscheint das Hauptmenü (Bild zelne können also auch unge-<br>2), über das der Anwender ent- nutzt bleiben. Während der Ein-2), über das der Anwender ent-, nutzt bleiben. Während der Ein-<br>scheiden kann, was er bearbei- gabe erscheint oben rechts im-

scheiden kann, was er bearbei- gabe erscheint oben rechts immer der noch freie Speicherplatz

> der Diskette oder Festplatte, so daß der Benutzei rechtzeitig bemerkt, wann dieser zu klein wird

Über den Menüpunkt OPTIO-NEN lassen sich die voreingestellten Textnamen verändern, d.h., man kann dafür andere Bezeichnungen wählen. Allerdings besteht nicht die Möglichkeit, die Länge der Felder zu ändern. Dadurch ist das Programm aber in der Lage, mit mehreren Dateien zu arbeiten. Der Benutzer kann also z.B. eine Geschäftsund Privatadressenverwaltung und zusätzlich eine Schallplatten- , Bücher- oder Videodatei er-

In einer solchen Datei kann nach drei verschiedenen Such-

(unter 5 KByte).

stellen (Bild 4).

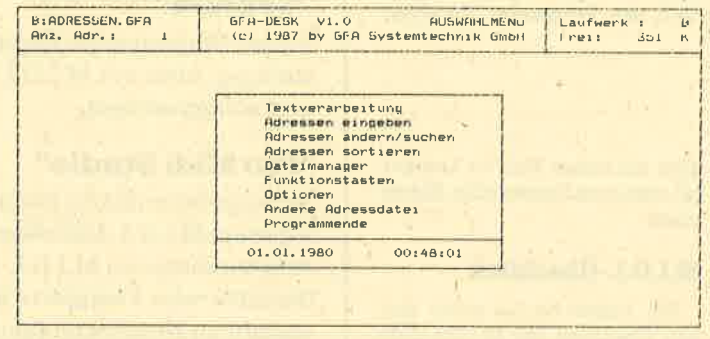

Bild 2: Das Eingangsmenü

### **Adreßverwaltung**

Sie bietet die Möglichkeit, ca. 1000 Adressen auf einer Diskette (360 KByte) oder bis zu 10 <sup>000</sup> Adressen auf einer Festplatte zu verwalten. Die veränderbare

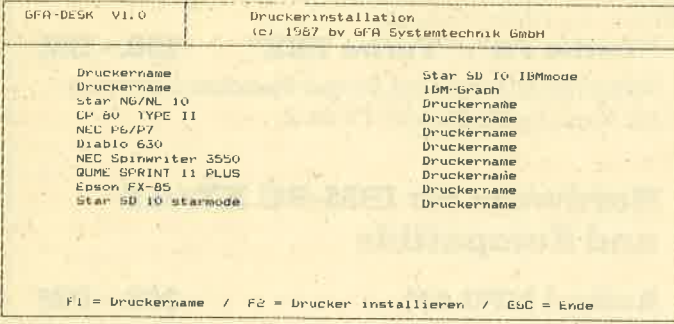

### Bild <sup>1</sup>: 10 Drucker bei lnstallation zur Auswahl

Bevor man mit dem Programm arbeitet, sollte zunächst eine Sicherheitskopie angefertigt werden. Dies geschieht über die bekannten MS-DOS-Befehle COPY oder DISKCOPY. Vor dem ersten Start ist das Programm noch zu installieren. Dafür wird es mit der Anweisung INSTALL gestartet. Es erscheint ein Bildschirm (Bild 1), der 10 verschiedene, bereits vorhandene Druckertreiber anbietet. Außerdem ist in diesem Installationsmenü noch Platz für 10 weitere Druckertreiber vorhanden, die der Benutzer selbst definieren kann. Nun kann

Maske besteht aus 13 Feldern kriterien vorgegangen werden. (Bild 3). Mit ihr lassen sich jetzt Entweder geschieht dies über Adresseneingeben,ändernoder die vom Programm vergebene löschen und natürlich auch su- Adressennummer, über ein In-

#### Bild 3:13 Felder bietet die Adreßvenvaltung

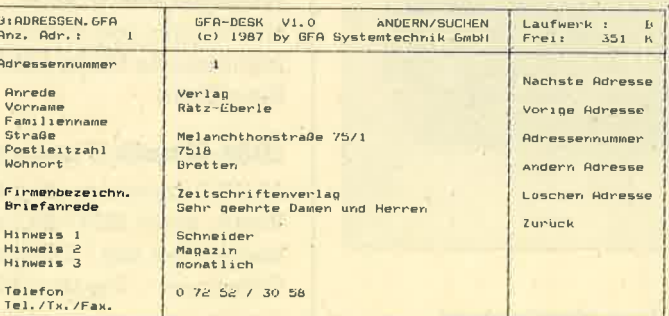

dexfeld oder über ein beliebiges Feld. Die erste ist auch gleich die schnellste Methode. Das Index feld, normalerweise der Fami lienname, kann über den Menü punkt OPTIONEN den eigenen Wünschen angepaßt werden. Hier läuft das'Suchen immer noch recht schnell ab. Über'ein beliebiges Feld geht dies logischerweise sehr langsam vor sich.

Mit dem Menüpunkt ADRES- SEN SORTIEREN läßt sich die Datei nach bis zu drei Suchkrite rien auf- oder absteigend ord nen. Nachdem der Anwender die gewünschten Kriterien festge legt hat, fragt das Programm, ob die Datei in sich selbst oder in ei ne neue Datei sortiert werden soll. Letzteres hat dann den Vor teil, daß der Sortiervorgang er heblich schneller vor sich geht, allerdings sind die Adressen spä ter mit neuen Nummern verse hen. Nun liegen auch die Adres sennummern sortiert vor. Das muß der Benutzer beachten, wenn er seine Daten über die entsprechende Nummer suchen will.

## Textverarbeitung

Damit Iassen sich Texte erstel len, deren Größe von der Hauptspeicherkapazität des verwen deten Rechners abhängt. Bei 640 KByte kann das Programm einen Text von 4493 Zeilen zu je 80 Zei chen verarbeiten.

Nachdem die Textverarbeitung gestartet ist, erkundigt sie sich, welches Laufwerk die'Datendiskette enthalten soII und ob man einen altenoder neuen Text bearbeiten möchte. Handelt es sich um einen alten, so zeigt das Programm alle Texte, die auf der Datendiskette vorhanden sind. Der Anwender kann nun den gewünschten mit den Cursor-Tasten auswählen. Möchte er einen neuen Text beginnen, so fragt das Programm nach dem Namen, unter dem er abgelegt werden soll. Danach gibt es an, Wie viele Zeilen der Text maximal umfassen darf.
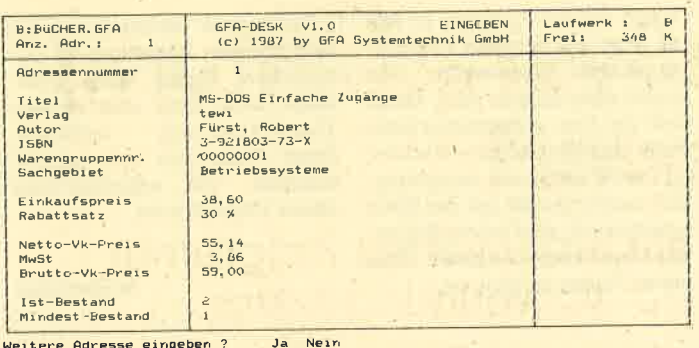

#### **Bild 4: Adreßverwaltung als Literaturdatei**

Nach diesen Vorarbeiten sollte der Anwender den rechten und linken Rand seines Textes festlegen und angeben, ob er mit oder ohne Wordwrapping arbeiten möchte (Standardeinstellung ohne Wordwrapping). Dies geschieht entweder über das Hauptmenü oder eine Tastenkombination. Überhaupt sind sämtliche Befehle der Textverarbeitung so erreichbar.

In das Hauptmenü gelangt man mit der ESC-Taste. Die einzelnen Menü- und Untermenüpunkte lassen sich nur über die Cursor-Tasten ansteuern; die entsprechenden Anfangsbuchstaben erkennt das Programm nicht an. Die Tastenkombinationen sind zum größten Teil "WordStar" entliehen, d.h., sie beginnen mit der CTRL-Taste, gefolgt von einer Kombination, die aus ein oder zwei Buchstaben besteht (z.B. CTRL OL für das Setzen des linken Randes oder CTRL B für das Formatieren des Absatzes).

Nun kann der Anwender mit der Bearbeitung seines Textes beginnen (Bild 5). Das Programm bietet dazu folgende Möglichkeiten: Zeilen löschen, einfügen, zum rechten Rand ausgleichen, zentrieren, einen zuvor markierten Block bewegen, kopieren, löschen, drucken, auf Diskette schreiben oder von ihr lesen. Au-Berdem läßt sich die Schriftart wählen. Diese ist allerdings nicht auf dem Bildschirm sichtbar, sondern wird nur durch Steuerzeichen dargestellt. Als besondere Möglichkeiten sind in **Bild 5** Textdates: B:TEST1.TXT

 $Ze: 1 Sp: 1$ <br> $ESC = Menüleiste$ 

Tital:

Verlag:<br>ISBN:

Preis:

Autor

"GFA-Desk" nur Fettschreiben und Unterstreichen enthalten. Diese beiden Funktionen müssen zuvor ein- und am Ende wieder ausgeschaltet werden.

Möchte der Anwender nachträglich etwas in seinen Text einfügen, so ist dies mit großen Schwierigkeiten verbunden. Das Programm arbeitet immer im Überschreibmodus. Folglich kann man entweder bis zur vollen Zeilenbreite mit der INS-Ta-

B. BUCHER, GEA

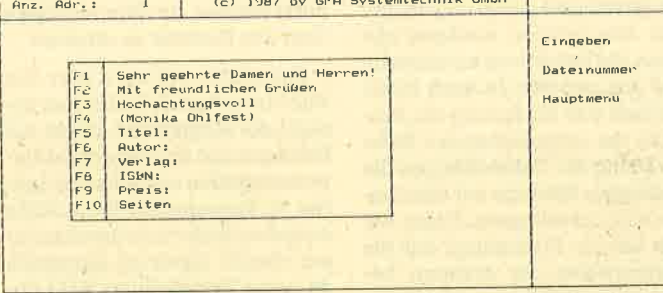

GFA-DESK V1.0

#### **Bild 6: Floskeln bis zu 30 Zeichen**

ste die benötigte Anzahl von Zeichen einfügen oder mit der Kombination CTRL RETURN die folgenden Zeilen verschieben. Nun läßt sich die Einfügung vornehmen. Zum Abschluß ist dann noch der Text neu zu formatieren: dies wird vom Programm nicht automatisch vorgenommen

Der Anwender kann die Funktionstasten über den Menü-**FUNKTIONSTASTEN** punkt selbst belegen. Dies ist recht günstig. Jede Funktionstaste läßt sich mit bis zu 30 Zeichen versehen (Bild 6). Außerdem kann sie bis zu 10 verschiedene

Funkt:

ein Datei Schrift Zeile Block Text Format Ende

sich mehrere Felder hintereinander einfügen. Danach ist der Platz für die Felder freizuhalten, da "GFA-Desk" sonst den folgenden Text überschreibt.

Für den Ausdruck kann der Anwender entweder die Adreßdatei wählen oder die gewünschten Adressen bestimmen. Er gibt die Adreßnummern (von ... bis...) an, die ausgegeben werden sollen, kann die Adressen aber auch über einen Suchbegriff (z.B. den Ort Hameinschränken. Dann  $b$ ura $)$ druckt das Programm nur noch die Adressen aus, auf die das Kriterium zutrifft.

#### Bild 7 DATEIMANAGER<br>mtechnik GmbH **B**: BUCHER, GFA GFA-DESK V1.0<br>(c) 1987 by GFA System Laufwerk : U<br>Frei: 341 K Anz. Adr.: VERLAGE .GFA<br>BUCHER .GFA<br>TEST 1 . VERLAGE - IDX<br>OPTION - DAT<br>TEST1 - TXT ADRESSEN. GFA<br>FUNKT . DAT ADRESSEN. 1DX Laufwerk wahlen Loschen **Umbenenner** Sortieren Datei kopieren Disk, kopieren Hauptmenü

Belegungen aufnehmen. Diese stehen dann in den Dateien 1 bis 10 und können innerhalb der Adreß- oder Textverarbeitung über die entsprechende Nummer aktiviert werden.

#### **Serienbrieffunktion**

"GFA-Desk" bietet auch die Möglichkeit, Serienbriefe zu erstellen. Dafür werden zwei Sonderzeichen im Text benutzt, und zwar Backslash ( \) und Klammeraffe (@). Nach diesen folgt eine Buchstabenkombination, aus der für das Programm hervorgeht, welches Feld der Adressendatei eingefügt werden soll (z.B. an für Anrede oder h1 für Hinweis 1). Der Backslash steht für eine neue Adresse, während beim Klammeraffen Daten aus einem zuvor mit dem Backslash ausgewählten Datensatz entnommen werden. Durch die Tastenkombination +' $\sqcup$ '+ lassen

Dates: 1

FUNKTIONSTASTEN

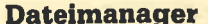

Als kleines Extra bietet "GFA-Desk" noch den "Dateimanager" (Bild 7), der sich entweder vom Hauptmenü oder von der Textverarbeitung aus aktivieren läßt. Er dient innerhalb des Programms zum Aufruf einiger DOS-Funktionen. So kann man sich das Inhaltsverzeichnis einer Diskette oder Festplatte anzeigen lassen. Er ist in der Lage, Dateien zu löschen und umzubenennen, das Inhaltsverzeichnis alphabetisch zu sortieren und Dateien oder Disketten von einer Diskette bzw. Festplatte auf eine andere zu kopieren.

"GFA-Desk" bietet für den recht geringen Preis eine interessante Programmkombination. Besonders die variable "Adreßverwaltung" und der "Dateimanager" fallen positiv auf. Leider bleibt die "Textverarbeitung" hier weit zurück, obwohl sie doch den Hauptteil des Paketes ausmachen sollte. Die "Adreßverwaltung" fällt dadurch besonders auf, daß sie veränderbar ist: der Anwender kann sie den eigenen Bedürfnissen ohne Schwierigkeiten anpassen. Fehlt ihm z.B. ein Feld und kann er auf ein anderes durchaus verzichten, so gibt er dafür seine Bezeichnung ein. Außerdem kann er selbst festlegen, welche Begriffe für ihn die wichtigsten sind. Nach diesen läßt sich dann indiziert suchen.

Wie bereits erwähnt, bietet die "Textverarbeitung" leider nicht das, was man heute von solch einem Programm erwartet. Es ist ein Unding, daß sich hier nicht einfach ein Einfügemodus aufrufen läßt, sondern unter schwierigen Bedingungen Platz für den Text geschaffen werden muß.

Bei all dem sollte das Programm den Text wenigstens selbständig neu ausrichten und nicht auch noch diesen Schritt dem Anwender überlassen. Ferner ist nicht zu verstehen, warum die Autoren, wenn sie sich schon von "WordStar" inspirie-

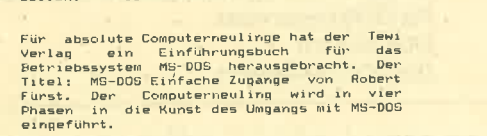

MS-DOS Einfache Zugange<br>Robert Furst

Tewi<br>3-921803-73-X<br>59.00<br>162

Nach einer kurzen Einführung, die zusammen-<br>faßt, was ein Betriebssystem ist und wofur

ren ließen, nicht gleich alle Tastenkombinationen dieses Programms übernahmen. Wäre dies nämlich der Fall gewesen, könnte man ihnen unterstellen, daß sie sich an Personen wenden wollten, die geschäftlich mit "WordStar " arbeiten und für den privaten Bereich eine billige Anwendung mit den gleichen Befehlen suchen. Allerdings dürfte

eine solche Gruppe heute kaum noch existieren.

Etwas kompliziert und gewöh nungsbedürftig ist auch die Handhabung des Menüs. An wendern, die viel mit Program menwie "Framework" oder "Mi croSoft Word" arbeiten, fällt es sicher schwer, immer mit dem

"GFA-Desk" ist bestenfalls für den privaten Anwender zu ge brauchen. Dieser sollte aller dings noch über eine andere<br>Textverarbeitung verfügen. Textverarbeitung Sonst dürfte ihm sehr schnell auffallen, wie unkomfortabel dieses Programm ist.

Monika Ohlfest

# **Example an: Assembler Constrainer Aufstellung an:** Assembler Constrainer and the system Mit dem DOS-lnterrupt können System Mit des Assemblerkurses für einer an automobility of the system of the system of the system of th

Wir haben in der letzten Folge angekündigt, daß wir den Interrupt 11H benutzen wollen, um uns die Ausrüstung des Rechners anzeigen zu lassen. Sehen wü uns dazu unser Listing an.

#### Etmitteln der Ausrüstung

Nach der Definition des Stapelsegments folgt das Datensegment. Hier sind die Texte der Meldungen abgelegrt, die vom Programm ausgegeben werden, je nach Ausrüstung des Rechners. Wichtig sind dabei die Leerzeichen am Anfang der Mitteilungen. Hier werden die Ziffern eingetragen, welche die Anzahl der jeweiligen Adapter anzeigen. Anschließend erfolgrt die Ausgabe des kompletten Strings. Danach werden ein Zei $lenvorschub$  ( $LF = 0AH$ ) und ein Wagenrücklauf ( $CR = 0DH$ ) durchgeführt. Das \$-Zeichen bezeichnet das Ende des Strings.

Gehen wir jetzt ins Code-Segment. Hier wird der Interrupt INT 11H aufgerufen. Die Rückgabe geschieht in AX. Damit AX für weitere Anwendungen gesichert bleibt, wird sein Inhalt in BX gerettet. Dann wird DI mit der Offset-Adresse der entsprechenden Meldung im Datensegment geladen. Damit erfolgt dann. später die Angabe der Adresse des auszugebenden Strings und die Festlegung der Adresse zum Eintragder Ziffer in den String.

Das weitere Vorgehen geschah in allen Fällen in der fol-

genden Art und Weise. Die für die jeweilige Ausrüstung wichti gen Bits werden maskiert und dann der Reihe nach auf ihren In halt hin geprüft. Je nach Inhalt schließt sich ein Sprung zur Aus gabe der entsprechenden Ziffer im String an. Dabei erfolgen die bedingten Sprünge auf eine Lei ste von unbedingten. Rufen wir uns dazu in Erinnerung, daß die Sprungweite der ersteren be grenzt ist. Wir hätten allerdings in unserem Beispiel darauf ver zichten können. Bei Einfügung weiterer Abfragen wird der Sprungbereich aber überschrit ten. Daher diese Vorsichtsmaß nahme. ense estado de mandeira de Frances antigas en antigas en antigas en antigas en antigas en antigas en antigas en antigas en antigas en antigas en antigas en antigas en antigas en antigas en antigas en antigas en antigas en

In den Labeln EINS bis FUENF werden ein Punkt (F9H) und die Ziffer in den String eingetragen. Es sei darauf hingewiesen, daß dies hier in der Reihenfolge Low- Byte, High-Byte geschehen muß. Danach wird der String ausgegeben.

Je nach Inhalt von DI springt das Programm die nächste Abfrage an. Diese Lösung ist zwar nicht sehr elegant, doch würde ein Vorgehen mittels eines Un terprogramms das Problem nur in den Eintrag der Ziffer verlö gen. Diesen jeweils wiederum als Unterprogramm zu schrei ben, würde das Programmunnö tig verlangsamen. Vielleicht fällt Ihnen eine bessere Methode ein.

Wie wir gesehen haben, ist ein solches Assembler-Programm zwar etwas lang, aber im Prinzip nicht schwierig zu erstellen. Es

kettenparameter) und 1FH (Er weiterung des Grafikzeichensat zes) sind keine eigentlichen In terrupts. Es handelt sich hier um Adressen, die auf Datentabellen zeigen. Dabei weisen 1DH und 1FH aufsoiche, die vondenlnter rupts 10H und 13H verwendet werden. 1FH soll auf eine Tabelle mit Grafikzeichen zeigen. Da sie <sup>j</sup>edoch.nicht existiert, initialisiert das BIOS diesen Vektor auf 0:0. Wenn man eine solche Tabelle aufbaut und ihre Adresse in die sen Vektor schreibt, Iäßt sich der PC mit bis zu 128 neuen Zeichen versehen. Vöraussetzung ist ei ne Grafikkarte.

#### Die DOS-Interrupts

Wenden wiruns nun denDOS- Interrupts zu. Die von 20H bis 3FH sind für das DOS reserviert. Sehen wir uns diese zunächst in

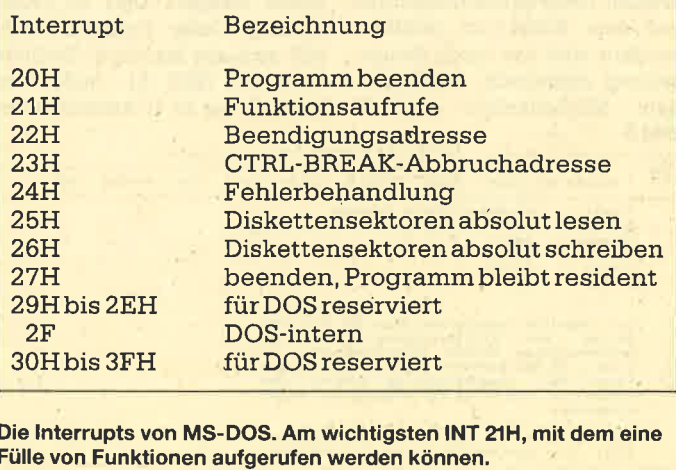

Die Interrupts von MS-DOS. Am wichtigsten INT 21H, mit dem eine<br>Fülle von Funktionen aufgerufen werden können.

Die meisten ihrer Interrupts sind nur für das DOS sinnvoll, aber nicht für eigene Programme. Sie werden deshalb hier nicht weiter behandelt.

Interessant für eigene Werke ist jedoch der Interrupt 21H, der viele Möglichkeiten zur Kommunikation mit Tastatur, Bildschirm, Drucker, Diskette und asynchronen Kommunikationsgeräten bietet. Die verschiedenen Funktionen werden durch ihre Nummern, die in AH übergeben werden, angesprochen. Es gibt mittlerweile 128 'solcher Aufrufe. Sehen wir uns diese in einer Tabelle an:

Wie wir sehen, gibt es eine Unmenge von Funktionen, die sich unter dem INT 21H aufrufen lassen. Wir können nicht alle im Detail betrachten. Daher werden wir uns auf einige, meiner Meinung nach bedeutende, beschränken. So sind beispielsweise die Funktionen 25H und 35H wichtig für einen Programmierer, der eigene Interrupt-Routinen schreiben möchte.

Nehmen wir an, wir wollen den INT 40H als eigenen Interrupt benutzen. Was ist dann zu tun? Wir müssen natürlich eine Interrupt-Service-Routine erstellen. Aber wie erreicht man, daß diese bei Aufruf des INT 40H an-

## **Die Funktionen**

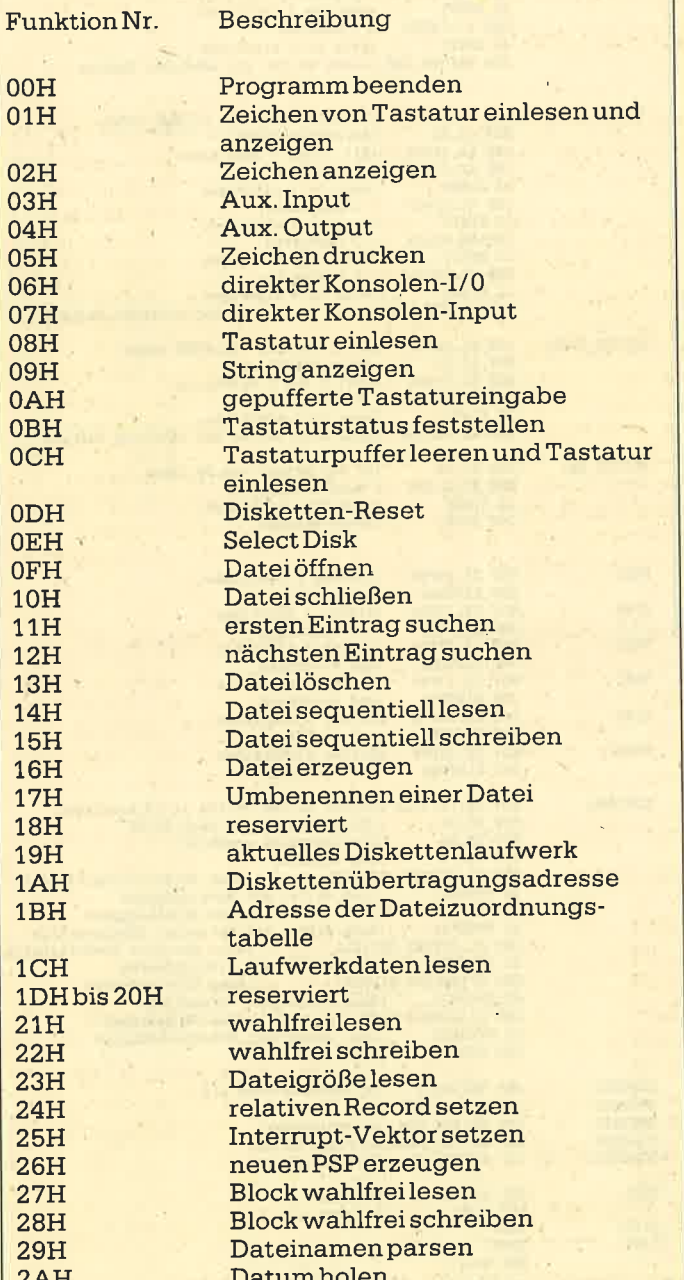

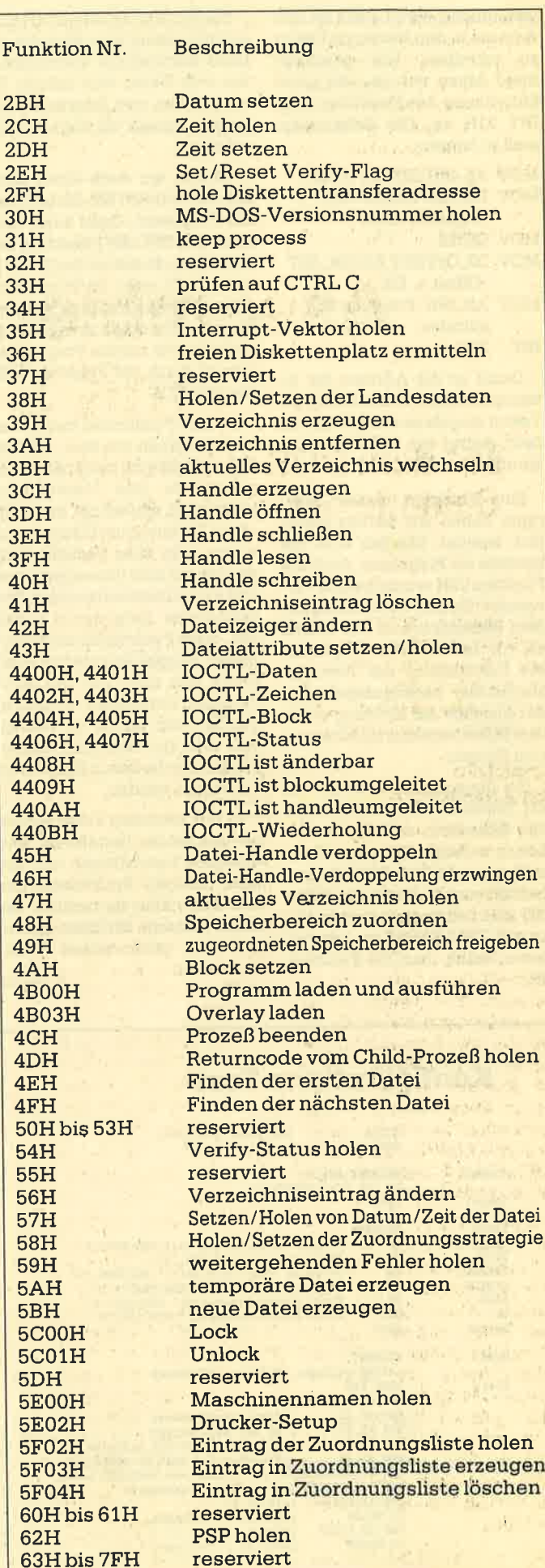

gesprungen wird? Dazu ist ihre Adresse in den Interrupt-Vektor zu schreiben. Wie geschieht dies? Sehen wir uns das unter Mitwirkung der Funktionen des INT 2tH an. Die BefeNsfolge muß so lauten:

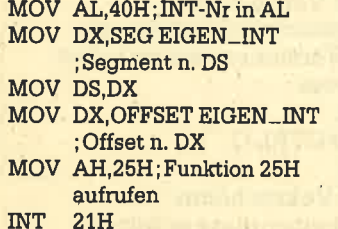

Damit ist die Adresse der Interrupt-Routine in den Interrupt-Vektor eingelesen und kann nun beim Aufruf von INT 40H angesprungen werden.

Eine Funktion dieses Interrupts haben wir bereits mehrfach benutzt, nämlich 4CH. Sie beendet ein Programm. Auch die Funktion 09H wurde bereits verwendet. Sie gibt einen String auf dem. Bildschirm aus. Wir haben sie z.B. bei unserem Programm zur Feststellung der Rechnerausrüstung herangezogen, Bei der Ausgabe der Meldungen auf dem Bildschirm kam sie jedesmal zum Einsatz.

Um dagegen ein Zeichen von der Tästatur auszulesen und auf den Bildschürn zu bringen (als Echo), einschließlich der überprüfung auf CTRL BREAK, verwendet mandie Funktion lH des INT 21H. Solldies geschehen, ohne auf CTRL BREAK zu kontrollieren, wählt man die Funktion 6H.

Die Funltionen 3H und 4H sind wichtig, wenn man über die serielle Schnittstelle kommunizieren will. Dabei wird mittels 3H ein Zeichen vom Interface empfangen, mittels 4H eines dorthin geleitet.

Werfen wir noch einen Blick auf die Funktion 0H. Sie beendet ein Programm, Dazu kann man auch den INT 20H benutzen, der dann diese Funktion des INT 2 1H aufruft. Er steht im Programmsegmentpräfix als Beendigungsroutine. Wie schon erwähnt, beendeten wir unsere Programme immer durch die Funktion 4CH des INT 21H.

Aufdie Funktionen zum Lesen und Schreiben von bzw. auf Diskette möchte ich nicht näher eingehen, da ihre Verwendung nicht ganz einfach ist und sehr oft zu Datenverlust führen kann, wenn nicht alles bedacht wurde. Das soll aber den engagierten und experimentierfreudigen Prognammierer nicht davon abhalten, diese Funktionen auszuprobieren. Empfehlenswert ist allerdings, sich zuvor mit den erforderlichen Unterlagen vertraut zu machen, um immer zu wissen, was man 'tut. Hier muß diesbezüglich auf die Sekundärliteratur verwiesen werden.

In der nächsten Folge wollen wir uns mit der Tastaturein- und -ausgabe beschäftigen und die dazu nötigen Funktionen des INT 21H näher betrachten. Bis dahin wünsche ich lhnen ein frohes und gabenreiches Weihnachtsfest.<br>P. Jaquttis

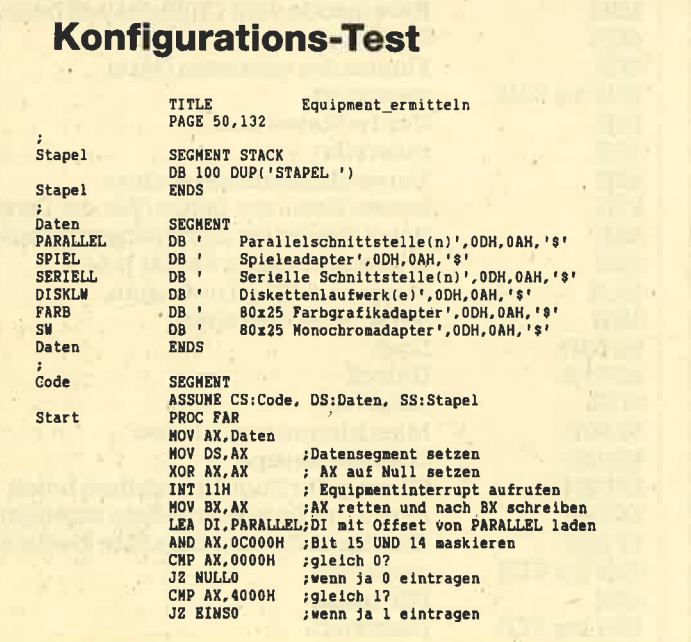

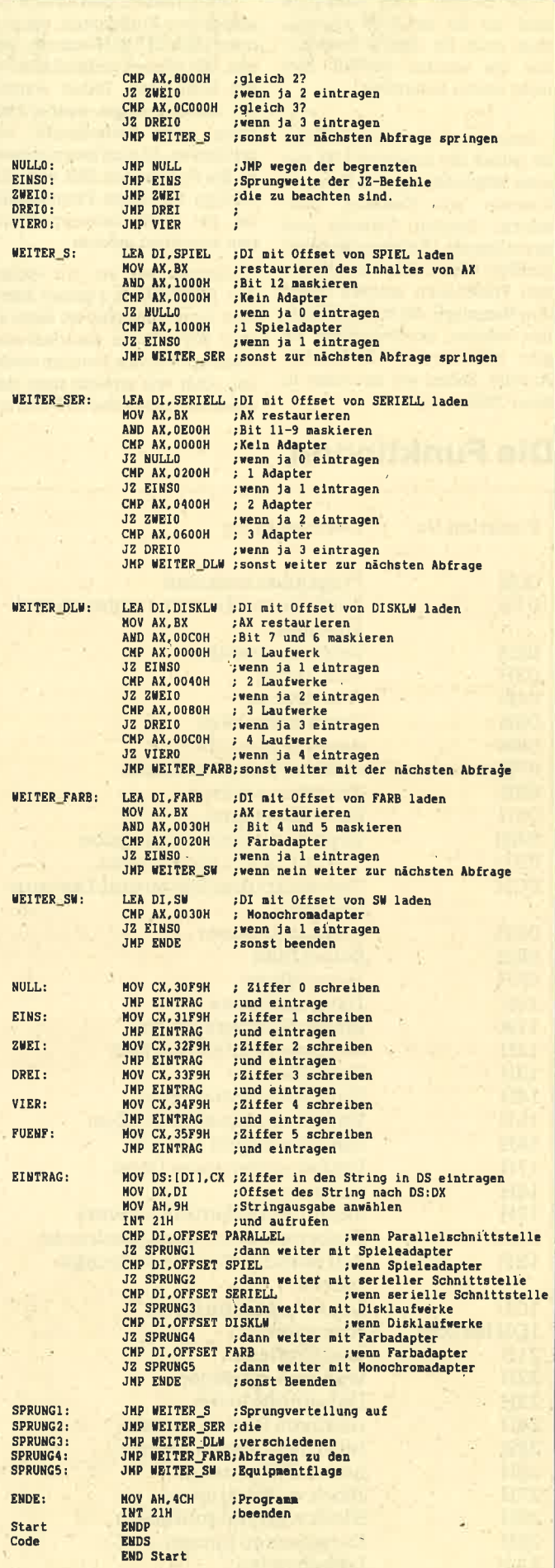

# Handlich, praktisGh, gut!

## "Handy Scanner" mit dem Grafikpaket "Handy Painter" im Test.

Bisher hatte der PC-Normalverbraucher kaum eine Möglichkeit, Bilder in den Computer einzulesen. Scanner waren einfach zu teuer. Dabei kann es so einfach sein, fertige Vorlagen in den Rechner zu übertragen. Häufig sieht man aber auch heute noch Leute, die jedes Detail am Bildschirm neu zeichnen. Eine preiswerte Alternative stellt nun ein neues Produkt mit dem Namen "Handy-Scanner" dar. Dieses Gerät bildet in Verbindung mit einem Grafikpaket und einer Maus ein starkes Team und könnte bald schon zum Standard im Desktop-Publishing-Bereich gehören.

#### Wie Katz und Maus

Geliefert wird der "Handy-Scanner" in einemkleinen Paket, nicht viel größer als die Verpakkung eines Software-Produkts in Buchform. Nach dem Offnen entdeckt man ein'e Interface-Karte, ein kleines Handbuch, eine Treiberdiskette und ein schwarzes Gerät, das ca. doppelt so groß wie eine Maus ist. Beim ersten Blick ins Handbuch fällt dieses auch gleich durch seine klare und durchgehend deutsche Anleitung angenehm auf. Entsprechendes findet sich im zweiten Teil auf Englisch. ,

Mit den gewonnenen Informationen kann man nun schnell Resultate erzielen. Nach Einbau der

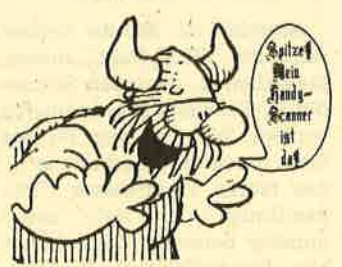

Interface-Karte, der bei den Schneider-PCs durch die günstige Slot-Lage überhaupt kein Problem darstellt, erfolgt der Anschluß des Scanners. Dann ist die Installation auf die vorliegende Konfiguration vorzunehmen. Da auch hier alles in Deutsch wiedergegeben ist, gestaltet sich dieser Vorgang äußerst einfach. Lobenswert ist, daß neben der CGA- und Hercules-Grafikkarte auch die EGA-Karte zu verwenden ist, was eine höhere Auflösung und damit eine bessere Biidschirmdarstellung zur Folge hat.

Die Bedienung der mitgelieferten Software kann wahlweise über Tastatur oder Maus erfolgen, wobei die Arbeit mit der Tastatur nicht ratsam ist, da sie eine sehr langsame Cursor-Steuerung mit' sich bringt. Dieser Punkt dürfte darüber hinaus aber auch gar nicht zur Diskussion stehen; serienmäßig wird ja eine Microsoft-kompatible Maus mitgeliefert. Sie arbeitet einwandfrei mit der Scanner-Software zusammen. Es genügt also, "Katze (Scanner) und Maus" vorliegen zu haben.

Preiswerte Komplettausrüstung: Handy Scanner

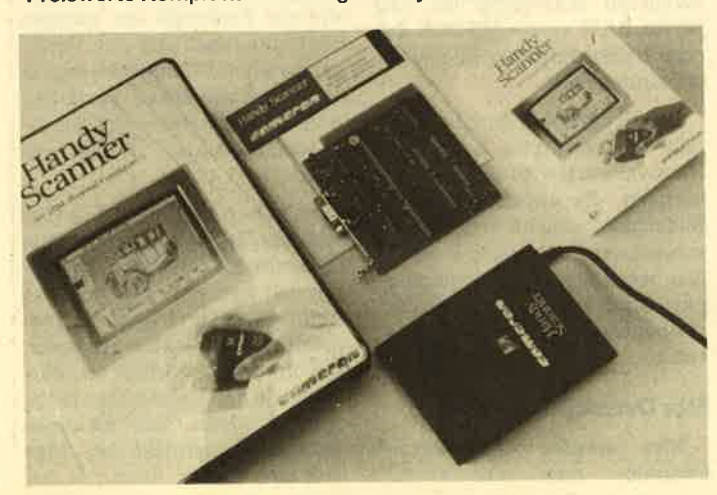

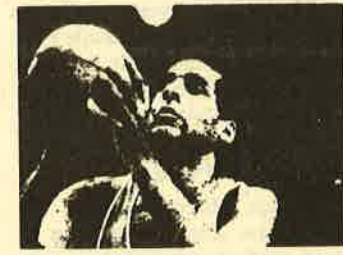

Schnelle Ergebnisse Auf der mitgelieferten Treiberdiskette befindet sich neben der den Scanner zu gewöhnen und nach Lust und Laune zu experimentieren. Zu beachten ist allerdings, daß der Scanner, bedingt durch die Abtasttechnik, rotblind ist. Entsprechende Vorlagen lassen sich deshalb nicht verwenden. Im Notfall kann man aber eine Schwarzweiß-Kopie anfertigen, die der Scanner dann mühelos einliest. Solche Vorlagen und Grüntöne verarbeitet der Scanner sehr gut.

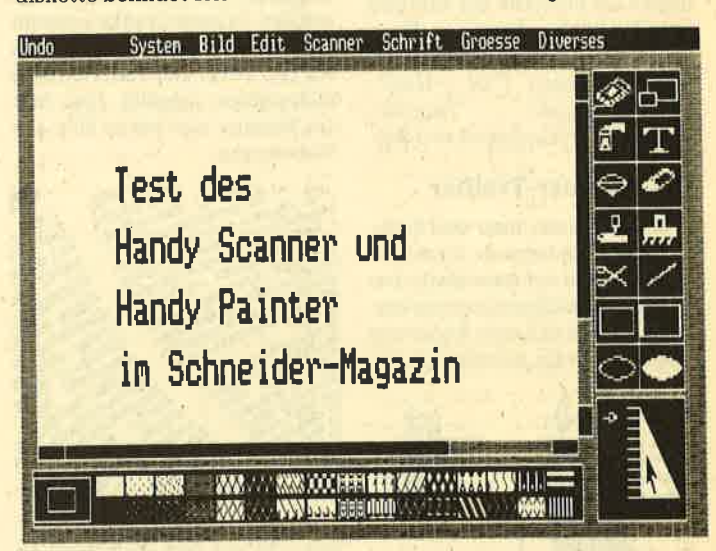

bescheidenen Grafik-Software auch noch ein Programm mit dem Namen "Demo-CGA (HER, EGA)". Mit ihm ist es möglich, über die drei verbreitetsten Grafikkarten-standards den Scanner kennenzulernen. Bei der Demo-Software wird der Scanner einfach manuell über die zu rasternde Fläche gerollt, und schon erscheint die Vorlage auf dem Bildschirm. Die Abbildung erfolgt dabei in weniger als drei Sekunden; Bilder, Grafiken, Skizzen, Zeichnungen, Entwürfe, Handschriften, Buch' und Zei tungstexte, Unterschriften, Fotos und vieles mehr läßt sich so problemlos in den PC einlesen. Da der Scanner aber nur'eine Breite von 64 mm abtastet, kann nur immer ein Teil der Vorlage abgebildet werden. Dies begrenzt natürlich den Einsatzbereich des Geräts.

Mit der Demo-Software erhält der Anwender leicht und komfortabel die Möglichkeit, sich an

#### Die mitgelieferte Grafik-Software

Der Erfolg eines neuen Produkts hängt zu einem großen TeiI auch von der mitgeliefeften Software ab. Ist das Denio-Programm bei diesem Paket sehr lobenswert, so kann die Grafik-Software nicht ganz überzeugen.

Das Programm "Grafik" dient zur Erstellung von gescannten Bildern, die sich editieren, auf Diskette abspeichern oder auf dem Drucker ausgeben lassen. Die Bedienung erfolgt ausschließlich über die Maus. Bevor man scannen kann, ist dies dem Computer in einem Untermenü der Grafik-Software mitzuteilen.

Nach exakter Positionierung des Scanners kann dann der eigentliche Scan-Vorgang beginnen. Dies wird allerdings dadurch erschwert, daß der Benutzer nur feststellen kann, ob der Scanner aktiv ist, indem er das

Gerät umdreht und sich vergewissert, daß die rote LED-Zeile leuchtet. Eine zusätzliche LED oben am Gerät wäre hier ebenso wünschenswert wie ein Durchsichtfenster, das die Scan-Startfläche zeigt. Dies erfolgt bisher durch Rillen, die sich oben auf dem Scanner-Gehäuse befinden. Der Umgang damit ist doch recht gewöhnungsbedürftig. weitere Hilfe könnte eine am Scanner . angebrachte Scan-Start-Taste darstellen. Bisher muß hier immer zwischen Maus und Scanner gewechselt werden. Als Ergänzung wäre auch eine Klappe sinnvoll, um die Scan-Walze vor Staub zu schützen.

Hat man ein Bild gescannt, ermöglicht es die Grafik-Software, dieses als PCX-File auf Diskette oder Festplatte abzulegen. Dann können die Bilder mit vielen Grafikprogrammen ("Dr. Halo",. "PC-Paintbrush", "PageMaker" ) weiterverarbeitet werden.

#### Die Scanner-Treiber

Über sie kann man den Scanner als Eingabegerät innerhalb eines bereits auf dem Markt befindlichen Grafikprogramms einsetzen, ohne daß eine Anderung dieser Software. erforderlich ist.

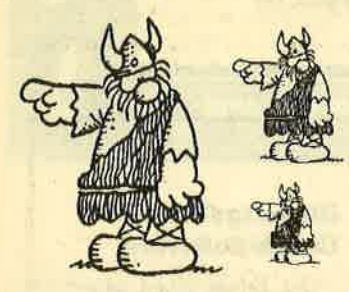

Der Scanner läßt sich durch den Treiber jederzeit aufrufen, wäh- .ren das Programm läuft. Nachdem das Bild vollständig auf den Schirm gebracht wurde, kann es durch das Grafikprogramm sofort weiterverarbeitet werden.

Auf der mitgelieferten Diskette befinden sich zwei Treiberarten, der besonders schnelle Typ Fast.exe und der vielseitige Scandrv.exe. Letzterer greift auf die Daten der'SETUP-Datei zu und wird unabhängig von der installierten Grafikkarte stets unter dieser Bezeichnung aufgerufen. Er erlaubt die Abbildung der gescannten Vorlage mit wählbaren Verkleinerungsmaßstäben in X- und Y-Richtung. Auch die Scan-Längen-Vorgabe in mm sowie eine Feinjustierung des Anzeigefensters im Bildschirm sind möglich. Der große Nachteil dieses Treibers ist aber die relativ

geringe Führungsgeschwindigkeit beim Scannen.

Hier können nun die schnellen Treiber überzeugen, Maßgeschneidert auf die jeweilige Grafikkarte, bieten sie allerdings neben der Wahl des Anzeigefensters (in der Horizontalen nur in Schritten von 8 Bildpunkten einstellbar) keine weiteren Optionen. Dafür ist die maximale Führungsgeschwindigkeit aber auch wesentlich höher als beim vielseitigen Typ.

#### Die Auflösung

Da der "Handy Scanner" nur über eine Abtastbreite von 64 mm verfügt, können bei einer Auflösung von B Bildpunkten / mm (200 dots/inch) für jede Zeile lediglich 512 Bildpunkte erzeugt werden. Je nach Grafikkarte sind aber auf dem Monitor zwischen <sup>600</sup>(Pc 1512) und 732 (PC 1640) Bildpunkten möglich. Hier füllt der Scanner also bis zu 80% des Bildschirms.

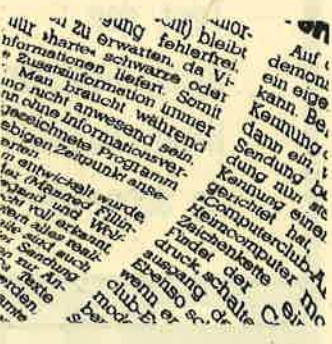

Um eine DIN-A4-Seite zu scannen und auf den Bildschirm zu bringen, wäre demnach bei einer Auflösung von 8 Bildpunkten/ mm in vertikaler und horizonta-Ier Richtung ein Schirm mit ca. 2400 x 3600 Punkten erforder-Iich, was 1,08 MByte entspricht. So führt die geringe Monitoräuflösung dazu, daß sich nur relativ kleine Flächen gut erkennbar darstellen lassen.

#### Die Wiedergabequalität

Obwohl der abtastbare Streifen recht schmal ist, bietet der "Handy-Scanner" eine yernünftige Auflösung. Im Vergleich zu teureren Geräten ist sie sogar e1 staunlich gut. Die Oualität der Wiedergabe kann durch einen Kontrastregler, der sich an der linken Gehäuseseite befindet, noch verbessert werden. So ist es z.B. möglich, Fotos (auch Farbfotos) in akzeptabler Qualität auf den Bildschirm zu übertragen.

Will man allerdings größere Flächen scannen, dann fängt die

" elektronische Bildschirmbastelei" an. Dies.ist durch die mitge- lieferte Grafik-Software nur mühsam möglich. Auch zur Veränderung von gescannten Vorlagen ist ein professionelles Grafikpaket unumgänglich, da sich der Scanner sonst auf Dauer nur unzureichend nutzen läßt.

Argerlich ist, daß die Treiber nicht mit "GEM-Paint" zusammenarbeiten, das allen Schneider-PC-Besitzern ja serienmäßig vorliegt. Will man sein Budget nicht durch die Anschaffung eines teuren Profipaketes ("PC-Paintbrush", "Dr. Halo" usw.) unnötig belasten, dann bietet hier "Handy-Painter" eine Alternative.

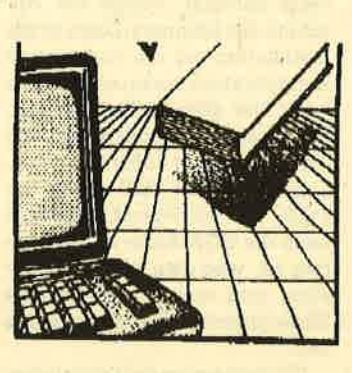

#### Das zusätzliche Grafikpaket

Für den Test stand uns der brandneue "Handy-Painter" zur Verfügung. Er wurde speziell für den Einsatz von bildschirmorientierten Image-Bildern entwikkelt. Für 149.-DM muß er zusätzlich erworben werden. Die Hardware-Anforderungen dieses Grafikpakets werden von. den Schneider-PCs serienmäßig erfüllt. Betont sei hier für Besitzer anderer.IBM-PC/XT/AT-Computer nur, daß eine serielle Maus zwingend notwendig ist. <sup>512</sup> KByte RAM sowie MS-DOS 2.0 oder höher dürften mittlerweile ja Standard sein.

Das Grafikpaket enthält ebenfalls ein deutsches Handbuch. Hier werden der Konfigurationsvorgang, die unterschiedlichen Bildschirmbereiche und die verschiedenen Funktionen ausführlich beschrieben. Die Systemanpassung erfolgt komfortabel und dialoggesteuert über den Bildschirm.

#### Die Druckparameter

Hier werden Orientierung (Normal- oder Ouerdruck),

SchwarzweiS-Umkehr, X-Multiplikator, Y-Multiplikator (Anzahl der Druck-Pixel für ein Bildschirm-Pixel), Seitenvorschub, Schraffur, linker und oberer Rand (jeweils in Druck-Pixeln) sowie der Drucker-Port abgefragt. Auf diese Art und Weise kann man das Grafikpaket den eigenen Bedürfnissen gut und schnell anpassen.

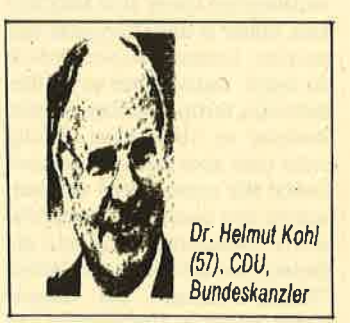

#### Die Scanner-Unterstützung

"Handy.Painter" bietet einen Scan-Buffer von 96 KByte. Gerasterte Vorlagen können sowohl im Längs- als auch im Querformat (!) zum Bildschirm in verschiedenen Maßstäben abgebildet werden. Das Programm vereirifacht auch das Zusammensetzen mehrerer gerasterter Flächen erheblich. Der Ausdruck kann auf jedem Drucker, der im Grafikmodus IBM- oder Epsonkompatibel ist, erfolgen. Zusälzlich wird auch der HP Laserjet $+$ unterstützt. Bildschirme lassen sich in einem Datenformat speichern, das zu "PageMaker", "Ventura Publisher" usw. kompatibel ist.

#### Die Bildschirmbereiche

Das eigentliche Zeichenprogramm Paint.exe unterteilt sich nach dem Laden in sieben Bereiche (s. Abbildung). Die Menübar befindet sich am oberen, die Toolbox und Dicke am linken sowie die Farbwahl am unteren Bildschirmrand. Die zur Verfügung stehende Malfläche liegt in der Bildschirmmitte. Scroll-Zeilen für die Malfläche sind an derem rechten unteren Rand angebracht.

Die sieben Menüs (mit Scanner acht) der Menübar sind durch die Maus anwählbar. Dies erfolgt eigentlich dadurch, daß man ein Menü öffnet und den entsprechenden Punkt wählt. Ein wenig gewöhnungsbedürftig ist dies schon, da das Menü nur so lange geöffnet bleibt, wie die linke Maustaste gedrückt ist. Man muß den Cursor dann mit der

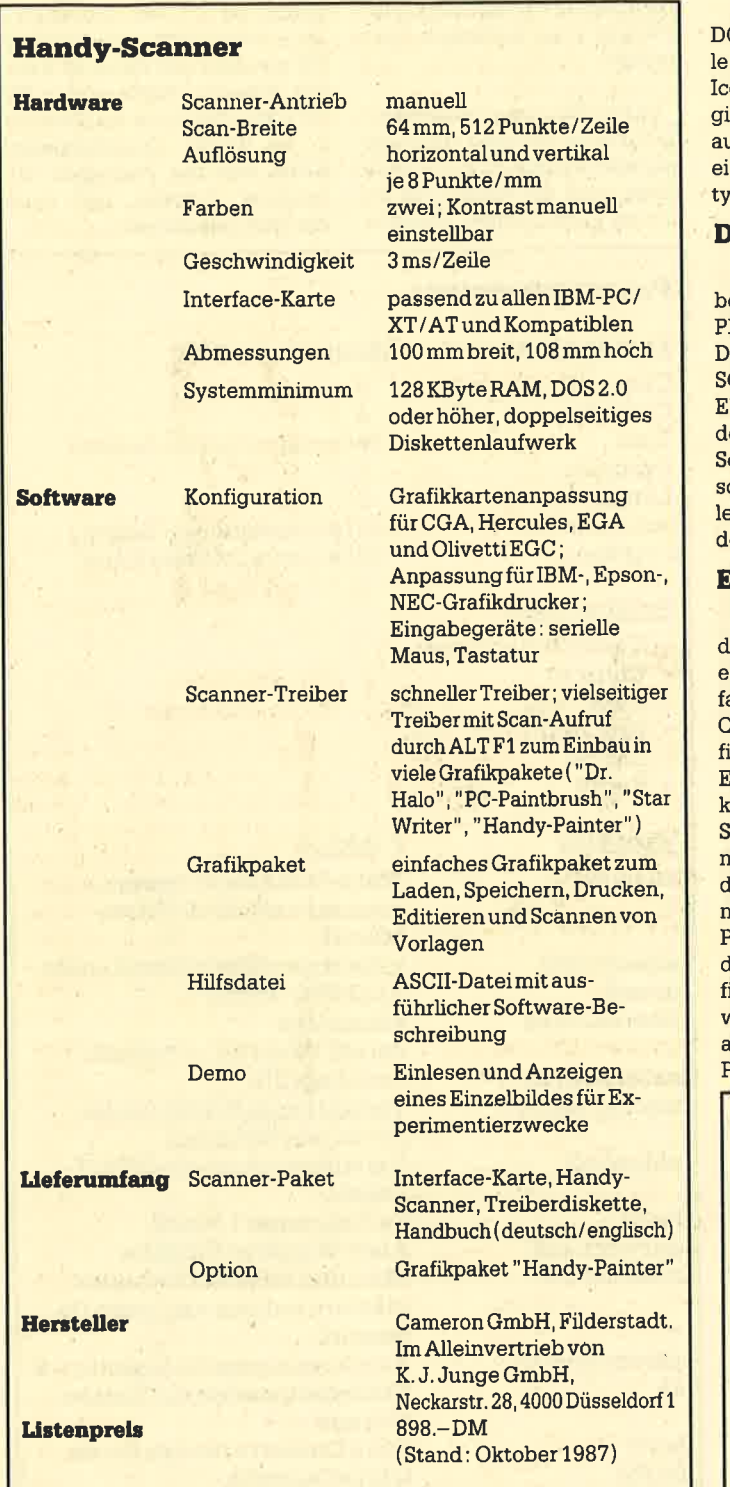

Maus zum Menüpunkt hinunterziehen. Warum der Hersteller sich hier nicht an die Vorgaben der Profiklasse hält, ist nicht verständlich. Ein guter Überblick ist durch diese Technik nicht gegeben.

Die Unterpunkte der Menüs enthalten sinnvolle Funktionen, die eine qute und angenehme Arbeit ermöglichen. Bilder können im Menüpunkt SYSTEM geladen, gelöscht sowie gespei chert werden. Die übrigen Optionen lauten EDIT, SCHRIFT,

GROESSE, BILD, DIVERSES und SCANNER. Bei letzterer wird mit dem "Handy-Scanner" ein ganzes Bild gescannt, das 512 x 1024 Pixel umfaßt. Die Größe hängt hier nur vom Scanner ab, X- und Y-Faktor können beliebig festgesetzt werden. Zoom-Funktionen, Mustererstellung, Spiegeleffekte sowie diverse Schneide-, Kopier-, Vergrößerungs- und Kippbefehle machen "HandY-Painter" zu einem einfachen und Ieistungsstarken Grafikpaket, das ideal zum Scanner paßt.

Lobenswert ist auch der UN-DO-Menüpunkt, mit dem sich al-Änderungen seit dem letzten Icon-Wechsel wieder rückgänig machen lassen. Negativ fiel af, daß zur Textgestaltung nur ine Schrift, ein einziger Schrift- $\eta$ p zur Verfügung standen.

#### DieTools

Als Hilfswerkzeug steht neben den gängigen Funktionen ICK, SPRAY, TEXT, FARB-RA-DIERER, ERASE, FILL, BRUSH, CHERE, LINIE, RECHTECK und ELLIPSE auch eine entsprechene Schnittstelle zum "Handycanner" zur Verfügung. Gescannte Bilder können so mit aIen Funktionen beliebig veränert bzw. neu gestältet werden.

#### Ein starkes Team

"Handy-Scanner" und "Handy-Painter" bilden zusammen ein starkes Team. Sie sind einach zu bedienen und von guter Oualität. Die mitgelieferte Graik-Software ist befriedigend. Erst mit einem guten Grafikpaket läßt sich ernsthaft mit dem canner arbeiten. Wer dafür aber nicht viet Geld ausgeben will, finlet in "Handy-Painter" eine annehmbare Alternative. Dieses Programm erreicht zwar nicht lie Möglichkeiten anderer Grafikanwendungen wie beispielsweise "Dr. Halo", kostet dafür aber auch nur 1/6 eines solchen Pakets.

Handy-Palnter

Die Arbeit mit beiden Produkten macht Spaß und bringt schnell gute Ergebnisse mit sich, Eine serienmäißige Kombination von "Handy-Scanner" und "Handy-Painter" wäre im Rahmen der Produktpflege wünschenswert. Das Preis/Leistungs-Verhältnis ist, gemessen an den Profi-Scannern, gut, wenn sich auch nur ein kleiner Bildstreifen scannen läßt. Da hier auch das Marketing stimmt, ist zu hoffen, daß die jetzigen Kritikpunkte vom Hersteller bald behoben werden. Wer eine einfache Grafikeingabe sucht und keine CAD-Oualität ver-Iangt, ist mit dem handlichen, <sup>1</sup>50 g leichten Gerät gut bedient. Die Weiterverarbeitung mit Grafikprogrammen bereitet viel Vergnügen. Im Desktop-Publishing-Bereich ist durchaus ein Markt für den "Handy-Scanner" zu sehen.

Für den rein kommerziellen Einsatz reichen seine Fähigkeiten allerdings nicht aus; das Produkt bietet sich also für den Heimbereich an. Der Scanner ermöglicht es hier, Texte schnell mit beliebigen Bildvorlagen auszuschmücken und so auffallender und interessanter zu gestalten. Tolle Effekte lassen sich auch durch Kurvenfahren, Verzögerung und Verschiebung mit dem Scanner erzielen. Einer künstlerischen Karriere steht somit nichts mehr im Wege.

Markus Pisters

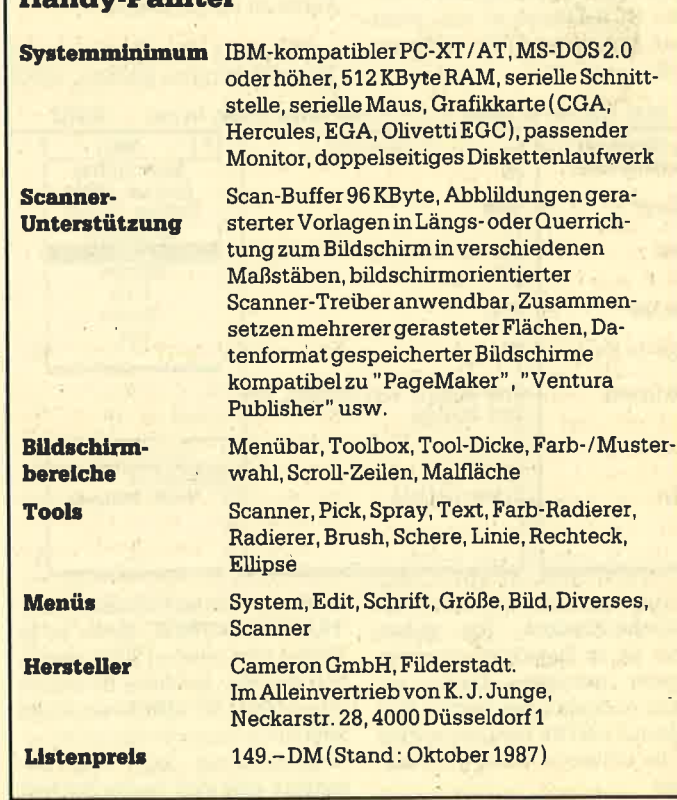

# Das Videodatei-Programm in Basic2

Dieses Programm verwaltet<br>eine komplette Datei mit Angabe von Cassettennummer, Counter, Titel, Drehjahr, Länge, Darsteller und Regisseur. Es arbeitet mit einer indizierten Datei. Zunächst wird überprüft, ob schon die Dateien VIDEO.DAT und VIDEO.IDX vorhanden sind. Ist dies nicht der Fall, werden sie erzeugt. Dann erfolgt derAufbau von vier Bildschirmen (Windows), die diese Funktionen haben : Bezeichnung der Dateikomponenten, Eingabe-, Maus- und Ausgabefenster.

Nach dem Start frägt das Programm nach dem Suchbereich. Hier kann man zwischen Cassettennummer, Counter, Titel, Drehjahr, Länge und Regisseur wählen. Dazu fahren Sie mit der Maus über das Maus-Window ( rechts oben) und klicken den gewünschten Bereich an. Das Mausfenster funktioniert analog zu den Pull-Down-Menüs, mit der Einschränkung, daß dieses Menü nicht verschwindet. Anschließend ist die erste Eingabe möglich. Dazu selektieren Sie ebenfalls im Mausmenü das Unterprogramm NEUER EINTRAG. Das ist jedesmal zu tun, wenn man einen neuen Film eintragen will

Mit dem Unterprogramm SUCHBEREICH können Sie im Mausmenü den Suchbereich verändern. Dieser wird im Ausgabe-Window angegeben. Das Unterprogramm SUCHEN dient dazu, nach Daten im aktuellen Suchbereich 2u fahnden. Wird der Begriff nicht gefunden, erscheint eine Fehlermeldung als Alert-Fenster. Andernfalls wird er im Eingabe-Window dargestellt.

Das Unterprogramm BLATTERN benutzt man, um den nächsten Datensatz im Eingabefenster auszugeben und gegebenenfalls zu ändern. Sollte das Ende der Datei erreicht sein, taucht eine Fehlermeldung auf.

Wenn man einen Datensatz angewählt hat, kann man ihn mit dem Unterprogramm EINTRA-GE ANDERN abwandeln. Er wird nach Anklicken des Unterprogramms zur Unterscheidung in einer helleren Farbe dargestellt. Man überschreibt nun im Eingabe-Window alle Daten. Nach dem letzten Eintrag wird der Datensatz erneut abgespeichert und erscheint in der gewohnten Farbe im Eingabefenster.

WiII man den Datensatz im Eingabe-Window löschen, wählt

#### Datei Programm Editieren Schrift Farben Muster Linien Fenster BASIC2

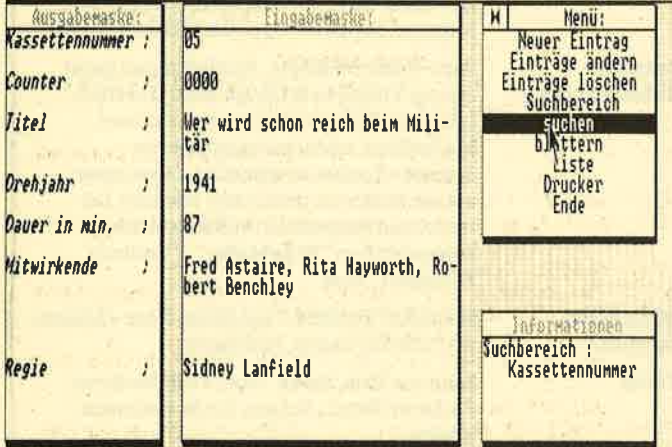

Nun erscheint der Cursor im Eingabe-Window. Sie geben jetzt die im Dateikomponentenfenster gefragten Daten an. Nach Abschluß der letzten Eingabe mit ENTER wird dieser Film in die indizierte Datei geschrieben.

man das Unterprogramm EIN-TRAGE LÖSCHEN. Bevor es in Aktion tritt, werden Sie noch einmal gefragt, ob diese Entscheidung richtig ist. LISTE startet die komplette Ausgabe derDatei (alle Datensätze). Jeder neue Datensatz läßt sich durch Klicken der linken Maustaste oder durch Drücken einer beliebigen Taste aufrufen.

Im Druckerunterprogramm kann die Datei im DIN-AS-Format ausgegeben werden. Hier erfolgt die Frage nach der ersten und der letzten gewünschten Cassette.

#### Programmdaten:

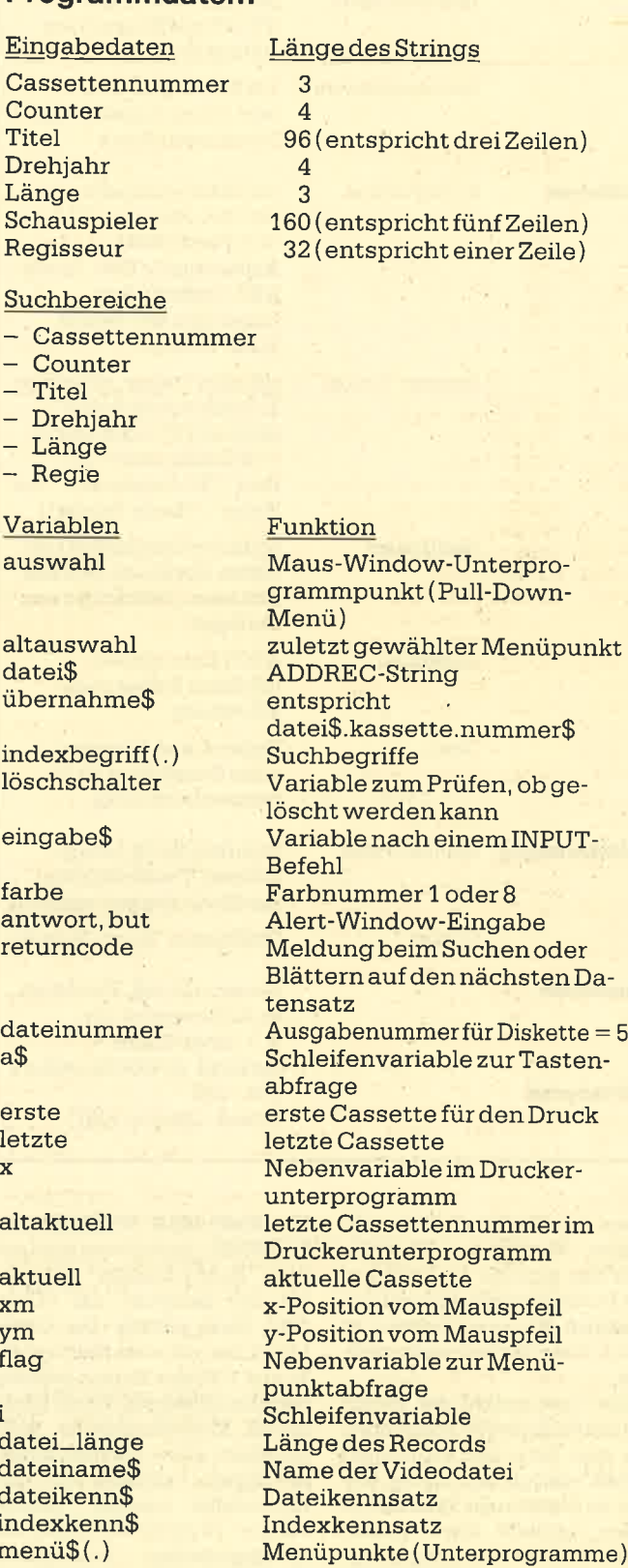

Wollen Sie z.B. die Cassetten <sup>3</sup> bis 5 ausdrucken lassen, geben Sie erst die 3 und dann die 5 ein. Für Cassette 3 allein nennen Sie als erste und letzte die Nummer 3. Im letzten Unterprogramm ENDE wird das Programm "Videodatei" beendet, doch zuvor die Datei geschlossen.

#### **Schneider Magazin 12/87**

**SCHNEIDER PC** 45

Nun noch ein Tip: Die Cassetten 1 bis 9 sollten Sie als 01 bis 09 eingeben. Tun Sie dies nicht, wird bei Ausgabe einer Liste auf dem Bildschirm nicht korrekt numeriert. Andererseits entstehen keine Nachteile bei der nicht zu beachtenden längeren Eingabe.

10 geschrieben, kann aber an jeden anderen Drucker angepaßt werden (s. Druckerunterprogramm im Listing). Der Star NL-10 muß auf die Druckart NLO bzw. EDV eingestellt werden, je nachdem, ob Sie einen Probeoder einen festen Dateidruck haben wollen.

Das Programm ist ca. 10 KByte lang. Es wurde für den Star NL-

Stefan Schwerin

### Videodatei

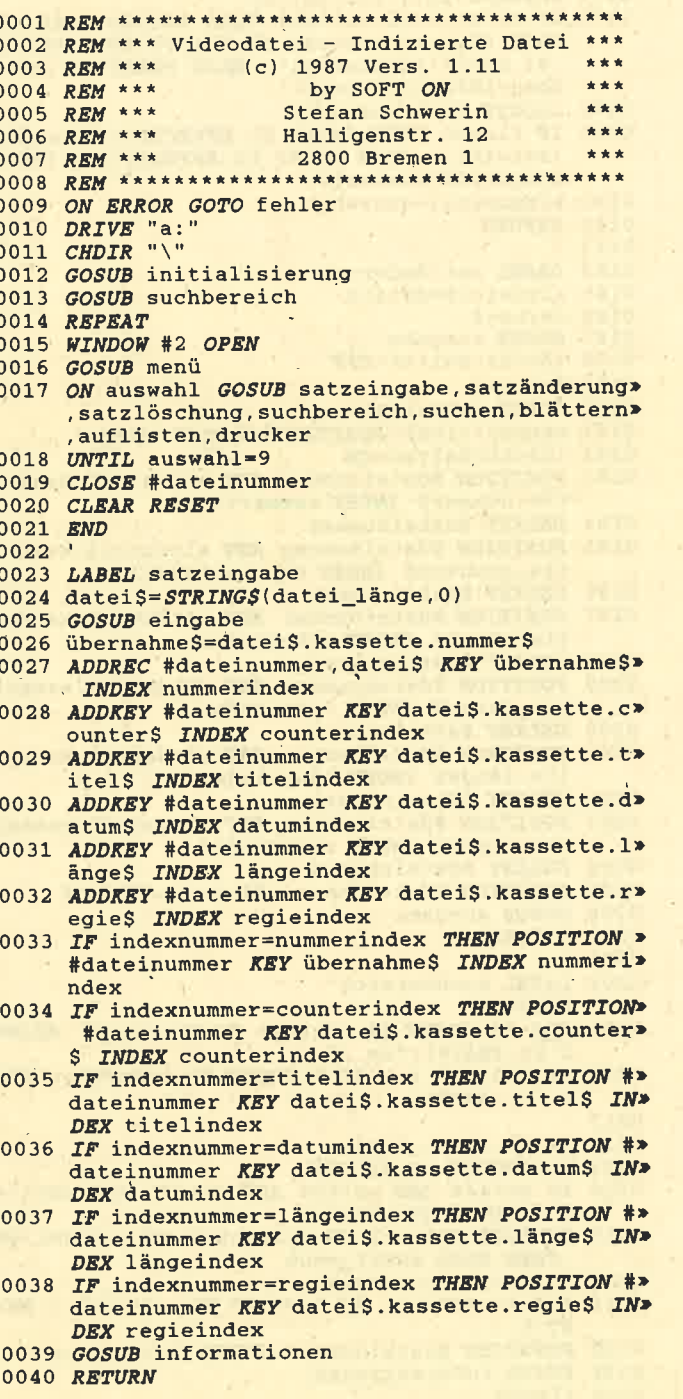

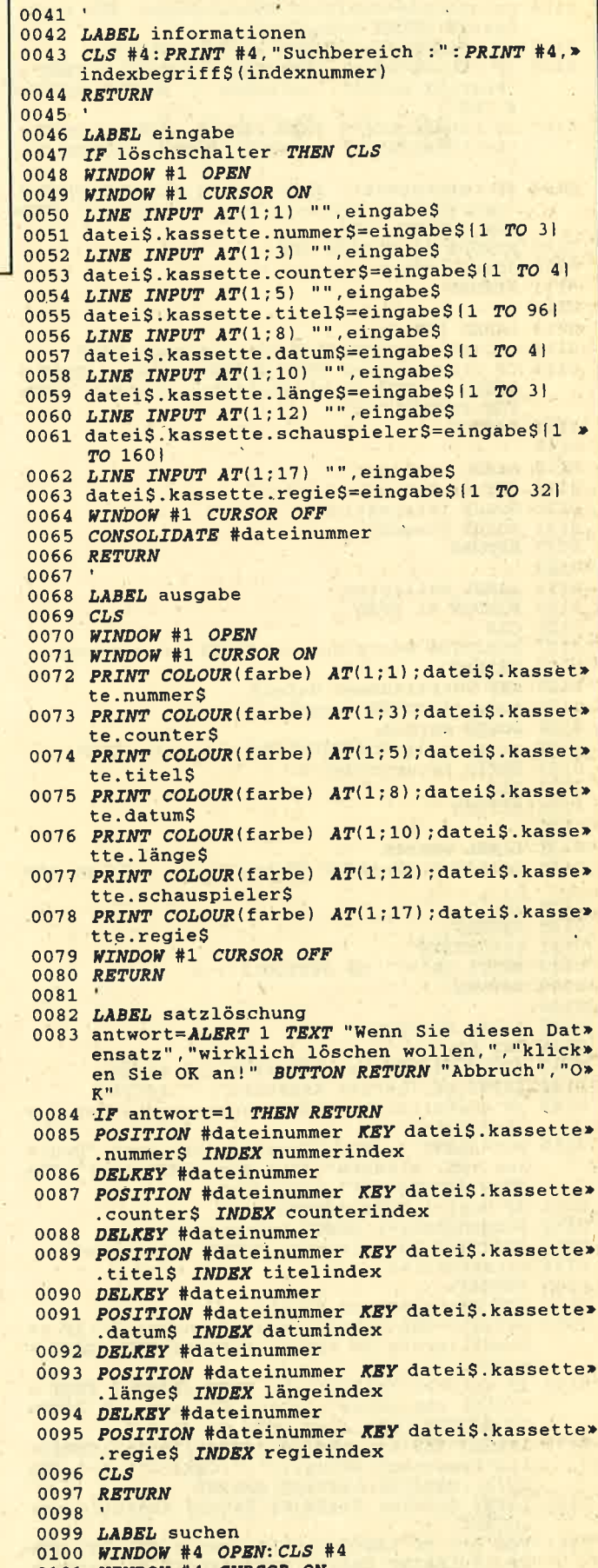

- 
- 
- 0101 WINDOW #4 CURSOR ON.<br>0102 GOSUB informationen<br>0103 LINE INPUT #4, "Suchbegriff : ", schlüssel\$

#### **SCHNEIDER PC**

46

0104 returncode=POSITION #dateinummer KEY schl> üssel\$ INDEX indexnummer 0105 IF returncode=0 THEN GOSUB auslesen<br>0106 IF returncode=0 THEN CLS #4:ALERT 3 TEXT »<br>"Begriff nicht","gefunden !" BUTTON RETUR»  $N$  "OK" 0107 TF returncode=2 THEN CLS #4: ALERT 3 TEXT > "Schlüsseldatei zuende!" BUTTON RETURN "O>  $R''$ 0108 IF returncode>2 THEN CLS #4: ALERT 2 TEXT > "Unbekannter Fehler", "bei der Suche!" BUT> TON RETURN "OK" 0109 WINDOW #4 CURSOR OFF 0110 GOSUB informationen 0111 RETURN 0112 0113 LABEL blättern 0114 returncode=POSITION #dateinummer NEXT 0115 IF returncode=0 THEN GOSUB auslesen ELSE > ALERT 3 TEXT "Schlüsseldatei zuende!" BUT> TON RETURN "OK" 0116 RETURN 0117 0118 LABEL auslesen 0119 GET #dateinummer, datei\$<br>0120 GOSUB informationen 0121 GOSUB ausgabe 0122 RETURN 0123 0124 LABEL auflisten 0125 WINDOW #1 OPEN 0126 CLS<br>0127 POSITION #dateinummer INDEX indexnummer  $0128$  REPEAT 0129 GET #dateinummer.dateiS 0130 farbe=1: GOSUB ausgabe 0131 GOSUB warten 0132 returncode=POSITION #dateinummer NEXT 0133 UNTIL returncode<>0 0134 CLS 0135 RETURN 0136 0137 LABEL warten 0138 LOCATE 6; 20: PRINT "Bitte Taste drücken !"> 0139  $a\bar{S}$ ="" 0140 REPEAT 0141  $aS=INKEYS$ 0142 UNTIL a\$<>"" OR BUTTON(1) >-1 0143 RETURN 0144 0145 LABEL drucker 0146 *CLS* #4<br>0147 *INPUT* #4, Erste Kassette : ", erste<br>0148 *INPUT* #4, "Letzte Kassette : ", letzte 0149 IF erste>letzte THEN x=erste:erste=letzte> :letzte=x 0150 but=ALERT 3 TEXT "Bereiten Sie den", "Druc»<br>ker vor, klicken", "Sie dann 'OK' an !" BU\* TTON RETURN "OK", "Abbruch" 0151 IF but <> 1 THEN RETURN 0152 indexnummer=1: GOSUB informationen 0153 POSITION #dateinummer INDEX indexnummer  $0154$  altaktuell=0 0155 REPEAT 0156 GET #dateinummer, datei\$  $0157$  aktuell=VAL(datei\$, kassette, nummer\$); TF a> ktuell<br />
COTO<br />
COTO<br />
COTO<br />
COTO<br />
COTO<br />
COTO<br />
COTO<br />
COTO<br />
COTO<br />
COTO<br />
COTO<br />
COTO<br />
COTO<br />
COTO<br />
COTO<br />
COTO<br />
COTO<br />
COTO<br />
COTO<br /> weiter O158 IF aktuell<>altaktuell THEN ALERT 3 TEXT > "Bitte ein neues", "Blatt einlegen !" BUTT ON RETURN "OK" ELSE GOTO drucker\_2<br>0159 LPRINT TAB(6); CHR\$(14); CHR\$(27); "-"; CHR\$(\*<br>1); "Kassette"; aktuell; ":"; CHR\$(27); "-"; CH\*  $RS(0)$ ; CHR\$(20): LPRINT: LPRINT 0160 LABEL drucker\_2: LPRINT datei\$. kassette.co> unter\$; 0161 FOR i=1 TO LEN(datei\$.kassette.titel\$) ST> EP 32: LPRINT TAB(6); MIDS(dateiS.kassette.><br>titelS,i,32): NEXT i 0162 LPRINT TAB(6); datei\$.kassette.datum\$; TAB(> 20): dateiS.kassette.längeS

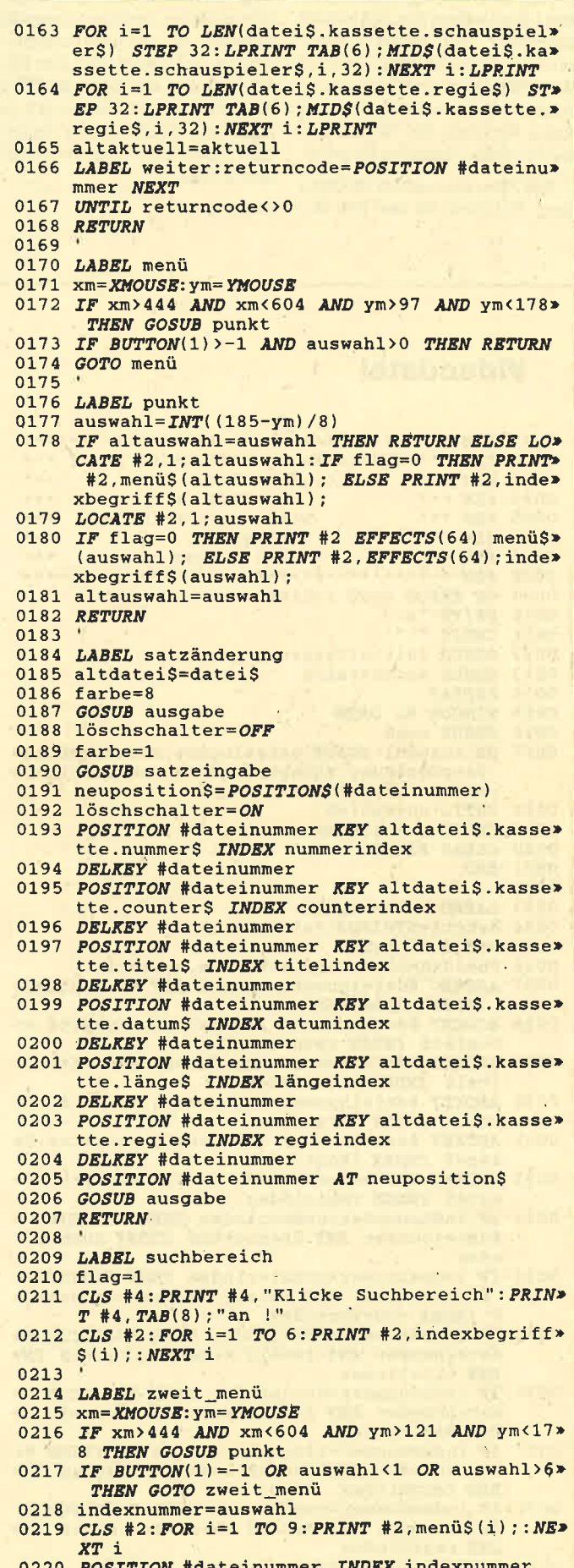

0221 GOSUB informationen 0222 flag=0

#### **Schneider Magazin 12/87**

#### **SCHNEIDER PC** 47

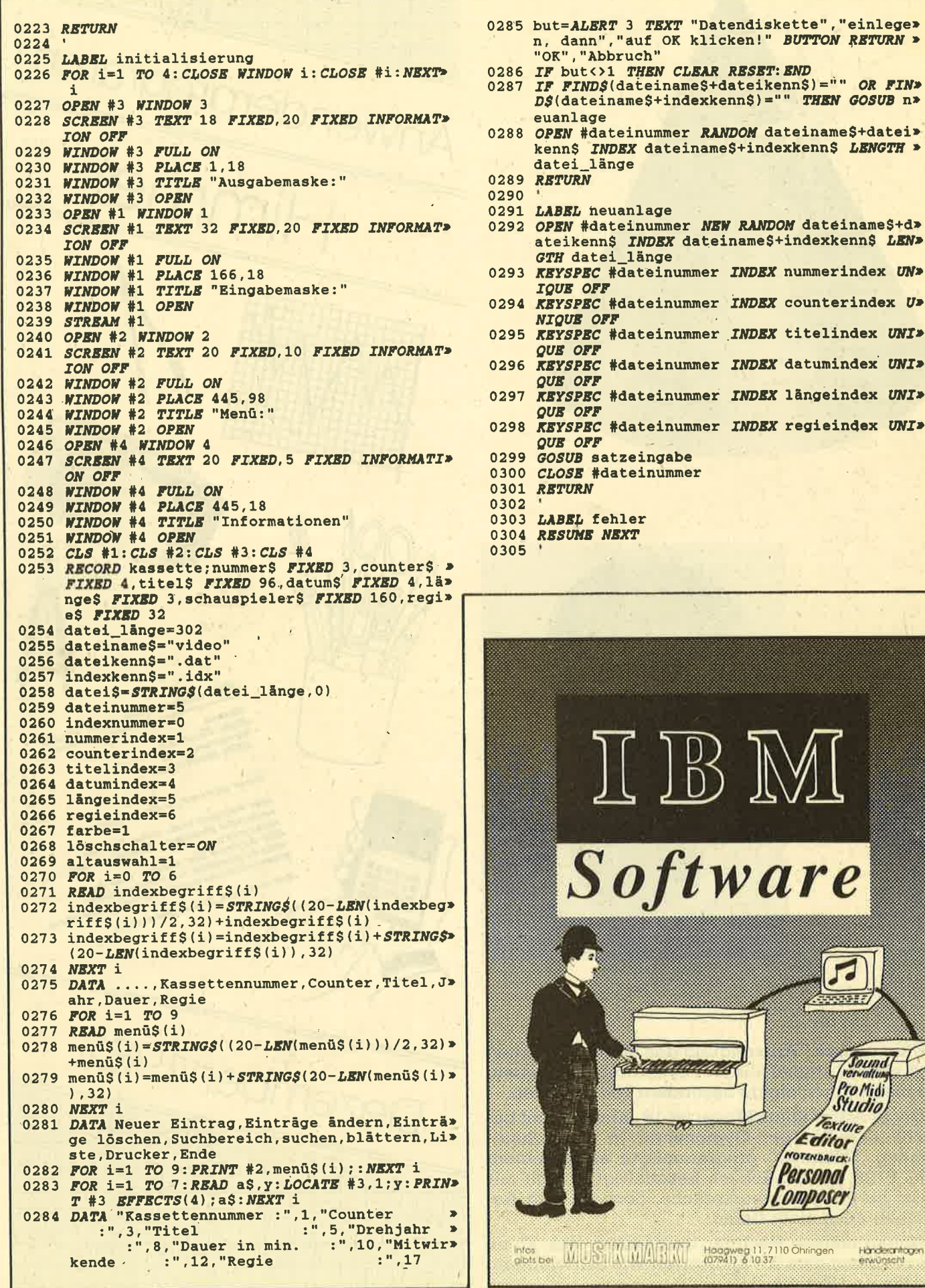

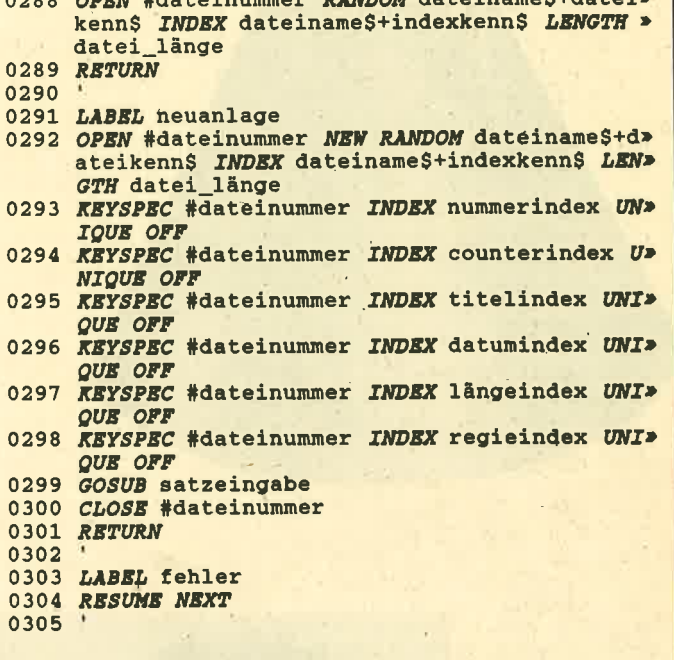

 $\epsilon$ 

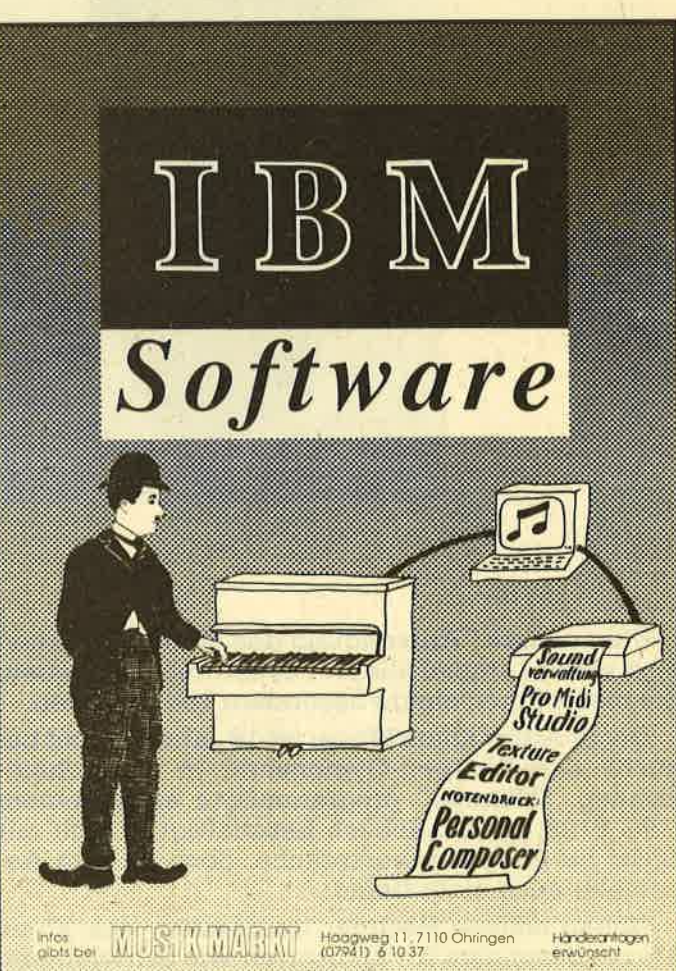

Über unsere "Anwendung des Monats" können sich wieder einmal aIIe Hobbyastronomen freuen. Sie bietet ihnen einige besondere Leckerbissen.

Unser Autor Klaus Mayer ist 18 Jahre alt und besucht das Röntgen-Gymnasium in Remscheid-Lennep. "Himmel" programmierte er auf einem CPC 6728. Hauptsächlich beschäftigt er sich mit Basic als Programmiersprache, doch ist ihm Assembler auch nicht fremd.  $\overline{\phantom{0}}$ 

Neben seinem Rechner interessiert sich Klaus Mayer besonders für Sportarten wie Schwimmen, Laufen und Tennis.

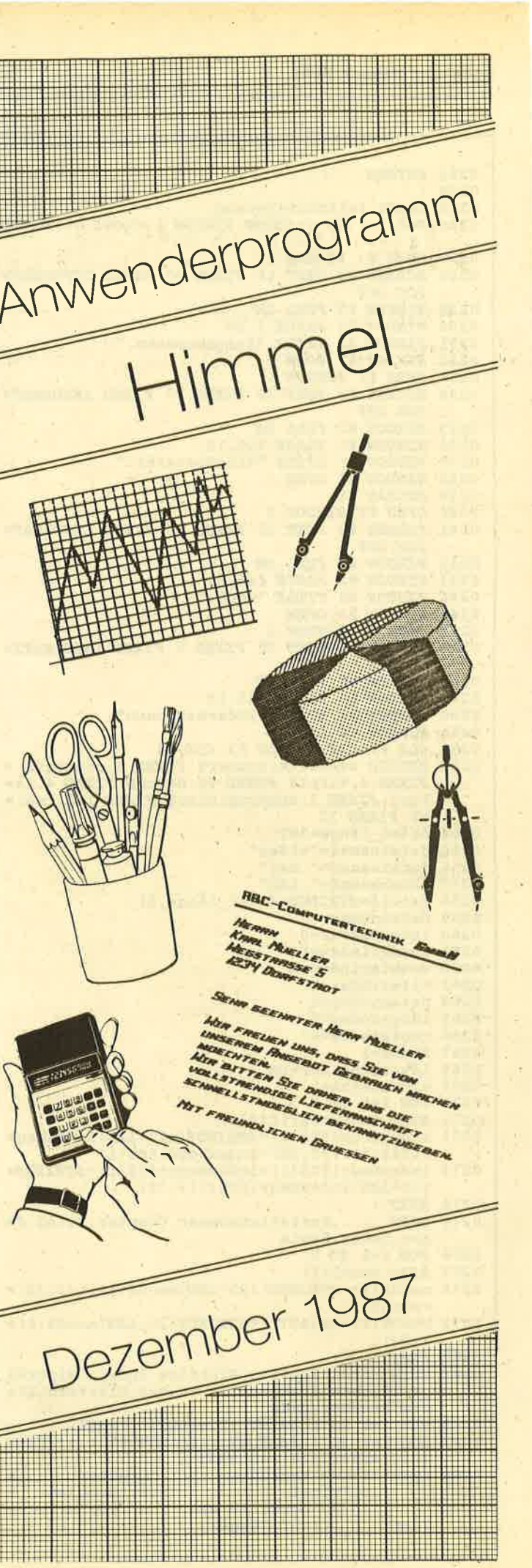

# Himmlisches für den Schneider

Unsere "Anwendung des Monats" holt die Sterne vom Himmel. Eine Sternenkarte für jeden Zeitpunkt und jeden Ort der Erde.

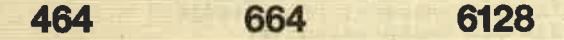

Dieses Programm, geschrieben auf einem CPC 6128, ermöglicht die Darstellung der Positionen der Fixsterne und Planeten, zu jedem Zeitpunkt und von jedem Ort der Erde. Nach Eingabe von Datum, Uhrzeit und Breitengrad (nördliche und südliche Halbkugel) liefert es Ihnen eine Sternkarte in klassischer Form. Mit ihr lassen sich Sterne und Planeten leicht am Himmelsgewölbe indentifizieren. Mit der Hardcopy-Funktion kann man eine handliche Sternkarte ausdrukken, die auch im Freien die Sternsuche erleichtert.

"Himmel" bietet aber noch einen besonderen Leckerbissen. Es lassen sich nämlich folgende Daten der Himmelskörper auflisten: Rektaszension, Deklination, Azimut, Höhe und Helligkeit.

Rektaszension und Deklination sind feststehende Koordinaten wie Längen- und Breitengrade auf der Erde. Bei Planeten ändern sie sich allerdings im Laufe der Zeit, da sich die Planeten unter den Fixsternen fortbewegen. Dies stellt auch einen besonderen Vorzug des Programms dar, da es den komplizierten Verlauf am Fixsternhimmel ebenfalls berücksichtigt.

Azimut ist der Winkel auf der Kompaßrose, unter dem der Himmelskörper vom jeweiligen Standpunkt gesehen werden kann. Dies ermöglicht das leichte Auffinden eines speziellen Sterns mit dem Kompaß. Höhe bezeichnet die Höhe des Himmelskörpers über dem Horizont in Winkelgrad. Auch damit läßt er sich wesentlich leichter ausmachen. Diese beiden Daten erlauben dem Fernrohrbesitzer ein bequemes Einstellen seines Gerätes auf einen speziellen Stern.

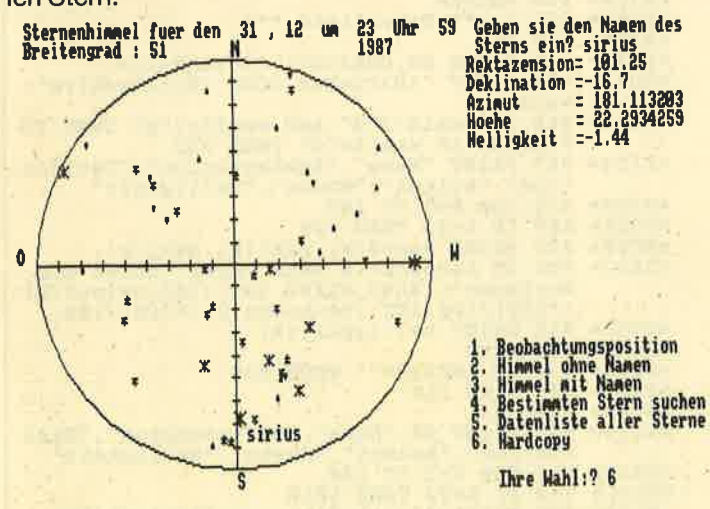

Nicht nur den Sternenhimmel, sondern auch alle Daten des betreffenden Sterns erhalten Sie mit diesem Programm

Helligkeit kennzeichnet die scheinbare Helligkeit eines Himmelskörpers, wie sie vom Beobachter auf der Erde empfunden wird. Das Programm erfaßt alle Sterne der nördlichen und südlichen Himmelskugel, die heller als 2.5 sind (je kleiner die Zahl, desto heller der Stern, z.B. -1.4 für Sirius, den hellsten Fixstern), und alle acht Planeten.

#### **Bedienung des Programms**

Nach dem Start erscheinen die Bildschirmmaske und ein Menü mit sechs Punkten. Zu Beginn wählt man Punkt 1, um die Beobachtungsposition einzugeben. Dies geschient für Uhrzeit und Datum nach folgendem Format:

#### Stunden, Minuten

Tag, Monat, Jahr

Bei Breitengrad gibt man z.B. 51 für Köln an. Nun benötigt das Programm einige Zeit für die ziemlich aufwendigen Rechnungen. Danach erscheint die Sternkarte ohne Namen in der üblichen Form, wie es z.B. bei der "Kosmos-Sternkarte" der Fall ist.

Sie kann nun folgendermaßen verwendet werden: Man hält sie über sich und nordet sie ein. Da sich die Karte über dem Beobachter befindet, sind Ost und West gegenüber der Kompaßrose vertauscht. Der Kreisrand stellt jetzt den Horizont dar und der Mittelpunkt des Kreises den Punkt senkrecht über dem Beobachter. Deshalb erscheinen tiefer liegende Sterne näher am Kreisrand als höher liegende, die sich näher am Mittelpunkt des Kreises befinden. Wenn man die Karte über sich hält und eingenordet hat, kennzeichnet die Verbindung des Kreismittelpunktes mit dem Stern die Richtung, in welcher der entsprechende Himmelskörper zu suchen ist. Die Größe auf der Karte kennzeichnet seine Helligkeit. Doch nun zu den weiteren Punkten des Menüs.

#### **Himmel ohne Namen**

Mit Punkt 2 läßt sich jederzeit die eben beschriebene Darstellung zurückrufen.

#### **Himmel mit Namen**

Bei Punkt 3 geschieht das gleiche wie bei Punkt 2, nur eben mit Sternnamen. Da auf dem Bildschirm leider nicht immer genügend Platz für alle Namen vorhanden ist, überschneiden sich manche. Deshalb wurde noch Punkt 4 eingebaut.

#### Bestimmten Stern suchen

Nach Aufruf von Punkt 4 gibt man den Namen des gesuchten Sterns ein. Dieser erscheint nun an der entsprechenden Stelle auf der Sternkarte. Im oberen rechten Window werden seine Daten angezeigt: Rektaszension, Deklination, Azimut, Höhe und Helligkeit.

#### Datenlisten aller Namen

Mit Punkt 5 läßt sich entweder auf Bildschirm oder Drukker eine Datenliste aller Sterne ausgeben, die jeweils Name, Rektaszension, Deklination, Azimut, Höhe und Helligkeit enthält. Wenn als Name n angegeben ist, besitzt der Stern keinen speziellen, sondern nur eine Nummer.

#### Hardcopy

Punkt 6 dient zur Anfertigung einer Hardcopy des Bildschirms. Man erhält eine handliche Sternkarte des jeweiligen Beobachtungspunktes.

Mit Punkt 1 läßt sich jederzeit eine neue Beobachtungsposition eingeben. Anhand der eingefügten REM-Zeilen kann man den Programmablauf leicht nachvollziehen. Der mathematische Hintergrund würde allerdings den Rahmen dieses Artikels sprengen. Ich erteile aber gerne telefonisch oder schriftlich Auskunft.

**Klaus Maver** Höhenweg 73 5630 Remscheid 11 Tel. 02191/609785

## **Sternenhimmel**

 $*073A* 5$  \*\*\*\* Vorbereitung \*\*\*<br>  $*0187* 10$  GOSUB 1680<br>  $*00CC* 20$  BORDER 0<br>  $*2EBE* 30$  DIM name\$(100), helligkeit(100), a(100)<br>  $*2EBE* 30$  DIM name\$(100), w(100), i(100), o(100), p(1<br>  $*00$ ), ub(100), w(100), y(100), z «1278» 50 READ name\$(x), rekt(x), dekl(x), helligk  $eit(x)$ «00F2» 60 NEXT<br>«0196» 70 RESTORE 1850 (0196> 70 RESTORE 1850<br>
(0535> 80 FOR z=92 TO 100<br>
(1D4B> 90 READ name\$(z), helligkeit(z), a(z), ex(z<br>
(011A> 100 READ name\$(z), helligkeit(z), a(z), ex(z<br>
(011A> 100 READ name\$(z), helligkeit(z), a(z), ex(z<br>
(011A> 100 R 157 «025A» 200 GOTO 170<br>«091B» 205 ' \*\*\* Bildschirmmaske \*\*\* (091B> 205 ' \*\*\* Bildschirmmann<br>
(091B> 205 ' \*\*\* Bildschirmmann<br>
(091B> 220 PRINT #1," Sternenhimmel fuer den ";<br>
tage;",";monat;" um ";stunden;" Uhr ";mi<br>
nuten:LOCATE #1,1,2:PRINT #1," Breitengr<br>
ad :";br:LOCATE #1,38,2 «00C5» 270 NEXT<br>
«0389» 280 LOCATE #1,1,13:PRINT #1,"O"<br>
«039F» 280 LOCATE #1,25,2:PRINT #1,"N"<br>
«03E1» 300 LOCATE #1,49,13:PRINT #1,"W"<br>
«03DB» 310 LOCATE #1,25,25:PRINT #1,"S"<br>
«04D0» 320 MOVE 0,-175:DRAW 0,175<br>
«04DA»  $-x$ ,  $-5:DRAW -x$ , 5 «0780» 380 MOVE «013D» 390 NEXT

**Schneider Magazin 12/87** 

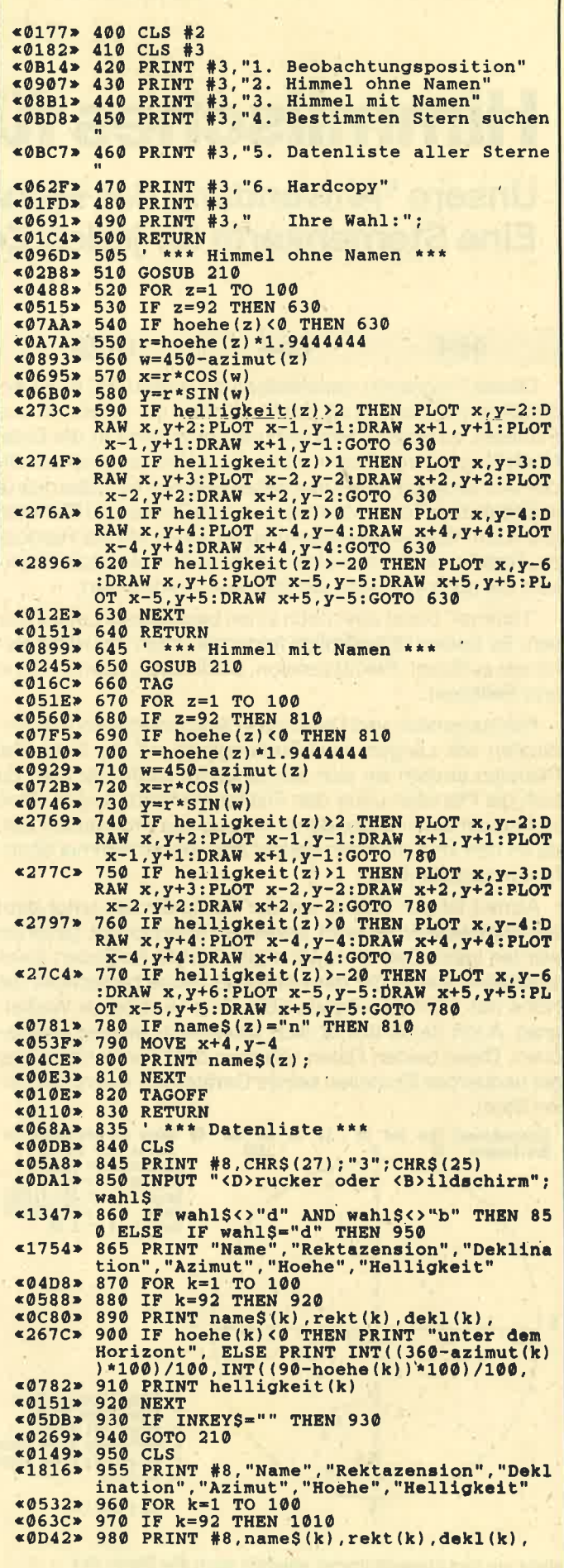

#### **Schneider Magazin 12/87**

**TOPPROGRAMM** 

h, 17.25, 35.6, 2.03, achernar, 24.25, -57.2, 0<br>.47, alamak, 30.75, 42.3, 2.28, n, 31.75, 23.45, 2, mira, 34.75, -3, 2, polarstern, 37.75, 89.2  $*27A6$  > 990 IF hoehe(k)<0 THEN PRINT #8, "unter d<br>em Horizont", ELSE PRINT #8, INT((360-azi<br>mut(k)) \*100)/100, INT((90-hoehe(k)) \*100)/ 100  $1.99$ \*3C57\* 1610 DATA algol, 47, 41, 2.2, mirfak, 51, 49.8<br>
1.79, aldebaran, 68.75, 16.5, 0.86, rigel, 78<br>
5, -8.2, 0.08, capella, 79, 46, 0.09, bellatri<br>
x, 81.25, 6.3, 1.64, el nath, 81.5, 28.6, 1.65,<br>
n, 83, -0.3, 2.2, n, 84 1000 PRINT #8, helligkeit (k)  $&0844$ **«01AB» 1010 NEXT** <0289> 1020 GOTO 210<br><0289> 1020 GOTO 210<br><0A90> 1025 ' \*\*\* Beobachtungsposition \*\*\* à  $.41$ en  $x_{10}^{0.41}$ <br>  $x_{21}^{0.42}$  DATA n, 89.75, 44.9, 1.9, n, 95.5, -17.9,<br>
1.98, canopus, 95.75, -52.7, -0.73, n, 99.25, 1<br>
6.4, 1.93, sirius, 101.25, -16.7, -1.44, n, 104<br>
5, -27, 1.5, n, 107, -26.4, 1.84, n, 111, -29.3,<br>
2 «ØCØC» 1050 INPUT #2," Datum ?"; tage, monat, ja e ocucs<br>
he <br>
e 07CF > 1060 INPUT #2," Breitengrad"; br<br>
e1727 > 1070 IF br=90 THEN br=89.99 ELSE IF br=-<br>
90 THEN br=-89.99<br>
90 THEN br=-89.99 **«0461» 1090 w=t-261<br>«08BF» 1100 IF w<0 THEN w=99+t<br>«0935» 1110 winkelj=360\*(w/365)** %33DD\* 1630 DATA n, 122.25, 47.3, 1.82, n, 125.5, -59<br>5, 1.85, n, 131.0, -54.7, 1.95, n, 138.25, -69.<br>7, 1.67, n, 139.25, -59.2, 2.24, n, 140.5, -55, 2<br>49, aphard, 141.75, -8.6, 1.99, regulue, 152<br>12, 1.36, n, 154.75, 19. «33DD» 1630 DATA n, 122.25, 47.3, 1.82, n, 125.5, 1120 winkelu=360\* (stunden/24)+minuten\*0.  $$11A9$  $2.5$ «0C99» 1130 winkel=winkelj+winkelu<br>«0FAF» 1140 IF winkel>360 THEN winkel=winkel-36  $\sigma$ 1150 FOR x=1 TO 100 «ØAFE» 1160 rektu=ABS(winkel-rekt(x))<br>1170 IF rektu>180 THEN rektu=360-rektu<br>1180 b=90-br:c=90-dekl(x)  $&@D51*$ «ØEF6»  $@C3A*$  $\leq 1525$ 1190  $\cosh=\cos(b) * \cos(c) + \sin(b) * \sin(c) * \cos(c)$  $S$ (rektu)  $\begin{matrix} 5,49.3,1.86 \\ 40.0175,-60.7,0.59,n,211.5,-3 \\ 6.4,2.05,arcturus,213.75,19.2,0.06,n,218 \\ 75,-42.1,2.35,n,219.75,-60.8,0.01,n,220 \\ .25,-47.4,2.3,n,221,27.1,2.37, kochab,222 \\ .5,74.1,2.08,gemma,233.5,26.7,2.33,n,240 \\ -22.6,2.32,antares,247.25,-26.4,0.$  $@CD@@$ 1200 IF  $cosh(0)$  THEN  $hoehe(x) = -1:GOTO$  129 «ØDØA» 1210 IF  $cosh=0$  THEN  $ho(k)=90:GOTO$  123  $*1157$  1220 hoehe(x)=ABS(ATN(SOR(1-cosh+2)/cosh «124A» 1230 a=90-dekl(x):b=90-br:c=hoehe(x)<br>«142A» 1240 cosa=(COS(a)-COS(b)\*COS(c))/(SIN(b)  $52, -69, 1.91$ <br>  $-34.3, 2.28, n, 257.5, -15$ <br>  $-1660$  DATA  $n, 254.0, -34.3, 2.28, n, 257.5, -15$ <br>  $-12.44, n, 263.25, -37.1, 1.62, ras almost-  
\n263.5, 12.5, 2.08, n, 264.25, -43, 1.88, n, 265.$ <br>  $5, -39, 2.41, n, 269, 51.5, 2.22, n, 276, -34$ 52  $, -69, 1.91$  $*SIN(c)$ «ØDE5» 1250 IF  $cosa=0$  THEN  $azimut(x)=90:GOTO$  12  $*1203$  1260 azimut(x)=ABS(ATN(SQR(1-cosa†2)/cos  $*11F8$  1270 IF cosa<0 THEN azimut(x)=180-azimut  $(x)$ «2D48» 1280 IF (winkel-rekt(x) <0 AND winkel-rekt(x) >-180) OR (winkel-rekt(x) >180) THEN azimut(x) = 360-azimut(x) azimut(x)=3b0-azimut(x)<br>
«00C5> 1290 NEXT<br>
«0200> 1300 GOTO 510<br>
«0B8D> 1305 '\*\*\* bestimmten Stern suchen \*\*\*<br>
«0209> 1310 GOSUB 510<br>
«0B97> 1315 '\*\*\* bestimmten Stern suchen \*\*\*<br>
«110E> 1320 INPUT #2," Geben sie den Namen 40811> 1675 '\*\*\* Hardcopydaten \*\*\*<br>
<085B> 1680 RESTORE 1680:FOR 1=&A400 TO &A4BF  $40819$  16/3<br>  $685B* 1680$  RESTORE 1680: FOR i=  $6400$  TO  $6A4BF$ <br>  $4000$  1690 READ byte: POKE i, byte:  $s=s+byte:NEXT$ <br>  $41040* 1700$  DATA  $6cd$ ,  $6bd$ ,  $6db$ ,  $6cd$ ,  $6e7$ ,  $6BB$ ,  $632$ ,  $6b$ <br>  $4040* 1700$  DATA  $6cd$ ,  $6bd$ ,  $6d$ ,  $6$ «023A» 1330 n=0  $*04BD*1340$  FOR  $x=1$  TO 100<br> $*0BDB*1350$  IF name\$=name\$(x) THEN n=x **COBDB> 1350 IF nameS=nameS(x) THEN n=x**<br>
cOBDB> 1350 NEXT<br>
c1124> 1370 IF n=0 THEN PRINT #2," Diesen Stern<br>
c077A> 1380 PRINT #2, "Rektazension=";<br>
c0557> 1390 PRINT #2, "Rektazension=";<br>
c0557> 1390 PRINT #2, "Rektazens  $(0.622) \times 10^{-10} \text{ DAPA} \quad \text{A} \& 0.644, 0.645, 0.646, 0.646, 0.646, 0.646, 0.646, 0.646, 0.646, 0.646, 0.646, 0.646, 0.646, 0.646, 0.646, 0.646, 0.646, 0.646, 0.646, 0.646, 0.646, 0.646, 0.646, 0.646, 0.646, 0.646, 0.6$ **COBIAN 1500 r=hoene(n)\*10 THEN 1500<br>
e09140 1510 w=450-azimut(n)<br>
e0940 > 1510 w=450-azimut(n)<br>
e0CD2 > 1520 MOVE r\*COS(w)+6,r\*SIN(w)-6<br>
e04A9 > 1530 TAG<br>
e04A9 1550 TAGOFF<br>
e04A9 1550 TAGOFF** \*0106\* 1840 RETURN<br>\*09FA\* 1845 ' \*\*\* Planetenpositionen \*\*\* \*00EB\* 1550 TAGOFF<br>\*00EB\* 1560 RETURN<br>\*0592\* 1565 '\*\*\* Hardcopy \*\*\*<br>\*0195\* 1570 CALL &A400 -97F5> 1850 IF monat=1 THEN z=0<br>
<082B> 1860 IF monat=1 THEN z=0<br>
<0852> 1860 IF monat=2 THEN z=31<br>
<0852> 1870 IF monat=3 THEN z=59 <br />
1580 GOSUB 210<br>
<010B> 1590 RETURN<br>
<0690> 1595 '\*\*\* Sterndaten \*\*\* 1600 DATA sirrah, 2, 29.8, 2.02, caph, 2.25, 5<br>9.2, 2.25, n, 6.5, -42.3, 2.39, schedir, 10, 56.<br>5, 2.24, deneb kaitos, 10.75, -18, 2.04, mirac  $$3CE6$ 

 $51$ 

 $-59$ 

#### **TOPPROGRAMM**

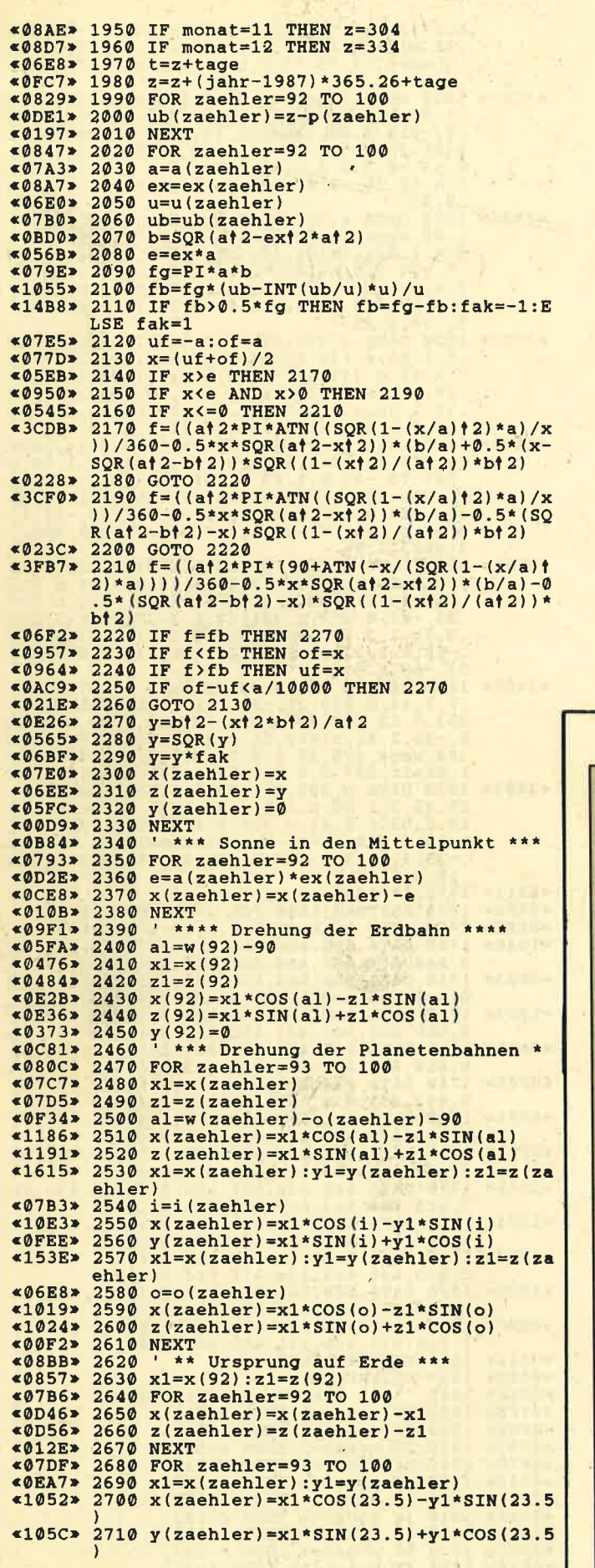

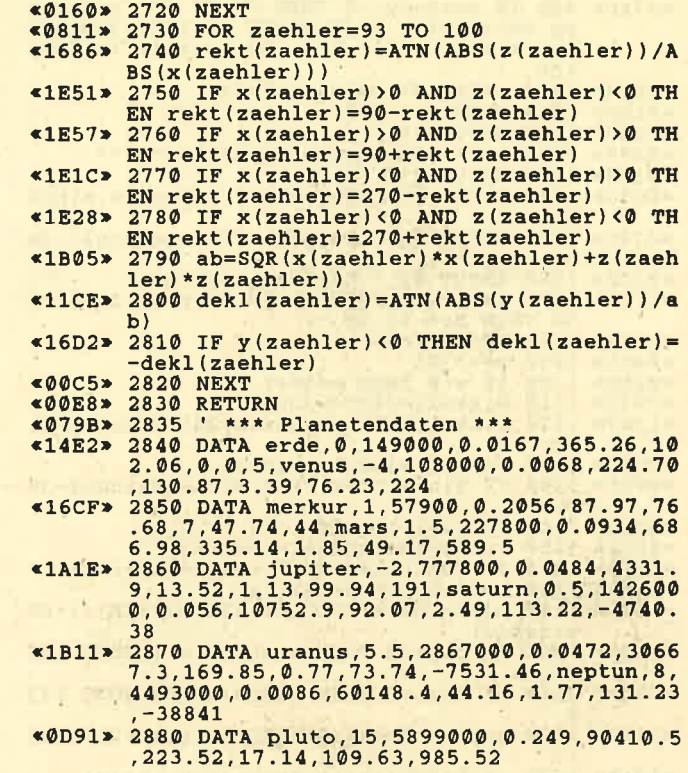

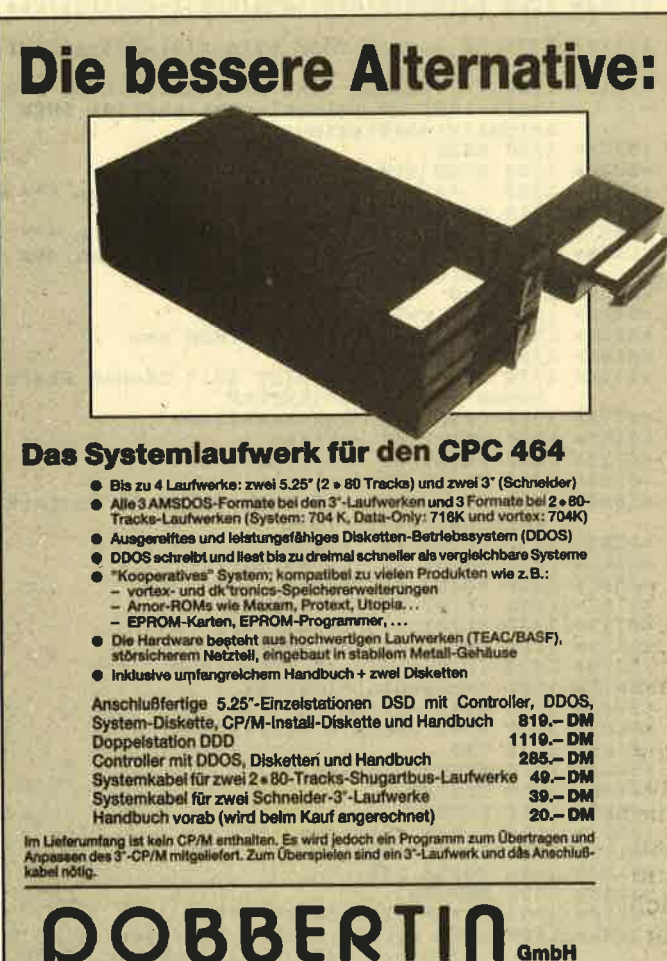

Brahmsstraße 9, 6835 Brühl, Telefon 06202/71417

Industrie-Elektronik

52

53

ogramm Spielpr Jones

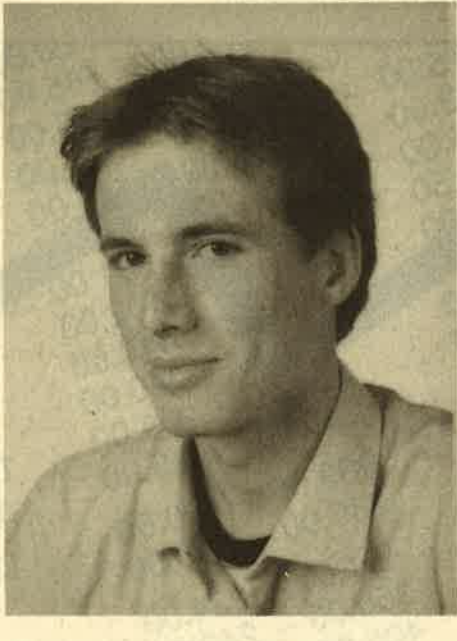

Unser "Spiel des Monats" führt Sie in die hektische Welt der Börse. Versuchen Sie Ihr Glück. Sie können zu sagenhaftem Reichtum gelangen; vielleicht stehen Sie am Ende aber auch vor dem Ruin.

Geschrieben wurde "Dow Jones" von Henning Roes. Er ist 17 Jahre alt und besucht das Gymnasium in Elmschenhage/Kiel. Zunächst programmierte er in Basic auf einem CPC 464. Seit einiger Zeit besitzt et einen IBM-kompatiblen Rechner und arbeitet in Turbo-Pascal. In Zukunft möchte er sich auf Anwenderprogramme für solche Computer spezialisieren.

Die Hobbys von Henning Roes sind neben dem Programmieren, Lesen, Musikhören, Tanzen und Feiern.

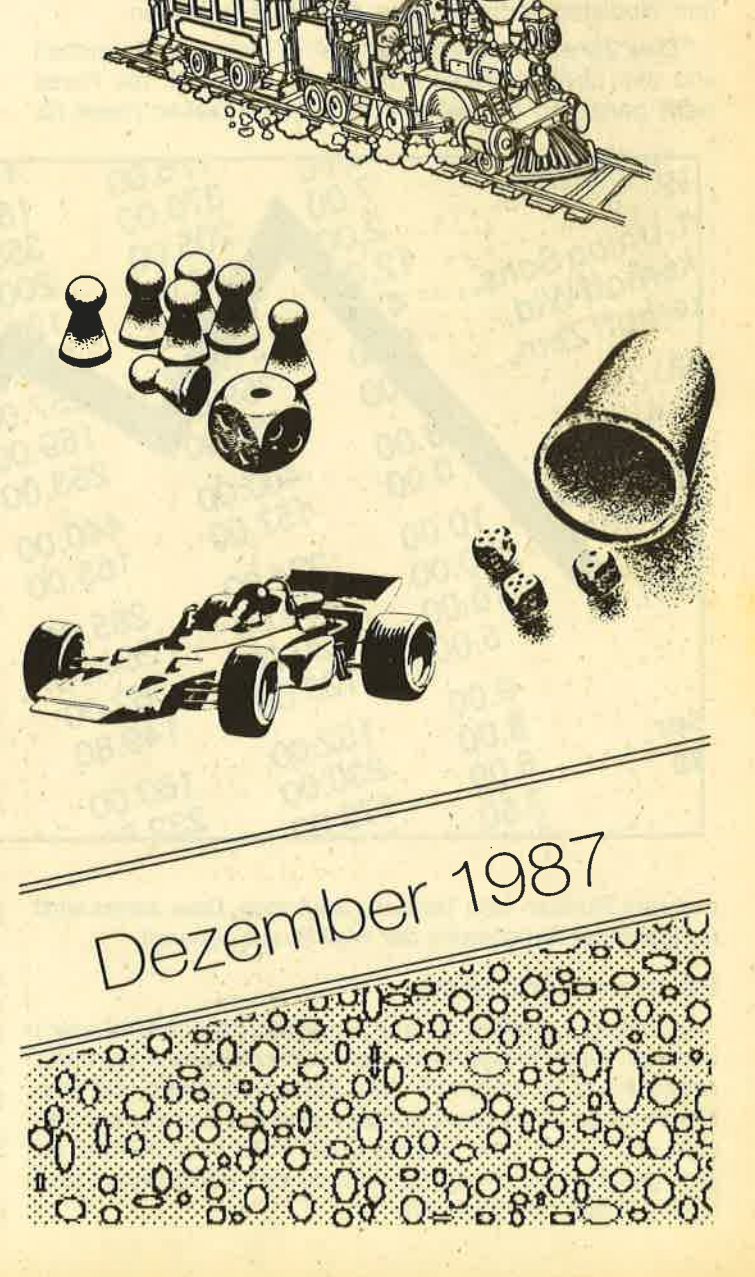

# Der Schneider an der Börse

"Dow Jones" ist keines der äblichen Börsenspiele. Wenn Sie spekulieren wollen, ohne in die Tasche greifen zu müssen, tippen Sie unser "Spiel des Monats" ab.

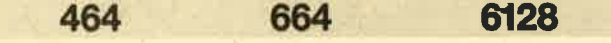

Wer hat sich beim Aufschlagen des Börsenteils einerZeitung nicht schon einmal darüber geärgert, daß die Aktie Soundso um sage und schreibe 20.- DM gestiegen ist; nur war man eben wieder einmal nicht dabei. Mit vorliegendem Programm können sich nun bis zu acht Spieler an imaginärem Wohlstand erfreuen bzw. ihren Ruin beklagen.

"Dow Jones" unterscheidet sich in mehreren Bereichen von den übrigen Börsenspielen. So sind z.B. die Kurse nicht ganz und gar willkürlich, sondern lassen meist für

Links oben befinden sich die lnformationen über den Wert der Aktie, wie hoch die Dividende ist und wie viele Aktien noch verfügbar sind. Außerdem werden hier die Aktien des Spielers aufgelistet, der gerade am Zug ist. (Die Reihenfolge während einer Runde ist zufällig!) Darunter stehen Mitteilungen zum jeweiligen Gesamtkapital. lm rechten oberen Window befindet sich eine Uhr mit Sekundenzeiger; unter ihr wird die jeweilige Runde angezeigt. lm linken unteren Window erscheint das Menü. Hier lassen sich die einzelnen Punkte über Cursor bzw. Joystick anwählen. Zu Beginn jeder Runde besteht die Möglichkeit, den Spiel' stand abzuspeichern.

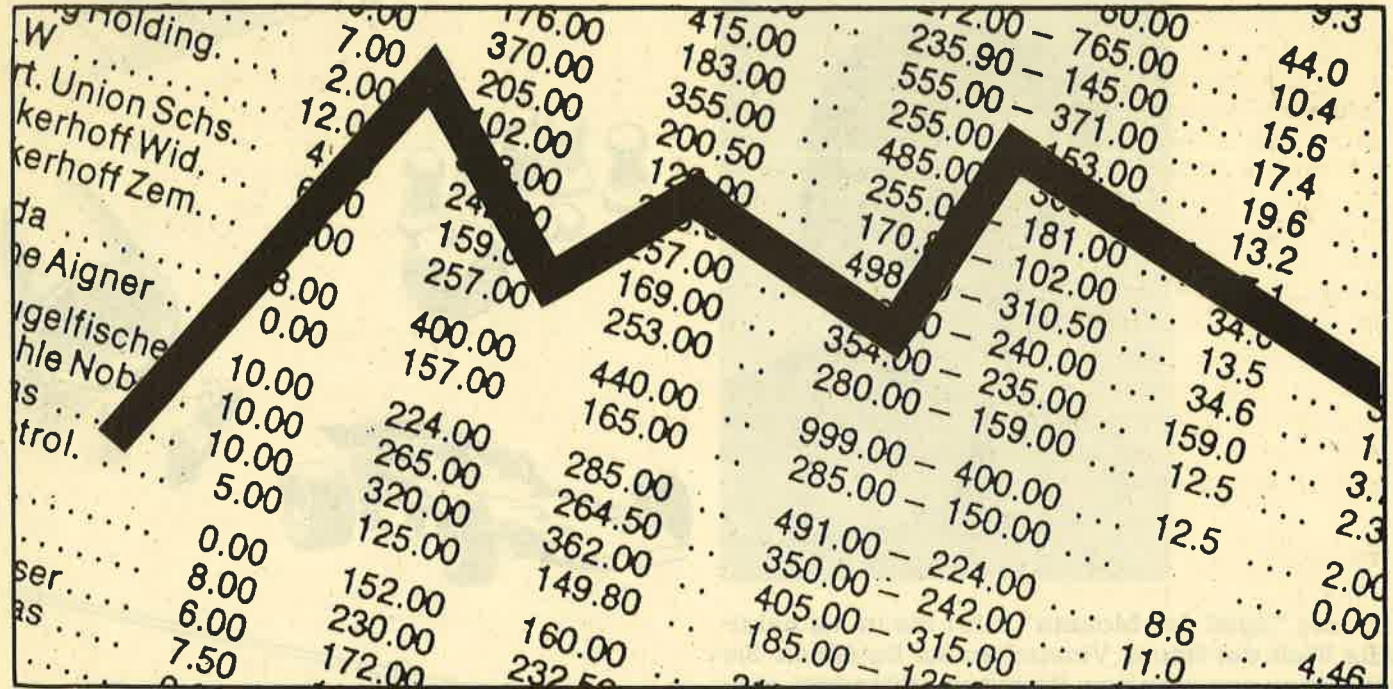

mehrere Runden eine Tendenz erkennen. Dow Jones wird übrigens der Aktienindex der Wall Street genannt.

#### Programmerklärung

In Listing 1 werden diverse Eingaben (Spielerzahl usw.) verlangt. Dazu lassen sich noch verschiedene Parameter einstellen (2.8. Zeitlimit). Alle Zahleneingaben und Ansteuerungen eines Menüpunktes sind mit den Cursor-Tasten und COPY bzw. Joystick und FIRE auszuführen. lst dies geschehen, erfolgt der Aufbau des Bildschirms, und Listing 2 wird nachgeladen.

#### Aktien kaufen / verkaufen

Hier ist zunächst die Firma auszuwählen, wobeidas obere Window so scrollt, daß sich die aktuelle immer oben befindet. Dann wird der Preis bekanntgegeben, der sich vom Kurswert um 5 % unterscheidet. Der Makler hat also wieder zugeschlagen, und da andere Personen keinen Zugang zur Börse haben, verlangt er seine Provision.

#### **Rangfolge**

Hier wird die aktuelle Rangliste in Sachen Kapital ausgegeben.

#### Kredit

Abhängig vom Gesamtvermögen des lnteressenten kann dieser einen Kredit aufnehmen. Dazu ist noch die Rückzahlungsrunde anzugeben.

#### Kreditrückzahlung

Dies ist nur über Barzahlung möglich.

#### Kreditinfo

Hier erscheinen lnformationen über den aufgenommenen Kredit. Sollte er nicht zurückgezahlt werden oder in der entsprechenden Runde die Schuldsumme nicht in bar vorhanden sein, steht man schlecht da. Die Aktien werden dann so lange zu B0 % des Kursweftes gepfändet, bis die Schuld getilgt ist. Das kann sehr teuer werden.

#### Kurve

Hier findet man bei der grafischen Darstellung neben dem Kurvenverlauf noch den ersten und letzten Kursweft sowie die Anderung in Prozent

#### Manipulation

Aktien können auch unter den Spielern verkauft werden, um den Markt zu umgehen. Dabei wählt man die Aktien und die Person aus, von der man kaufen möchte. Diese hat nun die MöglichKeit, einen Preisfestzusetzen, dersich von 0 bis 30000 \$ bewegen darf. Nun kahn der Ankäufer noch die Anzahl der Aktien bestimmen, die er erwerben will.

Nach jeweils vier Runden findet eine Dividendenausschüttung statt. Hier steht die Uhr, wie bei einigen anderen Menüpunkten, still. ln die Kursberechnung gehen folgende Faktoren ein: Angebot und Nachfrage, däs Renditeverhältnis, ein totaler Zufallsfaktor und ein relativ fester, der in jeder Runde um einen sehr kleinen Wert geändert wird. Er ist dafür verantwortlich, daß eine gewisse Kontinuität bei den Kurswerten erkennbar ist. Diese Faktoren haben unterschiedliches Gewicht. Dazu kommt noch ein weiterer: Aktionäre mit mindestens 50 % der Aktien sind automatisch Chef dieses Unternehmens und haben bei wichtigen Entscheidungen in der Firma natürlich ein Wort mitzureden. ln diesem Fall ist ein kleines Reaktionsspiel zu überstehen, das den Aktienkurs verändert.

Auch der Computer kann sich als Börsianer betätigen, aber nur, wenn am Chefspiel nicht teilgenommen wird. Ein Flackern am Rande bedeutet, daß entweder nachzuladen oder ein Spielstand zu speichern bzw. zu laden ist. Hier ist also der richtige Datenträger einzulegen!

#### **Eintipphilfe**

Dieses Programm besteht zum Teil aus einem Wust von Daten, Es gibt nun verschiedene Arten der zeitsparenden Eingabe: Der Befehl AUTO läßt sich nutzen, da alle Zeilen in Zehnerschritten programmiert sind. Sämtliche REM-Zeilen können Sie weglassen; sie werden nicht angesprungen. Allerdings sind dann alle drei Teile mit RENUM neu zu numerieren, da es sonst durch CHAIN oder MERGE zu Unstimmigkeiten kommen könnte. Außerdem sollten Sie folgende Ausdrücke auf die Funktionstasten legen; sie tauchen nämlich häufig im Listing auf:

PRINT, LOCATE GOSUB; GOTO, THEN, PEN, RETURN, CHR\$ (, kurs (

Listing 1 muß unter dem Namen DJ.GO, Listing 2 unter DJ.PR1 und Listing 3 unter DJ.PR2 abgespeichert werden. Henning Roes

١

## . Listing <sup>1</sup>

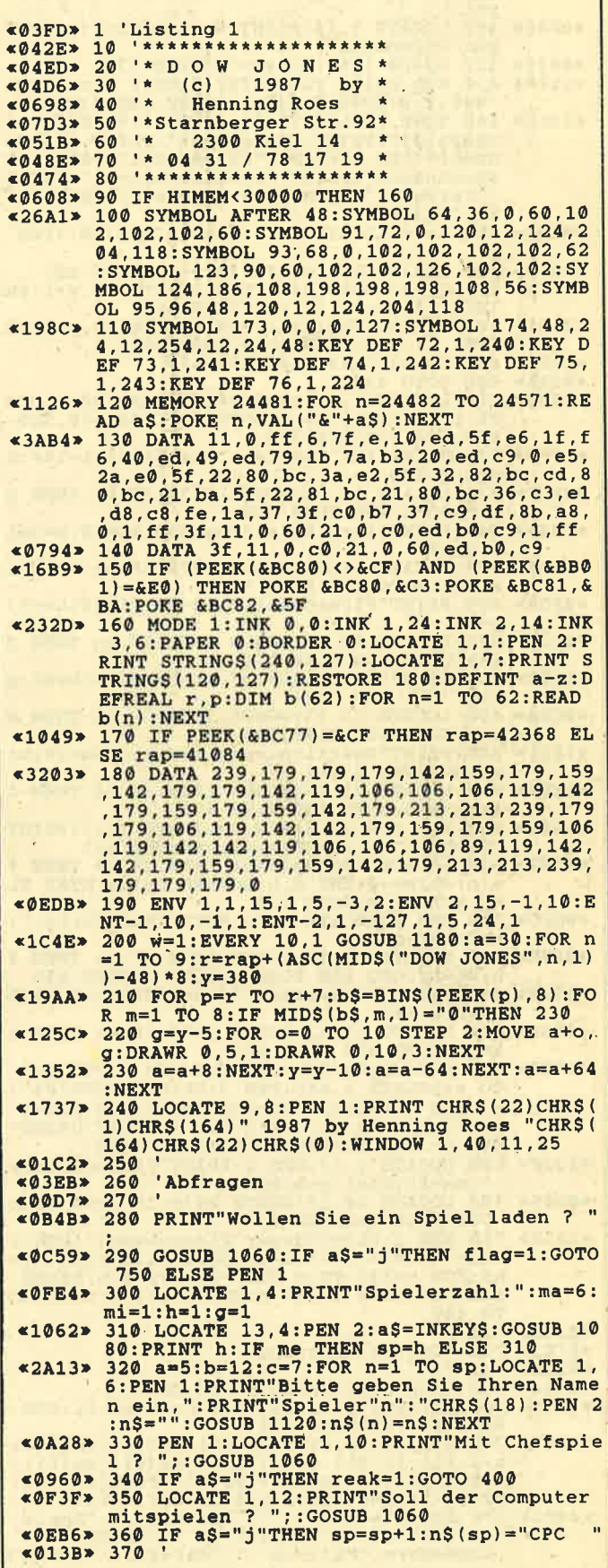

## **TOPPROGRAMM**

 $\frac{1}{2}$ 

56

Schneider Magazin 12/87

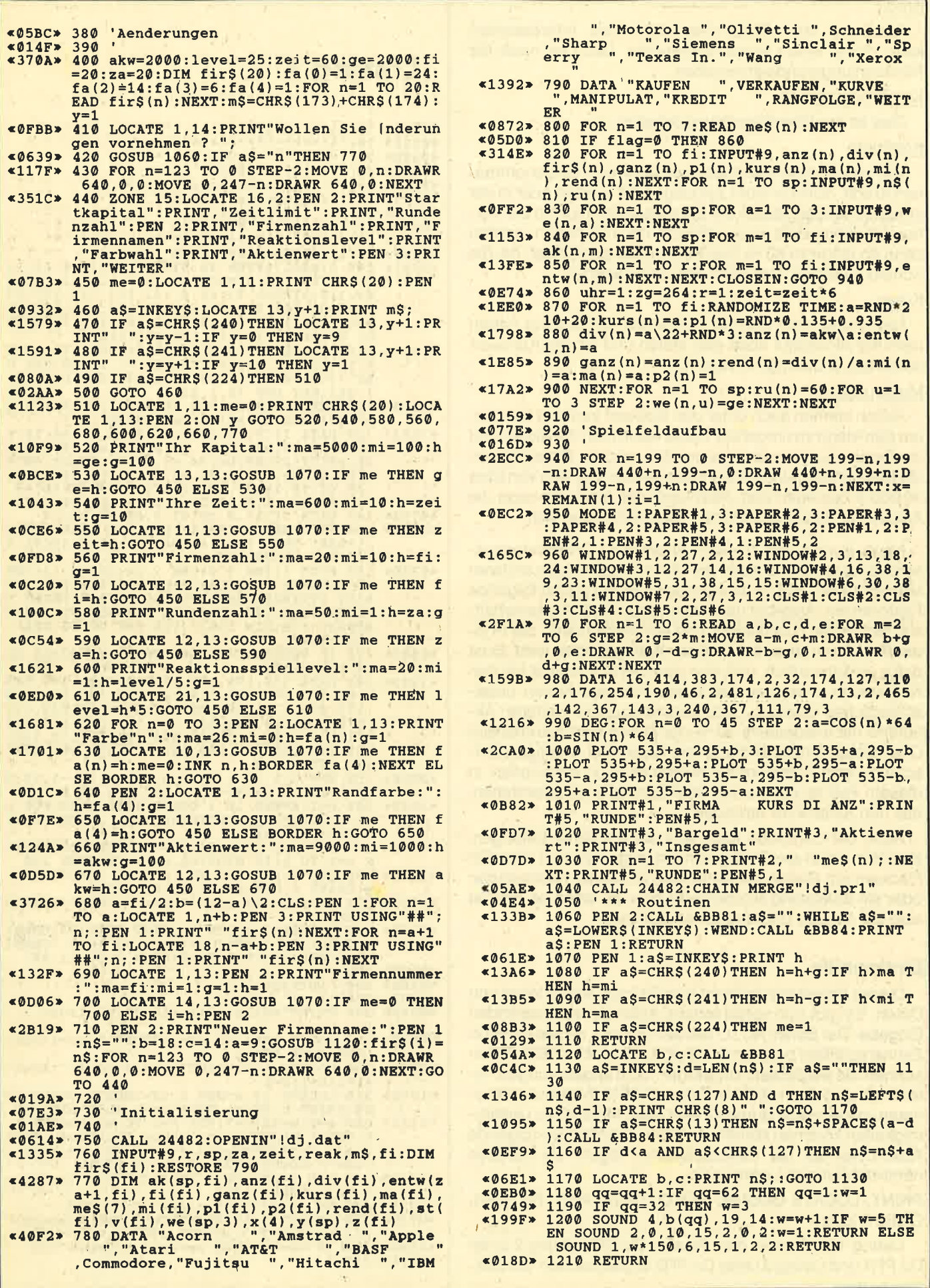

#### **Schneider Magazin 12/87**

Ï.

#### **TOPPROGRAMM** 57

 $\overline{\mathbf{3}}$ 

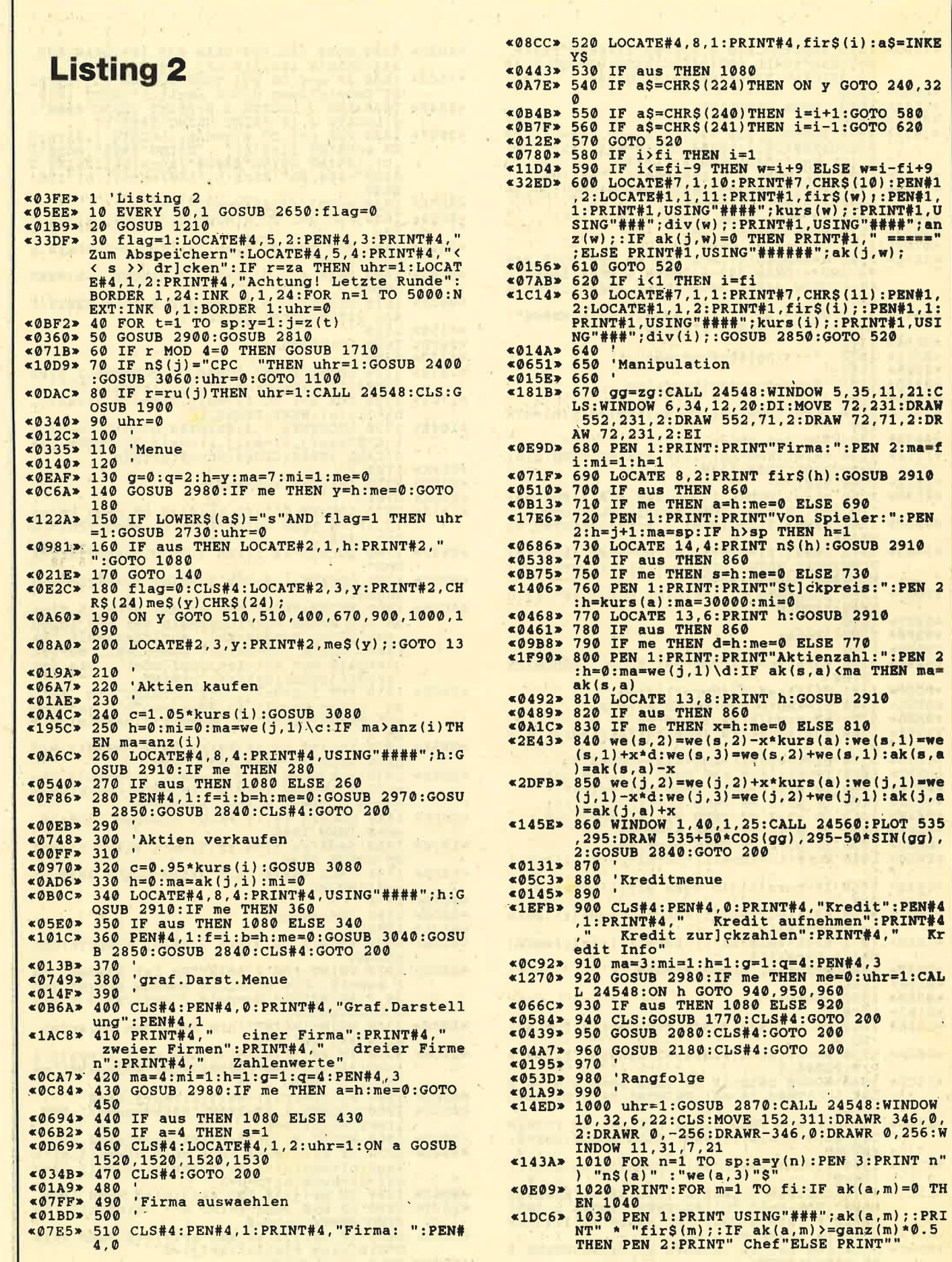

**TOPPROGRAMM** 

58

ă

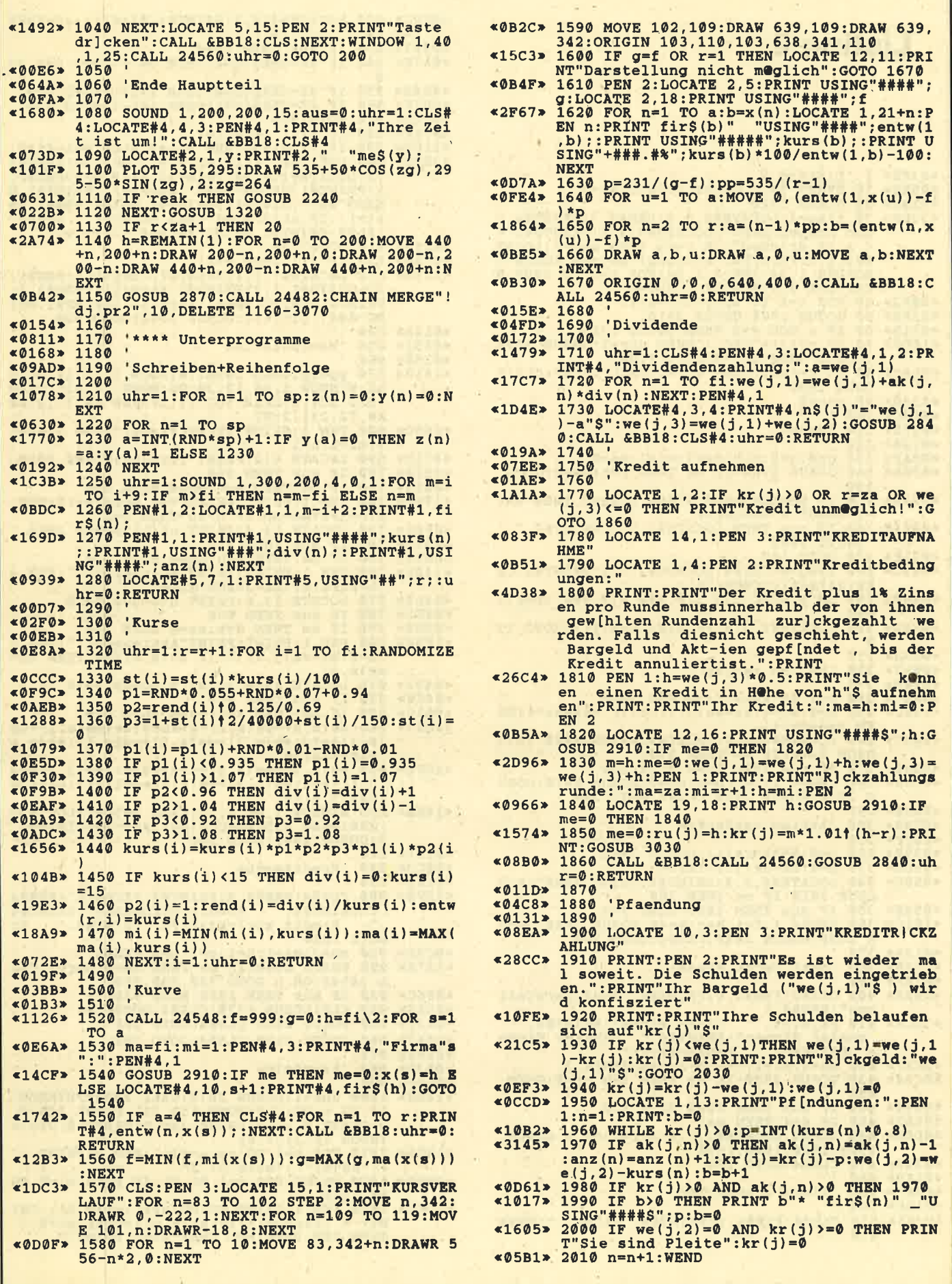

#### **Schneider Magazin 12/87**

 $\mathcal{A}$  :

59

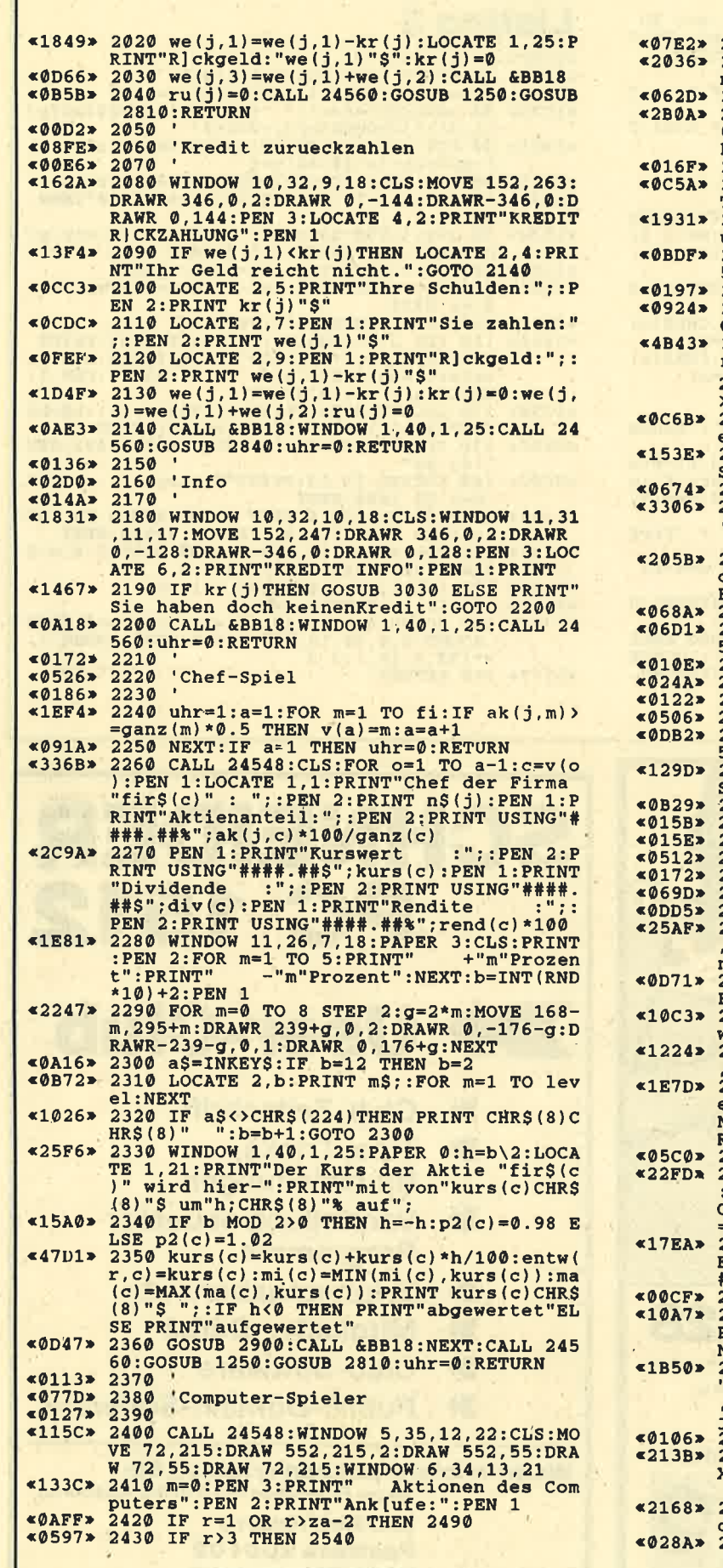

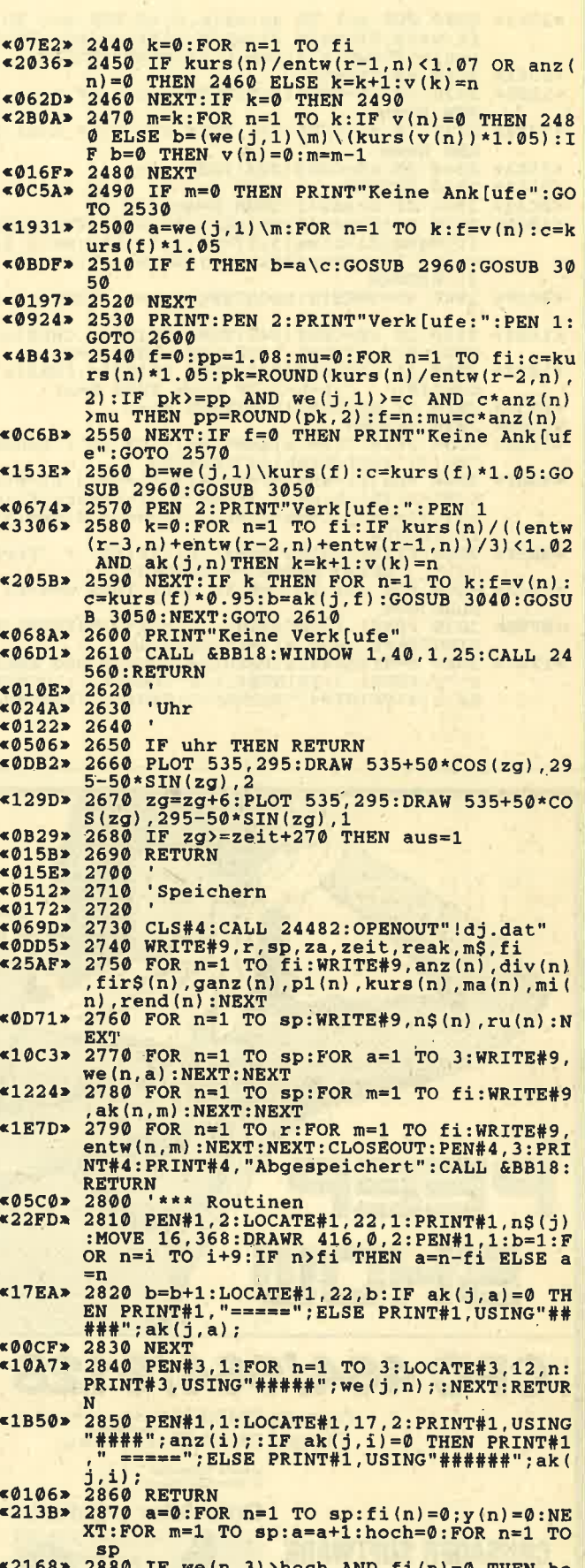

2880 IF we(n,3)>hoch AND fi(n)=0 THEN ho<br>ch=we(n,3):fi(y(a))=0:y(a)=n:fi(n)=-1<br>2890 NEXT:NEXT:RETURN

**TOPPROGRAMM** 

**COOSSIGN** 

<u>shini</u>

**CRUSADER SOFTWARE** 

Vertrieb: A. Weber

**Postfach 260154** 5600 Wuppertal 26 **Schneider Magazin 12/87** 

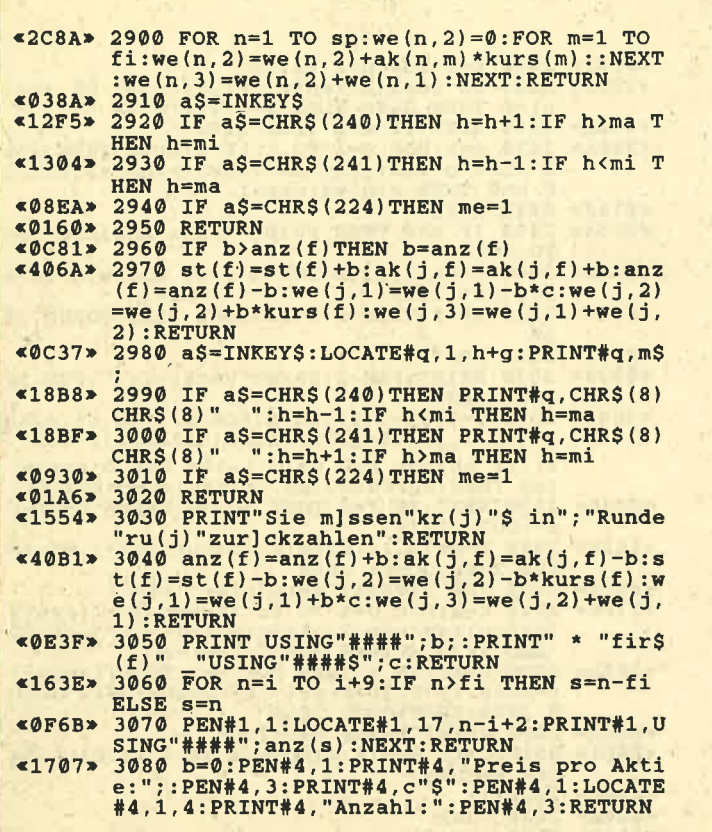

#### **Listing 3**  $\sqrt{9355}$  1 Highing 3

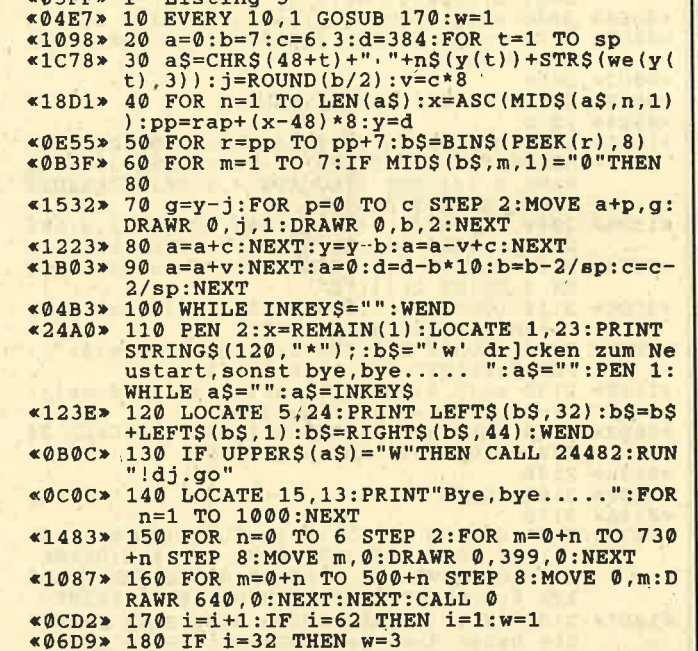

 $*1797*$  190 SOUND 4, b(i), 19, 14:w=w+1:IF w=5 THEN<br>SOUND 2, 0, 10, 15, 2, 0, 2:w=1 ELSE SOUND 1,<br>w\*150, 6, 15, 1, 2, 2

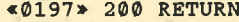

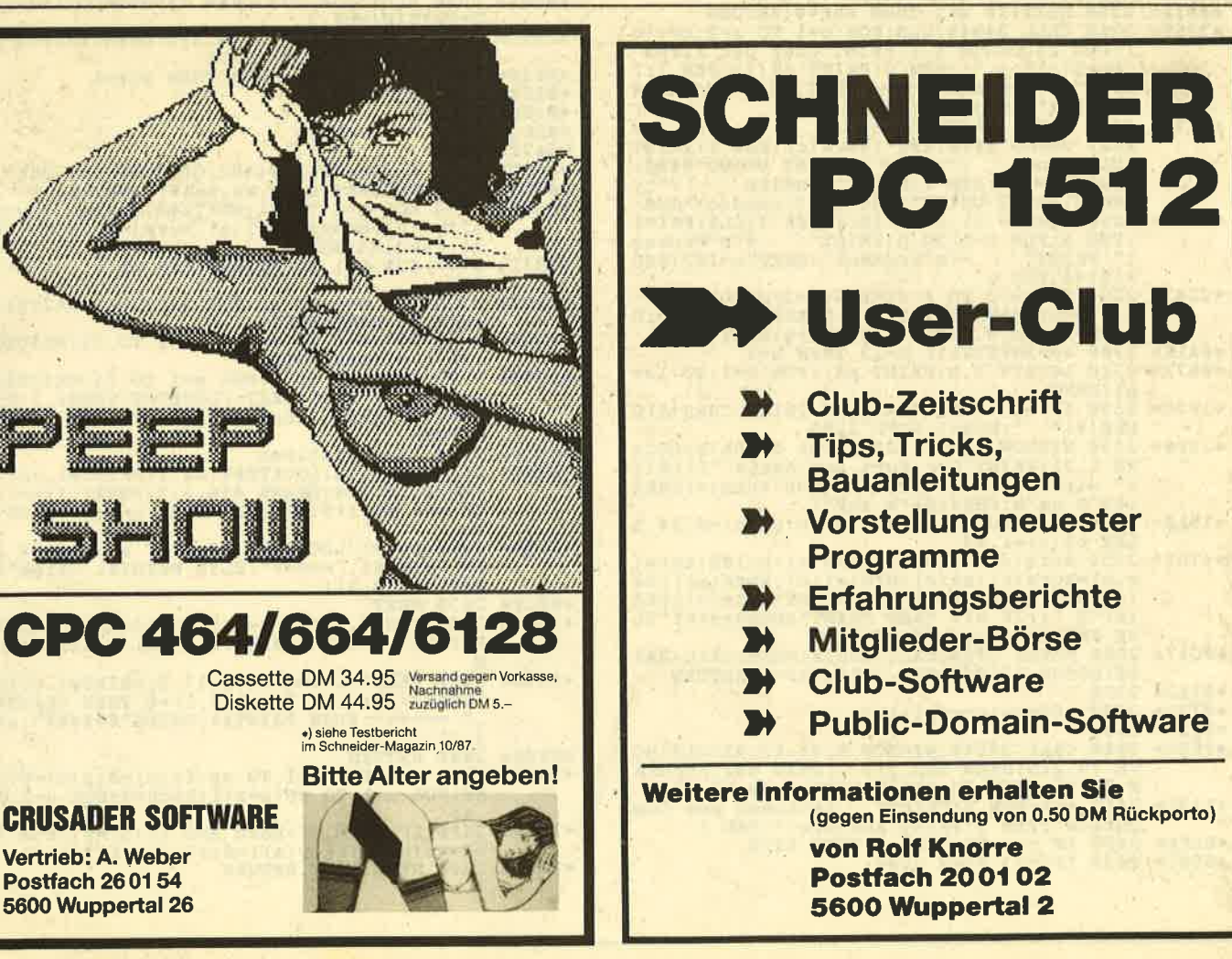

60

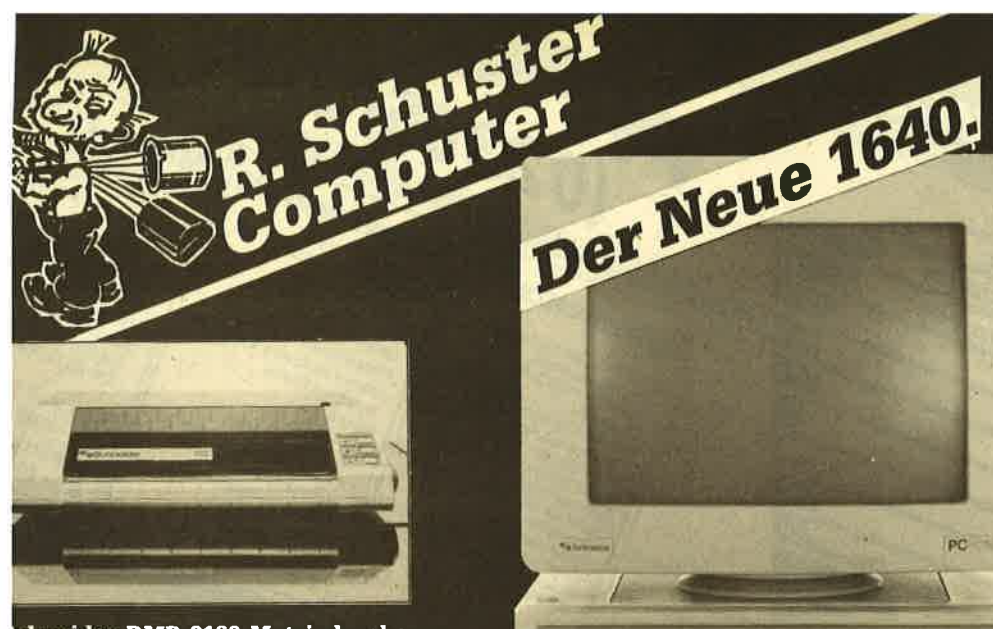

**CONTRACTANTS** 

 $\mathbf{X}_1 \mathbf{X}_2 \mathbf{Y}_3 \mathbf{Y}_4 \mathbf{Y}_5 \mathbf{Y}_6$ 

**chneider DMP 3160 Matrixdrucker**<br>apierbreite 10 Zoll, 160 Zeichen<br>ro Sek. 40 Zeichen pro Sek. NLQ **DM 698.-MP 4000 Matrixdrucker** DM 998.-IN A3, 200 Zeichen pro Sek

## **Schneider** EGA-PC

8086 Mikro-Prozessor 640 KB Speicherkapazität Integrierter<br>Multfunktions-Grafik-Adapter (MIGA). Über DIP-Schalter<br>umschaltbar auf EGA, CGA und Herkules-Auflosung<br>3 lange Erweiterungs-Steckplatze. Die optionelle Festplatte werden

#### worde*n*<br>Textmodus: mittlere Auflosung 40 × 25 Zeichen.

Textinodus mittlere Auflosung 40 × 25 Zeichen, Textinodus mittlere Auflosung 40 × 25 Zeichen, Grafikmodus Monochrome-Momitor: Hercules-Auflosung Schwarz/weiß-Darstellung mit 720 × 306 Buldpunkten. CGA Farben aus 16 Wahlba

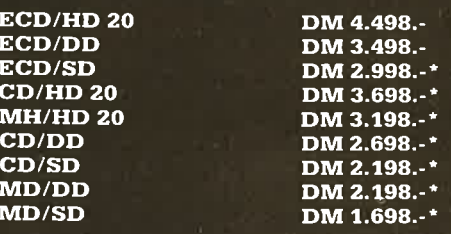

# **Schneider-Neuheiten**

24-Nadel-Matrixdrucker LQ 3500 Der neue Schneider-AT PC 2640 Tandon Festplatte 20 MB **Telefax SPF 100 SCHNEIDER DISKETTEN** 

5<sup>1</sup>4", 10 Spezial Schneider-<br>Disketten 2 S/DD in Kunststoff Archiv-Box

 $248.$ 

Rontor PC - Adrehverwaltung

Watermittandbuch Best. Hr.4010 DM 95,-

Microsoft Multiplan-Junior

**Tunior Framework** 

Microsoft Word-Junior

**Junior dBase II** 

RAMERWEITERUNG FÜR

**STAUBABDECKHAUBE** 

**DRUCKER. ANSCHLUSSKABEL** 

**рм 39.80** 

**ÜR PC** 

**PC AUF 640 K** 

andon Zweitaufwerk für PC

Electric Branch (Male) SOFTWARE FÜR PC StarKontor PC - DOS-Manager StarKontor PC - DOS-Manager, DA 75,-StarKontor PC Lagerverwaltung StarKontor PC -StarKontor PC .... Fextverarpeirurg ARTHONICS PC - Fakturierung

StarKontor PC - Datelyerwaltung Schwaremit Handbuch, Best, Nr. 4005, DM 145,-SOFTWARE Gem Write Gem Word Chart Junior-WordStar mit MailMerge D.M.399, Gem Graph Gem Programmers Toolkit DM 399.-Gem Draw Business Library Gem Draw DM 299.-Gem Fonts an Drivers Pack DM 399,-DM 399,-Gem Diary Gem Font Editor

DM 399,-DM 399. DM 399. DM 399,-DM 650,-DM 149. DM 149. DM 149,-DM 399,

3 D Cyrus Chess

**5 a side Soccer** 

Boulder Dash I Boulder Dash II Championship Golf Commission of the Contract Contract of the Contract of the Contract of the Contract of Contract of the Contract of the Contract of the Contract of the Contract of the Contract of the Contract of the Contract of the Contrac Cutthroats Dambuster

**Balance of Power** 

Ballyhoo Antietan

Borrowed Time

**895-**

62,90

78,00

 $69.90$ 

 $\alpha$ <sup>2</sup>

59,90

39,96

Deadline<br>Deadline<br>Decision in Desert Destroyer<br>Enchanter F 15 Strike Eagle

Fax Gettysburg Gato

Golf Hacker

ne

DO PC

> Mom Mint Market Voyag<br>Kaather Society<br>Lunain Forever<br>Mand Forever Voyag<br>Mand Forever Voyag<br>Mom Mint Moon Mist One to One Orbiter Pitstop II Planetfall Portal<br>Pro Golf Printshop<br>Printshop<br>Pai 5 Trading Co Paton Chess Quiwi Shanghai<br>Silent Service Solo Flight Spellbreaker **Spittire Ace** Star Cross Star Glider

SPIELE FÜR PC

Hauset Ace<br>Helicat Ace<br>Hitchhikers Guide

Hollywood Hi Jinx

Jewels of Darkness

Hacker II

Hobbit

Infidel

**Jet** 

92.90

 $\alpha$ <sup>2</sup>

 $\alpha$ <sub>2</sub>

 $62$ 

Summer Games II

Summer Games II<br>Super Sundey<br>These Times Asphal<br>Tracer Sauction<br>Tracer Sauction

Trinity Genus<br>Trinity Genus

Ultimate III

Wilderness Winter Games Wishbunger Witness Zork II<br>Zork II<br>Zork III Unserer Kundschaft wünschen wir ein Weihnachtsfest!

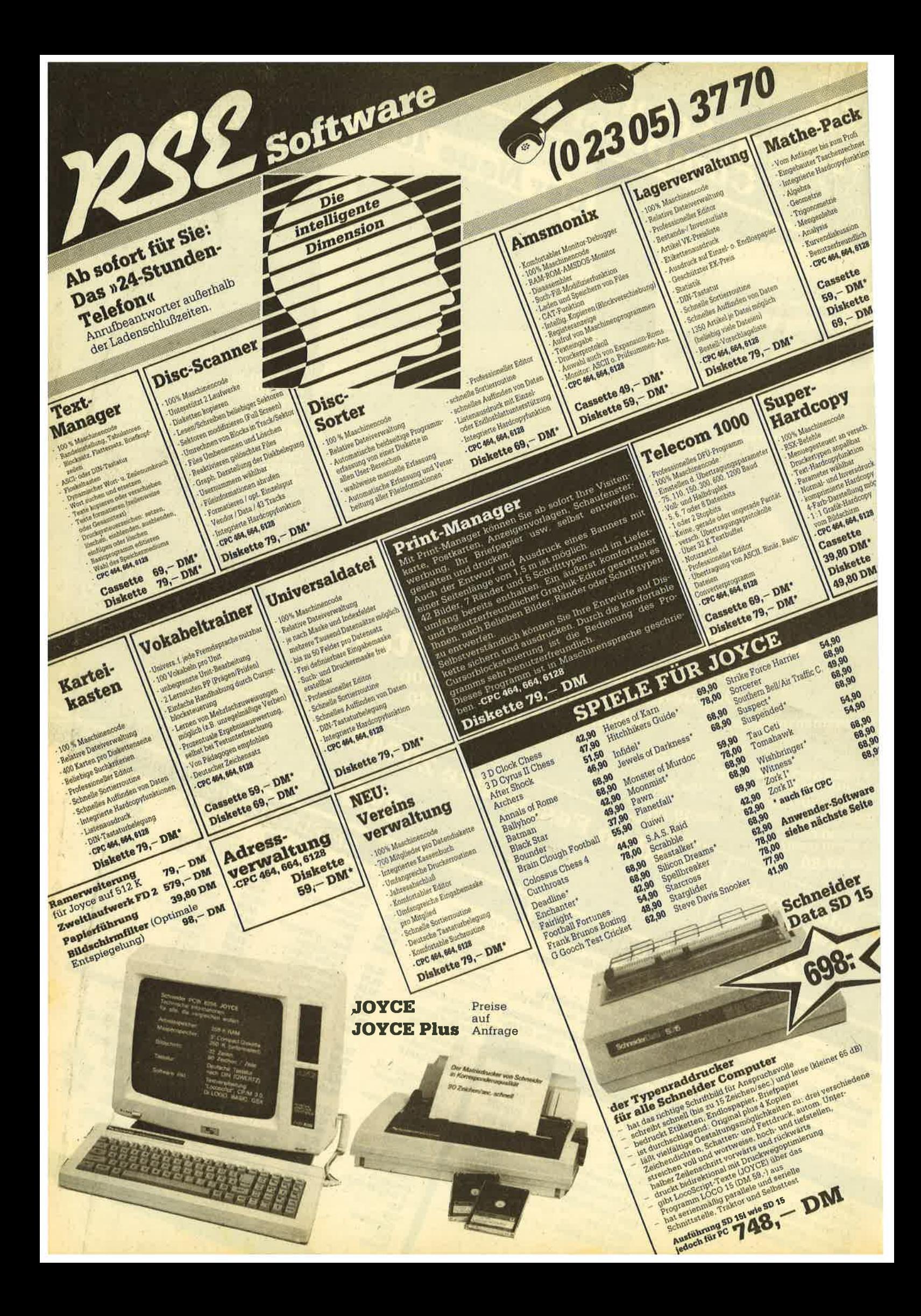

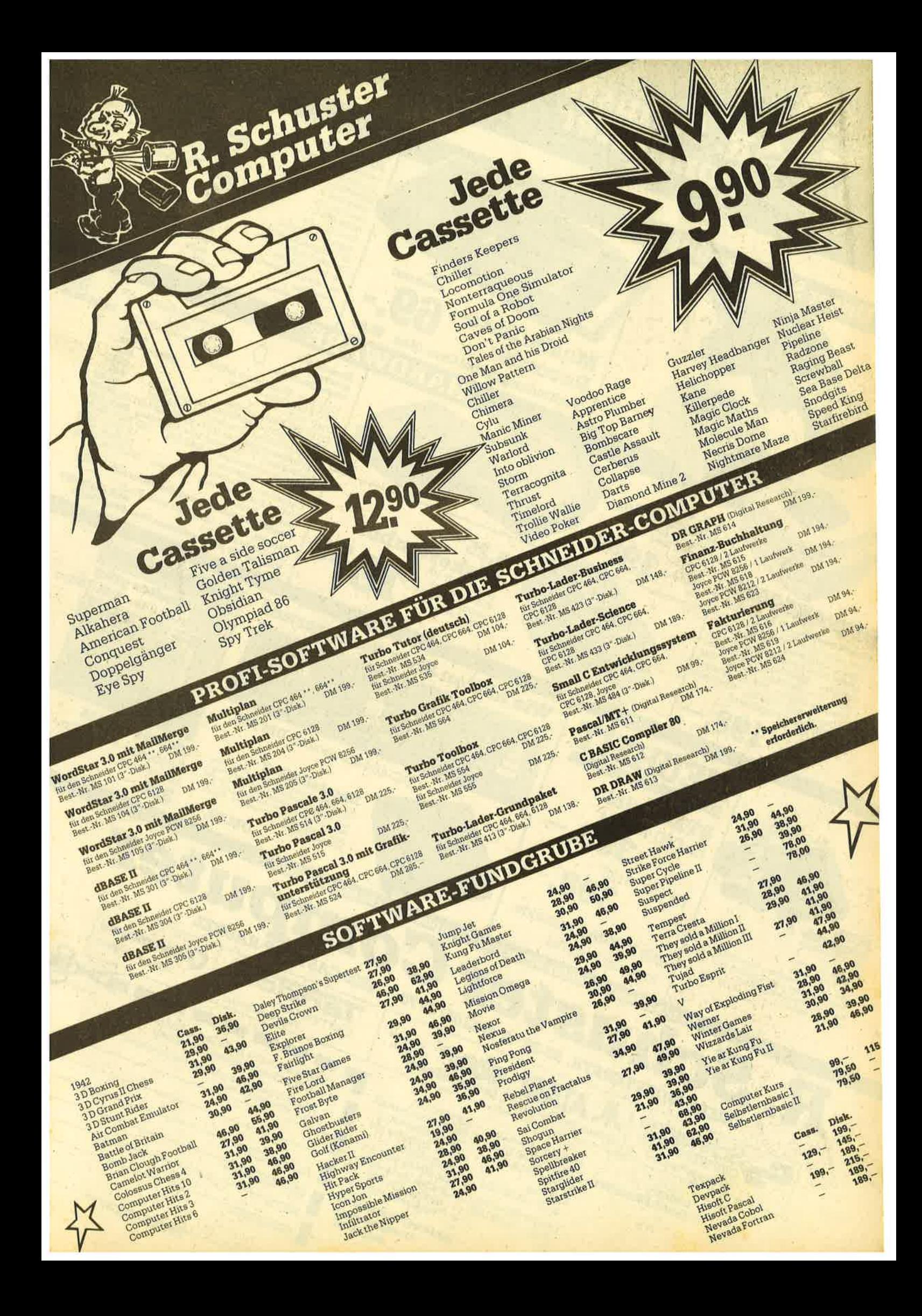

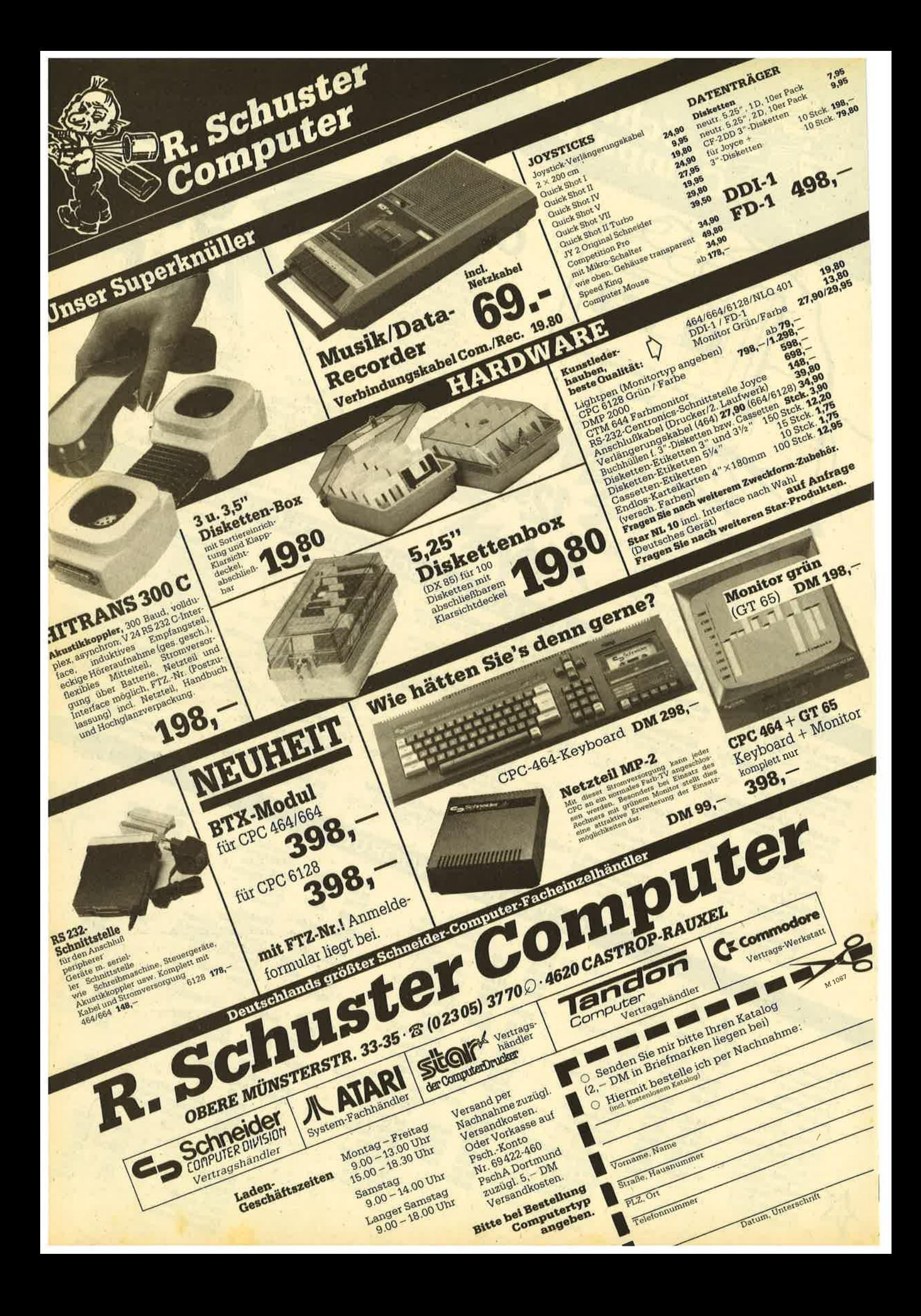

3301

# I I des Monats

# Sprites hautnah

Bei vielen Sprite-Programmen, die man in diversen Zeitschriften findet, ist man leider eher enttäuscht von dem, was sich auf dem Bildschirm abspielt. Teilweise sind die Programme zwar universell, aber zu langsam. Dann gibt es wieder solche, die zwar schnell sind, bei denen man aber nicht einmal die Sprite-Größe wählen kann. Hinzu kommt die Sache mit dem Hinter-

464

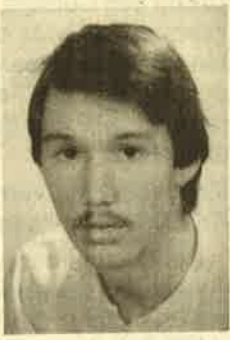

6128

grund. Manche Sprites löschen alles, was ihnen im Wege steht. Andere werden mit XOR verknüpft; wenn der Hintergrund iedoch komplexer und bunter ist, erkennt man nur noch einen farbigen Mischmasch. Manche Programme stellen zwar den Hintergrund wieder her, aber sie löschen ihn zuvor vollständig, was bei einem aufwendigen nicht besonders elegant aussieht.

664

Mit diesem Sprite-Paket kann man selbstverständlich alle genannten Bewegungsarten erzeugen und noch mehr. Außerdem läßt sich damit etwas verwirklichen, was sonst nur mit teuren Programmen wie Laser-Basic möglich ist, nämlich die Bewegung von Sprites vor oder hinter Bildschirmdaten! Jeder, der überwiegend in Basic programmiert, konnte bisher davon nur träumen. Das Sprite-Paket besitzt folgende Merkmale:

- Die Größe der Sprites ist frei-wählbar.
- Es gibt sechs Möglichkeiten, ein Sprite auf den Bildschirm zu bringen, und fünf Bewegungsarten.
- Es ist möglich, Sprites vor oder hinter Bildschirmdaten zu bewegen.
- Bis zu 10 Sprite-Sätze können angesprochen werden. (Zu eiriem Satz gehören immer die Sprites, welche die gleiche Größe und Position haben, jedoch auf eine andere Quelle zugreifen, z.B. dieverschiedenen Bewegungszustände einer laufenden Figur.)
- Der Bildschirm wird in ein Koordinatensystem von 80 × 200 Sprite-Positionen aufgeteilt. Die linke obere Ecke besitzt die Koordinaten 0, 0.

#### Die 14 RSX-Befehle

#### IINIT

Dieses Kommando muß einmal zu Anfang aufgerufen werden, bevor sich die anderen Befehle einsetzen lassen. lSET.n

Wählt einen Sprite-Satz aus, damit der Computer weiß, welche Position und welche Größe das Sprite besitzt. Werte von 0 bis 9 sind zugelassen; ansonsten wird eine Fehlermeldung ausgegeben. AlleAnweisungen beziehen sich immer auf das aktuelle Sprite, das durch ISET,n angesprochen wird. Zuvor sollte man erst ein Sprite durch ISET,n auswählen. Falls die Funktion RND ausgeführt wurde, muß dies sogar geschehen.

#### IDEFSPR.

Quelladresse, x-Breite in Bytes, y-Höhe in Feinzeilen

Dieser Befehl definiert das durch ISET,n angesprochene Sprite. Dessen Größe wird dabei festgelegt.

IGETSPR. Zieladresse. x-Position. y-Position

Mit diesem Kommando kann man ein Sprite vom Bildschirm holen. Die Größe wurde durch IDEFSPR festgelegt und durch ISET angewählt. Die Zieladresse im IGETSPR-Befehl ist dann in der Regel gleich der Quelladresse in der IDEFSPR-Anweisung. Mit IGETSPR kann man auch zuerst ein Sprite mit PLOT zeichnen und dann einfach im RAM ablegen.

#### ItFPUT. Quelle.x,y\_

Ein Sprite, das ab Quelle steht, kommt vor (!) Bildschirmdaten. Der Hintergrund wird hinter ihm zwischengespeichert, d.h., hinter dem Sprite muß genausoviel Platz vorhanden sein, wie dieses selbst beansprucht.

#### IBHPUT, Quelle,x,y

Hier wird ein Sprite hinter (!) Bildschirmdaten gesetzt. Ansonsten gilt das gleiche wie für llFPUT.

#### JXPUT, Quelle, x, y

Bei diesem und den folgenden Befehlen wird der Hintergrund nicht zwischengespeichert (bezieht sich auf die folgenden PUT-Kommandos). Ein Sprite, das ab Quelle steht und dessen Größe'durch IDEFSPR festgelegt wurde, kommt auf den Bildschirm. Bild- und Sprite-Daten werden mit XOR verknüpft.

#### IFPUT, Quelle,x,y\_

Wie IXPUT, doch werden hier alle Punkte gesetzt (Force). Wenn man um das Sprite einen Rand aus INK 0 legt, der mindestens so groß ist wie die Erhöhung in x- bzw. y-Richtung, kann man daniit eine noch schnellere Bewegung erzielen.

#### **IAPUT, Quelle, x, y**

Wie IFFUT, nur erfolgt eine AND-Verknüpfung zwischen Sprite- und Bilddaten.

#### IOPUT, Quelle, x, y

Wie IFPUT, nur werden Sprite- und Bilddaten OR-verknüpft.

#### **IIFMOVE, Quelle, x, y**

Ein durch IIFPUT auf den Bildschirrh gebrachtes Sprite wird gelöscht und an der neuen Position ausgegeben, der Hintergrund wiederhergestellt. Letzterer wurde hinter dem Sprite abgespeiöhed, dessen Definition bei IDEFSPR erfolgt. Die Quelle bei IIFPUT muß nicht mit der bei IDEFSPR übereinstimmen. Durch Wechseln der Quelle kann man sehr einfach Bewegungsabläufe erzeugen. Das gewählte Set bleibt dabei gleich.

#### IBHMOVE, Quelle,x,y\_

Wie IIFMOVE, nur Bewegung hinter Bildschirmdaten.

#### IXMOVE, Quelle,x,y\_

Ein durch IXPUT auf den Bildschirm gebrachtes Sprite wird durch XOR gelöscht und an der neuen Position ausgegeben. Der Hintergrund bleibt erhalten.

#### IFMOVE, Quelle,x,y\_

Ein durch IFPUT auf den Bildschirm gebrachtes Sprite wird mit INK 0 gelöscht und an der neuen Position ausgegeben.

#### Anmerkungen

- Verwenden Sie nur lnteger-Zahlen.
- Das Sprite-Paket ist nur zum Teil absturzsicher. (Falsche Quelladressen bei den lN-FRONT- und BEHIND-Befehlen könnten zum Absturz führen. Das gleiche ist möglich, falls ISET nicht ausgeführt wurde.)
- Die lN-FRONT- und BEH|ND-Kommandos laufen nur im MODE 0, die anderen Befehle dagegen in allen Modi. Das Koordinatensystem bleibt dabei gleich.

Falls lhnen noch nicht alles klar ist, sollten Sie sich am besten einmal die Demo anschauen, denn dort werden einige Techniken deutlich. Wer etwas Phantasie aufbringt, wird mit diesen Sprites bestimmt gute Spiele schreiben. Man kann aber z.B. auch eine sehr schöne Menüsteuerung erzeugen, welche die Bedienungsfreundlichkeit erheblich steigert.

#### Organisation der Sprites

Die Bytes sind zeilenweise abgelegt, und zwar von links nach rechts. Es folgen also zuerst die der 1. Feinzeile, dann die der 2. usw. Wenn man also ein Sprite erzeugt, das die Größe des Cursors im MODEO besitzt, findet man im RAM zuerst die 4 Bytes der 1. Feinzeile, darauf die 4 der 2. usw. bis zur 8. Feinzeile. Länge oder Größe werden nicht mitabgespeichert. Die Festlegüng der Größe geschieht einfach mit IDEFSPR. Für das genannte Beispiel würde dies z. B. so aussehen:

ISET, (ein Wert von 0 bis 9) IDEFSPR, Quelladresse,4,S

Demo zu Haut

Die Quelladresse im IDEFSPR-Befehlwird lediglich dazu verwendet, um einen Zeiger auf das Ende des Sprites zu errechnen, damit das Programm beiden lN-FRONT- und BE-HIND-Befehlen weiß, wo der Hintergrund abgespeichert wird (direkt hinter dem Sprite). Dieser entspricht der Größe des Sprites und wird auch genauso im RAM abgelegt. Klaus Eberle

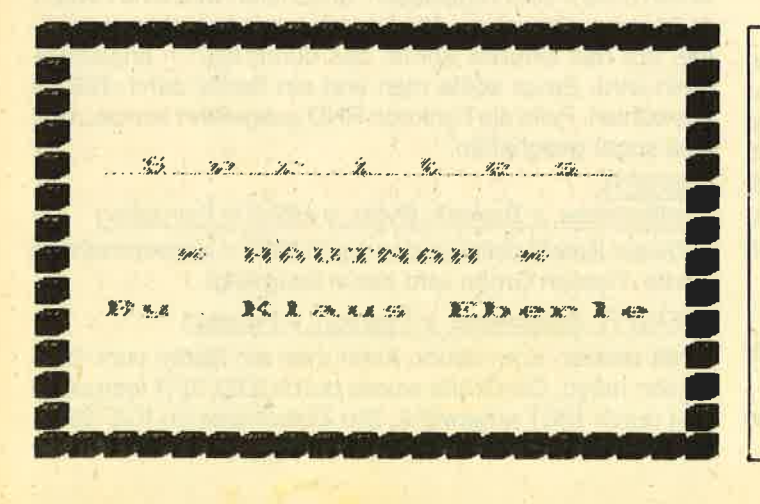

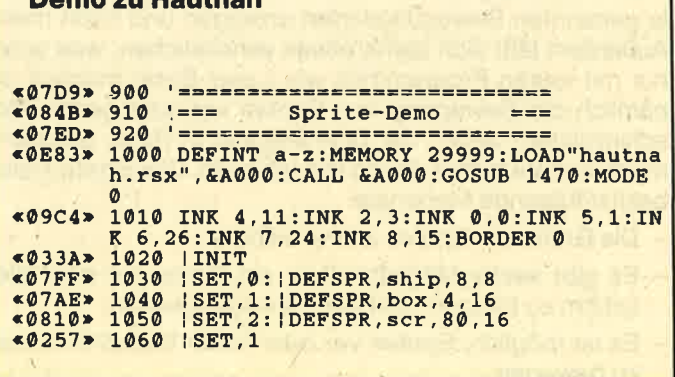

#### **Schneider Magazin 12/87**

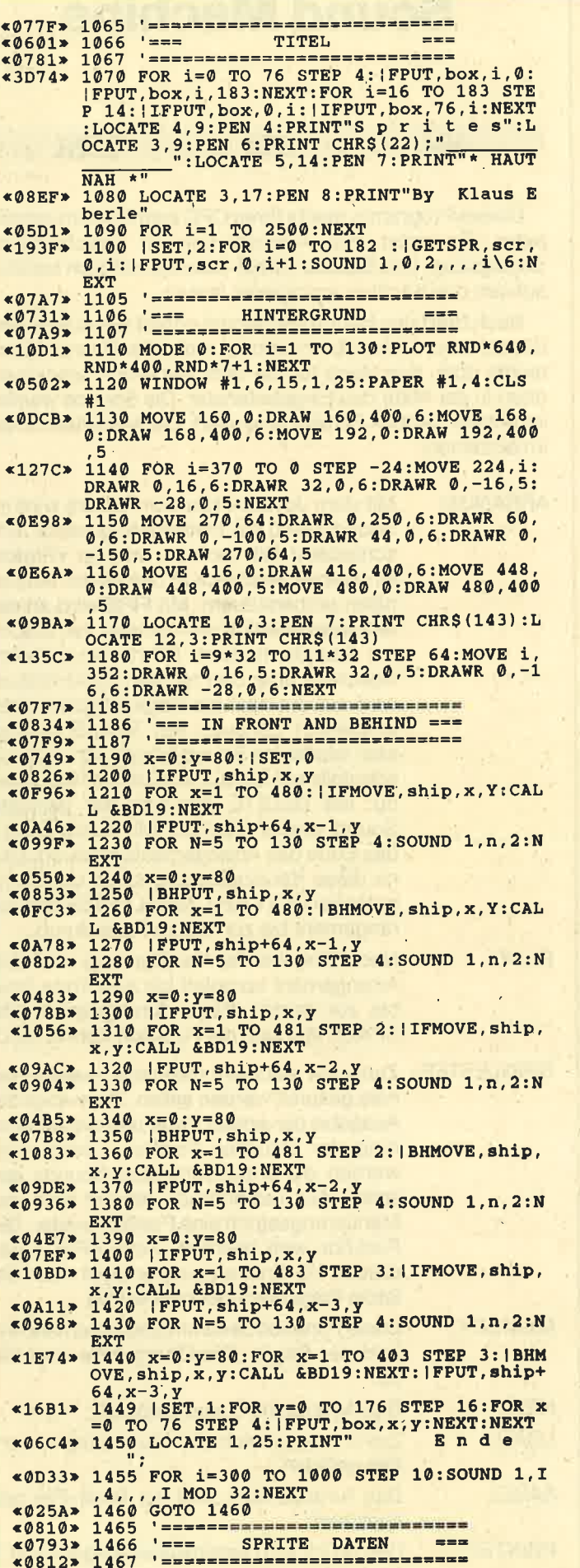

 $\chi$ 

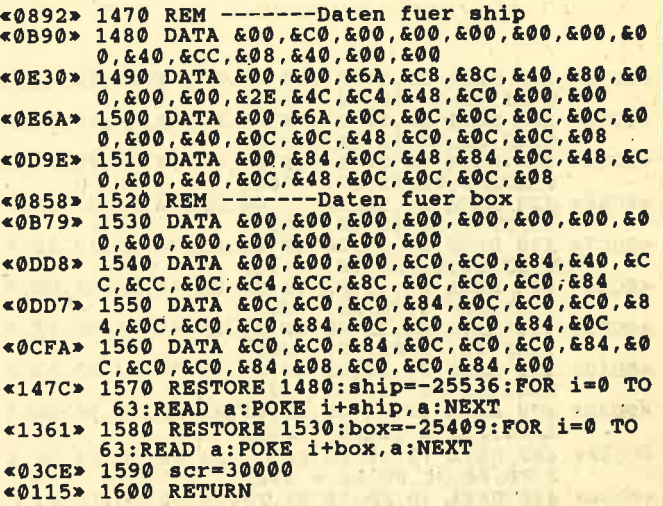

#### MC-Generator für Hautnah

ron i o cli o lati

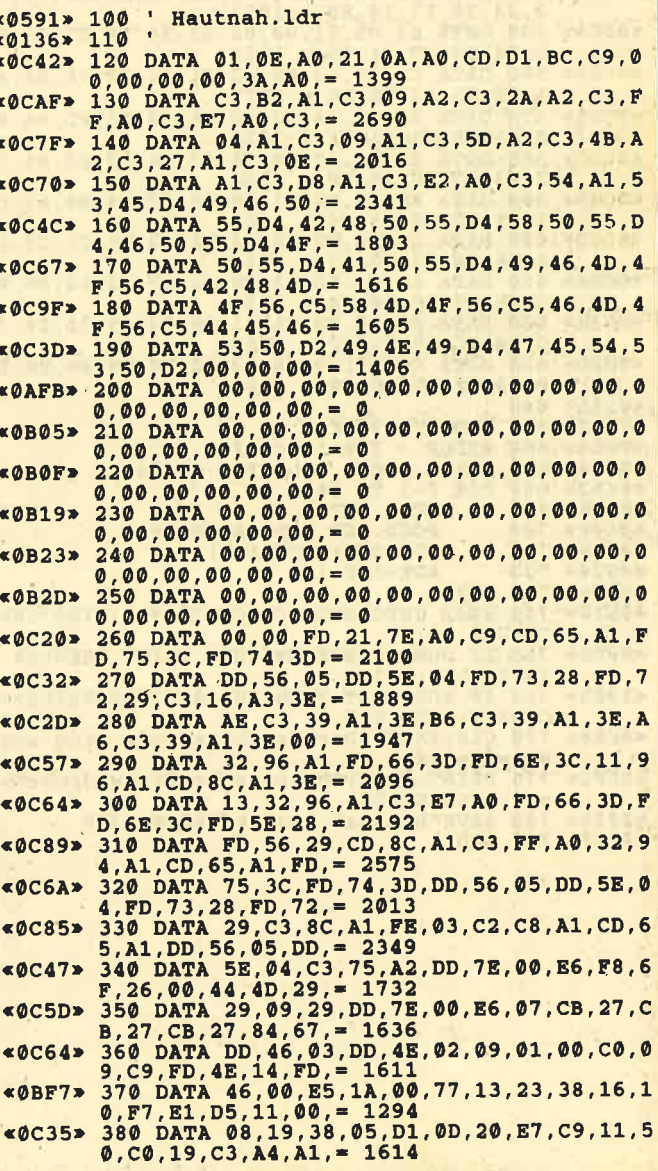

 $\pm$ 

#### **TIPS + TRICKS**

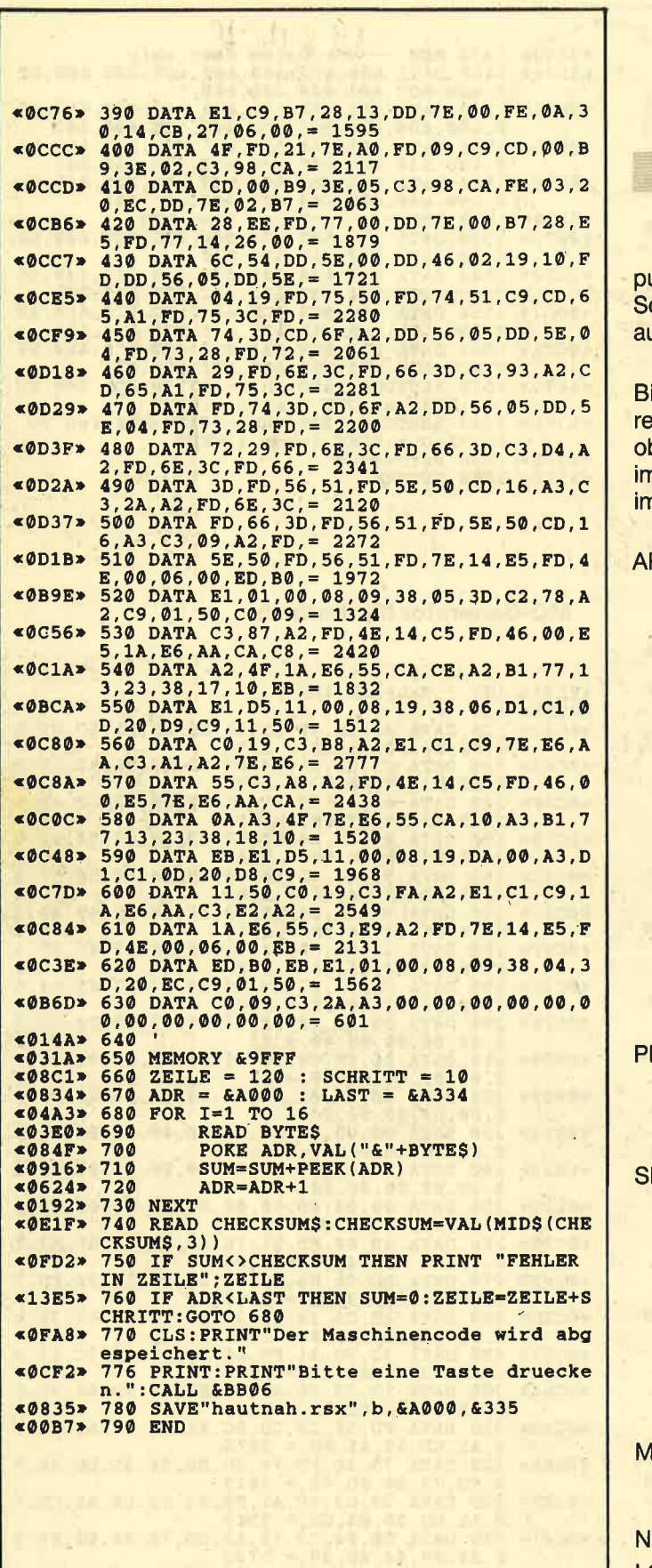

## **Sound Machine** 464 664 6128

Dieses Programm macht Ihren CPC zum Rhythmuscomuter. Es bietet eine Auswahl von 10 verschiedenen chlagzeug- und Special-Effect-Sounds, die sich beliebig uf den drei Kanälen arrangieren lassen.

Nach Start des Hauptprogramms erfolgt der Aufbau des ildschirms. Links oben befindet sich das Sound-Menü, echts oben das Menü für die verschiedenen Funktionen, ben in der Mitte das Eingabefenster. Die Sounds werden n unteren großen Fenster arrangiert. Die Menüfunktionen n einzelnen:

**RRANGE:** Mit dem Joystick (Cursor-Tasten) wird im Sound-Menü ein Instrument gewählt. Anschließend läßt sich im unteren Window ein kleines Rechteck in den einzelnen Kanälen umhersteuern. Mit FIRE wird an der aktuellen Position die Nummer des aktuellen Sounds markiert. Fährt man mit dem Rechteck über den rechten Rand hinaus. wird auf die nächste Page umgeschaltet, umgekehrt genauso. Mit SPACE gelangt man wieder ins Sound-Menü, von dort aus ebenfalls mit SPACE zurück ins Hauptmenü. Mit DELETE läßt sich der gesetzte Sound wieder löschen. Mit Taste E wird das Ende des Arrangements markiert. Ohne diese Kennzeichnung spielt der Computer bei PLAY bzw. SINGLESTEP das Arrangement bis zur letzten Page durch.

LAY: Nach Eingabe der Verzögerung wird das Arrangement komplett bis zum Ende bzw. bis zur letzten Page durchgespielt. Mit SPACE läßt sich die Funktion abbrechen.

INGLESTEP: Zunächst erscheint die Frage, welche Kanäle gespielt werden sollen. Dann folgt die Ausgabe der ersten Page und die Markierung der aktuellen Position. Gleichzeitig werden die entsprechenden Sounds gespielt. Auf Tastendruck bewegt sich der **Markierungsstrich eine Position weiter. Die** Funktion wird beendet, wenn SPACE gedrückt, die Endkennung erreicht oder die letzte Page durchgespielt wurde.

**IEMORY:** Diese Funktion bestimmt die maximale Anzahl der Pages. Die Obergrenze liegt bei 98. EW: Das Arrangement wird gelöscht.

- Zuvor abgespeicherte Musikstücke wer-LOAD: den geladen.
- **SAVE:** Das Arrangement wird als Binär-File gespeichert. **PRINTER:**

END:

Das Stück wird seitenweise ausgedruckt. Programmende

68

**Auf jeden Fall** 

Mit 6 aus 17 gewinnen Sie auf jeden Fall. Ob Sie die Lücken in Ihrer Schneider-Magazin-Sammlung schließen wollen oder als neuer Leser auch die älteren Ausgaben suchen: Jetzt haben Sie die Möglichkeit, sich Ihr eigenes Paket zum Sonderpreis zusammenzustellen.

.<br>Kreuzen Sie 6 oder 12 Hefte Ihrer Wahl an, tragen Sie Ihre<br>Adresse ein und stecken Sie die ganze Seite in einen Umschlag. Senden Sie Ihre Bestellung an das Schnelder Magazin, Postfach 1640, 7518 Bretten. Da dieses Angebot nur gilt, so lange der Vorrat reicht, sollten Sie nicht zögern. Eine solche Fülle an Programmen, Tips und Tricks für Schneider-Computer bekommen Sie ohnehin so schnell nicht wieder zu einem solchen Preis.

Magazin

GGGZ

ONº2/86

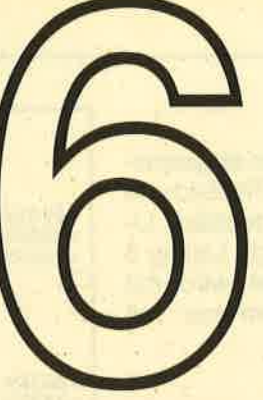

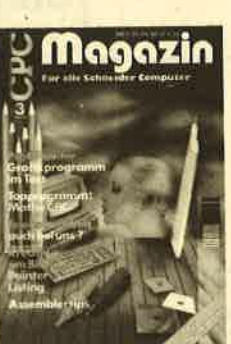

ON<sup>o</sup> 3/86

ane<br>Mo

ON<sup>o</sup> 8-9/86

**MIT PG-TEIL** 

G

azin

azir

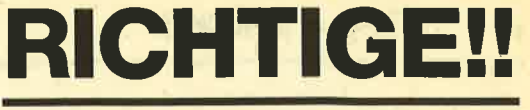

Das SIX PACK zum Selbermachen Für ganze DM 25.90

Oder die doppelte Chance

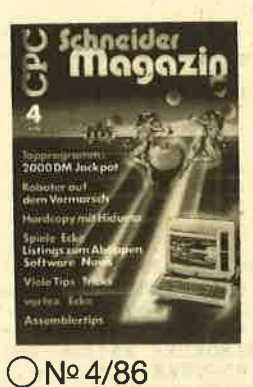

chneider<br>**Magazin** 

10 ò. **Wirth** aber PC1ST

ON**o**10/86

 $\bigcirc$ Nº 3/87

thneider

Magazin

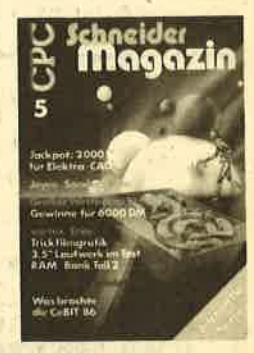

O Nº 5/86

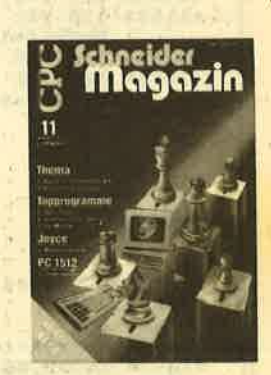

ON<sub>2</sub> 11/86

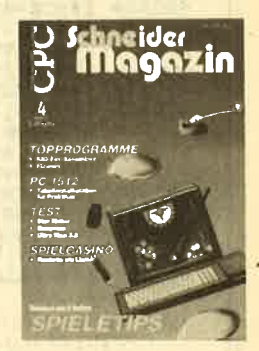

O No 4/87

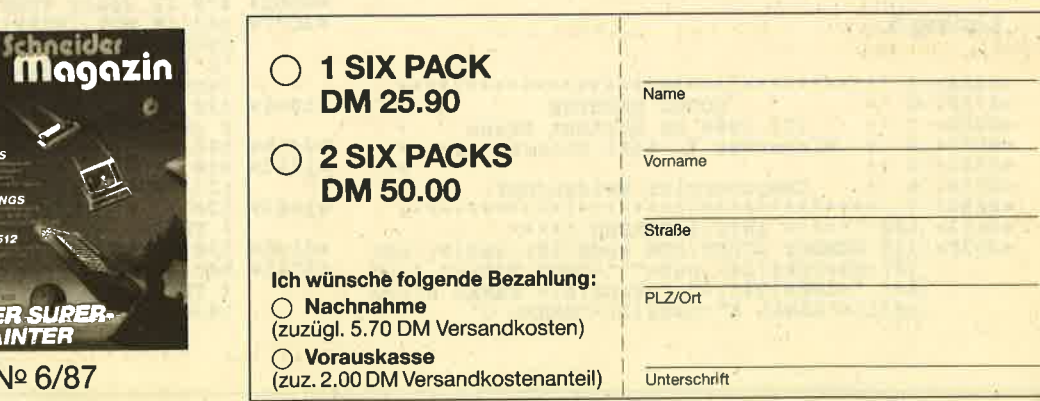

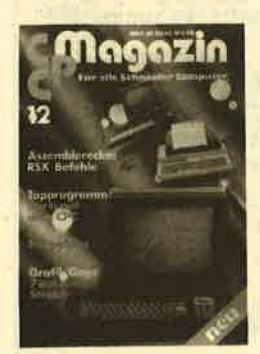

ON<sub>2</sub>12/85

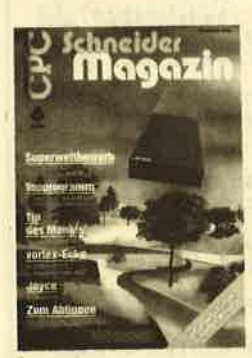

ON<sup>o</sup> 6/86

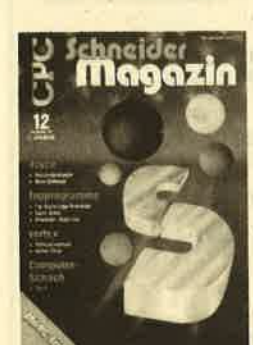

ON<sup>o</sup>12/86

Einsenden an: Schneider Magazin, Postfach 1640, 7518 Bretten

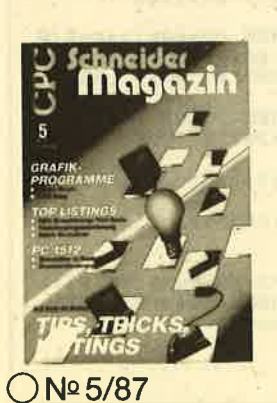

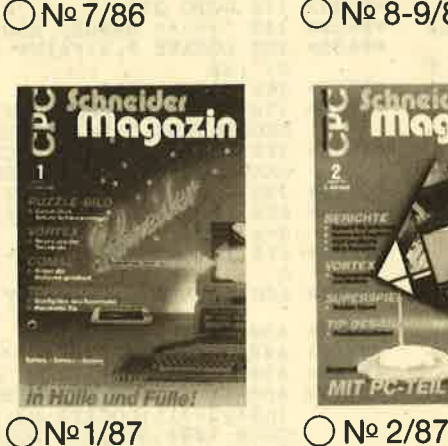

 $\bigcirc$ Nº1/87

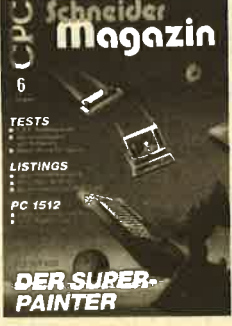

DNº 6/87

#### **Eintipphilfe**

Listing 2 erstellt ein Titelbild, das als Screen abgespeichert wird. Listing 1 ist der Lader, der erst das Titelbild und anschließend Listing 3, das Hauptprogramm, nachlädt. Listing 1 und 2 sind nicht unbedingt erforderlich; Listing 3 läßt sich auch alleine benutzen. Der Lader wird mit RUN"sm.go" gestartet, das Hauptprogramm nur mit **Hartmut Grawe** 

#### **Listing 1**

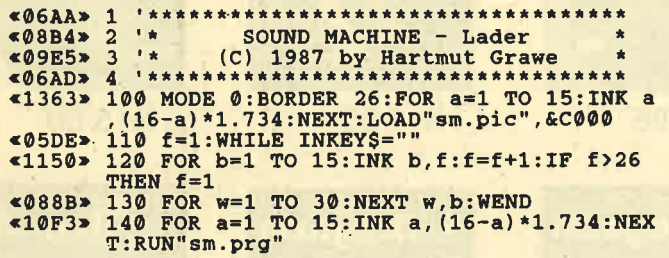

#### **Listing 2**

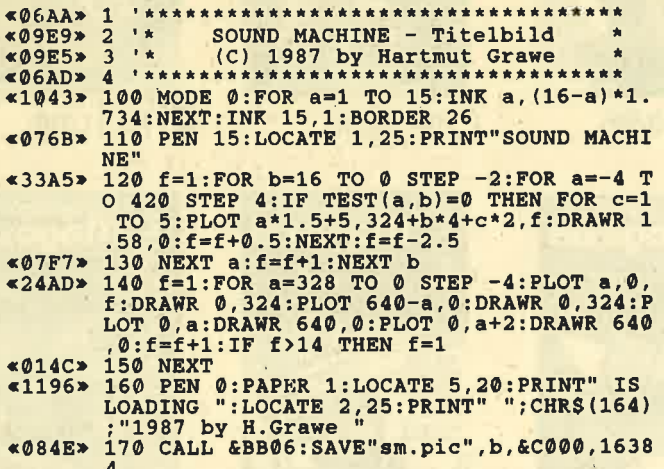

#### **Listing 3**

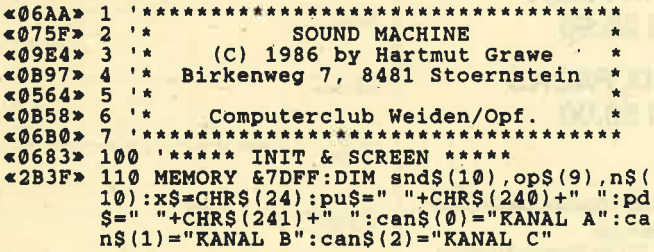

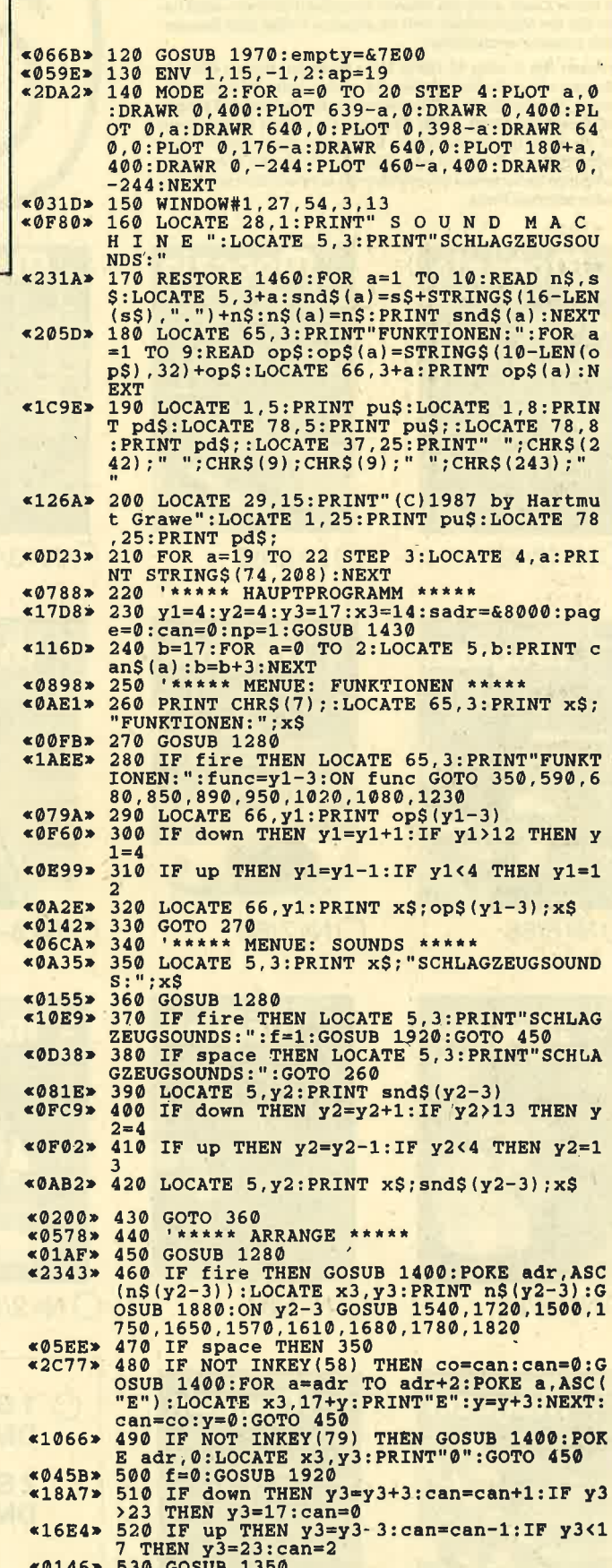

\*0146> 530 GOSUB 1350<br>
\*2781> 540 IF left THEN x3=x3-2:np=np-1:IF x3<1<br>
4 THEN IF page>0 THEN page=page-1:GOSUB<br>
1430:x3=76 ELSE x3=76:np=32

 $\bar{V}$ 

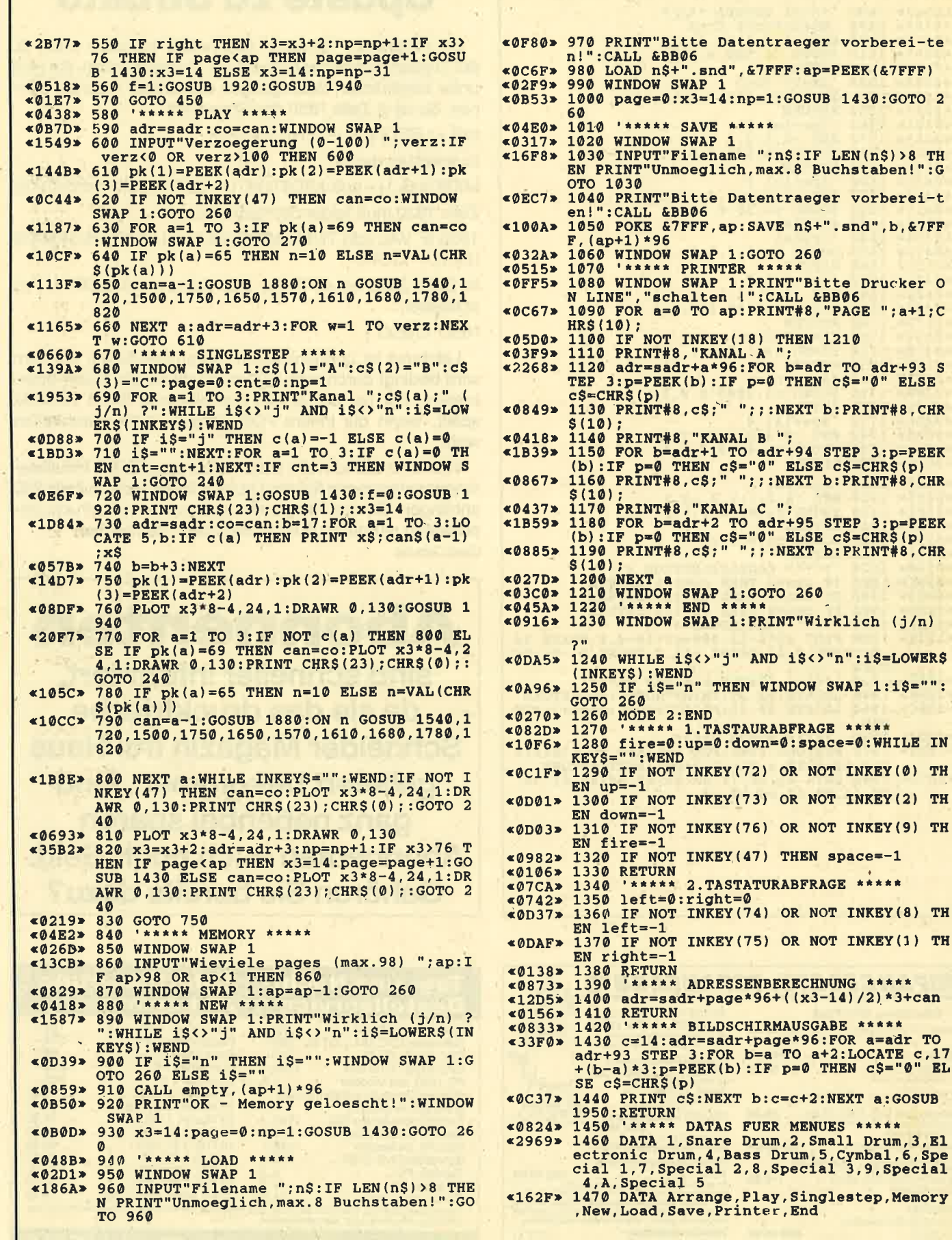

14.

**CONTRACTOR** 

V

#### **TIPS + TRICKS**

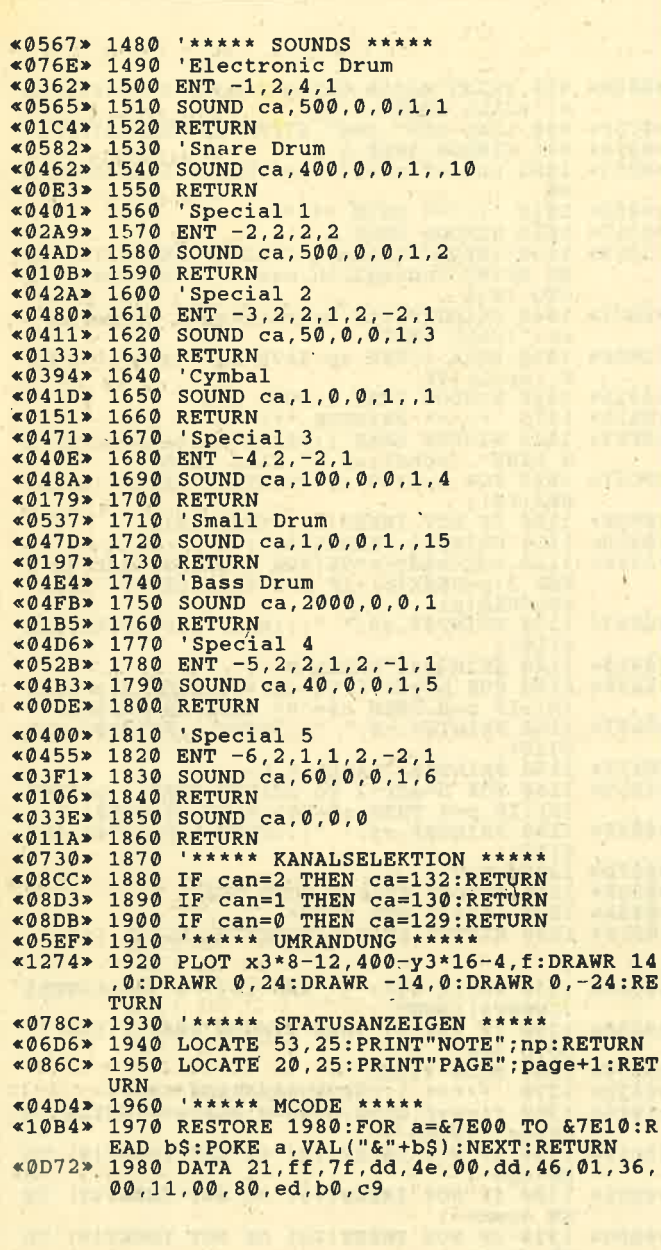

## **Update zu Strukto**

Im Programm "Strukto" (Schneider Magazin 3/87, S. 66f.) haben sich leider einige Bugs eingeschlichen, die sich unter bestimmten Bedingungen bemerkbar machen können. So ist in Zeile 1850 das Statement

 $zzS = LEFTS (zS. i-LEN(zS)*(i=0))$ 

zu ersetzen durch:

MID\$ $(zz$,1) = no$:MID$ (zz$,1) = LEFT$ (z$,i-zend*(i=0))$ Zeile 1930 muß folgendermaßen lauten:

1930 IF VAL (z\$) THEN MID\$ (z\$,6) = LEFT\$ (z\$,5):MID\$  $(z$,1) = "GOTO"$ 

In Zeile 3860 ist an Stelle des Statements NEXT i, j zu schreiben:

**NEXT i:NEXT i** 

Letzteres ist übrigens kein Programmierfehler, sondern wird bedingt durch eine Eigentümlichkeit des Basic-Inter-. preters, der bei der ersten Schreibweise leicht verrückt spielt, wenn die innere FOR-Schleife nicht durchlaufen wird.

Weiterhin stand in der Beschreibung auf S. 67, Initialisierungsanweisungen für den Drucker ließen sich an Zeile 280 anhängen. Da das Programm aber vor dem Abdruck umnumeriert wurde, muß es richtig Zeile 1260 heißen. **Gerd Cebulla** 

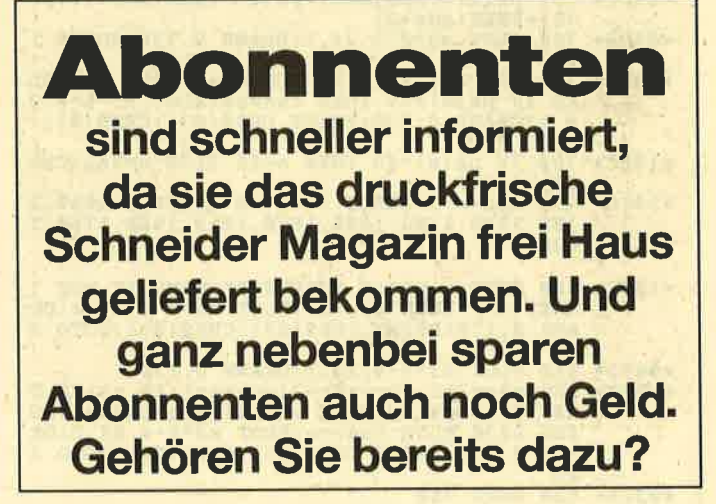

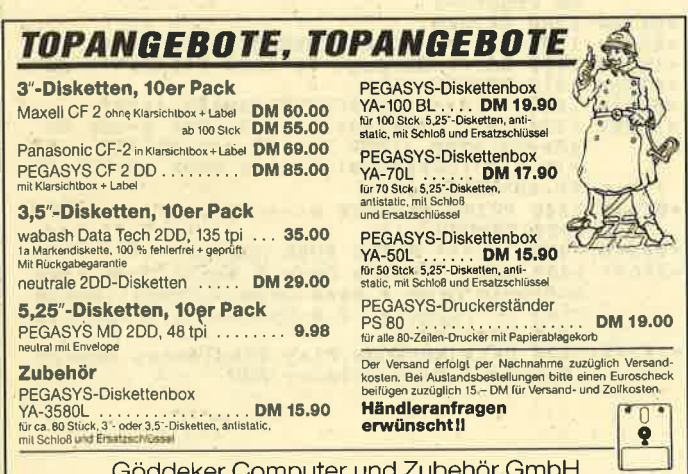

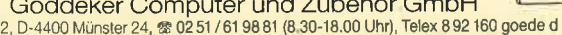

Höftestr<sub>3</sub>

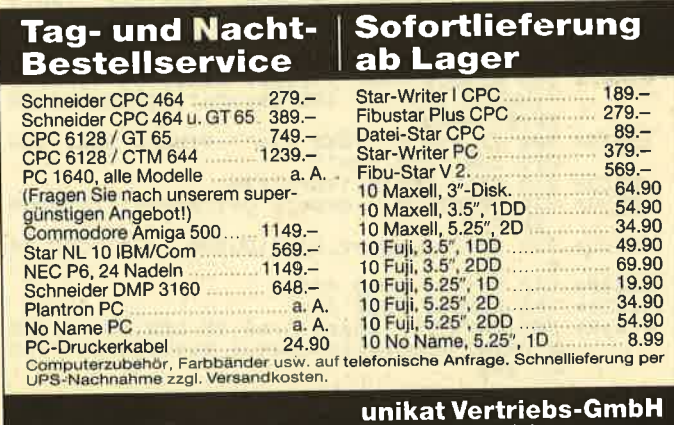

Computervertrieb Postfach 1553 - 3040 Soltau<br>Telefon 0 51 91 / 1 32 44 unikat

 $72$
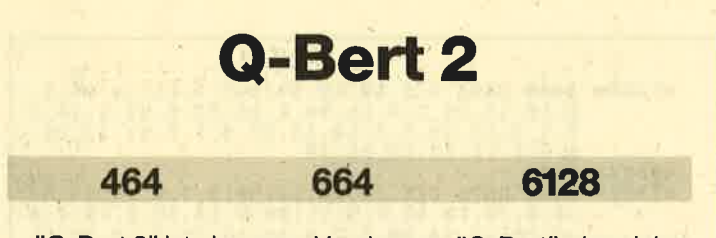

"Q-Bert 2" ist eine neue Version von "Q-Bert", das sicher viele kennen. Es bestehen eigentlich keine sehr großen Unterschiede zwischen den beiden Spielen. "Q-Bert 2" ist lediglich etwas schneller und weist noch kein Copyright auf. Es bietet sechs verschiedene Bilder. Sie können jedoch sehr leicht weitere programmieren, indem Sie Zeile 540 verändern und ab 1380 zusätzliche DATAs einfügen.

Gesteuert wird über die Tasten A (rechts hoch), Z (links runter), K (links hoch) und M (rechts runter). Das Spiel hat leider zwei Nachteile. Erstens ist es vollständig in Basic geschrieben, und zweitens besteht leicht die Gefahr, über den Rand hinauszuspringen. Das ist darauf zurückzuführen, daß die Tasten mit INKEY\$ und nicht mit INKEY () abgefragt werden. Dadurch reagiert die Spielfigur jedoch schneller. Außerdem hat man sich bald daran gewöhnt. Besitzer eines CPC 664 oder 6128, die dies sehr stört, können in Zeile 805 ein CLEAR INPUT einfügen. Wer einen CPC 464 hat, kann dies auch mit WHILE INKEY\$ <>"":WEND simulieren.

**Friedlieb Bühler** 

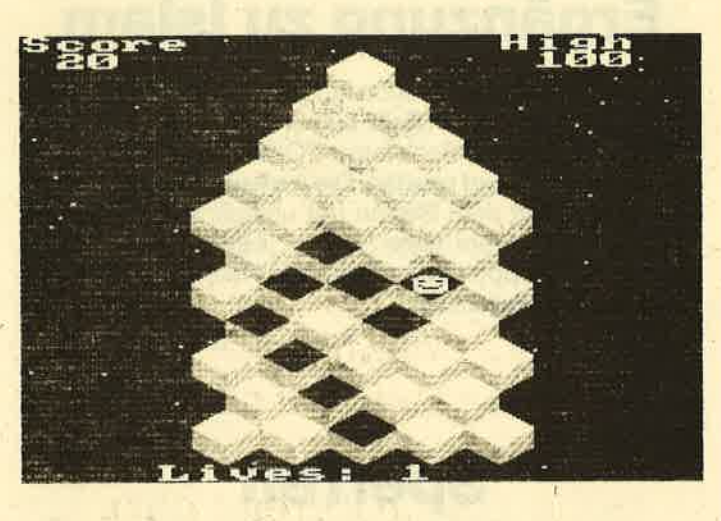

#### Q-Bert II «0586»  $10$ \*\*\*\*  $~404B4*20$ <br> $~4065B*30$ \*\*\*  $1 \star \star i$ O-Bert II «04C8» 40 **1 \*\*\*** \* \* \* «079A» 50 **1888** written by  $* * *$  $*04DC$  $^{60}_{70}$ \*\*\* \*\*\* Friedlieb Buehler \* \* \*  $&04F0$ 80 **05EA** 90 1987 \*\*\* in \* \* \*  $\frac{100}{110}$  $&0.504*$ 1 \* \* \* **1 \*\*\***  $&05E$ A> «015B» MODE 0 «12C2» 130 \*\*\*\*\*\*\* Farben, Sound und **Shapes**  $*12C2* 130$  '\*\*\*\*\*\* Farben, Sound<br>
initialisieren \*\*\*\*\*\*<br>  $*030D* 140$  ENT -1.1.5.1<br>  $*0522* 150$  ENT -2.1.10.5<br>  $*0522* 160$  ENT -3.10.10.1.10.-12.1<br>  $*0343* 170$  ENV 1.15.-1.2<br>  $*0362* 180$  ENV 2.15.-1.10

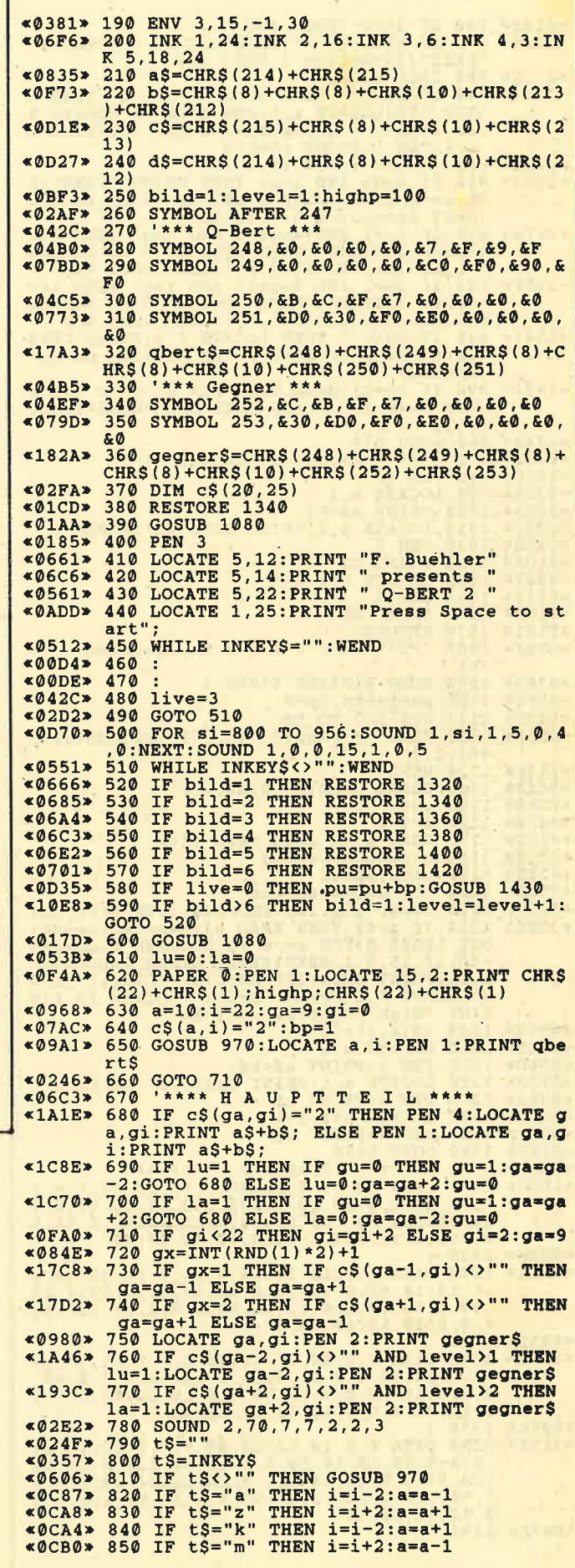

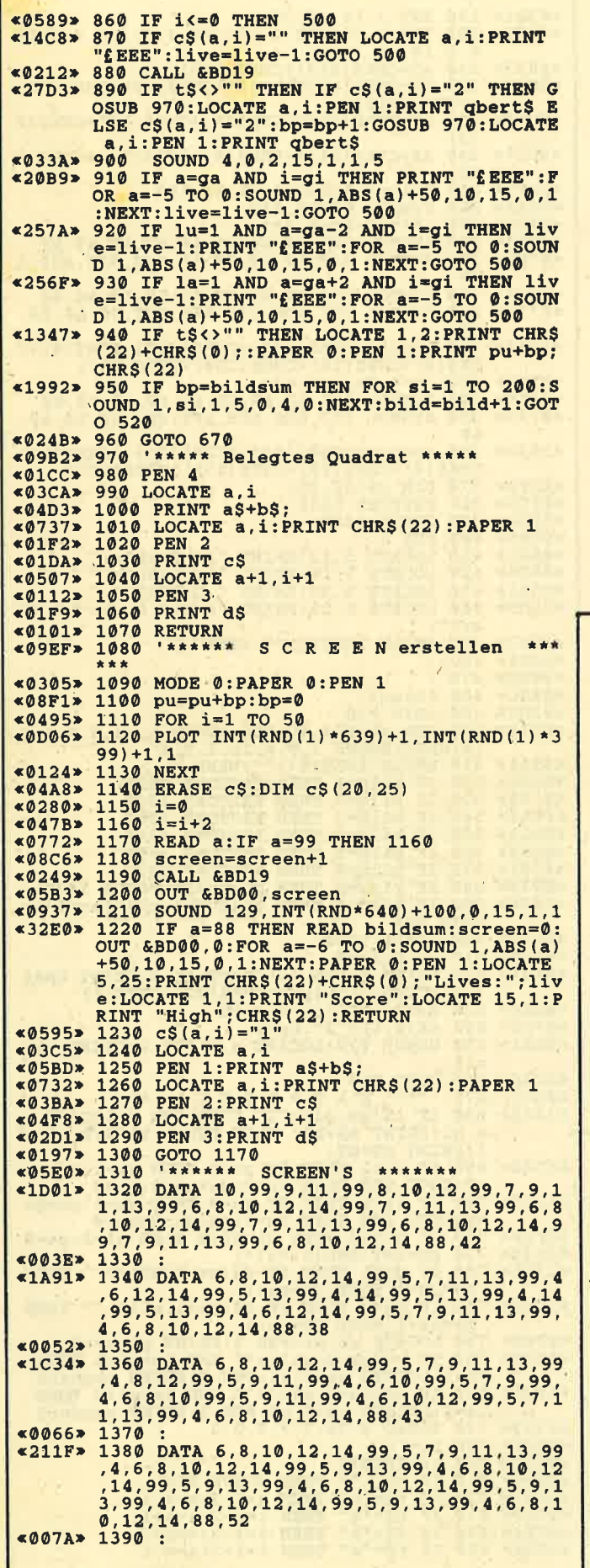

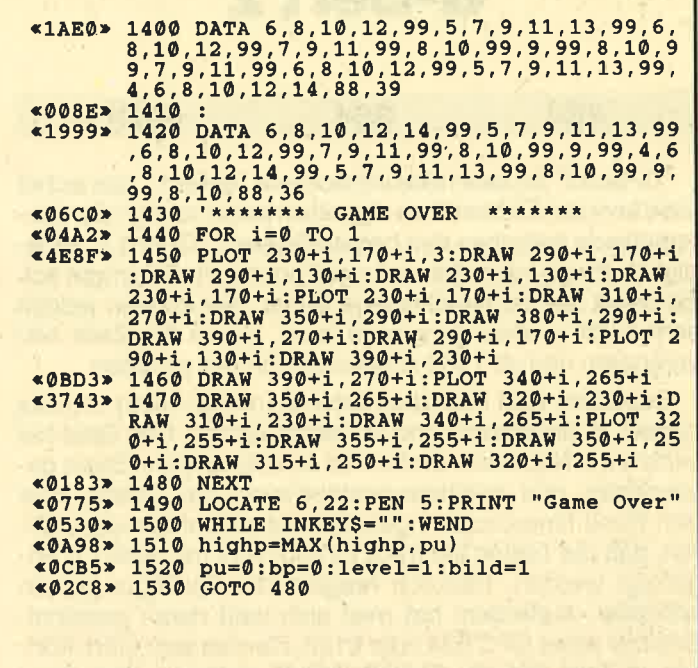

## Ergänzung zu Islam

Damit das Programm auch auf einem CPC ohne Floppy (CPC 464) läuft, muß in Zeile 50 vor dem Kommando ME-MORY adr-1 die Befehlsfolge POKE 45718,108: POKE 45719,166 eingefügt werden. Die Adresse 108 + 256 \* 166 ist identisch mit dem Beginn der umdefinierten Zeichen. Der Bereich, in dem diese stehen, liegt bei nicht angeschlossener Floppy etwas höher; die Pokes täuschen also deren Vorhandensein vor.

**Harry Wirth** 

## **Sperren** der ENTER-Taste

Im Schneider Magazin 7/87 war im Bericht "Sperren der ENTER-Taste" (S. 87) zu lesen, nach den Befehlen KEY. DEF 18,0,0,0,0 und KEY DEF 6,0,0,0,0 sei keine weitere Benutzung mehr möglich, da dann die RETURN- und die ENTER-Taste gesperrt sind. Man kann die Zeilen aber statt mit ENTER oder RETURN auch mit CONTROL M abschlie-Ben! Wenn also die genannten Kommandos verwendet wurden, läßt sich ohne weiteres mit KEY DEF 18,1,13 + CTRL M und KEY DEF 6,1,13 + CTRL M die Sperrung aufheben!

Gibt man aber folgendes ein, ist wirklich keine weitere Benutzung mehr möglich:

- KEY DEF 18,0,0,0,0 KEY DEF 6,0,0,0,0 KEY DEF 38, 1, 109, 77, 0 **Bernd Nigmann** 
	- Sperren der RETURN-Taste
	- Sperren der ENTER-Taste
		-
	- Sperren der CTRL-M-Funktion

74

## Neue Sound-Befehle

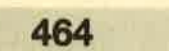

464 664 ol28

Wer Spiele wie "Ghostbusters" kennt, weiß, daß sich sehr viel Sound aus dem CPC herausholen läßt. "Soundbasic" soll lhnen dabei helfen. Es bietet neue RSX-Befehle. Diese greifen alle direkt über den Vektor MC SOUND REGI-STER auf den Soundchip zu.

#### **ISOUNDRES**

Dieses Kommando setzt den Soundchip zurück, desaktiviert Ton und Rauschen.

#### IVOL, kanal. lautstaerke

Setzt auf Kanal 0 bis 2 die Lautstärke 0 bis 15. Wird als - Lautstärke 16 gewählt, aktiviert der Computer auf dem selektierten Kanal die Hardware-Hüllkurve.

#### lSOUND,kanal,ton

Wählt den Ton auf dem Kanal 0 bis 2. Dessen Parameter entspricht dem zweiten deq normalen SOUND-Befehls.

#### lRUSTLE.wert

Definiert die Art des Rauschehs. Dieses läßt sich mit IRUSTON/IRUSTOFF auf einen Kanal legen

#### **IACTIV, kanal / IINACTIV, kanal**

Aktiviert / desaktiviert den gewählten Kanal (0 bis 2). lRUSTON,kanal / lRUSTOFF.kanal

Legt das mit IRUSTLE definierte Rauschen auf den Kanal oder schaltet es wieder ab.

#### lENV,hüllkurve

Setzt die Hardware-Hüllkurve. Es gibt folgende Möglichkeiten:

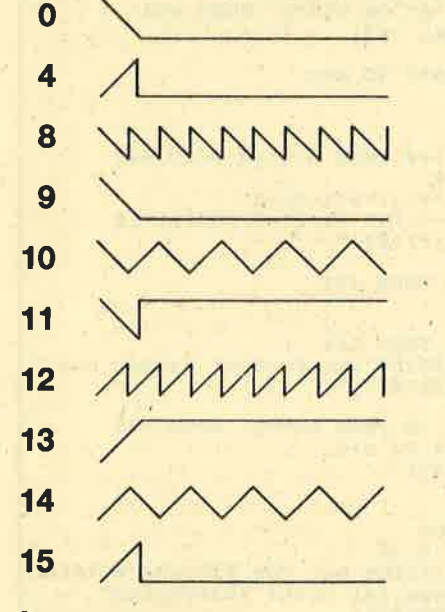

#### ISPEEDENV.speed

Setzt die Geschwindigkeit der Hardware-Hüllkurve. Diese ist umso höher, je niedriger der Wert liegt.

#### lREG.reqister.wert

Ermöglicht es, einen Wert direkt in ein Register des Soundchips zu schreiben. Dieser Befehl ist mit Vorsicht anzuwenden! Stefan Rompf

#### MC-Generator

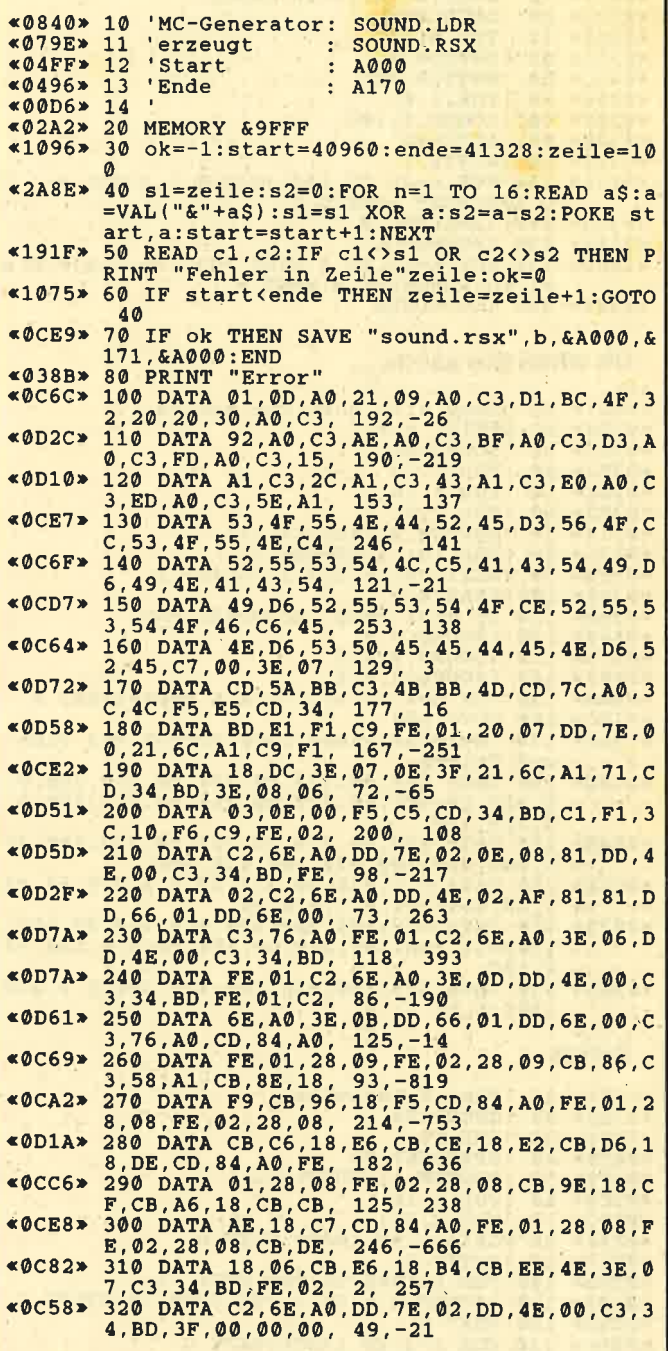

#### **Satellit**

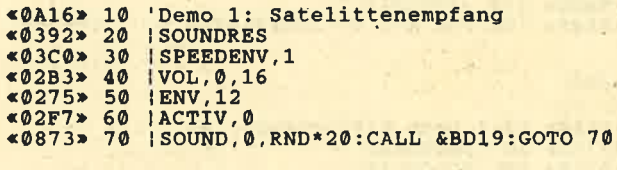

#### Hubschrauber

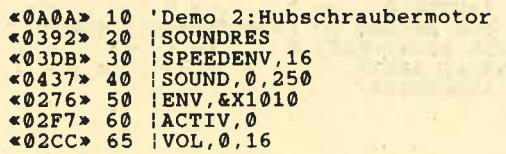

Schneider Magazin 12/87

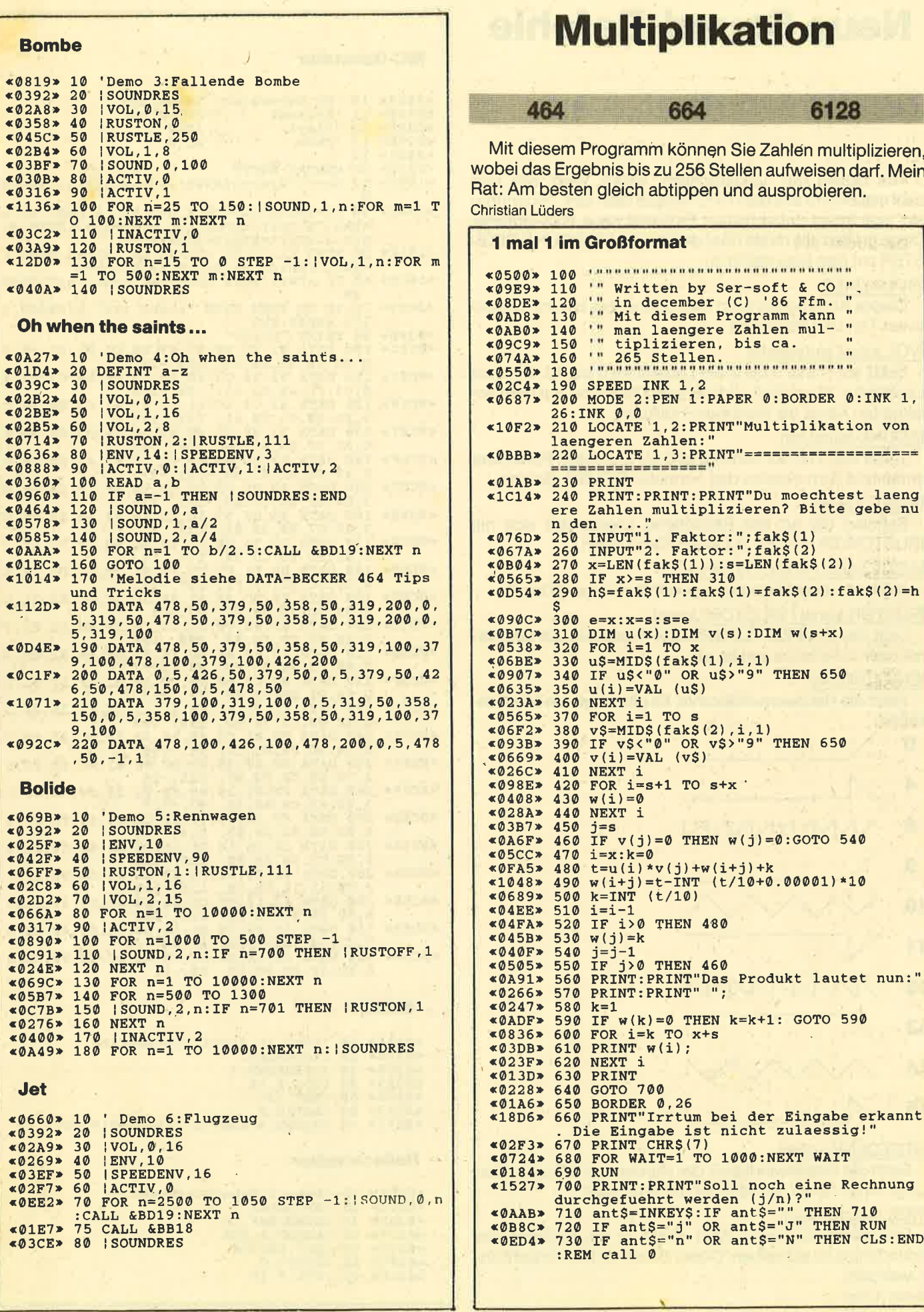

 $\hat{n}$  .  $\hat{n}$ 

76

## **Menuett**

Bei dem Musikstück handelt es sich um ein zweistimmiges Menuett von J. S. Bach. Nach Eintippen und Start mit RUN werden die Musikdaten auf ihre Richtigkeit überprüft. Im Fall eines Fehlers in den Daten sind diese zu kontrollieren, und das Programm muß erneut gestartet werden. Ist alles korrekt, kann man die Zeilen 10 bis 130 löschen. Josef Göbel

#### Da-dudel-diii

```
«0B36» 100 ' (* Ueberpruefung der Daten *)<br>«0B53» 110 ' (* kann bei korrekten Daten *)<br>«09C7» 120 ' (* geloescht werden *)
       *09C7> 120 ' (* geloescht werden<br>
*0283> 130 s=0<br>
*0252> 140 WHILE z<>-2:READ z:s=s+z:WEND<br>
*0252> 140 WHILE z<>-2:READ z:s=s+z:WEND<br>
*1087> 150 IF s<>24147 THEN PRINT"Datenfehler i<br>
*02A8> 160 s=0<br>
*0C6F> 170 WHILE z<>-1
                              200< 062E*050D*210<br>*0659*220<br>*0614*230-\epsilon\rightarrowMENUETT
                                          \rightarrowvon
       COA31> 240 '> Johann Sebastian Bach <a>
      «0535» 250<br>«0778» 260<br>«072F» 270
                                         Programm von<br>
Josef Goebel<br>
<sup>9859</sup> Huetting
      *06FA* 280<br>*0589* 2908859 Huetting
                                          12 --1«00F5» 300
      «0563» 310
                                          'Anfangsbild
      «0201» 320 DEFINT a-2<br>«0579» 330 INK 0.0:BORDER 0:INK 1,24:INK 2,6:IN
                             K 3.2
     (040D*)\begin{array}{l} 1.0816 \\ 34000 \\ 40653* & 350 \\ 40653* & 350 \\ 40000 \\ 40000 \\ 3500 \\ 3600 \\ 3700 \\ 3700 \\ 3700 \\ 4000 \\ 4000 \\ 4000 \\ 4000 \\ 4000 \\ 4000 \\ 4000 \\ 4000 \\ 4000 \\ 4000 \\ 4000 \\ 4000 \\ 4000 \\ 4000 \\ 4000 \\ 4000 \\ 4000 \\ 4000 \\ 4000 \\ 4000 \\ 4«025C» 380 NEXT W<br>«04F4» 390 a$=" MENUETT"
    *04F4> 390 as=" MENUETT"<br>
*0A4D> 400 xr=180:yr=80:f=3:GOSUB 450<br>
*053D> 410 PEN 2:LOCATE 20,13:PRINT"von"<br>
*0519> 420 as=" J.S. BACH"<br>
*0AFB> 430 xr=130:yr=-30:f=1:GOSUB 450<br>
*029A> 440 PEN 1:GOTO 520<br>
*029A> 440 PEN 1:GO
     «0199» 450
   *0819* 460 FOR w=1 TO LEN(a$)-1<br>
*0819* 460 FOR w=1 TO LEN(a$)-1<br>
*095C* 470 WW=w*180/LEN(a$)<br>
*1B77* 480 PLOT -1000,-1000,f:MOVE xr*COS(ww),y<br>
**SIN(ww):PRINT MID$(a$,LEN(a$)-w+1,1);<br>
*02CA* 490 NEXT *
   *02CA* 490 NEXT **<br>*01CC* 500 TAGOFF<br>*01CE* 510 RETURN<br>*00D2* 520 '
  (000123) 520<br>
(00363) 530<br>
(0438) 540 ENV 2, 1, 10, 1, 5, 1, 1, 3, -1, 10<br>
(0458) 550 ENT -1, 4, -1, 1, 4, 1, 1, 1,<br>
(0463) 550 ENT -2, 3, -1, 2, 3, 1, 2<br>
(06F0) 570<br>
(06F0) 570<br>
(06F0) 570<br>
(06F0) 570<br>

  «011D» 590 RESTORE
(011D> 590 RESTORE<br>
0089 400 READ 1g1:IF 1g1=-1 THEN END<br>
0089 600 READ 1g1:IF 1g1=-2 AND NOT f THEN wdh=-1<br>
00BBE> 620 IF wdh THEN wdh=0:f=-1:RESTORE 690<br>
412F5> 630 IF 1g1>0 THEN READ tn1:SOUND 1, tn1*2<br>
1g1,1,1,1,1:SO
«05BE» 700 DATA 25,142,50,319,25,134,0<br>«07C7» 710 DATA 50,119,150,284,50,179,0,50,179,
«0B10» 720 DATA 50,106,150,268,25,134,0,25,119,<br>«07B0» 730 DATA 50,25,95,0<br>«07B0» 730 DATA 50,89,150,284,50,179,0,50,179,0
```
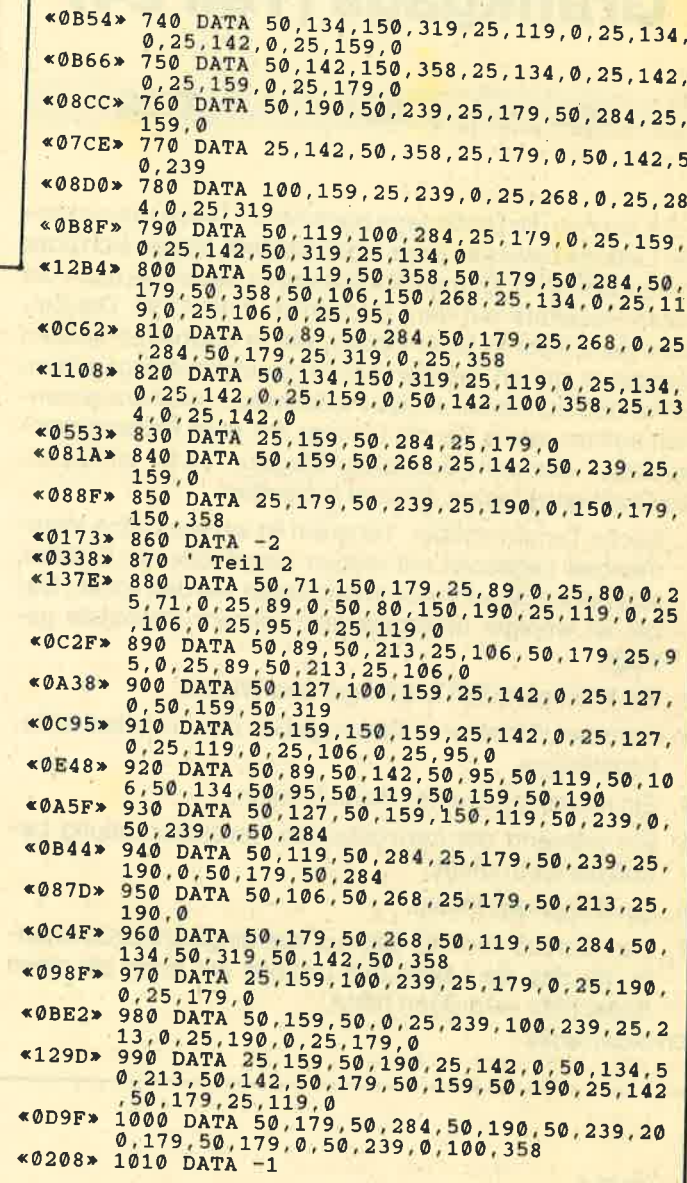

## Zeichensatz, quick and dirty

Dieses Programm erstellt einen neuen Zeichensatz. Vor dem Start sollten Sie es aber erst einmal abspeichern, da es sich selbst aus dem Speicher löscht. **Carsten Wellen** 

#### 7 Zeilen, große Wirkung

```
«06F6» 1 '*******************
«0860» 2
            '* (c) 1987 by CARSTEN W.
$076C \rightarrow 3 '* V 1.0 CPC 464/664/6128
«06F9» 4
           IKAAAAAAAAAAAAAAA
«00EE» 5
«0579» 10 SYMBOL AFTER 32:hm=HIMEM<br>«0D7E» 20 FOR n=hm+1 TO hm+((127-32)*8) STEP 8
«0731» 30 FOR t=n TO n+7
«0A82» 40
             POKE t, PEEK (t) AND PEEK (t) +255
«0109» 50
           NEXT
«00F2» 60 NEXT
«OOFD» 70 NEW
```
 $77$ 

#### **TIPS + TRICKS** Schneider Magazin 12/87

464

## **Grafikgags (Teil 24)**

@ <sup>6128</sup>

Sie kennen die Grafikgags noch nicht? Diese sieben kleinen Listings bewegen zwar nicht die Welt, lassen sich aber schnell abtippen. Dementsprechend fix sehen Sie auch die ersten Resultate auf dem Bildschirm lhres CPC. Die Zei' chen ganz links in jeder Spalte, die in doppelten spitzen Klammern stehen, werden natürlich nicht miteingegeben. Es handelt sich dabei um die Prüfsummen, die herauskommen sollten, wenn Sie die Listings mit dem Prüfsummengenerator aus dem Schneider Magazin 11/87 eintippen. Die Grafikgags bieten diesmal folgendes:

- 1. Sechs Tangrambilder. Tangram ist ein aus China stammendes Legespiel mit sieben verschiedenen Steinen, aus denen Bilder zusammengesetzt werden sollen. Dabei ist weniger lntelligenz als vielmehr Phantasie gefragt.
- 2. Ein Wikihgerschiff ä la Hägar und Wickie
- 3. Hammer, Sichel und Stern ergeben die sowjetische Nationalflagge.
- 4. Ein rotweißgestreifter Heißluftballon.
- 5. Ein während der französischen Revolution häufig benutztes lnstrument.
- 6. Ein fliegendes lnsekt.
- 7. Zum Schluß noch ein Globus, allerdings ohne Kontinente, da das die Länge des Listings auf mehr als einen Bildschirm vergrößert hätte.

Christoph Schillo

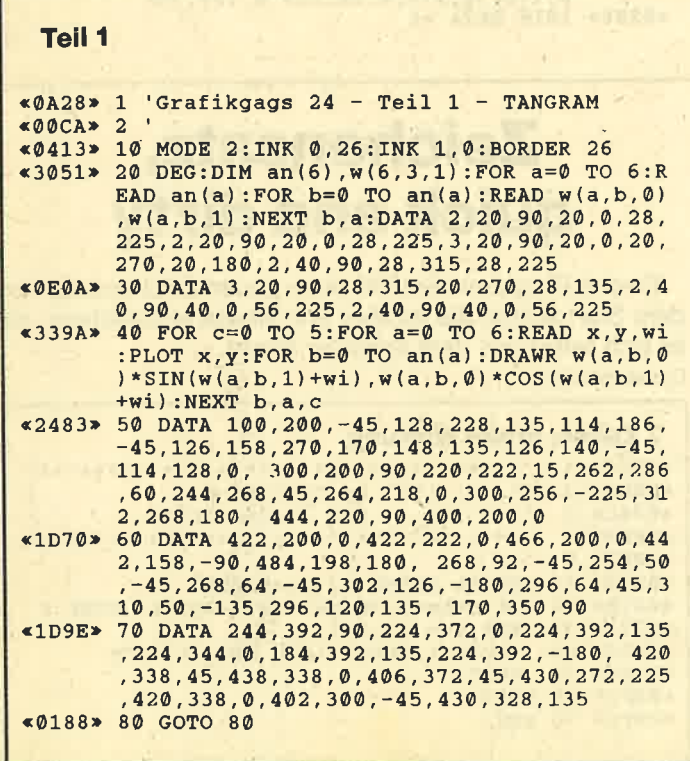

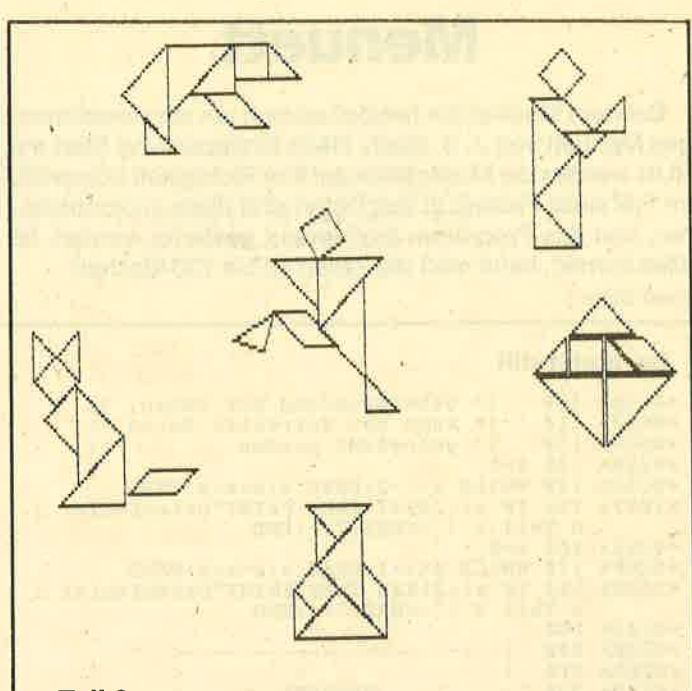

#### Teil<sub>2</sub>

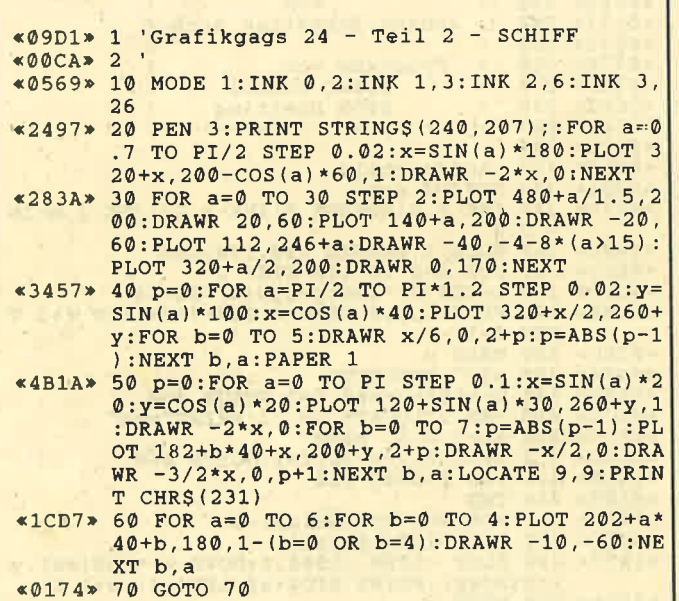

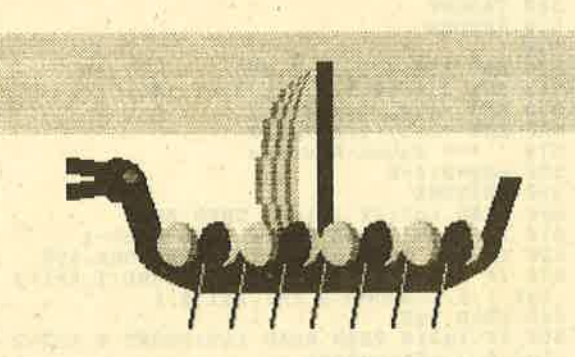

#### Teil<sub>3</sub>

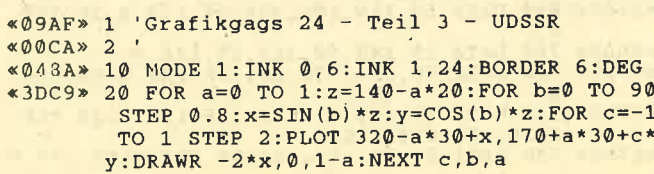

«ØF1D» 30 WINDOW 1, 14, 1, 19: CLS: FOR a=0 TO 20: PL NUTILE OF 156+a, 50-a, 1: DENDER 60, 60: NEXT<br>  $\frac{170 \times 164}{170 \times 164} = 0.712$ <br>  $\frac{170 \times 164}{170 \times 164} = 0.702$ <br>  $\frac{170 \times 164}{170 \times 164} = 0.702$ <br>  $\frac{170 \times 164}{170 \times 164} = 0.703$ <br>  $\frac{170 \times 164}{170 \times 164} = 0.703$ <br>  $\frac{$  $*2C57*$  50 FOR b=0 TO 9:r=0:PLOT 310,400-b:FOR a<br>=0 TO 360 STEP 36:r1=50-r\*30-b:DRAW r1\*S  $IN(a)+310, r1*COS(a)+350 : r=ABS(r-1):NEXT$ 

 $a, b$ «0160» 60 GOTO 60

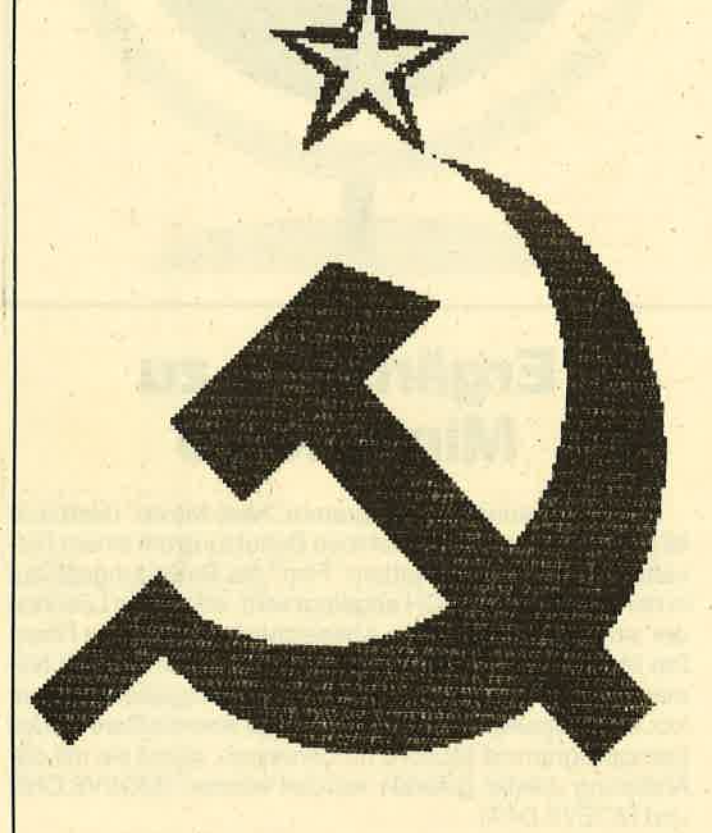

#### **Teil 4**

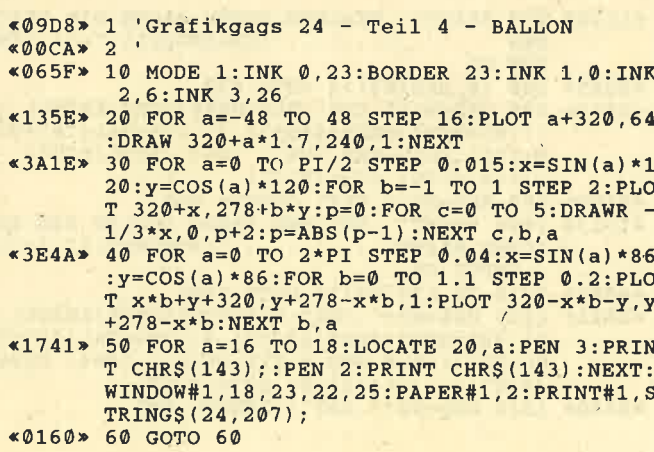

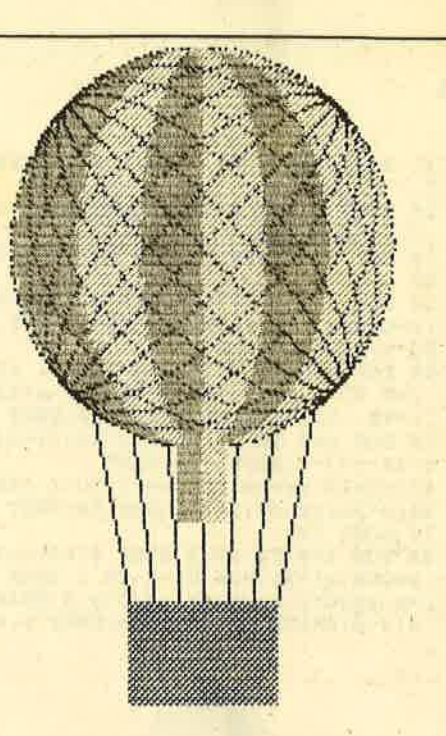

#### Teil<sub>5</sub>

- «0A5E» 1 'Grafikgags 24 Teil 5 FALLBEIL
- «OOCA» 2 «061B» 10 MODE 1: INK 0, 4: BORDER 4: INK 1, 0: INK 2 3: INK 3, 23
- «OCBA» 20 LOCATE 20, 4: PRINT CHR\$ (142); CHR\$ (141) :LOCATE 20, 2: PRINT CHRS (136); CHRS (132)<br> 4217B\* 30 FOR a=0 TO 16 STEP 2: PLOT 250+a, 80, 2+
- $(a=0 \text{ OR } a=16)$ : DRAWR 0, 286-a: DRAWR 140-a\* 2.0:DRAWR 0.-286+a:NEXT:WINDOW#1.16.25.2<br>2.0:DRAWR 0.-286+a:NEXT:WINDOW#1.16.25.2<br>1.25:PAPER#1.2:CLS#1<br>WR 0.-80:DRAWR 0.80:DRAWR 162.0:DRAWR<br>WR 0.-80:DRAWR -162.0:PLOT 238.40:DRAWR
- $162,0$
- 
- \*2DEE\* 50 FOR a=0 TO 1:FOR b=0 TO PI STEP 0.1:x<br>
= SIN(b) \*(20-a\*2):y=COS(b) \*(20-a\*2):PLOT<br>
320+x, 40+y:DRAWR -2\*x, 0,1-a:NEXT b, a<br>
\*188D\* 60 FOR a=0 TO 104 STEP 2:PLOT 268+a, 334:<br>
DRAWR 0,-60+a/5,3:NEXT:PLOT 320,376:D
- 

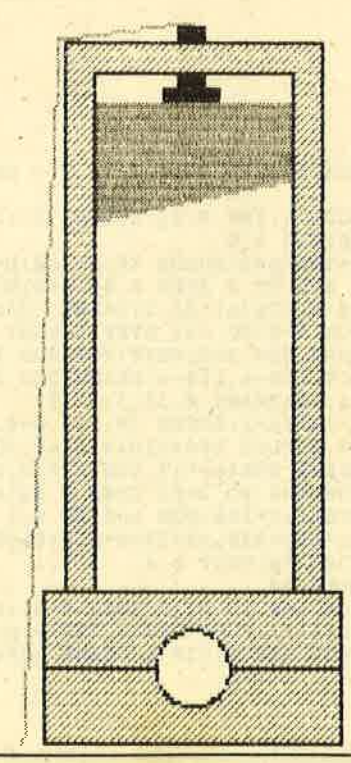

#### **Schneider Magazin 12/87**

#### Teil 6

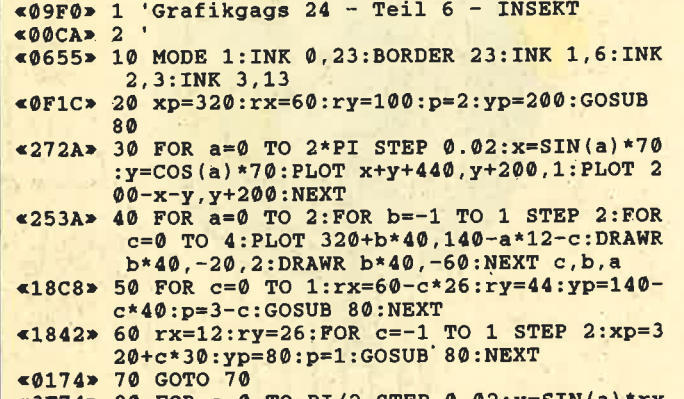

SUPPOS(a)\*ry:FOR b=-1 TO 1 STEP 2:PLOT x<br>
:y=COS(a)\*ry:FOR b=-1 TO 1 STEP 2:PLOT x<br>
p+x,yp+b\*y,p:DRAWR -4/3\*x,0:DRAWR -1/3\*x<br>
,0,3-p:DRAWR -1/3\*x,0,p:NEXT b,a:RETURN

#### **Teil 7**

 $\mathcal{L}^{(1)}$ 

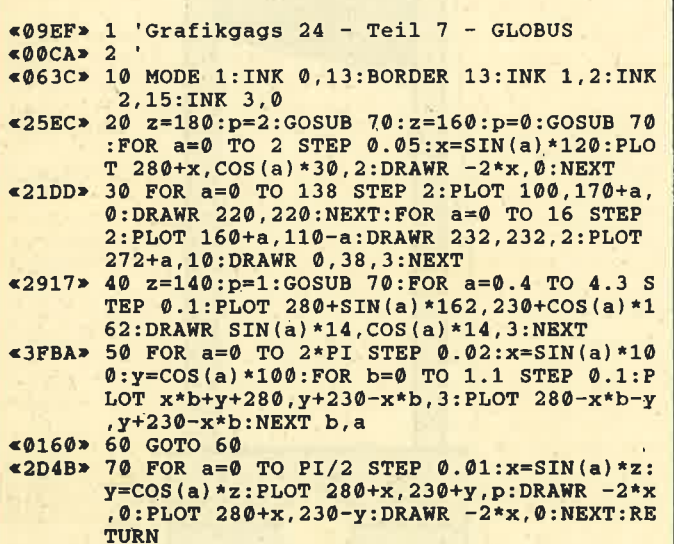

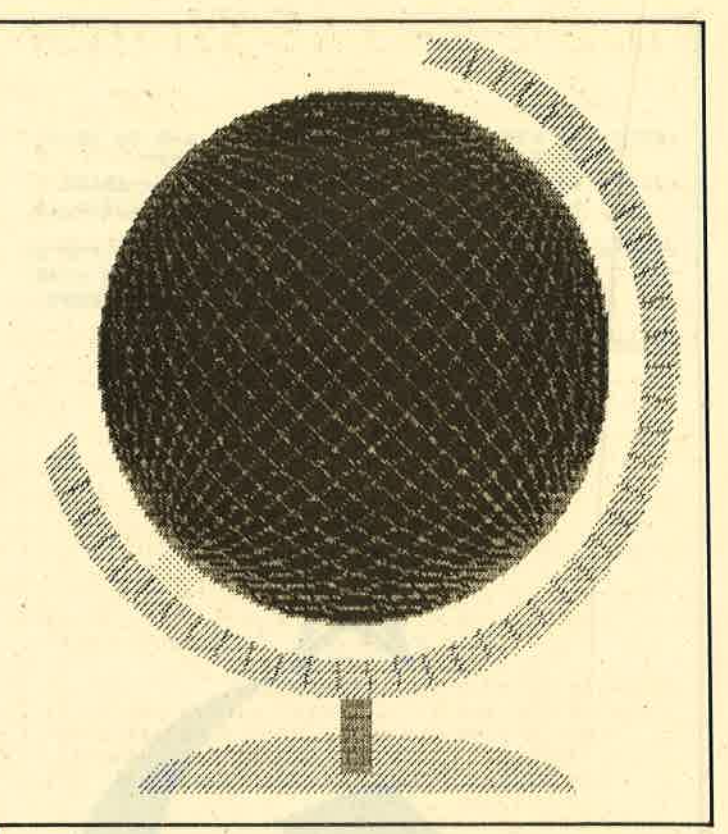

## Ergänzung zu **Mini-Movie**

Diese Änderung zum Programm "Mini-Movie" (Heft 8-9/ 86) ermöglicht eine problemlose Benutzung mit einem Diskettenlaufwerk. Da bei jedem "Film" der Bewegungsablauf in der Datei DREHBUCH abgelegt wird, erfolgt ein Löschen der alten Daten nach dem Abspeichern eines neuen Films. Die Modifizierung bewirkt, daß die Zeichen unter dem Namen xxx.CHR und die Daten des Bewegungsablaufs unter xxx.DAT abgelegt werden. Man müßte also die Dateien des Demoprogramms MOEVE umbenennen, damit sie mit der Änderung wieder geladen werden können (MOEVE.CHR und MOEVE.DAT).

**Matthias Wolf** 

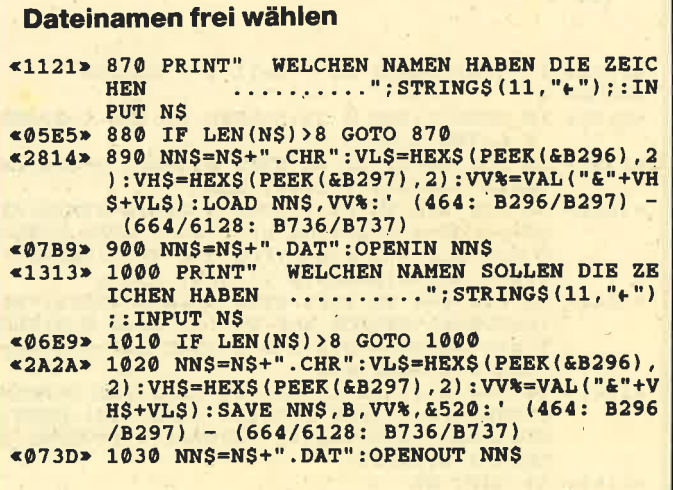

## **Puzzle-Bild 18 Werner**

664

464

6128

Werner hat schon viele Spieler mit seiner Nebelfahrt genervt, nun wird er auch einmal vor ein Problem gestellt. Seine obere Extremität wurde völlig durcheinandergewirbelt. Er sollte eigentlich so aussehen, wie es das abgedruckte Bild zeigt. Wenn Sie ihm seine Späße verziehen haben, setzen Sie ihn wieder zusammen. Das Listing des Puzzle-Programms finden Sie in Ausgabe 6/86 des Schneider Magazins. Ch. Schillo

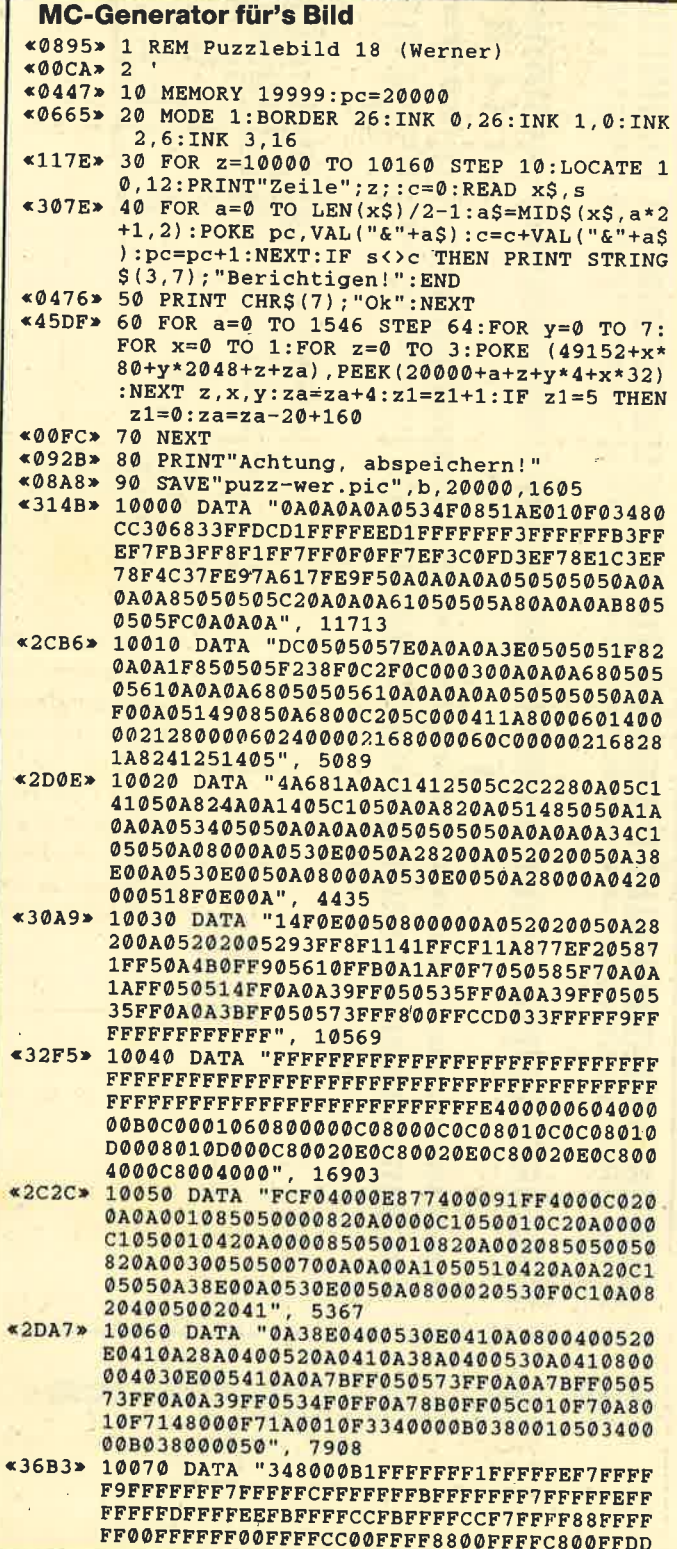

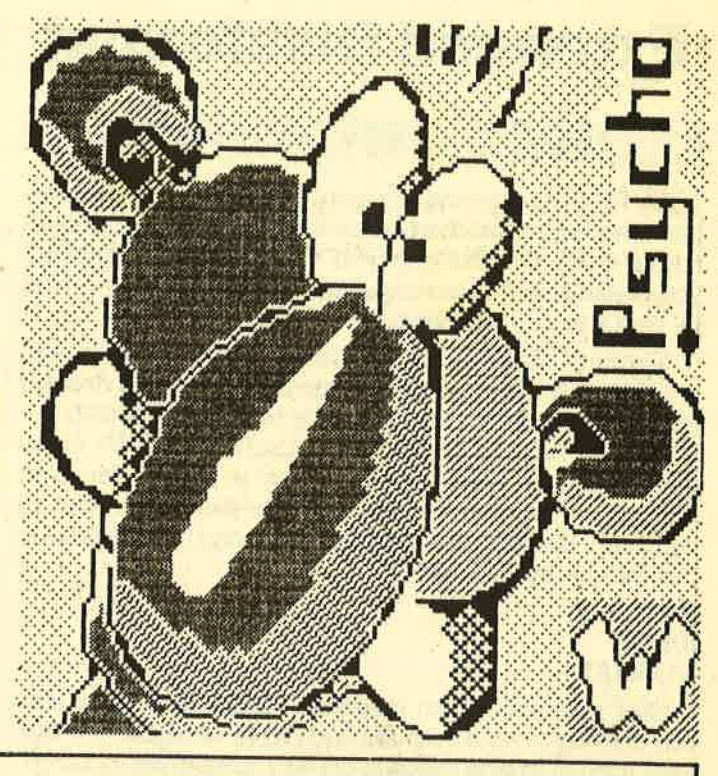

CCAØFFBBFFF8FF33FF7CEE77FFBECC77FF5E8877

- EFBEOØFFFF5E", 21120<br>«31DD» 10080 DATA "OØFFEFBE11FFFF5F11FFEFAF33FF FF5F33FFEFAF77FFDF5F77FFEFAFFFFFDF5F50B4 0A0A301E0505E11E820A0F0FC105870F4A0A870F 4905870F2C0A870F2D34870F3CC0870F1E33870F 1E77870F1EFC870F1EF8870F0FC3870F0F87870F OFF628200A40", 10589
- «30E4» 10090 DATA "2020004038F0E0E030F0E0E00800 00400505054138F0E00AC0001005FFFFCCC2FFFF EE61FFFFFF20F7FFFFB8F3FFFF1CF1FFFF1CF0FF FF1EF0FFFF1E1A80107105C000F30AC010730560 20F70A3890F70505E0FF0A0A78FF050540FF0A0A 59FF050551FF", 12930
- «336F» 10100 DATA "0A0A79FF0505B1FF0A0A91FF0505 B1FF0A0AB1FF0505B17FFFFF8800FFEE0011FFEE 0011FFEE0033FFCC0077FFCC0077FF8800FFFF00 00FFFF0011FFEE0033FFEE0033FFCC0077FFCC00 FFFFCC00FFFFCC11FFFFEE33FFFFFFFFFAFAFFFFF DF5FFFFFAFAF", 14687
- «343A» 10110 DATA "FFFF5F5FFFFFFAFBEFFFF5F5EFFEF AFBEFFDF5F5EFFAFAFBEFFDF5F6DFFAFAFADFF5F 5F6DEFAFAFCBDF5F5F4BEFAFAF83DF5F5F83870F 0F80870F0FB3870F0FF3870F0FE3870F0F6B0F0F @FE1@F@FD2@F@F@FD@@F@F@F82@F@F1E85@F@F 1E0A0F0F3C05", 12173
- «3124» 10120 DATA "0F0F3C0A0F0F69050F1EC20A0F78 8505FFFFFFIEFFFFFEF1EFFFFEF1E7FFFCF1E0FFF 8F2C0F0F0F2D0F0F0F680F0F0FC1E10F1E8214F0 F0050A0A0A0A050505050A0A0A0A050505050A0A 0A0A050505050A0AA1BF0514755F0A1A65AF0514 FD5F0A1AFEAF", 7512
- «3543» 10130 DATA "0514FED70A1AFFA70505F7D30A0A F3E90505B1FD0A1A75FE0524FEFF0A28FFD70573 FFEB0A7BFFFD05F7FFFEFFFFFFFFFFFFFFFFFFFFFF FFEF7FFFFFDFAFFFFFAF5F7FFF5FAFAFAFAF5F5F 5F5FAFAFAFAF5F5F5F5FAFAFAFAFD35F5F5FEDAF AFBEBEF178E1", 16090<br>10140 DATA "5F5E870FA7AF0F1EAFAFBE305F5F
- $*2F65*$ 7C00AFAFAC005F5F4800AFAFC8005F5F8000AFBE 00005F7C0000AFF800005F878000BCB4C0006949 6000D28238002D051480C20A0A6805050514F0F0 0A0AF070050520B00A0A5050050520B00A0A1050 850520B00A0A", 8248
- 0A0A5070050520E00A0A50C1050530820A0AE105 05050F0F0F0F1E0F0F872C871E4348871E218043 2C108043A4104852602148304021482040212C20 40432C0000432C0000431E1000871E21900F0FC3 690F0F0F0F0F", 5221 «048F» 10160 DATA "001A000610", 48

## Extended Diskformat

664

## 464 6128

Die RSX-Erweiterung "Exform" hilft ein wenig, das Problem des raren Speicherplatzes auf den Schneider-Disketten zu lösen. Die Diskette wird mit 215 KByte formatied, von denen sich 213 benutzen lassen. Die restlichen 2 sind für die Directory reserviert.

"Exform" läuft nur auf Laufwerk A. Wie bekommt man nun 215 KByte auf eine Schneider-Diskette? Die Antwort ist denkbar einfach. lm Floppy-RAM steht ab &A890 der DPB (Disk-Parameter-Block) des Laufwerks A. Wir manipulieren diesen Block und schreiben in &A8A8 den Wert &FF, um ein automatisches Login vor jeder Operation zu verbieten. Die RSX-Erweiterung bindet drei neue Befehle in das Betriebssystem ein:

#### IINIT IRESET IFORMAT

llNlT manipuliert den erwähnten Block. IRESET installiert die Floppy (alte Formate und Werte verfügbar!). IFOR-MAT formatiert eine Diskette mit 43 Tracks (0 bis 42 durchnumeriert) und 10 Sektoren pro Track. Däraus ergibt sich eine einfache Rechnung:

40 Sektoren/2=20 Blöcke + 3 Tracks\*10 Sektoren/2=35 **Blöcke** 

35 Blöcke + 180 Blöcke=215 Blöcke =215K-2K(Directory!) = 213K, die dem User zur Verfügung stehen.

"Exform'i verbietet ein automatisches Login vor jeder Operation. Dadurch lassen sich dauerhafte Veränderungen im DPB bzw. FDC-Parameter des Laufwerks A vornehmen. Dies muß geschehen beiderAnzahlder Records proTrack, der maximalen Blocknummer, der ersten Sektoradresse eines Tracks, der Anzahl der Sektoren pro Track und der Länge von GAP3 beim Lesen/Schreiben bzw. beim Formatieren.

Die entsprechende Routine formatiert 10 Sektoren je Track bis zur Spur 42, also im ganzen 43 Tracks. Dabei wird folgende Reihenfolge eingehalten: F1 FG F2F7 Fg FB F4 Fg F5 FA. lhre Wahl wird dadurch gerechtfertigt, daß der Schreib-/Lesekopf beim Lesen/Schreiben nach Bearbeitung eines Sektors sofort auf den nächsten zurückgreifen kann. DieVorteilevon "Exform" liegen auf der Hand: kurzes MC-Programm (183 Byte lang), einmalige Einbindung nach jedem Reset und mehr Platz auf den Disketten, was Geldersparnis bedeutet.

lngo Kubbilun

#### EXFORM-Source-Gode

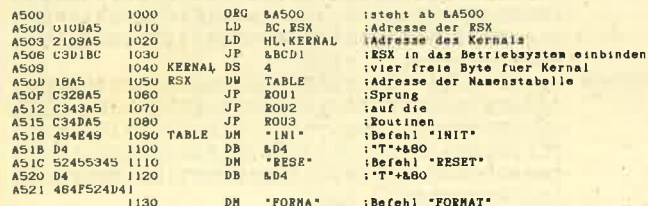

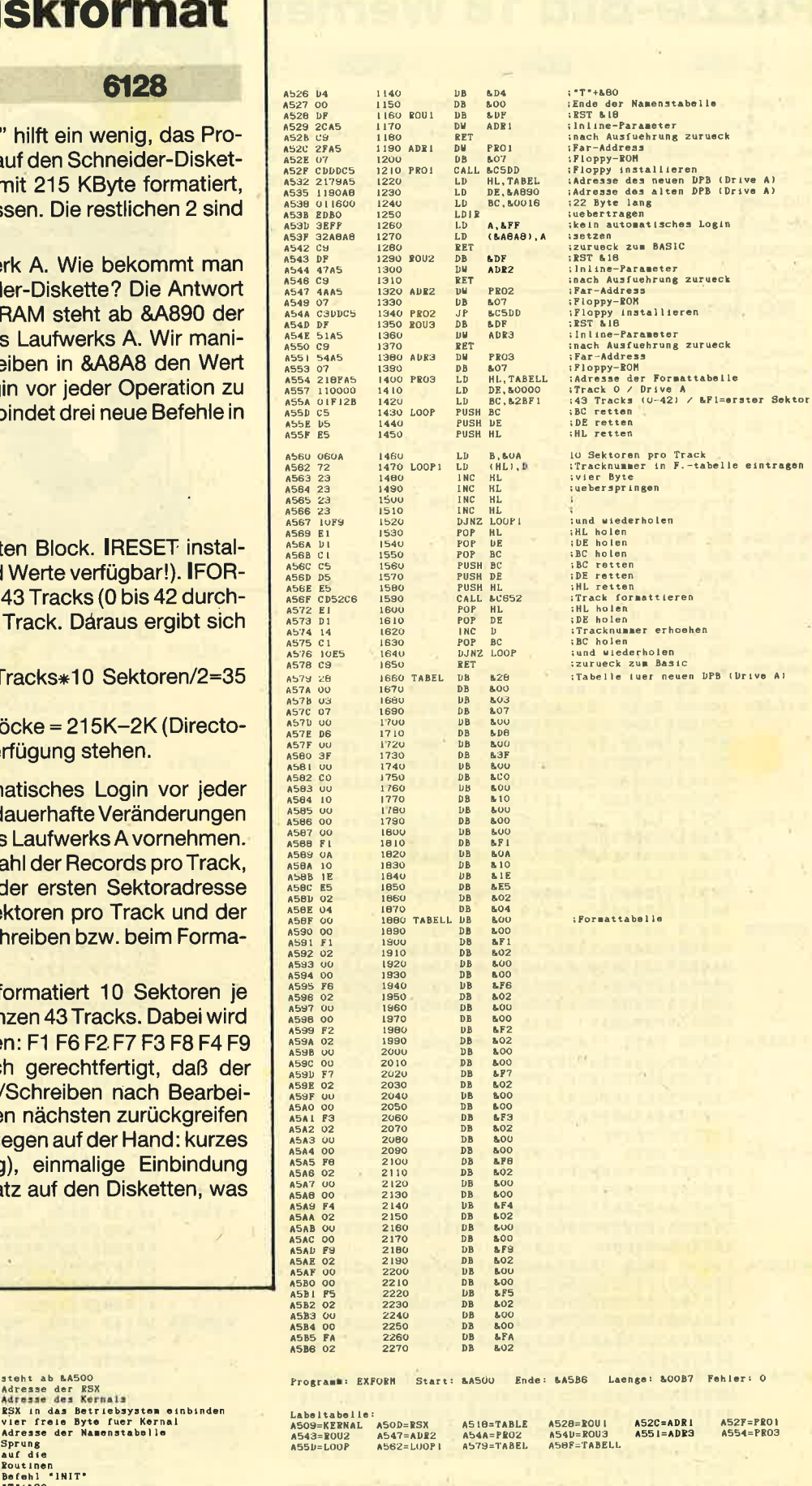

![](_page_82_Picture_88.jpeg)

## 738 KByte auf vortex-Laufwerk

Bis jetzt erhielt man nur für 3"-Laufwerke Programm die mit einigem Aufwand mehr Speicherkapazität aus de Disketten herausholten. Mit zwei Pokes ist es aber auc möglich, 724 KByte freie Speicherkapazität (16 KBy mehr als gewöhnlich) auf 5,25"-Laufwerken zu realisiere Daß es nur 16 anstatt der erwarteten 18 KByte sind, lies am Aufzeichnungsformat; es werden immer nur 4 KByte große Blöcke auf der Diskette belegt. Da die beiden Pokes lediglich zwei weitere Spuren pro Seite ermöglichen, erkennt VDOS 2.0 das Format ohne weiteres an.

Man gibt POKE &ABB1, &B5:POKE &ABC3, &51 im Direktmodus ein und formatiert die Diskette mittels IFOR-MAT, 1 auf 82 Spuren pro Seite. Sollten Sie die Pokes vergessen, wird die Diskette nach dem Formatieren auf 82 Spuren wie eine mit 80 Spuren behandelt. Die Pokes werden also erst wieder benötigt, wenn man noch das letzte Programm auf die Diskette quetschen will. Es empfiehlt sich jedoch, folgende HELLO-Datei zu schreiben, die man unter dem Namen HELLO abspeichert:

### 10 POKE & ABB1, & B5: POKE & ABC3, & 51

Befindet sich die Diskette im Laufwerk und erfolgt mittels EMS (CALL 0 o.ä.) ein Zurücksetzen des Rechners, so wird die Datei automatisch geladen und gestartet und somit das Format eingestellt. **Thomas Dröge** 

![](_page_82_Picture_89.jpeg)

Mit Hilfe des kleinen Maschinenprogramms können Disketten auch ohne CP/M 2.2 formatiert werden; der Vorgang läuft zudem wesentlich schneller ab. Benutzt wird hier das Data-Only-Format. Nach Start des Basic-Programms müssen Sie nur den Anweisungen auf dem Bildschirm folgen.

Arno Brückner

![](_page_82_Picture_90.jpeg)

![](_page_82_Picture_91.jpeg)

## **Okidata** Microline ML 182 464 664 6t28

Das Hardcopy-Programm "Copyshop" dürfte sehr vielen Lesern bekannt sein. Leider ist der Drucker ML 182 von Okidata dazu nicht kompatibel. Die angegebenen Lösungen für Seikosha-Drucker setzen ebenfalls das MSB im Gegensatz zum Epson und kompatiblen Druckern an die unterste Stelle der Zeichenmatrix. Sie schaffen auch keine Abhilfe, da der Oki zur Einstellung des Zeilenvorschubs eine 4-Byte-Sequenz benötigt, die sich aus einem MC-Programm(teil) absurderweise nicht senden läßt.

Mit den folgenden Änderungen ist es nun möglich, "Copyshop" auch auf dem ML 182 einzusetzen. Zunächst fügt man zwei Basic-Zeilen ein:

255 POKE &A087,6: POKE &A180,&18: POKE &A182,2: PO-KE &A185,&CD: POKE &A186,0: POKE &A187,&AF: PO-KE &A188,&E6: POKE &A189,&FE: POKE &AF0O,&DD: POKE &AF01,&CB: POKE &AF02,&&13: POKE &AF03,6: POKE &AF04,&78: POKE &AFO5,&C9

2s7 PRINT+8, CHR\$(27) "%9" CHR\$(12); CHR\$(27) "R"

Nach Start des Programms wählt man den Menüpunkt Anpassung und füllt die 1. Spalte (1) mit Nullen auf. Die 2. Spalte (2) erhält die Sequenz 3,2, 13,10, 3. Die restlichen Zeilen der 2. Spalte werden ebenfalls mit Nullen aufgefüllt. Danach kann man "Copyshop" abspeichern und hat damit eine Version, die auf dem Okidata ML 182 einwandfrei läuft (meines Wissens dann aber auf keinem anderen Drucker).

Zum Schluß ein weiterer Tip für Benutzer des ML 182. Um den linken Band zu setzen, muß die Sequenz PRINT  $+8$ , CHR\$(27) "%C060" und nicht - wie im Handbuch beschrieben - PRINT#8, CHR\$(27) "%C";060 gesendet werden. Dabei bezeichnet 060 auch nicht die 60. Spalte (lt. Handbuch), sondem den 60. Dot, was in etwa 8 Zeichen entspricht. Auch sei noch der im Handbuch angepriesene 1 6-KByte-Speicher des Druckers erwähnt, er existiert nicht (lt. Okidata GmbH ein Versehen/Druckfehler).

Thomas Dröge

![](_page_83_Picture_10.jpeg)

464 664 8128

Alle bisher veröffentlichten Hardcopy-Programme waren nur mit Einschränkungen zu benutzen. Das vorliegende stellt nun zwei neue Befehle zur Verfügung. Folgende Voraussetzungen müssen auf der Hardware-Seite erfüllt sein:

- $-$  CPC 464, 664 oder 6128
- Epson-kompatibler Drucker
- beliebige 8-Bit-Hardware-Erweiterung

Was bietet dieses Programm überhaupt? Hier eine kleine Tabelle seiner Leistungsmerkmale:

- RSX-Befehl IHARDC, 4 für DIN-A4-Hardcopy
- RSX-Befehl IHARDC, 5 für DIN-A5-Hardcopy
- Sehr schnell, da mit dem Bildschirmspeicher gearbeitet wird (2.8. Brother M-1409: DIN A4 ca. 100 sec, DIN A5 ca.45 sec).
- Läßt sich jederzeit mit ESC abbrechen.
- Das Programm ist.frei verschiebbar (256 Byte).
- Es erkennt automatisch den Rechnertyp und paßt sich selbständig an.
- Es läuft ausschließlich mit einer 8-Bit-Hardware-Erweiterung.
- Es arbeitet in allen drei Modi mit allen Epson-kompatiblen Druckern.

Einen kleinen Nachteil möchte ich hier nicht verschweigen. Es werden keinerlei Farbunterscheidungen vorgenommen. Diese erschienen ja bereits in einigen Programmen, die es ermöglichen, die Farben einer Fläche durch Muster zu ersetzen.

. Kommen wir nun zurAnpassung von "DlN-Copy" an lhren Drueker. Sie benötigen zunächst eine funktionstüchtige 8-Bit-Hardware-Erweiterung. Dann ist der Druckerauf <sup>8</sup> Bit einzustellen. Der nächste Schritt ist etwas aufwendiger, dafür aber auch nur ein einziges Mal erforderliöh. Sie benötigen lhr Druckerhandbuch und das vorliegende Listing, und schon kann es losgehen.

#### Steuercode-Tabellen

ln Zeile 620 und 630 fallen zunächst die vielen Nullen auf. Sie dienen als Platzhalter für spätere Speicher, die vom Programm belegt werden. Als nächstes erscheint in Zeile 640 die Zahl &06. An dieser Stelle beginnen die Steuercode-Tabellen für den Drucker.

![](_page_83_Picture_735.jpeg)

Danach folgen noch 4 Null-Bytes, die extra frei gehalten wurden, um das Einfügen eigener, eventuell längerer Steuercodes zu ermöglichen. Nun tragen Sie die Anzahl lhrer Steuercodes (in diesem Fall 6) am Anfang der Tabelle ein (anstelle von 06).

Nach den ganzen Nullen erscheint wieder 06 (in Zeile 650). Nun beginnt die zweite Tabelle.

![](_page_83_Picture_736.jpeg)

Auch hier wurde wieder etwas Platz für lhre eigenen, eventuell längeren Steuercodes gelassen. Denken Sieaber immer daran, daß die Länge der Tabelle am Anfang eingetragen sein muß.

Als nächstes folgt die 03 (in Zeile 660). Nun beginnt diedritte Tabelle.

![](_page_84_Picture_1406.jpeg)

Die vierte und letzte Steuercode-Tabelle beginnt mit <sup>06</sup> (in Zeile 680).

![](_page_84_Picture_1407.jpeg)

Die beiden letzten Tabellen wurden ebenfalls mit Nullen aufgefüllt, damit Sie nach Belieben anpassen können.

#### Inhalte der Tabellen

- 1. lnitialisierung des Druckers bei Programmaufruf
- 2. DIN-A4-Druck
- 3. Zurücksetzen des Eruckers auf Einschaltzustand, z.B. Wggenrücklauf, Einstellen des Zeilenvorschubes usw.
- 4. DIN-4S-Druck

ln den meüten Druckerhandbüchern sind die Druckdichten auf Punkte/Zeile bezogen. Hier müssen Sie, um den entsprechenden Steuercode zu ermitteln, die angegebene Punktezahl durch die Druckerbreite teilen. Hier ein Beispiel:

#### $480$  Punkte/8 Zoll = 60 Punkte/1 Zoll

Nun noch ein wichtiger Hinweis. DerAnfang derTabellen darf nicht verschoben werden, da deren Startadressen im Programm selbst festgelegt sind. Also immer schön mit "überflüssigen" Nullen auffüllen.

U. Nichtern

## An alle Programm-<br>Einsender!

Wir möchten uns bei allen Programmierern für die vielen eingesandten Programme bedanken, müssen aber immer wieder daran erinnern, daß ein ausreichend frankierter Rückumschlag beiliegen sollte, damit wir die Programme zurücksenden können.

 $\downarrow$ 

t..

8-Bit-Hardcopy DIN A4lA5 %SOBE> 5 'COPYRIGHT BY ULRICH NICHTERN<br>"0D1D> 10 INPUT"Bitte High Byte angeben (bis &A<br>"4) &",aS<br>"AFD4> 20 a=VAL("&"+a\$):b=VAL("&"+a\$)\*256:yy=b<br>"4E3> 30 IF a>&A4 THEN 10 FOR  $t=1$  TO 8:READ a\$<br>IF a\$="A2" THEN ax=a:r=r+&A2:GOTO 90<br>IF a\$="A3" THEN ax=a+1:r=r+&A3:GOTO 9 %0BC3> 80 ax=VAL("&"+a\$):r=r+ax<br>\*07A7> 90 POKE b,ax:b=b+1<br>\*121F> 100 NEXT:READ g:IF g<>r THEN PRINT"Fehle<br>\*121F> 100 NEXT:READ g:IF g<>r THEN PRINT"Fehle<br>\*0F81> 110 ty=ty+10:r=0:IF b<a\*256+&1BB THEN 50<br>\*20CF> 120 IF PEEK(& ,&C3:POKE yy+&25.&87:POKE yy+&53,&C4:POK <sup>E</sup>yy+&54, &87: 'POKE s fuer CPC 564 & 6L2 \* 0FD4 ><br>\* 04E3 ><br>\* 02F2 > «0611» 50  $*$ ODFF $*$  60<br> $*$ OF10 $*$  70 <mark>«07A7»</mark><br>«121F» <0F81> <2oCF> \* 0280<br>\* 06C5><br>\* 06DF><br>\* 06DA<br>\* 06FE><br>\* 06F4<br>\* 06F9><br>\* 06ED> «0729»<br>«0792»<br>«0792»<br>«067A»<br>«067C»<br>«06D1»<br>«069C»<br>«0682»<br>«0682» \*06D7\*<br>\*06A6\*<br>\*06BA\*<br>\*06CB\* ×0736><br>×06D2><br>¤06C3><br>×06E9> \*070A><br>\*0738><br>\*0713><br>\*0713><br>\*072758<br>\*0727758<br>\*0798A><br>\*0778A><br>\*0778A><br>\*0778A><br>\*0778A+<br>\*06689 \*0670<br>\*0671<br>\*069F\*<br>\*069F\*<br>\*0680<br>\*06A4<br>\*05CA\*<br>\*05D4<br>\*06A3\* \*0663\*<br>\*066F\*<br>\*0688\*<br>\*0614\* 2L0 220 230 240 250 260 270 280 290 300 310 320 330 340 350 350 370 380 390 400 4L0. 420 430 440 450 450 470 460 490 500 510 520 530 540 .s50 560<br>570<br>5800<br>5600<br>5600<br>5600<br>5600<br>5600<br>570 680 690 CAIJIJ DATA DATA DATA DATA DATA DATA DATA DATA DATA DATA DATA DATA DATA DATA DATA DATA DATA DATA DATA DATA DATA DATA DATA DATA DATA DATA DATA DATA DATA DATA DATA DATA DATA DATA DATA DATA DATA DATA DATA DATA DATA DATA DATA DATA DATA DATA DATA DATA DATA DATA DATA DATA DATA DATA DATA DATA ,00 ,<br>,00 ,<br>,05 ,<br>,2A ,<br>,03 ,00 ,  $,80,90,90,$ 8 1 1 1 1 1 1 1 2 30<br>40<br>500<br>67800<br>00 v1,09,A2,21,13,A2,CD,D1,800<br>BC,0D,A2,18,0A,48,41,52,616<br>44,C3,00,13,A2,09,A2,7B,738<br>FE,04,28,03,FE,05,C0,21,785<br>89,A3,73,21,C8,B1,7E,21,984 7C,A2,FE,02,20,<br>A3,18,0C,FE,01,<br>37,A3,18,03,01, 23, 70, 21, BB, A2, 71, 23, 70, 789<br>21, 91, A3, CD, 2A, A3, 21, 00, 784<br>C0, ED, 4B, C9, B1, 09, 22, 8B, 1064<br>A3, 21, 89, A3, 7E, FE, 04, 20, 912<br>3D, 2A, 8B, A3, 06, C7, CD, 26, 853<br>E5, 21, 9C, A3, CD, 2A, A3, E1, 1216<br>65, 04 ,A3 ,7A, cD,04 ,A3, CD, 29 ,<sup>907</sup> BC, 10,EF, 2A, 88,A3,CD, 20,1024 BC , 22 , 8B , A3 , 0D , 20 , D9 , 21 , 819<br>A7 , A3 , CD , 2A , A3 , C9 , 1E , 19 , 996<br>D5 , 2A , 8B , A3 , 22 , 87 , A3 , 22 , 923 89, A3, 0E, 50, E5, 21, B2, A3, 997<br>CD, 2A, A3, E1, 06, 08, 11, 7F, 793<br>A3, 7E, CD, 36, A3, EB, 77, EB, 1300 13, CD, 26, BC, 10, F3, 22, 89, 880<br>A3, 06, 08, C5, 21, 7F, A3, 06, 703<br>08, CB, 26, CB, 17, 23, 10, F9, 775<br>C1, D1, CD, 04, A3, D5, 10, EB, 1238<br>C1, D1, CD, 04, A3, D5, 10, EB, 1238<br>2A, 87, A3, CD, 20, BC, 22, 87, 934 A3, 22, 89, A3, 0D, C2, B4, A2, 1046<br>D1, 2A, 8B, A3, 06, 08, CD, 26, 810<br>BC, 10, FB, 22, 8B, A3, 1D, 20, 852 9F, C3, 97, A2, F5, 97, CD, 1B, 1295<br>BB, FE, EF, 28, 09, CD, 2E, BD, 1169<br>38, F4, F1, C3, 28, 28, BD,D1,D1,1386<br>01, 02, 80, 3E, 00, 20, F4, C3,565<br>10, F9, 06, FF, 0D, 20, F4, C3,1010<br>97, A2, C5, E5, 46, 23,7E, CD, 1175 04, A3, 10, F9, E1, C1, C9, D5, 1264<br>1E, 00, 57, E6, 88, FE, 00, 28, 777<br>02, 1E, C0, 7A, E6, 44, FE, 00, 898<br>22, 28, 04, 3E, 0C, 83, 5F, 7A, E6, 732<br>22, 28, 04, 3E, 0C, 83, 5F, 7A, 500<br>57, E6, AA, FE, 00, 28, 02, 1E, 813<br>5 <sup>28</sup>,02,38, 0F, 83, D1 . C9, O0 ,660 ,00 ,L3,A2, 09<br>DD<br>C3 00,00,00,<br>00,00,00, 00,06,1B,<br>00,00,00,<br>05,90,01,<br>0A,1B,40, 00 ,00 ,06 . 02 ,00 ,00 , 0<br>0<br>246<br>85 153<br>101 220 2 09,A2,7B,738<br>05,C0,21,785<br>B1,7E,21,984 <sup>05</sup>,0L , 36 , 534 20,05,01,492<br>65,A3,71,623<br>71,23,70,789 00,00,00,00<br>00,00,00,00<br>41,08,1B,6C<br>00,06,0A,1B 00,00,00,00<br>00,00,00,00<br>0A,1B,2A,07<br>00,00,00,00

#### 86 TIPS + TRICKS Schneider Magazin 12/87

## Programmbeschreibung CIRCLE

664

6128

Mit diesem MO-Generator wird das Maschinenprogramm für die beiden RSX-Befehle ISPOT, X, Y, R und ICIRCLE, X, Y, R erzeugt. Mit SPOT kann man ausgefüllte und mit CIRCLE normale Kreise zeichnen. X und Y geben den Kreismittelpunkt in Anwenderkoordinaten an; R ist der Radius. Gezeichnet wird mit dem momentan aktiven Grafikstift. Nachdem Sie das abgetippte Listing gespeichert und gestartet haben, steht lhnen das Programm CIRCLE. RSX zur Verfügung. Dieses ist dann zukünftig folgendermaßen zu laden:

MEMORY &gFFF LOAD"CIRCLE.RSX" CALL&AOOO Rainer Dietmann

464

#### Kreise und Scheiben

![](_page_85_Picture_1013.jpeg)

![](_page_85_Picture_1014.jpeg)

![](_page_85_Picture_8.jpeg)

![](_page_85_Picture_9.jpeg)

Fa. Daniel Schwinn<br>Meisenweg 6 · 7037 Lorch Telefon 07172/7731

## 8 KByte gewonnen

CP/M Plus verschwendet mit den Systemspuren eigentlich Platz auf der Diskette. Mit unserem Utility kann dieser Platz für Programme verfügbar gemacht werden.

#### 6128

Wenn Sie schon einmal mittels eines Diskettenmonitor-<br>programms die ersten beiden Spuren einer CP/M-Plus-Systemdiskette angeschaut haben, so ist lhnen sicher aufge-<br>fallen, daß beinahe nichts darauf steht (nur rund 120 Byte<br>auf dem ersten Sektor der ersten Spur). Annähernd 9 KByte sind also gar nicht belegt.

#### CP|M-Systemspuren

Wahrscheinlich wissen Sie, daß die ersten beiden Spuren einer CP/M-Diskette Systemspuren genannt werden, da sie wichtige lnformationen für dieses Betriebssystem enthalten. DATA-formatierte Disketten benötigen diese Informationen nicht. Deshalb beträgt ihre Kapazität auch 178 KByte gegenüber 169 KByte der Systemdisketten.

#### Unterschiede zwischen GP/M 2:2 und **CP/M Plus**

Systemdisketten unter CP/M 2.2 und CP/M Plus unterscheiden sich auch darin, daß erstere auf den Systemspuren das CCP (Console Command Program) enthalten. Dies ist der Teil des Betriebssystems, mit dem der Anwender am häufigsten und otfensichtlichsten konfrontiert wird. Das CCP gibt das Prompt A> auf dem Bildschirm aus und ist damit bereit, Kommandos entgegenzunehmen (DIR, ERA, REN, SAVE, USER, TYPE) oder Programme zu laden. Unter CP/M Plus dagegen wird es mit dem File C10CPM3.EMS geladen, und eine Kopie des CCP verbleibt ständig im RAM (Bank 2, Block 2) und läßt sich nach Bedarf wieder aktivieren. Deshalb ist es auch möglich, die Diskette unter CP/M Plus zu wechseln. Auch DATA-formatierte Disketten werden anstandslos gelesen, im Gegensatz zu CP/M 2.2; hier führt dies nur zu der Meidung "Bdos Err on A:".

#### Boot-Programm

Die erwähnten 120 Byte auf der CP/M-Plus-Systemspur sind eigentlich ein kleines Programm. Seine einzige Funk-<br>tion besteht darin, das C10CPM3.EMS-File (und damit CP/ M Rlus) zu laden und zu starten. Deshalb wird es auch Boot-Programm genahnt. Schön wäre es nun, wenn man

dieses auf eine DATA-Diskette kopieren könnte, um damit CP/M zu starten. So einfach ist das Ganze aber nicht. Wenn man nämlich das Kommando CPM eingibt, wird auch ein Ladeprogramm in ROM 7 aktiviert. Und dieses wiederum ist zum Booten von CP/M unbedingt notwendig.

#### Ein Boot- ünd Ladeprogramm

Man muß also selbst ein Lade- und Boot-programm schreiben, um die 8 KByte an Speicherplatz zu gewinnen. (Es sind natürlich nur 8 KByte, da das Programm zumindest 1 KByte einnimmt!). Um CP/M Plus zu laden und zu starten, sind alle Informationen und Funktionen bereits im Computer eingebaut (in Rom 7) und auf Systemspuren abgespeichert. Man kann sich also viel Tipparbeit ersparen, wenn man ein Programm erstellt, das alle nötigen lnformationen aus ROM 7 und von den Systemspuren abfragt, ein paar Patches einfügt und das Ganze in ein File auf Diskette schreibt.

#### Funktionsweise

Das hier vorgestellte Programm CPMI-ADER: BAS wurde auf einem CPC 6128 erstellt und führt folgende Schritte aus:

- 1. Das Boot-Programm auf den Systemspuren wird ins RAM ab AQresse Hex 3000 geladen.
- 2. ROM 7 wird "geöffnet" und ein Teil davon nach Adresse Hex 3150 im RAM verschoben/kopiert.
- 3. Patches werden eingefügt, die dem System mitteilen, daß es DATA-formatierte Diskettenspuren akzeptieren ` soll und daß die Directory sich auf Spur 0 befindet (DA-TA-Format) anstatt auf Spur 2 (System-Format).
- 4. Eine Startroutine, die es erlaubt, Sprünge direkt nach .<br>
ROM 7 durchzuführen, wird am Anfang des ROM-Teils hinzugefügt
- 5. Die aus ROM 7 gelesene Routine wird gepatcht.
- 6. Das Ganze wird nach Adresse Hex 100 verschoben. Dies ist notwendig, damit beim Laden des EMS-Files kein Überschreiben stattfindet.
- 7. Der Rest ist dann nur noch Routine. Ein File CpM.BlN wird auf eine DATA-Diskette geschrieben. Dieses enthält alle nötigen Informationen, um CP/M Plus von einer DATA-formatierten Diskette zu starten. Natürlich muß auch das C10CPM3.EMS-File auf ihr vorhanden sein.

#### **CPMLADER nicht länger nötig**

Dieses Programm ist sowohl in Basic-DATA-Zeilen vorhanden als auch in Assembler-Quelitext. Man braucht es lediglich, um CPM.BIN zu erzeugen, und nur dieses Programm muß auf der CP/M-Plus-Diskette stehen. Da es nur 1 KByte belegt, werden 8 KByte auf der Diskette gewonnen. Hier ist aber noch einmal Vorsicht geboten. Speichern Sie bitte das Programm CPMLADER hach dem Eintippen und vor einem Aufruf unbedingt ab! Es wird nämlich zerstört, da CPM.BIN es teilweise überschreibt. Um CP/M Plus wieder zu starten, geben sie also zukünftig nur RUN"CPM ein. Danach stehen Ihnen 8 KByte mehr zur Verfügung.

Sören Dahl

#### **Source-Code**

![](_page_87_Picture_49.jpeg)

![](_page_87_Picture_50.jpeg)

#### **MC-Generator**

![](_page_87_Picture_51.jpeg)

## **Druckertip**

Ich besitze einen CPC 664, in den ich ein Verbindungskabel zwischen Pin 12 des 8255 (CAS WRITE DATA) und dem Drucker-Port einlötete. So erhielt ich eine 8-Bit-Drukkerschnittstelle. Diese Lösung ist wohl hinreichend bekannt und funktioniert sehr gut. Als ich vor kurzem einen Star NL-10 kaufte, machte mir folgendes Programm anfangs große Schwierigkeiten:

10 ? + 8. CHR\$ (27) "\*"CHR\$ (5) CHR\$ (0) CHR\$ (1); 20 FOR i = 0 TO 255: ? + 8, CHR\$ (i); : NEXT

Dieses Programm schaltet in Zeile 10 den Grafikmodus mit 72 Punkten/Inch ein und übergibt dann in Zeile 20 die Werte 0 bis 255. Diese sollten nun als senkrechte Bit-Muster so auf dem Papier erscheinen:

and and also and an international and the second construction of the second and an international and an intern

Stattdessen war folgendes zu sehen:

Man merkt deutlich den Unterschied im Bereich der Werte 160 bis 176. Die Ursache liegt darin, daß im CPC 664/ 6128 eine sogenannte Printer Translation Table existiert.

Wenn nun ein Zeichen zum Drucker geschickt wird, überprüft der Computer, ob es in dieser Tabelle steht. Ist das der Fall, ersetzt es der Rechner sofort durch den Ersatzwert, der ebenfalls in der Tabelle zu finden ist. Beim Einschalten sind dort bereits 10 Werte eingetragen. (Der Grund dafür ist mir nicht bekannt.) Der Wert 160 kann so nie zum Drucker gelangen; er wird vorher grundsätzlich ersetzt durch 94.

Diese Tabelle läßt sich jedoch glücklicherweise ausschalten, indem man ihr erstes Byte in &B804 (enthält die Anzahl der Bytes in der Tabelle) mit POKE &B804,0 auf Null setzt. Nach dieser Eingabe erschien problemlos die gezeigte fehlerlose Zeile. Hardcopy-Routinen, die vorher versagten, funktionieren nun hervorragend. Anzumerken ist noch, daß die Printer Translation Table im CPC 464 nicht existiert.

**Mathias Weber** 

![](_page_88_Picture_233.jpeg)

```
10 WIDTH 255
20 PRINT#8, CHR$(27) "@"CHR$(13):
30 PRINT#8, CHR$(27) "*"CHR$(0);
40 PRINT#8, CHR$(0) CHR$(1);<br>50 FOR i=0 TO 255: PRINT#8, CHR$(i);: NEXT
60 PRINT#8, CHRS (13)
```
## **Spaces löschen**

Dieses Programm nennt sich "Leerkill" und läuft nur auf dem CPC 464. Man lädt es in den Speicher, der mitten im RAM liegt und auch bei einem Reset nicht gelöscht wird.

Die Anwendung ist einfach: Tippen Sie das Listing ab und speichern Sie es. Jetzt ist RUN einzugeben. Danach laden Sie ein Programm mit LOAD"name" und rufen diese kleine Routine mit CALL &B0D0 auf. Meldet sich der CPC mit "Ready", sind alle überflüssigen Leerstellen innerhalb Ihres Programms entfernt. Nun läßt sich das an Umfanggeschrumpfte Listing wieder unter seinem Namen abspeichern. **Carsten Wellen** 

![](_page_88_Picture_234.jpeg)

## **Fehlermeldung bei SYMBOL AFTER**

Wenn man ein Maschinenprogramm geschrieben hat und dieses in eines seiner Basic-Werke einbinden möchte, geschieht dies am bequemsten durch ein Vorprogramm. Um den MC zu schützen, müssen Sie HIMEM heruntersetzen. Da aber viele Programme neue Zeichen definieren, also das SYMBOL-AFTER-Kommando benutzt wird, erge-

Software-

Paradies

Software auch für den kleinen Geldbeutel. Immer aktuell! Für alle

Machen Sie Ihren Traum

gängigen Systeme.

**Software-Paradies** 

K. Welz, Wilhelmstr. 22<br>2190 Cuxhaven

elefon 047 21 / 5 21 39

Bitte Computer-Typ angeben!

wahr - mit uns. Fordern Sie die kostenlose Liste an; es lohnt sich für alle!

K PRO DISK!

HUO IN FIVE BELLEVIEW (2018)

weitern reatures: SCREET (1997)<br>MAT. (alle Formate), DISC-MAP,<br>DIRECTORY (bis 10 Files),<br>DIRECTORY (bis 10 Files),<br>DIRECTOR-EDITOR, DISC-DISC-COPY.<br>AMSTRAD ACTION 6/06: "The best I's DISK (dtsch. Version) DN 45,--<br>DISK (dt

DISK (dtsch. version) Dat 49,<br>
SUPER MEDDLER<br>
kopist CFC-Software von Kass.<br>
auch Disk, Div. Programme, auch<br>
für BEADERR MEDDLER<br>
FREEZER 12 oder manuell. Läuft<br>
auch mit Vortex-Karte. Regel-<br>
man, the Vortex-Karte. Regel

EINFACH MEHR!

**BIETET** 

**BONZO** 

406

**BON** 

nd<br>40

![](_page_88_Picture_235.jpeg)

auf dem CPC 484/684 nur mit Spalcharenwalterung

ben sich meist nicht unerhebliche Probleme. Die Fehlermeldung, die üblicherweise bei einem SYMBOL AFTER nach einem MEMORY auftritt, läßt sich aber ganz einfach vermeiden.

Dazu gehen Sie folgendermaßen vor: Vor MEMORY setzen Sie einfach SYMBOL AFTER 256. Der im Rechner vorgesehene Speicherplatz für 16 benutzerdefinierte Zeichen wird freigegeben. Danach bestimmen Sie HIMEM neu. Nun läßt sich SYMBOL AFTER problemlos wieder einsetzen. Der Speicherbereich für den Zeichensatz liegt dann direkt unter HIMEM. Hier ein Beispiel:

ln lhrem Programm steht: MEMORY &gFFF Ersetzen Sie dies durch: SYMBOLAFTER 256: MEMORY &9FFF: SYMBOLAFTER

240

Michael Christen

## High-Score-Eingabe

464 664 6128

Diese kurze Routine entstand, weil ich nicht mehr - wie bisher - für jedes kleine Spielchen, das ich geschrieben hatte, ein neues Programm zum Eintragen des Namens erstellen wollte. Wer den High-Score überboten hat, kann nun seinen Namen eingeben. Dies geschieht mittels des Joysticks. Man steuert das inverse Feld auf das gewünschte Zeichen und drückt Feuer. Abgeschlossen wird die Eintragung mit dem gekrümmten Pfeil  $(*-1*)$ ; ein Zeichen zurück gelangt man mit dem nach links gerichteten Pfeil (<).

ln der Variablen Score muß der Punktestand stehen. Sämtliche REM-Zeilen dürfen fehlen; sie werden nicht angesprungen. Aufgerufen wird. die Routine mit GOSUB <sup>1</sup>0000.

#### Variablenliste

![](_page_89_Picture_930.jpeg)

Frederik Rissling

Du hast den **Millix en erreicht !** EBCDEFGHIJKLMNOPORSTUUWXYZ \*\*\* Deine Punktezahl : 0

Unterprogramm für Spiele-Listings

![](_page_89_Picture_931.jpeg)

# **Einfache Schreibmaschine**

Dieses Programm ist nicht so kompliziert wie eine Textverarbeitung und für kleine Texte hervorragend geeignet. Es arbeitet mit dem Drucker NLQ 401 zusammen.

![](_page_90_Picture_143.jpeg)

Vorliegendes Programm simuliert eine Art Schreibmaschine. Es ist zeilenorientiert und für kurze Notizen, Briefe oder zur Etikettenbeschriftung gedacht, da es sich einfacher bedienen läßt als eine Textverarbeitung und ohne Abspeicherung arbeitet.

Das Programm wird mit RUN "schreibm.GO" gestartet. Es besteht aus zwei Teilen. Der erste ändert die Tastatur und lädt den zweiten (schreibm.prg). Danach kann der Text sofort eingegeben, geändert, überschrieben oder eingefügt werden. Ausgeben läßt er sich groß, klein, mittig oder rechts. Die Steuerzeichen werden im Text miteingetippt oder vorher an den Drucker übergeben. Der Bildschirm ist

![](_page_90_Figure_7.jpeg)

Oben die neue Tastaturbelegung beim CPC 6128, unten beim CPC 464 und CPC 664

![](_page_90_Figure_9.jpeg)

in drei Teile untergliedert. Im oberen stehen die verfügbaren Steuerzeichen, im mittleren erfolgt die Eingabe, und unten findet man das Menü, in dem man verschiedene Grundeinstellungen ändern, Informationen anfordern oder das Programm beenden kann.

![](_page_90_Figure_11.jpeg)

F1 = Ändern der Schriftart (Überschreiben oder Einfügen)

F3

 $F2 = Menü$ 

 $F3 = New$ 

Die Bedienung des Programms ist recht einfach. Nach dem Start läßt sich der Text sofort eingeben. Mit der Taste F1 kann man zwischen Zeichen überschreiben oder einfügen wählen. Nach Betätigung von F2 ist es möglich, im Menü verschiedene Grundeinstellungen zu ändern oder mit der RETURN-Taste zu bestätigen. Das Menü wird mit einoder zweimaligem Antippen der RETURN-Taste verlassen.

**FNTFR** 

 $\leftarrow$  F2  $\rightarrow$ 

Die Änderung der Randbreite ist nur am Zeilenanfang möglich. Will man z.B. den Text auf einem 45 Spalten breiten Blatt in der Mitte ausgeben, wählt man Zeilenbreite 45, Format M bei Standard- oder MG bei Großschrift. Gedruckt wird automatisch nach Erreichen der eingestellten Zeilenbreite oder nach Drücken der RETURN-Taste. Die Schriftart des Printers läßt sich abwandeln, indem man im Text Steuerzeichen einfügt, z.B. für Großschrift ein = ^a,<br>Großschrift aus = ^b. Die TAB-Taste ist wie bei einer Schreibmaschine zu benutzen. Die Einstellung erfolgt über das Menü. Sollten Sie eine falsche Taste oder Funktion betätigt haben, ertönt ein akustisches Signal. **Raimund Gregor** 

#### **Schreibmaschine starten**

![](_page_91_Picture_46.jpeg)

#### **Schreibmaschine benutzen**

![](_page_91_Picture_47.jpeg)

![](_page_91_Picture_48.jpeg)

#### **Schneider Magazin 12/87**

#### **TIPS + TRICKS**  $Q<sub>2</sub>$

 $*0910*1530$  LOCATE 36, 4: PRINT"] 'berschreiben";<br> $*0F4D*1540$  LOCATE 36, 5: PRINT CHR\$(22)+CHR\$(1);  $"$ : CHR\$(22) + CHR\$(0): GOTO 1600 «0268» 1550 WINDOW 1,80,14,15<br>«0B60» 1560 FOR i=0 TO 160:tS(i)=CHRS(32):NEXT «ØB7E» 1570 FOR i=1 TO 80:LOCATE i, 1: PRINT t\$(i GOSUB 1450 608UB 1450<br>
WA23> 1630 IF z1>120 AND e2=0 THEN GOSUB 1470<br>
WA995> 1640 IF z1=161 OR z5=161 GOTO 2110<br>
WA950> 1650 IF z5<z3 THEN z5=z3<br>
WA08> 1660 IF z1=41 AND e1=1 THEN GOSUB 1430<br>
WA08> 1670 IF z1=81 AND e2=1 THEN GOSUB  $*0650*1690$  $*0650*1690$  IF z2>ze GOTO 2110<br>  $*02FE*1700$  WINDOW 1,80,14,15<br>  $*0439*1710$  LOCATE 1,2:PRINT CHRS(18)<br>  $*0666*1720$  LOCATE z,2:PRINT CHRS(254);<br>  $*0666*1720$  LOCATE z,2:PRINT CHRS(254);<br>  $*0898*1730$  aS=INKEYS:IF aS="" G IF  $z2$ ) ze GOTO 2110 1850 IF aS>CHRS(127) THEN SOUND 1,60,30,<br>15,1:GOTO 1730 **«0A28»**  $(0.48A) 1860 \text{ IF } e=1 \text{ GOTO } 1910$ <br>  $(0.48A) 1860 \text{ IF } e=1 \text{ GOTO } 1910$ <br>  $(0.48A) 1870 \text{ tS(z1)} = a5$ <br>  $(0.621) 1880 \text{ LOCARE } z, 1:PRINT \text{ tS(z1)}$ <br>  $(1.66) 1890 \text{ z=z+1:z1=z1+1:z2=z2+1:z3=z3+1:z5=z5}$  $+1:z6=z6+1$ <br>1900 GOTO 1600  $*01A1*$ «165F» 1910 z=z+1:z1=z1+1:z2=z2+1:z3=z3+1:z5=z5 «17A7» 1920 FOR i=z5 TO z-1 STEP -1:t\$(i)=t\$(i-<br>1):NEXT i:t\$(z1-1)=a\$<br>«0E24» 1930 FOR i=z-1 TO 80:LOCATE i,1:PRINT t\$ 1600 \*1348>  $\begin{array}{ll}\n 1800 \\
 \times 1348 \times 1960 \\
 \text{R} \text{OR} \text{OR} \text{S} = 21 \text{ TO } z5 \text{ : } t\text{S} \text{ (i)} = t\text{S} \text{ (i+1)} \text{ : } \text{NEXT} \text{ i} \\
 \times 026D \times 1970 \text{ GOSUB } 1480 \\
 \times 0555 \times 1980 \text{ Z} \cdot 2 = z2 - 1 : z3 = z3 - 1 : z5 = z5 - 1 : GOTO 1600 \\
 \end{array}$ «0847» 1990 IF z=1 THEN PRINT CHR\$(7):GOTO 1600<br>«16BE» 2000 z=z-1:z1=z1-1:z2=z2-1:z3=z3-1:z5=z5 «147F» 2010 FOR  $i=z1$  TO  $z5:t$ \$(i)=t\$(i+1):NEXT i : t\$ $(z5+1) =$ " - 7 «03CA» 2020 GOSUB 1480:GOTO 1600 <0AB0> 2030 z2=z2-2:z3=z3-2:RETURN<br><0AB0> 2030 z2=z2-2:z3=z3-2:RETURN<br><08E7> 2040 IF z=1 THEN PRINT CHR\$(7):GOTO 1710 \*0E2E\* 2050 z=z-1:z1=z1-1:z3=z3-1:GOTO 1600<br>\*0E35\* 2050 z=z-1:z1=z1-1:z3=z3-1:GOTO 1600 «0555» 2070 c=z MOD t<br>«0423» 2080 IF c=0 GOTO 2100  $2090 \text{ c=t-c}$ **«050A»** «1A3F» 2100 c=c+1:z=z+c:z1=z1+c:z2=z2+c:z3=z3+c «0D43» 2120 IF e4=1 AND e8=0 AND e10=0 THEN GOS **UB 2280**  $2130$  IF e6=1 AND e8=0 AND e10=0 THEN GOS UB 2320  $*0C78*$ UB 2320<br>
«09CD» 2140 IF e4=1 AND e8=1 THEN GOSUB 2290<br>
«0A0B» 2150 IF e4=1 AND e10=1 THEN GOSUB 2300<br>
«090C» 2160 IF e6=1 AND e8=1 THEN GOSUB 2330<br>
«094A» 2170 IF e6=1 AND e10=1 THEN GOSUB 2340<br>
«04FC» 2180 WHILE z4<z5<br>
« IF  $ts(z4) = 11$  GOTO 2350 «06C6» 2200 «04A1» 2210 PRINT#8, t\$(z4);<br>«018F» 2220 WEND \*07CE> 2230 IF z2=1 THEN PRINT#8, s\$ (16);<br>\*05AE> 2240 IF z2=1 GOTO 2260

 $\begin{array}{lll} \text{\textbf{*01D2*}}&2250 & \text{PRINT#8}\\ \text{\textbf{*0E2B*}}&2260 & z=0:z1=0:z2=0:z3=0:z4=0:z5=0\\ \text{\textbf{*025F*}}&2270 & \text{GOTO} & 1420 \end{array}$ \*025F\* 2270 GOTO 1420<br>
\*1356\* 2280 z=CINT({ze+2-r-z2}/2}:e4=0:PRINT #8<br>
TAB(z)"";:RETURN<br>
\*1741\* 2290 z=CINT((((ze+4)/2)-r-z2)/2):e4=0:e8<br>
=0:PRINT #8,TAB(z)"";:RETURN<br>
\*14E3\* 2300 z=CINT((((ze+4)/0.606060606)-r-z2)/<br>
2): **ETHRN**  $*12C3*$   $2330$  z=CINT((3+ze)/2)-z2:e6=0:e8=0:PRINT<br>#8,TAB(z)"";:RETURN \*1547\* 2340 z=CINT((ze+3)/0.606060606)-z2:e6=0:<br>e10=0:PRINT #8,TAB(z)"";:RETURN<br>e069\* 2350 IF UPPERS(tS(z4+1))="A" THEN PRINT#<br>8,s\$(1);  $*$  0B75\* 2360 IF UPPER\$(t\$(z4+1))="B" THEN PRINT#<br>8,s\$(2);  $*0B81*$  $2370$ IF UPPERS  $(tS(24+1))$  = "C" THEN PRINT#  $8,ss(3)$ «ØB8D» 2380 IF UPPERS(t\$(z4+1))="D" THEN PRINT#  $8.55(4)$ «0B99» 2390 IF UPPERS (t\$ (z4+1)) = "E" THEN PRINT#  $, s$(5)$ «ØBA5» 2400 IF UPPERS(t\$(z4+1)) = "F" THEN PRINT# .410 IF UPPERS(t\$(z4+1))="G" THEN PRINT#<br>.s\$(7);  $8,55(6)$ «ØBB1» 2410 8 «ØBBD» 2420 IF UPPERS(t\$(z4+1)) = "H" THEN PRINT#  $8,88(8);$  <br>  $\angle$ BC9> 2430 IF UPPERS(tS(z4+1))="I" THEN PRINT#  $8, s$(9);$ **«OBE1»** 2440 IF UPPERS(t\$(z4+1))="J" THEN PRINT#<br>8,s\$(10);<br>**«OBED»** 2450 IF UPPER\$(t\$(z4+1))="K" THEN PRINT#  $8, s$(11)$ «ØBF9» 2460 IF UPPERS(tS(z4+1))="L" THEN PRINT#<br>8, s\$(12); «0005» 2470 IF UPPERS (tS (z4+1)) = "M" THEN PRINT#  $, s$(13)$ «ØC11» 2480 IF UPPER\$(t\$(z4+1))="N" THEN PRINT# 8,  $s(14)$ ;<br> «ØCID» 2490 IF UPPER\$(t\$(z4+1))="0" THEN PRINT#  $8, s$(15)$ «0C29» 2500 IF UPPERS (t\$(z4+1)) = "P" THEN PRINT# 8, s\$(16);<br>
\*13E8\* 2510 IF UPPERS(t\$(z4+1))<CHR\$(65) OR UPP<br>
ERS(t\$(z4+1))>CHR\$(80) GOTO 2210  $&055B$  $2520 \t z4 = z4 + 1$ «0269» 2530 GOTO 2190<br>«037E» 2540 'meni  $0.37E* 2540$  'men!<br>  $0.64* 2550$  WINDOW 1,80,21,25<br>  $0.65F* 2560$  MOCATE 1,1:PRINT CHRS(18)CHRS(24)"<br>  $0.730* 2570$  a\$=INKEYS:IF a\$="" GOTO 2570<br>  $0.448* 2580$  a\$=LOWERS(a\$) «0B71» 2640 IF a\$=CHR\$(240) AND e=0 THEN GOTO 2 760 «0B68» 2650 IF a\$=CHR\$(240) AND e=1 THEN GOTO 2 740<br>
«05C3» 2660 IF a\$="z" GOTO 2790<br>
«086C» 2670 IF a\$="r" AND z6=0 GOTO 2830<br>
«0552» 2680 IF a\$="k" GOTO 2880<br>
«0555» 2690 IF a\$="t" GOTO 2920<br>
«0515» 2700 IF a\$="b" GOTO 3110<br>
«0515» 2700 IF a\$="b" GOTO 3110<br>
«0512» 27 740 «096F» 2750 LOCATE 36, 5: PRINT"E'inflgen": e=0:GO \*096F\* 2750 LOCATE 36, 4: PRINT"] 'berschreiben";<br>
\*08E3\* 2760 LOCATE 36, 4: PRINT"] 'berschreiben";<br>
\*0EF4\* 2770 LOCATE 36, 5: PRINT CHR\$(22)+CHR\$(1);<br>
"CHR\$(22)+CHR\$(0) %03D0> 2780 e=1:GOTO 2560<br>
\*0245> 2790 GOSUB 3170<br>
\*0245> 2790 GOSUB 3170<br>
\*0F76> 2800 LOCATE 1,1:INPUT "Bitte Zeilenbreit<br>
e eingeben ",ze<br>
\*0C8E> 2810 IF ze>160 OR ze<1 THEN ze=75<br>
\*068D> 2820 LOCATE 20,3:PRINT USING "## TO 2560 «016E» 2830 GOSUB 3170

94

 $2)$ : i S(20) = "f1 = [ndern de lberschreiben oder Einflg

Spalten breitem Papier in

 $: i$ \$(49)= $i$ \$(2)

GOTO 1170

Raimund Gregor"

80.1.23: CLS: FOR 1=22 TO 40

80, 1, 23: CLS: FOR i=41 TO 50

500)=90 THEN SOUND 1,60,30

TAB(31) CHR\$(24)" \* Bitte

![](_page_93_Picture_82.jpeg)

Schneider Magazin 12/87 Schneider Magazin 12/87

## **Dauerfeuer** ohne teures Spezial-lnterface

464 664 or28

Die Ausgabe für ein Dauerfeuer-Spezial-lnterface kann man sich wohl bei den meisten (wenn nicht sogar allen) handelsüblichen Joysticks sparen. Da der Joystick über die Tastatur abgefragt wird, kann man mit einem einfachen Poke die Feuertaste auf Dauerfeuer umschalten. Dieser Poke lautet:

#### POKE &B445, &FF für CPC 464

POKE &858F, &FF für CPC 664 und 6128

Die Geschwindigkeit des Dauerfeuers läßt sich dann noch mit dem Basic-Befehl SPEED KEY einstellen. H. J. Janke

![](_page_94_Picture_9.jpeg)

Dieses Programm stellt drei neue Befehle für das Arbeiten mit Bildschirmen zur Verfügung.

#### IPUT, Adresse

Legt den Bildschirmspeicher (Adressen 49152- 65535) ab der gewählten Adresse im RAM ab. Dieser Wert sollte 24576 nicht übersteigen und oberhalb vom Basic-Ende (HIMEM) liegen.

#### IGET, Adresse, Richtung

Holt einen 16 KByte langen Speicherblock ab der gewählten Adresse in den Bildschirmspeicher zurück. Dabei wird das Bild "abgerollt", was optisch einen guten Eindruck macht. lst der Parameter Richtung mit dem Wert 0 belegt, geschieht dies von oben nach unten, andernfalls von unten nach gben. Hier zwei Beispiele:

MEMORY &SFFF: IPUT, &6000: CLS: IGET, &6000,0 speichert den augenblicklichen Bildschirminhalt und holt ihn dann wieder zurück.

MEMORY &SFFF: LOAD "bild", &6000: IGET, &6000,0 lädt ein HiRes-Bild von Diskette/Cassette und gibt es dann auf dem Bildschirm aus.

#### ICLEAR, Richtung

Löscht den Bildschirm. Die Arbeitsweise des Befehls ähnelt der des IGET-Befehls, d.h., der Bildschirm wrid mit Null-Bytes überschrieben. Der Parameter Richtung wird genauso gehandhabt wie beim IGET-Kommando.

Bei allen Befehlen ist die korrekte Anzahl an Parametern zuübergeben. Um die Befehlsfolge (2. B. nach einem Reset) zu initialisieren, muß man SYMBOLAFTER 256: MEMORY &9FFF: LOAD "SCRREN.RSX": CALL &4000: SYMBOL AFTER 240 eingeben. Gegebenenfalls (bei Anwendung des IPUT- oder IGET-Kommandos) sollte der Wert für ME-MORY noch weiter herabgesetzt werden (2. B. auf &5FFF). Rainer Dietmann

Demo

![](_page_94_Picture_1045.jpeg)

#### MG-Generator

**«0298» 10 MEMORY & 9FFF**  $*0440*20$ <br> $*083E*30$ «0A7C» 40  $<043A>50$  FOR n=0 TO 7  $*0BBD*  
\n*0F79*  
\n*0226*$ «ØAC8» **«158E»**  $*0C01*$  $*06BA*$ <br> $*06A1*$  $*0705$ <07 0c> <0725> <0715>  $&070D$  $*0744*$  $*072D*$ <mark><074F></mark><br><0782>  $*0753*$ <br> $*078D*$ <br> $*06B3*$ <0652> **«067A»**<br>«066F» <068Fr «0648» <0695> «06C7» 340 DATA FF, 3F, ED, B0, C9, 00, 00, 00, 3A4 120 DATA 21,09,A0,01,0D,A0,C3,D1,30C<br>130 DATA BC,00,00,00,00,18,A0,C3,237<br>140 DATA 24,A0,C3,99,A0,C3,A9,A0,4CC DATA DATA DATA DATA DATA DAfA DATA DATA DATA DATA DATA DATA DATA DATA DATA DATA DATA DATA DATA 20 zeile=110<br>30 FOR adr=&A000 TO &A0B4 STEP 8 zeile=zeile+10:sum=0 50 READ byte\$:wert=VAL("&"+byte\$)<br>70 POKE adr+n,wert:sum=sum+wert<br>80 NEXT n<br>90 READ c\$:checksum=VAL("&"+c\$) 100 IF checksum()sum THEN PRINT CHRS(7);<br>"Fehler in Zeile";zeile; "!";END<br>110 NEXT adr:SAVE "screen.rsx",b, &A000, &<br>B5: END 24, A0, C3, 99, A0, C3, A9, A0, 4CC<br>47, 45, D4, 43, 4C, 45, 41, D2, 347<br>50, 55, D4, O0, FE, 02, C0, AF, 3E8<br>32, 97, A0, DD, 5E, 02, DD, 56, 3D9<br>03, DD, 7E, 00, 32, 96, A0, B7, 37D C4,7C,A0,21,00,C0,C4,85,40A<br>A0,E5,B7,ED,52,22,7A,A0,4B7 E1, 06, C8, E5, D5, C5, 06, 50, 484<br>1A, 32, 98, AO, 3A, 97, AO, FE, 3F3<br>FF, CC, A4, A0, 3A, 98, A0, 77, 4F8<br>23, 10, E5, ED, 5B, 7A, A0, B7, 528<br>8A, A0, E5, ED, 5B, 7A, A0, B7, 528<br>ED, 52, EB, E1, CD, 19, BD, 10, 4BE D2, C9, 00, 00, D5, E1, 11, 80, 3E2<br>3F, 19, E5, D1, C9, 01, 80, 3F, 397<br>09, C9, 3A, 96, A0, B7, 20, 03, 31C<br>C3, 26, BC, C3, 29, BC, 00, 00, 34D<br>00, FE, 01, C0, 3E, FF, 32, 97, 3C5<br>A0, C3, 31, A0, AF, 32, 98, A0, 44D<br>C9, FE 150<br>160<br>1780<br>1900<br>22230<br>22230<br>22560<br>22560<br>2000<br>310  $310$ <br> $320$ 330

# Magie in alle Richtungen

## Mit "Magic Scroll" können Sie in alle Richtungen scrollen.

![](_page_95_Picture_789.jpeg)

Zwar liegen schon viele Scroll-Programme vor, aber<br>"Magic Scroll" ist keines der üblichen, sondern kann mehr. So ist z.B. ein Verschieben in alle vier Richtungen in einem beliebigen Bildschirmausschnitt möglich; wahlweise lassen sich gleichzeitig vorher im RAM abgelegte Bilder einfügen. Das vertikale Scrolling (hoch/runter) erfolgt pixelweise, das horizontale (rechts/links) byteweise.

Die RSX-Erweiterung stellt sieben neue Befehle zur Verfügung, die mit CALL &4000 initialisiert werden. Es handelt sich um folgende:

#### IVSCROLL, Flag, links, rechts, oben, unten

Links und rechts geben den linken und rechten Rand des zu scrollenden Bildschirmausschnitts in Bytes (= Spalten in MODE 2) an. Das Window muß mindestens zwei Bytes breit sein. Oben und unten stehen für die Ober- und Untergrenze des Fensters, gemessen in normalen Bildschirmzeilen. Flag legt die Scroll-Richtung fest. lst Flag = 0, wird nach unten, bei Flag >0 nach oben verschoben.

#### lHSCROLL,Flaq,links, rechts.oben.unten

Die Window-Grenzen werden wie bei lVSCROLLfestgelegt. Bei Flag = 0 erfolgt eine Verschiebung nach links, bei Flag >0 nach rechts

#### MEMORY, adr, Breite, Höhe

Dieser Befehl dient zur Bestimmung eines Speicherbereichs<sup>3</sup> ab Adresse adr, in welchem ein Bildschirmausschnitt mit ISTORE abgelegtwird. Dessen Breite und Höhe (Breite in Bytes) sind für die spätere Ausgabe des Bildes nötig. Selbstverständlich können mehrere Windows ins RAM kommen, sofern der Speicher ausreicht.

#### lSTORE.links.rechts,oben, unten

Mit dieser Anweisung wird ein Bildschirmausschnitt (Window-Grenzen wie bei den Scroll-Befehlen) in dem mit IMEMORY festgesetzten Bereich abgelegt.

#### IVCALL. Flaq, links,rechts.oben. unten

Mit diesem Kommando wird jeweils eine Pixel-Zeile eines gespeicherten Fensters wieder auf den Bildschirm geholt, was natürlich nur in Verbindung mit Scrolling sinnvoll ist. Bei jedem Aufruf erfolgt die Ausgabe der jeweils nächsten Pixel-Zeile. Die Window-Grenzen müssen natürlich mit denen des Scroll-Befehls übereinstimmen. Das Flag hat hier eine besondere Bedeutung. Bei Flag = 0 (Scrolling nach unten) wird mit der Bildunterkante, bei Flag >0 (Scrolling nach oben) mit der Bildoberkante begonnen.

Das jetzige Ausgabefenster muß zwar die gleiche Breite wie das ursprünglich gespeicherte haben, die Höhe kann jedoch variiert werden, wodurch sich interessante Effekte erzielen lassen. Falls man mit IMEMORY und ISTORE mehrere Windows hintereinander abgelegt hat oder nach einer Ausgabe wieder von vorne beginnen will, muß man den gewünschten Speicherbereich und die ursprünglichen

Maße des gespeicherten Fensters mit IMEMORY neu mitteilen.

#### I HCALL, Flaq. links, rechts.oben,unten

Dies ist die analoge Anweisung zu IVCALL für horizontales Scrolling. Das meiste, was für IVCALL gilt, läßt sich auch hier anwenden. Die Ausnahmen sind folgende: Bei Flag = 0 (Scrolling nach links) wird mit der linken, bei Flag >0 (Scrolling nach rechts) mit der rechten Bildkante begonnen. Das jetzige Ausgabe-Window muß die gleiche Höhe wie das ursprüngliche aufweisen, die Breite läßt sich variieren. Ausgegeben wird jeweils ein Abschnitt mit einer Breite von 1 Byte.

#### ICALL.links.rechts,oben.unten

Dies ist das Gegenteil zum Befehl ISTORE. Ein mit IME-MORY charakterisierter Speicherbereich wird innerhalb der angegebenen Window-Grenzen auf den Bildschirm geholt, wobei Ursprungs- und Ausgabefenster wieder die gleichen Maße haben müssen.

Für Maschinenprogrammierer seien nachfolgend noch die Einsprungadressen genannt:

![](_page_95_Picture_790.jpeg)

Die Variablen stehen ab &A382 im Speicher. Hartmut Grawe

![](_page_95_Picture_791.jpeg)

#### Schneider Magazin 12/87

97

![](_page_96_Picture_28.jpeg)

**MC-Generator** 

![](_page_96_Picture_29.jpeg)

![](_page_96_Picture_30.jpeg)

![](_page_96_Picture_6.jpeg)

## dBase-Literatur Teil 2

#### dBage II im praktischen Einsatz

Von Alan Freedmann Verlag Vieweg 194 Seiten, 42.-DM ISBN 3-528-04362-8

Dieses Buch führt Schritt für Schritt in die Arbeit mit Dateien ein. Viele grafische Darstellungen erleichtern das Verständnis einzelner Strukturen, wenn beispielsweise die Verknüpfung von Feldern gezeigt wird. Auch hier geht es vorwiegend um die Arbeit im Direktmodus; die Prodie sowohl für den Gruppenun tericht als auch das Selbststu dium geeignet ist. Über neun Übungen kann man sich in das Datenbanksystem einarbeiten und dies mit gestellten Aufgaben nachvollziehen. Die Lösun gen dazu finden sich in einem zweiten Teil, der den ersten noch einmal enthält; das lästige Hin und Herblättern entfällt also. Im Anhang werd€n alle Befehle in einer Übersicht ausführlich er läutert. Auch eine Diskette fehlt nicht. Auf ihr sind sämtliche Pro gramme, die im Buch vorkom men, enthalten.

grammierung wird nur am Ende kurz erwähnt.

#### dBase II, Kommerzielle Anwendungen

Von Bill Dickey Verlag Vieweg 362 Seiten, 68.- DM ISBN 3-528-04410-1

6

dBase II ill Plus

Hier werden komplette Programme in "dBase" zur Verfügung gestellt. Neben der obligatorischen Adreßverwaltung sind dies ein Serienbriefprogramm, ein Etikettendrucker und ein Buchführungsprogramm. Außerdem sind einige Hilfsroutinen abgedruckt (2.8. zur Verbindung von "dBase II" und Basic). Alle Programme sind ausführlich beschrieben und dokumentiert, so daß sie sich auch eigenen Bedürfnissen anpassen lassen:

#### dBase III Schulung

Von Dr. Peter Albrecht Verlag Markt & Technik 568 Seiten, 98.- DM ISBN 3-89090:449-1

Dieses aufwendig gestaltete Loseblattwerk stellt eine programmierte Unterweisung dar,

#### dBase III

Von Edward Jones Verlag McGraw-Hill 248 Seiten, 43.- DM ISBN 3-89028-044-7

Für Einsteiger und Fortgeschrittene ist dieser Band konzipiert. Nach der Einführung in die Arbeit mit "dBase III" kommt er sehr schnell zur Programmierung. Sie füUt einen wesentlichen Teildes Buches. EinKapitel stellt Beispielprogramme zur Verfügung. Dem Datenaustausch mit anderen Programmen ist ein weiteres gewidmet. Der Anhang mit Erläuterungen der Befehle dient zum Nachschlagen.

#### Datenbanksysteme und Online-Datenbanken

Von Matthias Uhrig Verlag Heise 176 Seiten, 36.80 DM rsBN 3-88229-133-8

"dBase" wird hier nur als Beispiel für ein Datenbanksystem behandelt, denn der Band will allgemein in die Grundlagen von

Datenbanksystemen einführen. Selbstverständlich macht der Autor dabei an den Grenzen des Mikrocomputers nicht halt. Modelle von Datenbanken und Normierungen der Zugriffsmöglichkeiten werden ebenso erläutert. Ein weiteres Kapitel führt in die Theniatik von Online-Datenbanken ein, zu denen sich ein Kontakt per DFÜ herstellen Iäßt, Am Beispiel von NEWSNET ist das Protokoll eines Datenbankdialogs wiedergegeben; auch finden sich Hinweise zur Online-Recherche.

#### dBase III Plus

Von Dr. Peter Albrecht Verlag Markt & Technik 336 Seiten, 70,- DM ISBN 3-89090-497-1

In diesem Band wird das Thema umfassend behandelt. Vom Anlegen einer Datei bis zur Kommunikation mit Großrechnern sind die Möglichkeiten von " dBase III Plus" berücksichtigt. Dabei wurde großer Wert auf die Pro-<br>grammierung gelegt, denn grammierung gelegt, "dBase III PIus" stellt auch eine gute Programmiersprache zur Verftigung. Alle Beispiele lassen sich übrigens auch mit "dBase III" nachvollziehen.

Das Buch ist vorbildlich aufgemacht und ausgestattet. Dank Fadenheftung und Hardcover wird es auch manch harten Einsatz unbeschadet überstehen. Vom gleichen Autor ist ein ähnliches Werk zu "dBase II" erschienen.

#### Tools für dBase II Plus: Utilities

Von Byers, Long und Ratliff Verlag Märkt & Technik 100 Seiten, 98.- DM rsBN 3-89090-479-3

Diese Buchreihe wendet sich mit den Erweiterungen zu "dBase III Plus" vor allem an Anwendungsprogrammierer. Da das Datenbanksystem die Möglichkeit bietet, Assembler-Routinen zu integrieren, kann es der Benutzer um eigene Routinen erweitern. In weiteren. Bänden wird dies für Turbo-Pascal und C beschrieben, so daß sich "dBase III Plus " auch um statistische, trigonometrische und finanzmathematische Fähigkeiten ergänzen läßt. Ein Buch dieser Reihe stellt außerdem Grafikroutinen zur Verfügung.

"Utilities" bietet nun Hilfen zur Arbeit mit "dBase"-Dateien. Es istübrigens das einzige Buch,

dessen Programme sich teilweise auch unter MS-DOS und " dBase III" einsetzen lassen. Alle Bände werden mit Disketten geliefert; auf ihnen sind die Programme in Object- und Binärcode abgespeichert.

### Fachwörterbuch Mikroprozessorsysteme

Von Dieter Müller Verlag Hüthig 312 Seiten, 48.- DM rsBN 3-7785-1351-6

In zweiter Auflage erscheint jetzt dieses Fachwörterbuch für Englisch, Deutsch, Französiscb und Russisch. Es ist eine Lizenzausgabe des VEB-Verlags Technik der DDR und umfaßt 10 000 Wortstellen.

Der Band gliedert sich in vier Teile, wobei siqh der erste stark von den übrigen unterscheidet. Hier werden auf 198 Seiten die 10000 Wortstellen anhand der englischen Vokabeln in alphabe' tischer Reihenfolge in die anderen Sprachen übersetzt. Dazu ist jede Seite in fünf Spalten unterteilt. Die erste stellt eine alphanumerische Indexspalte dar. In ihr erhält jede Vokabel ihren Anfangsbuchstaben und dahinter eine Ziffer. Diese gibt an, um die wievielte Vokabel es sich innerhalb ihres Anfangsbuchstabens handelt. Die zweite ist die Vokabeispalte mit den englischen Wörtern; die Spalten drei bis fünf enthalten dann die Übersetzungen.

Wenn man eindeutsches Wort übersetzen möchte, ist der deutsche Sprachenteil aufzuschlagen. Erenthältauf 41 Seiteninalphabetischer Reihenfolge die deutschen Vokabeln mit folgendem alphanumerischem Index. Über ihn Iäßt sich dann im ersten Teil die entsprechende Übersetzung finden (2.B. Festplattenspeicher[gerät] F 104). Ebenso verfährt man bei französischen

(33 Seiten) und russischen (42 Seiten) Begriffen. Letztere sind in der kyrillischen Schrift wiedergegeben. Dies trifft sowohl für den Vokabelteil als auch für die Übersetzungen zu.

Dieses Fachwörterbuch ist vor allem für Personen interessant, die EDV-Literatur in eine andere Sprache übersetzen, sowie für Leser von ausländischen Computerzeitschriften. Auch Autoren, die einen englischen Begriff

![](_page_97_Picture_37.jpeg)

#### Schneider Magazin 12/87

erklären wollen, kann dieser Band weiterhelfen. Erist für eine sinnvolle Übersetzung jederzeit gut zu gebrauchen, Da aber kei' ne zusätzlichen Erklärungen zu den einzelnen Begriffen gegeben werden, handelt es sich wohl nur um ein Buch für Spezialisten.

Monika Ohlfest

![](_page_98_Picture_4.jpeg)

## lnformatik - Eine Anleitung für Einsteiger

Von Christian Oberli AT Verlag 80 Seiten, 19.80 DM ISBN 3-85502-299-2

Wer einen Computer besitzt und damit arbeitet, hat bereits die Schwelle der Berührungsangst überwunden, die bei jedem ersten Kontakt zum Rechner besteht. Mit der Zeit wird er lernen, daß er mit FeNbedienungen nichts zerstören kann und daß der Umgang mit diesem Gerät einfacher ist, als mancher gedacht hat. Zusätzlich erhält er einige Erkenntnisse über die allgemeine Funktionsweise des Rechners und die Datenverarbeitung

Das vorliggönde Buch soll den totalen Einsteigern durch Beschreibung von Daten und Fakten die Angst vor dem Computer nehmen und ein Grundwissen vermitteln, um die Rechner besser zu verstehen und vielleicht sogar Spaß daran zu finden, Der Autor hat die Informationen in lockere Formen verpackt, die Sprache so Ieicht verständlich wie möglich gehalten und viele Bilder und Tabellen verwendet, was ich sehr gut finde. Manchem älteren Leser mag diese Art der Darstellung nicht gefallen. Von dem Buch werden sich hauptsächlich Jugendliche angespro chen fühlen, die Spaß an der Technik haben und vor allem auf dem Computersektor mehr dar' über wissen wollen. Auch wer schon einen Rechner besitzt, er fährt hier viel Neues über seine Geschichte und andere interes sarite Dinge.

Dem Anspruch, eine Einfäh rung für jedermann zu bieten, wird der Band nicht gerecht, Al lerdings hat sich der Autor red lich bemüht, die Informationen verständlich darzulegen. Daß das Ergebnis wahrscheinlich mehr junge Leseranspricht, muß ja nicht unbedingt negativ sein. Christian Kurtz

## Arbeiten mit CP/M

Von Alfons Steinhoff und Klaus-Michael Rübsam Verlag Sybex 251 Seiten, 38.-DM ISBN 3-88745-622-X

CP/M war das meistverbreite te Betriebssystem der WeIt und ermöglichte somit einen Stan dard. I8M und Kompatible haben inzwisdhen mit dem MS-DOS den Zuwachs des CP/M gestoppt. Dennoch dürfte es sich für Com puter, die auf einem 8080- oder 8O85-Mikroprozessor von Intel oder einem 280 von Zilog basie ren, noch einige Jahre halten. Diese Rechner sind nämlich in zwischen sehr billig zu haben, und das Software-Angebot für CP/M ist riesig.

Alle CPCs von Schneider sind CP/M-fähig, Der 6128 kann auf grund seines übergroßen Spei chers sogar CP/M Plus (CP/M 3.0) fahren. Die anderen beiden CPCgmüssen zuvor noch mit ei ner dk'tronics-RAM erweitert werden. Mit der entsprechenden CP/M-Version verhalten sie sich dann wie der 6128. Ansonsten Iäßt sich auf ihnen nur CP/M 2.2 einsetzen. Allerdings handelt es sich dabei um den eigentlichen weltweiten Standard. CP/M 3.0 kam in einer Zeit auf den Markt, als die 16-Bit-Computer schon viele Marktanteile erobert hatten, und konnte sich daher nicht mehr so stark durchsetzen. sichin Juqardhin quesque Bress un die mitigatione Franchische Propositione Propositione Propositione in the mitigation of the signal of the signal of the signal of the signal of the signal of the signal of the signal of t

Im vorliegenden Buch werden beide Versionen zwar knapp, abär dennoch übersichtlich und klar behandelt. Das erste Kapitel erklärt die Systemstruktur, die<br>Bedienung von CP/M, System-

ware Presse heraus. Er publiziert nur Bücher und Software zu "Mi crosoft " -Produkten, Die Autoren betrachten ihr Werk als Fölge band ihres ersten, im Carl Hanser Verlag erschienenen Titels " Das Software Colleg Textverar beitung Microsoft Word" (ISBN 3-446-74577-0, Preis 48.-DM). Er wurde im Schneider Magazin 12/ <sup>86</sup>bereits besprochen.

' Das vorliegende .Buch wen det sich speziell an Beputzer des Textverarbeitungssystems "Word", die schon mit diesem Programm gearbeitet haben, Es geht nur auf Probleme von Fort geschrittenen ein, die sich mit Microsoft Word" lösen lassen. Anfänger können mit diesem Band kaum etwas anfangen, da die' gesamten Grundkenntnisse zur Erstellung eines Textes vor ausgesetzt werden.

Das Buch unterteilt sich in fol gende Kapitel: Gliedern mit "Word 3.0", Rechtschreibung, Inhaltsverzeichnis automatisch erstellen, Einen Index automa tisch erstellen, Von Absätzen und Spalten, Vom Sortieren und Rechnen. über diese Punkte ge hen, die meisten Lehrbücher für "Microsoft Word" einfach hinweg, oder sie erklären sie nur sehr unzureichend.

Positiv fällt hier die Untertei lung der Probleme in drei Frage stellungen auf: Was wollen Sie tun? Wo wollen Sie es tun? Wie können Sie es tun? Die drei W- Fragen sind deutlich durch eine erheblich größere Schrift hervor gehoben. Zu Beginn jederAufga be wird kurz zusammengefaßt, was bisher gemacht wurde und was nun folgen soll. Dann schlie ßen eich die drei Fragen mit zu sätzlichen Erläuterungen und zumeist auch einem Bildschirm foto an. In der Kopfzeile steht die aktuelle Aufgabe, in der Fußzeile die Kapitelüberschrift. Dies trägt zu einem schnelleren Auffinden der einzelnen Punkte bei. Leider enthält der Band kein Stichwort verzeichnis. Für Auflockerung zwischen den einzelnen Beschreibungen sorgen immer wieder einmal kleine Computercartoons,

Da der Leser ja wahrscheinlich bereits mit "MicrosoftWord" ge arbeitet hat, muß er nicht alle Texte eintippen, um die Fähig keiten dieses Programms ken nenzulernen. Er kann diese Tex te von der mitgelieferten Disket te laden und anschließend wei terbearbeiten.

Monika Ohlfest

# machen Nägel mit Köpfchen

# fürdas **Spiel** des **Monats**

# 1000 DM H 1000 DM

für das Anwenderpro9ramm des Monats

=:=--

==-:, ---- +: :---: :--: ffi

 $: \mathbb{R}^2$  $-$ 

:

 $: \mathbb{R}^n \rightarrow \mathbb{R}^n$ +--\_->, -4

Wir beim Schneider-Magazin machen Nägel mit Köpfen. In jeder Ausgabe gibt es bei uns das "Spiel des Monats" und zusätzlich die "Anwendung des Monats". Dadurch haben beide programmierer-Gruppen die gleiche Chance, auch ein eventueller Jackpot bleibt getrennt. Ist also mal kein Spielprogramm zum Abdruck geeignet, so gibt es trotzdem die "Anwendung des Monats" und beim nächsten Mal 2000.- DM für das 'Spiel des Monats" und wieder 1000.- DM für die "Anwendung des Monats". Wer also auf dem einen oder anderen Gebiet ein besonders gutes Programm geschrieben hat, sollte sich diese Chance nicht entgehen lassen. Wer weiß, vielleicht gehören gerade Sie zu den nächsten Gewinnern. Zögern Sie nicht, machen Sie mit!

Senden Sie Ihre Programme an das Schneider-Magazin, Redaktion, Postfach 1640, 7518 Bretten

**Schneider Magazin** 

# **Bezugsquellen**

![](_page_100_Picture_7.jpeg)

#### **Schneider Magazin 12/87**

![](_page_101_Picture_2.jpeg)

SPITZEN-VOKABELTRAINER Engl., Lat., Franz., Span., Ital., Dän., Schwed., RUSSISCH u. GRIECHISCH. Spezialzeichen auch für Mathe und Chemie. Ausdruck in JEDER Sprache möglich. Geeignet auch für Redewendungen. Für Verspielte ist das VOKA-**BYRINTH-Spiel inbegriffen. Sie lernen** die Vokabel in einem spannenden Spiel von selbst. Inkl. 38-S.-Handbuch. Für alle CPCs. Disk. 49.-DM (inkl. Porto per NN). Info GRATIS! Dr. W. Hübl, Klitschg. 18, A-1130 Wien

Tausche 3"-Software. Listen an: Daniel Göhner, Schießhofstraße 7, 4902 Bad Salzuflen

Verkaufe wegen Systemaufgabe div. Spiele, Zeitschriften u. Bücher. Liste gegen adressierten Rückumschlag. Alles für CPC. Marc-Anton Kehr, Wilhelmstr. 6, 5483 Ahrweiler, 20 0 26 41/49 66

Tragbarer CP/M-Rechner, Bondwell 14, mit WordStar, Infostar, Turbo-Pascal, Fibu etc., CP/M3, CP/M2.2 zu verkaufen. H. J. Wevers, Benediktiner<br>Str. 21, 4050 Mönchengladbach 1, 雷02161/85201

................. Suche Tauschpartner(in) für CPC 464. Habe viele und gute Spiele. Schickt eure Listen an Marco Netemeier, Sollingstr. 24, 4830 Gütersloh. Ihr erhaltet garantiert eine Antwort.

#### ................

I'm looking for new stuff. Have got new games to swap. For example: Samurai Triology, F-15 Strike Eagle, Think 2... Call me: <br />
30 0 52 61 / 7 17 45. Can speak german. Only on disk! Fast please.

Suche Partner für Softwaretausch! (Disk). Luigi Argentato, Nelkenstr. 8, **2950 Leer** 

Tausche Spiele auf Disk! Ich suche Besonders: Vermeer, R. im Wind. Liste an: M. Simonis, Südstr. 15, 5411 Hilgert

#### MULTIPLAN für CPC 6128 für 145.-DM zu verkaufen. ® 02 03 / 34 33 93

CPC-Tauschpartner auf Disk gesucht. Habe u.a. Elite, Leaderbord, Gauntlet, Barbarian, Suche Kaiser, Hanse, Silent Service, Theatre Europe, Legions of Death, Annals of Rome. ® 02301/6377

Verk. DATA-BECKER-BÜCHER: CPC 464 Intern für 40. - DM u. Maschinenspr. für 20.- DM. Orig. Zen-Assembler auf Cass, für CPC 464 10.-DM. J. Schefers, Drususallee 5, 4040 Neuss 1

Tausche 3"-Software. <sup>®</sup> 06204/ 78380

Verkaufe CPC 664 mit Farbmonitor für nur 750. - DM. ® 040/5366034

#### **BOO CPC 6128 000**

Suche ein Commander-Erstellungsprogr. für Elite. Daniel Wiggenhauser, Barbarossastr. 9, 7961 Bergatreute, **® 07527/4305 (ab 17 Uhr)** 

eee.An alle Computerdeppen eee Suche qute Originalsoftware, u.a. Par 5 Golf, Peep Show (CPC 6128). Schickt Eure Listen an: S. Arendt, Postfach 230204, 4000 Düsseldorf. (Disk + Cass., auch Tausch!) P. S. Ihr seid doch keine Deppen.

Probleme mit Ihren englischsprachigen Anleitungen? Ich übersetze sie Ihnen. Honorar: 1 Pf pro Wort. Einfach Anleitung und Geld (Briefmarken, Schein, V-Scheck) an Thomas Naumann, Blücherstr. 13, 2300 Kiel einschicken. Oder Info gegen 80 Pf Rückporto anfordern.

eee Sicherheitskopien eee Wir fertigen Backups von fast allen Programmen an! Von Disk auf Disk, Cass. auf Cass, und von Cass, auf Disk! Pro Prg. nur 5.-DM! Info anfordern bei: Matthias Süncksen, GTS, Schobüller Weg 1, 2251 Schobüll, 窗 04841/65906

#### Suche Tauschpartner für CPC-6128-Software, Listen an: Dirk Frenzel, Am Kl. Rahm 101, 4030 Ratingen

Farbmonitor CTM 644 zu verkaufen. 1 Monat alt, Preis 620 .- DM VHB, sowie Zeitschr., Joystick, Spiele, Bücher für 200. - DM. Volker Noll, Auf dem Ahlhorn 17, 2847 Barnstorf, 2054 42/1770

Suche Tauschpartner für CPC. Sendet Liste oder 3"-Disk an: Jürgen Siebert, Crangerstr. 157, 4650 Gelsenkirchen, 您 02 09 / 78 80 54. 100% Antwort!

#### ● Kostenlos ●

an alle und ideal für Schüler, Kids und Einsteiger oder als Geschenk ist die Liste gebr. Bücher, S + H-Ware für CPC 464. Mit Karte anfordern bei: Andreas Boebé, Postfach 1167, 5040 Brühl

#### ● Kostenlos ●

Erstelle Sicherheitskopien von 3"-Disketten. Sendet einfach Originale + Leerdisketten an: Christian Sturz, Brixener Str. 8, 8904 Friedberg. Bitte vergeßt Rückporto nicht!

Suche Programm für CPC 6128 zur Erstellung von Spielplänen und Tabellen (Handball) gleich dem Programm "Bundesliga", das auf dem C 64 läuft. W. Kampmeier, Th.-Heuss-**Str. 7, 3016 Seelze** 

#### Spiele superbillig! ® 04533/2461

Suche Statistik-Programme, insbesondere Diskriminanz- und Clusteranalyse. Habe CPC 6128. Hartmut Evers, Müllerstr. 119, 1000 Berlin 65, 2 030/ 4514803

Aufsteiger löst sein CPC-464-System auf! Farbmonitor + 3"-Floppy + Bücher + Programme + Zeitschriften + Typenraddrucker. Auch einzeln! ® 05341/ 45905

#### **OOO** Schneider CPC User Club **OOO** Bremerhaven

Super Service, Clubzeitung, Softwareund Hardwareprojekte. Information gegen Freiumschlag von: A. Ciach, Bülowstr.1, 2850 Bremerhaven

Tausche Programme auf Disk. Antworte bestimmt! Listen an: Marcus Hack, Drosselweg 3, 5550 Bernkastel-Kues

Verkaufe CPC-464-Keyboard mit vortex SP 128 und Reisware-Maus, 250.- DM. Floppy DDI-1 300 .- DM, Floppy FD-1 200 - DM. Data-Becker-Bücher: Intern 20. - DM, Floppy Buch 10. - DM, Tips u. Tricks 10.- DM, CP/M-Trainingsbuch 10.- DM, Firmware-Buch 20.- DM. H. Osenberg, 20202/642609 (nach 18  $U<sub>hr</sub>$ 

Original-Software für CPC 464: C Basic-Comp. 70.- DM, Texpack 70.- DM, Mica Cad 70.- DM, Profi Painter 50.- DM, ISS Basic-Comp. 20.- DM, Eprommer mit Software (Dobbertin) 120.- DM, CPC Intern., Heft 3/85 bis 10/87, je 1 .-DM. H. Osenberg, 2 0202/642609 (nach 18 Uhr)

#### ● 3,5" MS-DOS 5,25" ●

Tausch jeder Art von Software! Alle Briefe werden beantwortet! Zuschriften an: A. Boebé, Postfach 1167, 5040 Brühl

#### Mr. Paint - Das Zeichenprogramm

Alle Modes, Linie, 4-Eck, 5-Eck, 6-Eck, Kreis, Ellipse, Spray, Fill, Text in 4 versch. Größen, Bildausschnitte kopieren, spiegeln etc., Lupe 4/8-fach, 3-D-Modus, Fonteditor, m. HDB, 29 .- DM (664/6128). Bestellung an: M. Raner, Lindenstr. 7, 8534 Wilhermsdorf (per V-Scheck) o. <sup>®</sup> 091 02/24 33

Schneider CPC 464 m. Monitor + Joyst. + Einf.-Lit. + Software, VB 350.-DM. ® 021 66 / 60 55 92, Reinhard Hilge (ab 18 Uhr)

#### **OOO CPC 464 000**

Suche Software. für CPC 464. Bitte schreibt an: Nguyen Van Quang, Grepperstr. 62, CH-6403 Küssnacht a/R

#### ●● vortex-Produkte für CPC ●●

Neue Version ROM-BOS für Speichererweiterung, viele neue Features, 50 .-DM. Malprogramm Grafikmaster 50 .-DM. Drucker NLQ 401 mit Traktor + Hardcopyprogramm Copyshop, Bildschirmcopy in 4 versch. Größen, 400 .-DM. ® 02241/26027

Aktienanalyse/Depotverwaltung f. CPC u. PC 1512/1640. Preis: 84.50 DM. Gratisinfo bei: D. Borchers, Schönstedtstr. 6, 1000 Berlin 44, 2 0 30 / 6 87 08 50. Bestellung per V-Scheck o. NN + 5.- DM.

#### **CPC 464**

Suche Programme (nur Cass.). Listen an: Sven Wehrle, Wagensteigstr. 24, 7811 St. Märgen, 窗 076 69 / 256 (ab 17 Uhr). Habe Bride of Frankenstein, Spiky Harold usw.

#### **OOO** Suche Sportspiele OOO

z.B. Summergames oder Decathlon für CPC (möglichst Disk). Listen an: Marcus Heidenreich. Nibelungenstr. 36, 5600 Wuppertal 21

Suche Kontakt zu CPC-User zwecks Erfahrungsaustausch usw. im Raum KL-Rockenhausen-Bad Kreuznach! Stefan Gillmann, Oberndorf, ® 06362/2904

Suche CPC 664 ohne Monitor, auch defekt. 202151/406544 (ab 17 Uhr)

Verkaufe neuw. CPC 6128 (Farbe), Disketten, Software u. Zubehör, VB 1150 .-DM. ® 07 11/7 54 36 52 (nach 18 Uhr)

● Original 3"-Disketten ● Billig ● Hacker, Fairlight, Braxx Bluff, Schach, 3-D-Boxing, Ikari, Elevator, Erbschaft, Soccer 86, Way of the Tiger, Crafton, Dogfight, je 32. - DM, 2 je 28,50 DM, 3 je 25,50 DM, oder alle nur 280 .- DM. Porto + Verpackung 5.- DM. Emma Höll, Gründlestr. 15, 7534 Birkenfeld 1 (Tel.  $ana.)$ 

#### ee CPC 464 mit MP1 ee

+ Joystick + 10 Spiele, Anschluß an jeden Farbfernseher, 250 .- DM. 雷02241/26027

- ●● CPC 464 grün + Floppy DDI-1 ●● 600. DM. ® 02241/26027
- **CO** Schneider Zweitfloppy FD-1 **CO** 400. DM. ® 02241/26027

ee CP/M-Software für CPC 464 ee dBase/Multiplan, Originale mit Handbuch, je 100 .- DM. 28 0 22 41 / 2 60 27

●● Maus für CPC 464/664/6128 ●● Reisware-Maus, inkl. Mousepack: Basic-Erweiterung, Malprogramm, 25 Schriftarten, 125 .- DM. ® 02241/ 26027

#### **Schneider Magazin 12/87**

#### Schneider Flugtraining (CPC-464/ 664/6128). Umfassende Flug-Bewertung

- A) Hubschrauber-Simulator in Aktion. 9 Anzeigen im Cockpit, 3 Flugprogr. zur Wahl  $29 - DM$
- B) Space-Shuttle-Landung. Echtzeitsimulation nach NASA-Unterlagen.  $29 - DM$
- C) Boeing-727-Simulator. Zur Anfänger-+Instrumentenflugschulung geeignet. Mit Anleitung  $34 - DM$

Ab 2 Program. jedes minus 5.- DM. Auf Disk plus 7.- DM. Info gegen Rückporto + Fluging, F. Jahnke, Am Berge 1, 3344 Flöthe 1, Tel. 053 41/9 1618

Schneider 1512/1640 · 10-MByte-Festplatten 358 .- DM · Streamer ab 949.- DM @Tanon 20 MByte @ Btx für CPC 398 .- DM ORS 232 CPC 464 148 .- DM; 6128 178 .- DM .Neue und gebr. 464 /664 / 6128 / Joyce / Floppy / Drucker CPC-Floppy 830 KByte, 3,5" 476 .- DM; 5,25" 499 .- DM; 360 KByte 3,5" 345. - DM; 5,25" 398. - DM @ Joyce-Floppy 830 KByte, 3,5" 349 .-DM; 5,25" 449 .- DM . Nur Laufwerke: 3" + 3,5" 175. - DM; 5,25" 245. - DM  $\bullet$ vortex-Floppy-Erweiterungen ● 3 X Farbmonitor GT 644 565.- DM @ Akustikkoppler ab 199 DM · CPC Mouse ab 168 .- DM · Lightpen ab 59 .- DM · Drucker DMP; 2000 499 .- DM; 3160 648 .- DM; 4000 985 .- DM; Microline 182 598 .- DM · Ankauf bei Systemwechsel · Reparaturservice · Manfred Kobusch, Bergenkamp 8, 4750 Unna, Tel. 0 23 03 / 1 33 45

Gewinn für DFÜ-Fans!

Alle, die ihre Adresse bei "TRON" hinterlassen, erfahren weiteres. WM <sup>3</sup> 022 36 / 8 19 24 (300/1200/8/N/1/24 Std.)

#### ●●6128 ●●

Tausche Software jeder Art (3" + vortex 51/4"). Listen an: Frank Barthel, Rollstr. 48, 3392 Clausthal

· Spitzenspiele (nur Originale) ·

D. Th. Supertest, Winter Games, Hyper Sports, Barry McGuigan WCB, Thrust und vieles mehr. Superbillig! Nur auf Cassette bei: Mark Pollmeier, An der Feldriede 45, 4507 Hasbergen,

**® 05405/2081. Suche jede Menge** Spiele auf 3"-Diskette!

AMX-Mouse, Pagemaker, The Quill (ähnl. GAC - ohne Grafik), Metrocross, Game over, Decathlon, Gyroscope, Rock'n Wrestle, Hacker, Starion, Academy, Shadowfire. Ausgespielt-Superpreis. ® 06051/73745

Suche Tauschpartner (Disk und Tape). Habe neueste Software. Suche Stifflip und andere neue Sachen. Schreibt an: Sven Killer, Buchholzer Berg 4A, 2110 **Buchholz** 

Suche zuverlässige Tauschpartner! Tausche Software auf 3"-Disketten. Listen an; Andreas Röben, Weserstr. 156, 2940 Wilhelmshaven. 100%ige Antwort!

Verschenke alle meine Leerdisketten wegen Betriebsaufgabe. (VS max. 5 St. pro P.). Mario Hassa, Auto Kaderstr. 12, A-1210 Wien

eee Verkaufe CPC 6128 eee CPC 6128, Farbmonitor, Drucker, Papier, Software (NP: 7000 .- DM) + 2 Disketten-Boxen + Literatur und Joysticks (NP: 9000 .- DM) für lachhafte 2300 .-DM. <br />
304752/390

Suche zuverlässige(n) Tauschpartner! Tausche Software auf Disk oder Tape. Listen an: L. Gaertner, Marktplatz 3, 8246 Marktschellenberg. 100% Antwort! Suche besonders Paperboy, Two on Two, Peepshow, Indiana Jones, Tank, The Living Daylights, Tensions.

Sicherheitskopien! Originale + Zieldisks frankierten Rückumschlag an: Lars Schünzel, Elisenfels 90, 8594 Arzberg. Nur Disk zu Disk!

Verk. CPC 464 (Farbe) + Joy. + Spiele + CPC-Magazine für 800.- DM. 窗 08141/44729

#### **Cames & Games & Games** Tausche Software, Listen an: Armin Aiglstorfer, Imkerweg 7, 8300 Altdorf. Schreibe 100%ig zurück. Disc only (nur 3")!

Achtung! Suche Tauschpartner (3"-Disk). Erstelle Sicherheitskopien für 5.-DM. Schickt eure Disks (Original + Zieldisk) an: Oliver Secker, Bachstr. 11, 7141 Möglingen, 2 07141/483325 (ab 14 Uhr)

Suche gebr. DDI-1 günstigst zu kaufen. Fickinger, Finkenweg 21, 8901 **Diedorf** 

#### **FINANZ - Das Top-Programm** zur privaten Finanzbuchhaltung!

10 Einnahme-, 30 Ausgabe-, 10 Schuld- und 1<br>Forderungs-Posten. Buchen, Posten benennen/<br>gegen künftige Buchungen sperren, Ratenhöhe<br>der Schulden/Fälligkeiten d. Ausgaben festlegen und anzeigen. Listen blättern/drucken, automat sche Schuldenbuchung uwm. Monatslisten/Jahresübersicht (ständig) komplett auf dem Bild-<br>schüren Anteitung auf Disk (ausdruckbar).<br>CPC-Disk 33 DM (V-Scheck).

Hans-J. Herrmann, @ 030/685 12 12,<br>Jos.-Schmidt-Str. 16, 1000 Berlin 44.

Suche für CPC 6128 Programmbeschreibungen: Dr. Draw (in dt.), Multiplan (auch in dt.), Starwriter (in dt.) und WordStar (in dt.). Suche Farbmonitor für CPC 6128, \$ 0421/804130. Timo Lüllmann, Syker Straße 41, 2803 Weyhe-Melchiorshausen bei Bremen

Suche Tauschpartner für CPC 6128. nur Disk. Habe genug Tauschmaterial, z. B. Wonderboy, Commando. Schreibt an: Daniel Hupfer, Nordmarkstraße 32, 2280 Westerland, **® 04651/24790** 

CPC 464, Farbm., 3"-Floppy, 30 Disks, viele Spiele, Kopiermodul, Joystick, CP/ M + Floppy-Lit., viele Zeitschr. für nur 1300.- DM zu verkaufen. ® 04203/ 3375

Tausche Spiele auf Tape + Disk. Ständig neue Software. Schickt eure Listen an: Hendrik Marchewka, Otto-Speckter-Straße 17a, 2000 Hamburg 60, \$ 040/ 6901497.100%ig Antwort!

PC: Liga-Verw., 4 bis 22 Vereine + alle Fußball-B-Liga-Ergebn. seit 1963. VK 45.- DM/NN 49.- DM. M. Köthe, Medersbach 6, 8413 Regenstauf

Löse meine Programmsammlung auf! Preise 50% von R. Schuster-Anzeige in diesem Magazin! Info gegen frank. Rückumschlag o. Anruf! Manfred Lipowski, In der Wanne 165, 4620 Castrop-Rauxel 4, 802305/72237. Vertrau mir!

**OOO BUNDESJUGENDSPIELE OOO** Autom. Auswertung mit Ausdruck @ alle Schultypen ● auf CPC ● Gratisinfo ● A. Juelch, Postfach 248, 7547 Wildbad

Verkaufe Grafpad, DDI-1, Lightpen, Originalspiele (Cass.) für CPC sowie etliche Literatur. Marcus Schindler, Uhlandstraße 15, 7250 Leonberg 6, 您07152/ 21822

Das Superspiel "Wetten daß" ist da! Gelingt die Wette? Wer wird Wettkönig? TEDs Meinung? Tippen Sie mit! Disk 30.-DM; Cass. 20.-DM. Versand gegen Scheck o. bar. Das Superspiel gibt's von: F. Forst, Postf. 1463, 7630 **Lahr** 

Guterhaltener Sharp MZ-80A Personal-Computer mit Cassettenlaufwerk und Grünmonitor für VB 850 .- DM zu verkaufen. Leopold Hesseck, Uhlandstraße 18, 2101 Oedheim

Deutsches Text-Grafik-Sound-Adventure! Auf Disk 20 .- DM o. Info 2 .- DM bei: Steffen Rau, Panoramaweg 19, 6952 Obrigheim. Es lohnt sich wirklich!

Tausche Top-CPC-Games (Disk/Tape). Listen an: Michael Wunder, Scheelenkamp 2, 3008 Garbsen 4

Wer kann mir für das Spiel A View to a Kill eine deutsche Gebrauchsanleitung schicken? Gerd Tauschek, Riesstraße 6, 8860 Nördlingen/Nähermemmingen

**ODO** Deutsches Textadventure **ODO** 

- mit interaktiven Figuren; Parser  $\bullet$ verarbeitet vollst. dt. Sätze; aus- $\bullet$
- führl. Anleitung. 20.- DM (D)/15.- ●
- $\bullet$ DM (C). Geld oder Scheck an:
- $\bullet$ Oliver Jakobs, Lessingstraße 22, 2900 Oldenburg ä

Achtung: Suche Tauschpartner (Disk). Erstelle Sicherheitskopien für 5.- DM. Schickt eure Disks (Original + Ziel) an Markus Dieterich, Asternweg 6, 7060 Schorndorf, 207181/68760

eee Über 25 Freiprogramme eee 3"- o. 5,25"-vortex-Diskette + 5.- DM an: Jürgen Werner, Grabenäcker 7, 7454 Bodelshausen

Tape-to-Disk-Kopierprogramm mit über 4000 Lösungen, auch headerlose. Wird laufend ergänzt. Für alle CPCs, nur 50 .-DM. Weitere Infos bei Software-Handel Weber, Hallehüttenstr. 6, 8500 Nürnberg 40, 28 09 11 / 49 91 03

Preisgünstige Programme aller Art für Schneider CPC 464/664/6128 erhältlich bei Friedrich Neuper, Postfach 72, 8473 Pfreimd. Einfach gratis Info anfordern. Postkarte genügt. G

![](_page_102_Picture_665.jpeg)

Ich suche Tauschpartner für alle CPCs. Listen an: Jörg Porsch, Burgweg 3, 8584 Kemnath-Stadt

Suche einzelnen Farbmonitor (TM644), Drucker, Vermeer, Kaiser u. Hardcopyprogramme (Copyshop) für CPC 6128. Angebote an: Jürgen Schwanzer,<br>Hauptstraße 33, 8744 Mellrichstadt, 58 097 76/94 45

Verkaufe für 1512 und IBM-komp. PC: PC-Text-Disketten für PC-Freunde, die Möglichkeiten zum Geldverdienen nebenbei suchen. Infos gegen 3.-DM in Briefmarken. Roland Pillon, Postfach 1, I-39040 Freienfeld (Südtirol)

**Detlef Gunkel** Jülicher Str. 312 5100 Aachen Telefon 02 41 / 16 21 92 **Weitere Programme der Autoren von PARA PLUS** FST 49. **CPC mit SP von vortex** - 5fach schnellere Ausgabe deutscher Zeichensatz CP/M+-Steuerzeichen - VT-52-Emulation - eigene Zeichensätze DIRMAN 49.-**CPC mit SP von vortex** - über 16000 Einträge - Suchen und Sortieren - Druckerspooler - Etikettendruck - Diskettenlisten **TRACER 49.-Tracen durchs ROM** - Ports lesen / schreiben - Breakpoint im ROM - Disassemblieren Preise für 5,25 - Diskette 3 - Diskette + 6 .- DM Konfiguration angeben! Händleranfragen erwünscht! **O Tausche O Tausche O Tausche O** CPC-Programme. Timo Widmann,<br>Achalmstraße 15, 7446 Oberboihingen,

雷07022/61524 ● Tausche ● Tausche ● Tausche ●

464 (grün): 100 .- DM, 464 (Farbe): nur 230.- DM, DDI-1: 150.- DM, FD-1: 100 .- DM. Drucker CPA-80GS: 185 .-DM. Bücher, Zeitschriften, Software. Alles nur je 1 x vorhanden! <a></a> 069/306918

Originale! Kalkumat-PC (498 .- DM) f. 400 .- DM evtl. gegen 8087-2. Fractal-Gen. f. 1512/1640 CGA od. EGA-PC (49.- DM). f. 40.- DM. OKI 20 Grafik-Druckertr. f. PC (69 .- DM) f. 50 .- DM. dBase-III-Progr. Diskmanager 35.- DM, Kalorientabelle 35 .- DM, Blindenschr .-Trainer f. Sehende 40 .- DM, Haushaltska. 30. - DM, im Paket 100. - DM. 雷0431/789379

#### **OOO** Gelegenheit **OOO**

CPC 464/GT 64 mit Zubehör (Joy., SS, SW auf MC, Bücher und Zeitschriften zum CPC u. a.) im Werte von 2000.- DM (NP) für 555 .- DM (inkl. Versand). Olaf Born, Hollenbergstr. 12, 4500 Osnabrück

Lichtgriffel nur DM 49,komplett mit Programmen + dt. Anleitu Lieferbar für folgende Computertypen:<br>Commodore: C 64/C 128/VC 20<br>Atari: 600XL/800XL/130XE Schneider: CPC 464/664/6128<br>Versand gegen Scheck/Nachnahme. Informationsmaterial gratist **Bitte Computertyp angeben!** 

**Fa. Klaus Schißibauer**<br>Postfach 1171H, 8458 Suizbach-Rosenberg Telefon 09661/6592 bls 21 Uhr

![](_page_103_Picture_2.jpeg)

104

![](_page_103_Picture_593.jpeg)

auch nach unserer großen Bitte fragen Sie auch nach unserer<br>Auswahl an PC-Computer-Spielen.

vern an PO Versandkosten 8 - DM, UPS frei<br>Diese Angebote sind frebteibend, Reklamationen<br>Dicksendungen (auch Garantie) nur frei Haus,

![](_page_103_Picture_6.jpeg)

Verkaufe CPC 464 (Farbe), 2 LW. (vortex F1-S + DDI-1), Joystick, Disks, Programme, Literatur und vieles mehr. Oliver Graf, <sup>®</sup> 0711/475773 (nach 18 Uhr)

Suche Netzteil MP-2. Thiel, Ostlandstr. 4, 8900 Augsburg 21, ® 0821/ 84801

#### HALLO

Wer hat digitalisierten Sound + Grafik auf 3"-Disk? Uwe Grell, Immenbusch 51, 2000 Hamburg 53

Verkaufe CPC 464 + Farbmon. + DDI + NLQ 401 (mit Handbüchern) für 1100.-DM. Jörg Trunk, Hauptstr. 141 E, 2081 Appen

Verkaufe für CPC Orig.-3"-Disk They sold a Million II für nur 35 .- DM. Info bei: Kay Schwettmann, 205741/1686

Verkaufe od. tausche original Cass. (464): Gyroscope, They sold a Million 2/ 3. Cyrus, 3-D-Chess, Diamant v. Rabenf., je 15 .- DM, Elite (dt.) 25 .- DM, Databox 4/86 7 .- DM. \$ 02832/8616

eee Originale (CPC-Disks) eee Starwriter I/3.0 100 .- DM, Datei-Star 50.- DM, Datamedia: Faktura, Kassenb., Verwaltungsarchiv, Textverarb., je 20. - DM. 2 0 28 32 / 86 16

888 **Tausche Software** 888 (nur 3"-Disk). Habe Super-Spiele! Meldet euch bei: Markus Rump, Südereggenweg 7, 2242 Büsum, & 04834/ 37 04. Antworte 100%ig!

Systemwechsel! CPC 6128 Color, vortex F1-X, MC-Tape 3810, DMP 2000 mit 8K, 45 3"-Disks, 40 5,25"-Disks, alle Schneider-Hefte ab 1/86, viel Zubehör. Alles zusammen 1800.- DM. E. Neumann, Aalbachstr. 20, 6980 Wertheim-Dertingen, 露 09397/593

Verkaufe Schneider 464 + DDI-1 + MP 2 + Sprachsyn. + Turbo Pascal + Bücher + CPC-Magazin (1 bis heute) + PC-Magazin (1-heute, gesammelt) + Sonderhefte + 500 Programme für 1500.- DM. Nur komplett! 2 07 11/56 49 27

Drucker Melchers CP 80 GS mit 4-KByte-RAM, anschlußfertig für Schnelder, 100% neu, für nur 399 .-DM zu verkaufen! ® 0451/72913 (ab 17 Uhr). Mögl. Selbstabholer oder nach Vereinbarung.

Dataphon S21-D2 inkl. DFÜ-Prog. 198 .-DM, Amdrum (Drum-Modul) 75 .- DM, Original-Software: CPC-Lotto 40.- DM, Spindizzy 28 .- DM, (alles 3"-Disk). Bücher: Data-Becker: WordStar; DFÜ/ Markt & Technik: CP/M u. CP/M-Plus, à 25,- DM. W. Kolb, 2 09 11/31 38 90 (Nürnberg)

Verkaufe Original-3"-Disks: Thing bounces back, Jack the Nipper, Gauntlet, Top-Gun. Tausche neue Spiele auf 3"-Disk: Cholo, Arkanoid, Ballbreakers, Leaderboard, Starglider, Antiriad usw. Fertige Sicherheitskopien (Original + Leerdiskette + 3.- DM). Gerhard Hauser, Mörikeweg, 7208 Spaichingen

Verkaufe: Prowort (CP/M+) in Deutsch mit Wörterbuch, FP 200 .-DM; TexPack 80 .- DM, div. Spiele/ Bücher. 2 06071/37177 (nach 18 Uhr)

#### Verkaufe Disks (CPC): Copymaster 30. - DM, Discovery + 35. - DM. ® 02832/ 8616

Original-Disks für CPC zu verkaufen: Elite (engl.) 35 .- DM, Spindizzy 20 .- DM, Ghosts'n Gobl. 20.- DM, Fingerschon. 8/87 17 .- DM. 2 02832/8616

Verkaufe Drucker Star SG 10, 120 Z/ sec, NLQ, Centronics-Schnittstelle + Textverarbeitung. Neupr. 1000.- DM,<br>jetzt 450.- DM VB. Karl-Heinz Köhler, 家06691/22316

#### Verkaufe Prowort im Original. ☎ 064 21 / 48 13 03

Suche für Joyce: Dr. Draw, Tomahawk sowie Datenbank. Franz Groß, Beim Wölfelsbrunnen 2, 6625 Püttlingen

Verkaufe Orig.-Spiele auf Cass., u.a.-Paperboy u. Winter Games. M. Scheld, Löwenstraße 27, 2000 Hamburg 20

eee Verkaufe günstig @ee Comp.-Zeitschriften. <sup>®</sup> 05931/12741

Suche vortex SP 256 BOS 1.0. Zahle bis 150. - DM. 2 0 21 35 / 7 35 72

Verk, Disks für CPC: Subterran. Striker 20.- DM. Antiriad, Elite Hit Pack, Eido-Ion, Fighting Warrior + Exploding Fist, Trailblazer, Gauntlet, je 25 .- DM. Ingo Kottmann, \$ 07634/1239

Vokabelprogramm für CPC mit 10000 Stichwörtern, Englisch und Deutsch, Wörterbuch, Vokabeltest, individuell erweiterbar, 49 .- DM, ohne Datei 29 .-DM. Info bei: Bernd Blum, 2 02204/ 66208

Resonders alinstia 0000 .... **Billige Sicherheitskopien!** 

Original + Diskette + Rückporto + 3.- DM an: Uwe Grell, Immenbusch 51, 2000 Hamburg 53

Tausche Software auf Tape/Disk. Habe viel Software. Schickt eure Listen an: Jan Arlid Theland, Hoygiltskleiv, 4790 Lillesand, Norwegen

Mache kostenlose Sicherheitskopien von allen 3"-Originalen. <a>
82</a>
82</a>
631 / 14982

Suche Firmware-Buch und Programme für CPC 6128! Christian Tolasch, Blautannenweg 20, 2057 Wentorf

· Spiele · Deutsche Anleitung · 3" · zu verkaufen für CPC 6128: Miami Vice, Jail Break, SDI Simulator usw. Nur Originale! Frank Koschanin, ® 0911/ 52 10 57 (bis 19 Uhr)

Verk. Originalspiele für CPC 464 (nur auf Tape), z.B. Mission Elevator, Sorcery, Werner. Je Cassette nur 10 .- DM. 雷04488/71354

Verkaufe Super-Sprach-Speicher-Modul mit Mikro + Lautsprecher. Ein 256-K-RAM sorgt 16 sec. für eine hervorragende Aufnahme + Wiedergabe. Nur 80 .-DM. Tonverfremdung möglich. T. Danner, Neudeckerstr. 31, 8906 Gersthofen. Greift zu!

#### Suche Tauschpartner für den CPC 6128 (3"-Disk). Listen an: Martin Huber, Blumenstr. 15, 7602 Oberkirch

Verk. CPC 6128 (grün) mit Software u. Literatur. FP 600 .- DM. R. Jung, Rosenweg 48, 4750 Unna, 20 0 23 03 / 1 32 08

eee Star-Writer | 3.0 @@@

Original für alle CPCs mit ausführl. deutscher Anleitung, 120.-DM. J. Geier, Klagenfurter Str. 2, 3300 Braunschweig

Tausche Software auf Disk u. Tape! Besitze Multiface Two, daher ist die Software eingeschränkt! Fertige Sicherheitskopien kostenlos (nur gegen Rückporto) an! Dirk Becker, Sonnenrain 7, 7798 Pfullendorf. 2 07552/5332. Mehr Info bei Anruf

CPC 464 Color 490 .- DM, DDI-1 290 .-DM, PC Int. 3/85 - heute (Databox 10/ 86-8/87) + 4 Sond. + Dartab., Magazin 8/86-7/87, Aktiv 10/85-7/87 + 3 Sonderh., Happy 7 Sond., 10 Data-Becker-Bücher, Disketten u. Cassetten (Anw. + Spiele). GPr.: VB 1200.- DM. Einzelpreise auf Anfrage. <sup>®</sup> 02233/77937 (ab 18 Uhr)

#### ● ORIGINALE IN BESTEM ZUSTAND ●

CPC 464 (Color) mit Joystick + 8-Bit-Druckeranschluß + Bücher (CPC 464 Inside Out, 464 Intern, Tips + Tricks, ROM-Listing 464/664/6128)  $700 - DM.$ Firmware-Handbuch  $50 - DM$ ,  $50.-DM,$ Devoac Assembler vortex F1-D (VDOS 2.0) mit Para und GraMaster  $1000 - DM,$ vortex SP512 RAM (BOS 1.0) 300 .- DM,  $100 - DM$ . Multiplan (Original)  $100 - DM.$ WordStar 3.0 (Original)  $100 - DM$ dBase II (Original) Epson FX80 (Kabel, 3 Farbb.) 500 .- DM. **® 07243/69763 (ab 18 Uhr)** 

Suche Tauschpartner für CPC 6128/3". Tausche z.B. gegen Werner, Spindizzy. Suche vor allem Text-Adventures. Briefe und/oder Listen bitte an: Ingo Koch, Kleine Breite 33, 3340 Wolfenbüttel

Suche 464 (gr.), DDI-1. <sup>®</sup> 07041/ 44502 Suche FX-1 für 464. Zahle bis 500.- DM. Suche Tauschpartner 3". Suche Sexprogramme, Utilitys. Listen + Disks an: M. Arnold, im Brühl 53, 7136 Ötisheim

Verkaufe spottbillige Original-Software (z.B. Wintergames für 19.- DM u.a.) Nur Disks (alle Systeme!) 3" CPC. Listen bei: P. Herrmann, Alleestr.6, 7109 Schöntal-Marlach. PS: auch Tausch

Kopiere jede 3"-Disk, auch geschützte. Original + Leerdisk + 5. - DM (bei ausreichend Rückporto nur 1.- DM). Beides kommt innerhalb von 1 Tag zurück. R. Gundelbacher, Tersteegenweg 20, 4300 Essen 1

Verkaufe Original-Software auf Cass., z.B. Paperboy, Antiriad, Sam. Fox, Darts, Ninja, Winter Games, Thai Boxing und ca. 20 weitere Originale! Beeilt euch! ® 02205/1616 (Frank verlangen)

**OO JOYCE(+)-VOKABELTRAINER OO** Latein + Englisch, 1300 lat. Vokabeln (komp. Grundwortschatz [auch CPC]), lat. Zeichendefinition (a e i o u), 30 .- DM. Info und Bestellung (VK) bei: Bernhard Graßhoff, Roesoll 36, 2305 Heikendorf, 雷0431/241570

#### Suche DFÜ-Ausrüstung für CPC 6128. ® 02364/7439

ORIGINALE SUPERBILLIG CPC-Superspiele: Infiltrator, Kung-Fu-Master, Mission-Elevator usw., nur 15 .-DM. Joyce: Tasword, Lightpen usw., Preis auf Anfrage. Sofort anrufen. 露05461/2912

#### **888 CPC 6128 888**

**Suche** Termin-Überwachungsprogramm, AMX-Maus und 2. Laufwerk FD-1. ® 030/8335012

**TEAC-Diskettenlaufwerke** Auf beliebigen Zweitlaufwerken stehen bis zu 830 KB (formatiert) zur Verfügung. Verarbeitung von fast allen Fremdformaten.<br>DiskPara: DM 79.- MsCopy (Aufpreis): DM 20.-Siehe Tests in Schneider Aktiv 2/87, c't 5/87, PC International 6/87,

CPC Magazin 4/87, Happy Computer 4/87, 8. Schneider Sonderheft. Anschlußfertige Diskettenlaufwerke (840 KB) für CPC inkl.<br>DiskPara u. MsCopy. 5,25": DM 499.- 3,5": DM 449.-

![](_page_103_Picture_60.jpeg)

Anschlußfertige Diskettenlaufwerke 2×80 Tr. 1 MB, problemloser Anschluß. 3,5": nur DM 349 .-MsCopy: DM 49 .-

5,25" mit eigenem Netzteil: DM 449 .-Aufpreis 5,25" 40/80 Tr. schaltbar für MsCopy: DM 20 .-

Festplattenkit 30 MB: DM 798 .- inkl. Lüfter und komplettem Einbausatz, Anschlußfertige Diskettenlaufwerke 720 KB, 2×80 Tr.<br>mit Einbaukit – 40/80 Tr. umschaltbar: DM 299.-

Frank Strauß Elektronik, St. Marlenplatz 7, 6750 Kaiserslautern, Tel. 06 31 / 1 62 85 Bitte bei Bestellung unbedingt genaue Systemkonfiguration angeben!

#### Schneider Magazin 12/87

<sup>O</sup>Alusis-Europa für CPC a Das Diskettenprogramm über Europa für Schule und privat. Über 250 KByte Programm. Fordern Sie gegen 2.- DM (in Briefm.) Ihr Info an bei: T. Kühn, MohrinerAllee 16 a, 1000 Berlin 47

Verkaufe zwei DDI-I, ie 270.- DM VB. Original-Wordstar 3.0 mit M&T-Anltg. für CPC 464/664, 60.- DM. Data-Bekker-Bücher, Joystick, Zeitschriften, Disk. Fast geschenkt. ® 09 21 / 6 33 87

Suche Tauschpartner auf Diskl <sup>100</sup> % Antwort. Listen an: Ralph van Terwingen, Vereinsstr. 3,

4040 Neuss 22

Suche Tauschpartner (Disk). Listen an: Tobias Reinhardt, Oskar-Sänger-Str <sup>1</sup>8, 7853 Hägelberg. Oder ruft an, a 07627/88 86. Auf geht's!

Junge mit nicht viel Geld sucht Spiele. Bitte schickt mir Eure Listen. Ich tausche oder kaufe.

Andreas Mittermayer, Sulzberger Str. 25, 8968 Durach/Weidach

Farb-Monitor für CPC 464, neuwertig, für 400.- DM VB. DDI mit 11 bespielten Disks, 350.- DM. 参 0 26 62 / 75 79

aao Top-Angebot aao

Ich verkaufe meinen CPC 464, Farbe, 18 Monate alt + DDI-1'+ NLQ 401 + 2 Diskettenboxen + 27 Disketten + Schneider Grafikbuch + 27 Hefte für lächerliche 1700.- DM VB. Sofort anrufen! <sup>®</sup> 02606/1359

**aaa** Suche Comptersystem **aca** IBM-kompatibel, Monitor u. Drucker. Tausche 14teiliges Golfset mit Caddy Car. ® 04624/8744

Elektronischer Joystick-Y-Adapter für alle CPCs, Modulbauweise, 15.- DM! Info: 20 05 11/604 06 29 (14.30 -15.30 Uhr)

**aOO** Spitzen-Vokabeltrainer **OOO** Engl., Lat., Franz., Span., ltal., Dän., Schwed., Russisch u. Griechisch. Spezialzeichen auch für Mathe und Chemie. Ausdruck in jeder Sprache möglich. Geeignet auch für Redewendungen. Für Verspielte ist das Vokabyrinth-Spiel inbegriffen. Sie lernen die Vokabeln in einem spannenden Spiel von selbst. lnkl. 38seitigem Handbuch. Für alle CPCs. Disk 49.- DM (inkl. Porto per NN). lnfo gratis! Dr. W. Hübl, Klitschg. 18, A-1130 Wien

Verk. Cass. für CPC: Nonterra, Soul ot a Robot, je 5.- DM. Roland in the caves, R. goes digging, R. on the ropes, Alien break in, Manic Miner, Starion, Moon-Buggy, Survivor, je 10.- DM. Sorcery, Yie Ar Kung-Fu, Hexenküche, Nemesis, They sold a Million, RanaRama, je 15.- DM. Ingo Kottmann, <sup>®</sup> 07634/1239

#### Suche CPC 664,6128, Joyce im Raum Münchsn. a 081 42/ 51339

● Schneider CPC 6128 zu verk. ● inkl. GT 65, DMP 2000, FD1, MP2, Amstrad RS-232 C-Schnittstelle, Verlängerungen für Monitor u, Drucker, Adapter für 2 Joysticks, 50 Disketten mit z.T. Orig.-Software, 10 kopierte Fachbücher (Turbo Paiscal 3.0 Compiler), für 2000.- DM, auch einzeln. **@ 057 42 / 13 98** 

Suche Mathematik-Programm für Oberstufe Gymnasium für CPC 464 mit Diskettenlaufwerk. Suche Drucker für CPC 464. Schulze, Häuptstr. 10,6719 **Stetten** 

Verkaufe CPC 464 + Grün-Monitor (Preis VS) sowie zwei neuwertige 3"- Disketten: Textverarbeitung, Datenverarbeitung (Preis: je 50.- DM). <sup>2</sup> 089/ 61247 09

Verk. Floppy DDI-I 300.- DM, Sprachmodulvon dk'tronics 70.- OM, DFÜ-Anlage, komplett für nur 300.- DM, und jede Menge Spiele zum halben Neupreis. **® 05232/4262** 

Tomahawk: Entferne Lenslock auf Seite B lhrer Original-Diskette. Disk + 8.- DM einsenden an: Th, Lichtenstein, Hans-Pfitzner-Str. 15A, <sup>4270</sup> Dorsten <sup>1</sup>

Tausche Software auf 5,25" (vortex + Schneider) + 3" + Cass. a 06 31 / 1 49 82

### **SUPERCOPY**

Das Disketten-Koplerprogramm der Superlatlve für alle CPC und Joyca PCW a5121256.

Kopiert jede Diskette, die<br>mit dem FDC 765 im Schnelder-Rechner<br>geschrieben werden kann.<br>Für Problemfälle bieten wir einen<br>kostenlosen Update-Servlce,<br>ardwaregeschützte Disketten bearbeiten<br>wir auf Anfrage.

Sicherheitskopie von SUPERCOPY möglich.<br>Sehr bedienungsfreundlich und schnell.

SUPERCOPY erstellt von fast allen<br>auf dem Markt befindlichen Programmer<br>ein Sicherheitsduplikat

Die neuen Knüllerpreise<br>3"-Diskette für Joyce DM 65.- 3"<br>3"-Diskette für CPC DM 65,- (Mexander Nachaline + 5.-Mexandesian)<br>SCHOGUE-SOFT

Postfach 40 27 ● 7307 Aichwald<br>Tel, 07 11 / 36 29 83 u, 36 36 52 Handlarant.iqen emunscht!

![](_page_104_Picture_1431.jpeg)

gen G

**ao & Hallo Freaks @@@** 

Suche Kontakte zu 6128-Usern sowie zuverlässige Tauschpartner für 3"-Disk. Habe nur Top-Games! Listen an: Kay Fischer, Fürst-Bentheim-Str. 23,

4840 Rheda-Wiedenbrück. 100%ige Antwortl lch warte schon!

Sicherheitskopien zum Selbstkosten-<br>preis! Original + Leerdisk + Rückporpreis! Original + Leerdisk + Rückpor-<br>to senden an: Siegfried Warmt,<br>Waldstr. 253, 6050 Offenbach

Verk. Orig.-Spiele: Space Harrier, Ballbreaker, Strip Poker, Chimera, auf Tape für CPC, 50.- DM komplett. Jürgen Kimmerle, Bühlstr. 11, 7401 Pliezhausen

Verk. Schneider CPC 464 m. Floppy + Farbmonitor + Datasette + 25 Cassetten <sup>+</sup>20 Originalspielen (2.8. Elite, Hanse, ACE) + Disketten für nur 1000.- DM! **露 05221/33151 (Herford)** 

Verkaufe  $\frac{1}{2}$  J. alten CPC 6128 + GT 65 + 2 Hefte + 1 Buch + Floppy-Buch +  $8$ Disks + 35 Spiele u. Progr. für 750.- DM. **& 05361/72342 oder schreibt an:** Christian Voss, J.-F.-Kennedy-Allee 53, <sup>31</sup>80 Wolfsburg. Originalverp. !

Verkaufe und tausche Software (nur 3"- Disketten). Listen an: Sascha Müller, Mövenweg 5, 8581 Immenreuth

Für Joyce: · STEUERMAT · Lohn- und Einkommensteuer: Druck direkt auf's Formular, Analyse, Tabelle, Disk 70.- DM; Aktua.2O.- DM,

● Formularbearbeitung: Disk 40.-DM<br>● BIORHYTHMUS: Disk 35.-DM  $\bullet$  BIORHYTHMUS: O Seitenschablonen DIN A4:25.-DM lnfo gg, frank. Umschlag: F, Farin, Elisabethstr. 65, 4460 Nordhorn

● Schneider PC 1512 User-Club ● Der Treffpunkt für alle PC-Benutzer. Wir arbeiten überregional und bieton eine mtl. Clubzeitschrift + Software und vieles mehr. Info von: Rolf Knorre, Postfach 2001 02, 5600 Wuppertal 2 Tausche Word 4.0, Englisch, gegen Word 4.0, Deutsch. & 07531/54893 (bei Mintgen)

![](_page_104_Picture_1432.jpeg)

![](_page_104_Picture_1433.jpeg)

#### Bücher- und **Software-Versand**

L. Köpfer, Altenrond 20, 7821 Bernau <sup>2</sup> 0 76 75 / 298, (ab 18 Uhr), Btx 07675298 Autorisierter ZS-Soft-Fachhändler

Die Ueterung erfolgt gegen Nachnahme oder Vorauskasse, zzgl. DM 5.-liur Porto und Verpak- kung. (Uberwaisung auf Konlo 47100 bei Spk. Sl. Blasien, BLZ 68052230). Austad nur Vor-auskasse - kein Ladenverkauf.

## Bestellschein für private Kleinanzeigen

Melne Anzeige soll in<br>1 D 2 D 3 D<br>Ausgaben erschelnen Bitte ankreuzen: **D** Private Kleinanzelge: Ausgaben erscheinen.<br>ProZeile 1,-- DM trend Kleinanzolge:<br>promm 2,40 DM + 14% MwSt.<br>Por- und Zuname<br>matken oder als Scheck zusammon mit<br>matken oder als Scheck zusammon mit Vor- und Zuname Straße PLZ/Ort Schneider-Magazin<br>Redaktion<br>Postfach 1640, 7518 Bretter Datum Unterschrift

## **B. Freier antwortet** Leserfragen

Frage: Worin besteht der Unterschied zwischen den Grafikbefehlen DRAW und DRAWR beiden CPCs?

Antwort: DRAW zieht die Linie vom 0-0-Punkt zur angegebenen Position, DRAWR dagegen von der letzten Grafiköursor-Position zum angegebenen Punkt. Letzteren Befehl verwendet man also zum Zeichnen zusammenhängender Linien. Auch bei den anderen Anweisungen mit dem wahlweisen R am Ende verhält es sich so.

Frage: Beim Programm "Fractals" aus dem Schneider Magazin 4/87 erscheint auf meinem Bildschirm ein Fehler in Zeile 10040, die im Listing aber gar nicht existiert. Woran kann das liegen?

Antwort: Bitte ändern Sie in Zeile 130 die Werte für die Zählschleife folgendermaßen: FOR ze = 810 to 890 STEP 10 ... Dann steht in der Angabe die richtige Zeilennummer, in der Ihnen wahrscheinlich ein Tippfehler unterlaufen ist.

Frage: Was bedeutet ein ON ERROR GOTO 0 und wie wirkt sich diese Anweisung aus?

Antwort: Sie bewirkt, daß bei einem Fehler im Programmablauf automatisch ein Reset durchgeführt wird. Das Programm wird aus dem Speicher gelöscht; alle Variablen und Daten sind dann verloren!

Frage: lst ein Kommando wie ON BREAK STOP eigentlich vernünftig?

Antwort: ON BREAK STOP ist in der Erprobungsphase eines Programms sinnvoll, damit der Computer beim Unterbrechen an der Stelle stehenbleibt. Man kann dann Variablen ausgeben lassen und den Ablauf kontrollieren. Fehler lassen sich auf diese Weise leichter lokalisieren und beseitigen.

Frage: lm dritten Listing des Programms "Super Painter" ist wohl ein Fehler unterlaufen, denn es heißt lF f1 THEN ... ohne Angabe der Vergleichsinformation.

Antwort: Bitte geben Sie zunächst folgendes ein:

- 10 CLS
- 20 INPUT x
- 30 IF  $\times$  THEN PRINT  $\times$
- 40 GOTO2o

Starten Sie nun dieses kleine Programm und geben Sie Zahlenwerte ein, auch die 0. Sie werden sehen, daß alle Zahlen zur Ausgabe gelangen, die 0 jedoch nicht. Deshalb ist auch in dem von Ihnen angesprochenen Listing keine Vergleichsinformation enthalten, da ja nur überprüft werden soll, ob der Wert ungleich 0 ist. Und das erreicht man so am einfachsten.

Frage: Wie kann man beim CPC die n-te Wurzel einer Zahl x berechnen? Das Basic verfügt ja nur über Quadratwurzeln!

Antwort: Dies ist selbstverständlich möglich. Bekanntlich läßt sich statt der Wurzel auch "x hoch 1 durch n"

schreiben, und das kann man in Basic zu x<sup>o</sup>(1/n) umwandeln. Beachten Sie aber bitte, daß dabei große Rechenungenauigkeiten auftreten können. So ist z.B. beim CPC 464 die 6. Wurzel aus 1 000 000 noch korrekt 10, bei der 7. Wurzel aus 10 000 000 erhält man aber als Ergebnis 9.99 99 99 99. Sie sollten also auf diese Fehlerquelle achten und sie möglichst im Programm abfangen. B. Freier

## H,H. Fischerantwortet

Frage: Ich besitze einen CPC 664 mit der vortex-RAM-Erweitgrung SP 512 und hätte gerne folgende zwei Fragen geklärt:

- 1. Wie kann ich den CPC dazu bewegen, daß er nach dem Einschalten automatisch ein bestimmtes Programm lädt?
- 2: Wie kann ich unter CP/M ein SUBMIT-File programmieren, das die Meldung "Diskette bitte umdrehen und Taste drücken" auf dem Bildschirm ausgibt und auf einen Tas{endruck wartet? (lch möchte Seite A und B einer Diskette in die RAM-Disk kopieren.)

Antwort: Der automatische Start von Programmen nach dem Einschalten setzt eine Routine im ROM des Betriebssystems voraus, die nach einem bestimmten Programm auf Diskette sucht. Durch dieses, das immer den gleichen Namen haben muß, kann dann irgendeine Aktion eingeleitet werden. Das AMSDOS-ROM und das ROM der vortex-RAM-Erweiterung verfügen über keine solche Autostart-Funktion. Das ROM der vortex-Laufwerke ist aber sehr wohl mit einer solchen ausgestattet.

ZuFrage2: Für CP/M 2.2 gibt es weder einen Befehl zum Ausgeben von Texten noch zum Warten auf einen Tästendruck. Sie können allerdings einen nicht gerade eleganten Trick anwenden, um diese Funktion zu emulieren. Dazu müßte ein .SUB-File mit ungefährfolgendem lnhalt erzeugt werden:

#### $PIP C: = *, *$

: Diskette umdrehen und die ENTER-Taste drücken

PIP

#### $PIP C: = *, *$

Hier kopiert das erste PIP die komplette Seite A in die RAM-Disk. Anschließend geht die Kontrolle wieder an SUBMIT. Die nächsten drei Zeilen werden zwar auf dem Bildschirm ausgegeben, doch aufgrund des vorangestellten Doppelpunktes nicht ausgeführt. Dann erfolgt der zweite Start von PIP. Da aber keine Parameter angegeben sind, wartet PIP eben auf eine Eingabe über Tastatur. Genau das wollten Sie ja erreichen. Nachdem nun die Diskette umgedreht ist, drückt man wie gewünscht die ENTER-Taste (beim CPC 6128 RETURN), und SUBMIT führt das dritte PIP aus. Dabei werden wiederum alle Dateien der aktiven Diskettenseite in die RAM-Disk'kopiert. Der einzige Nachteil liegt darin, daß PIP auf beiden Diskettenseiten vorhanden sein muß.

Frage: Auf meinem CPC 464 mit vortex-RAM-Erweiterung SP512 und vortex-Doppelstation läuft das Programm "Hello" aus dem Schneider Magazin 6/88 eigentlich sehr gut. Lediglich die Umschaltung von Laufwerk A auf B funktioniert überhaupt nicht. B kann nicht angesprochen werden; es erscheint nur die Fehlermeldung "Diskette in Laufwerk B fehlt". Wie kann man dieses Problem beheben?

Antwort: Sie müssen lediglich den Befehl IS.2 in Zeile 10 weglassen. Er wählt die Schneider-3"-Floppy als Laufwerk B. Da Sie anscheinend keine angeschlossen haben, erkennt das Programm nur, daß die Diskette fehlt. Mit lS,0 schaltet man das 3"-Laufwerk aus, auch wenn es nicht vorhanden ist. Mit IS, 1 wird es als A angemeldet. H.H. Fischer

## H. P. Schwaneck antwortet

Frage: Wie speichert man unter Basic Variablen ab?

Antwort: Variablen werden auf folgende Art und Weise abgespeichert:

OPENOUT "Name":PRINT #9,var1 :PRINT #9,var2: . . .: **CLOSEOUT** 

Frage: Sie haben in Heft 4/8T einen Poke für "Bomb Jack" abgedruckt. lch habe ihn abgespeiched und gestartet. Anschließend habe ich "Bomb Jack" gestartet, doch der Poke funktioniert nicht. Woran liegt das? Was kann ich tun?

Antwort: Sie müssen den Poke im ersten Basic-programm direkt vor dem CALL installieren und dann das Programm wieder abspeichern.

Frage: lch habe viele Spiele, deren Loader binär ist. lmmer wenn ich LOAD "Name" eingebe, kommt die Fehlermeldung MEMORY FULL. Wie kann ich mirdas Listing des entsprechenden Programms ansehen ?

Antwort: Binäre Programme, also Programme in Maschinensprache, können Sie nicht einfach mit LOAD laden und dann listen. Diese Programme lassen sich nur mit RUN starten. Zum Auflisten benötigt 'man ein spezielles Programm, einen sogenannten Disassembler.

Frage: Wie kann ich softwaremäßig den Lautsprecher meines CPC ausschalten, während aus der Kopfhörerbuchse volle Lautstärke kommt?

Antwort: Es gibt leider keine Möglichkeit, dies per Software zu bewerkstelligen.

Frage: Auf einer Diskette verhindert ein nicht löschbares Programm (Read only) die einwandfreie Funktion eines anderen Programms. Wie lösche ich dieses Programm?

Antwort: lm Rahmen des "Diskettensystems" wurde z.B. ein Programm abgedruckt, mit dem sich lhr Problem lösen lassen dürfte. Es heißt "Directory verändern".

R + E-Software bringt lhrem Computer das Staunen und lhrem Geldbeutel das Lächeln bei!

![](_page_106_Picture_17.jpeg)

Player's Dream III<br>Partnertest (2/87), Memotron (5/87), Ritter Kunibert (6/87), Soft-Ball (7/87), lgrat (8/87), Labyrinth (9/87), Frogger (10/87), Bulldozer (11/87), Dow Jones

Codex III<br>Allgemeines: Mini-Texter (11/86), Haushalt (1/87) Allgemeines: Mini-Texter (11/86), Haushalt (1/87)<br>Sound: Hüllkurven (1/87), Musik-Compiler (3/87), Islam (8/87)<br>Grafik: Mini-Movie (8/86), Fractals (4/87), Top-Grafik (5/87) Programmiersprachen: Forth-Compiler (11/86), Basic-Logo-Translator

Utilitys: RSXINFO (8/86), Fite-Examiner (j0186), Windows (10/86), Window 5reator (11786), GiGADUMP (3/87), Strukto (3/87), UNERASE.COM (3/87)<br>Suche (3/87), XREF (7/87), REM-Killer (8/87)

#### Und hier die Preise (jeweils C/D):

![](_page_106_Picture_606.jpeg)

![](_page_106_Picture_607.jpeg)

Codex I - 124.90<br>
Codex II - 124.90<br>
Codex III - 124.90<br>
Superprise - 124.90 Player's Dream l-lll

55.-/70.-

Verwenden Sie bitte den Bestellschein auf der 4. Umschlagseite.

![](_page_106_Picture_30.jpeg)

10 Lemprogramme auf 3"-Diskette

## **Offene Leserfragen**

lch besitze einen CPC 664 und einen Seikosha <sup>1000</sup> CPC. lch konnte bisher keine funktionierende Hardcopy-\ Routine finden. Wer weiß Rat? Monika Marko Beuttleruveg 70 4-4030 Linz

Das Programm TD1 aus dem Programmpaket "Discovery plus" funktioniert bei mir nicht. Nach Eingabe des File-Namens läuft zwar das Cassettenlaufwerk an, doch nur fürexakt zwei Sekunden. Dann bricht das Programm mit "Break in 650" ab, und die Tastatur ist gesperd. Wer hat ähnliche Probleme mit diesem Programm auf dem 464? Boris Dunkel

Am Elsebad 52 5840 Schwerte 4

Wer kann mir beim Anpassen der CAS-Routinen von "Easy-Topcalc" für den Diskettenbetrieb weiterhelfen ? Rainer W. Schulz **Südstrand** Südgazellebrücke 56 2940 Wilhelmshaven Tel. 044 21 / 415 91

Ich baue Basic-Programme gerne strukturiert auf. Wer kennt brauchbare RSX-Befehle für REPEAT-UNTIL-Schleifen?

Johan Jakobs van Maerlantlaan 2a 8-3500 Hasselt

Wer kennt ein gutes Kopierprogramm zum Überspielen von Cassette auf Diskette?

Markus Pollmann Schiffstal 3 4952 Porta Westfalica

lch besitze einen Commodore-Cassettenrecorder. lst esmöglich, diesen am CPC anzuschließen? Wenn ja, wie?<br>Jan Stüven Gitschiner Str. 81 1000 Berlin <sup>1</sup>

Wer kann mir die Hardcopy-Routine HIDUMP des Schneider Magazins für den CPA-80 GS anpassen? Michael Hoch Mellrichstädter Str. 42 8744 Mellrichstadt

lch besitze einen CPC 6128 und den Matrixdrucker Brother CE-61. Bei der Arbeit mit "WordStar" und dem DIN-Zeichensatz erscheint zwar der Accent Gräve ('), nicht jedoch der Accent Aigu ('). Eine Ezeugung des Accent Circonflexe (<sup>\*</sup>) gelingt nicht. Wie kann man Zeichen bei "WordStar" ändern?

Winfried Kramer Kohlrodweg <sup>12</sup> 6680 Neunkirchen/Kohlhof

Kopierprogramme wie "Copy-Boss" benötigen bei der Headerless-Bearbeitung ein Sync-Byte. Was ist das und wo bekomme ich es her? Michael Temeschinko Roseggerstr. l0 6967 Buchen

ln der Beschreibung zu "AMX-Art" steht, daß man mit Epson-kompatiblen Druckern die Grafiken ausgeben kann' Auf meinem NLQ 401 funktioniert dies allerdings nicht. Woran kann das liegen?

Heiko Kern Odenwaldweg 26 8763 Klingenberg

![](_page_107_Picture_18.jpeg)

## Joyce-Leserfrage

ln Anwenderprogrammen, meist Dateiverwal{ungen, begegnet man sogenannten Masken bzw. Feldern, die nureine-bestimmte Eingabelänge zulassen. Außerdem kann man mit den Cursor-Tasten zu einem voranstehenden Eingabefeld gehen, um dort nachträglich etwas zu ändern öder die bestehende Eingabe ganz oder teilweise zu übernehmen. Bei der Programmierung bin ich dabei auf folgendes Problem gestoßen:

- 1) Definition des Eingabefeldes mit: DEF FNfeld\$ (o, l, h, b) = CHR\$ (27) + CHR\$ (32 + o) +  $CHR$ (32 + 1) . .$ PRINT FNfeld\$ (o, l, h, b);
- 2) Eingabe fordern mit: LINE INPUT; text\$
- 3) Feldlänge, z.B. 10 Zeichen: Eingabe: z. B. MÜLLER.WESTERNHAGEN
- 4) Bildschirmanzeige: MÜLLER-WEN (Das letzte Zeichen wird überschrieben.)
- 5) text\$ = "MÜLLER-WESTERNHAGEN"
- 6) String kürzen mit LEN-Befehl = LEN (text\$(10))
- 7) Dies ergibt "MÜLLER-WES" und entspricht damit nicht der Bildschirmanzeige.

Wie muß man nun programmieren, damit die Bildschirmanzeige als text\$ übernommen wird? Wie läßt sich erreichen, daß man mit den Tasten "Cursor hoch" und "Clrsor runter" die jeweiligen Eingabefelder anspringen kann ? Gibt es die Möglichkeit, einen Text vom Bildschirm zu lesen? Wie überprüft man, ob eine bestimmte Datei vorhanden ist (z.B. INPUT DATEI\$ = "DATEN.DAT ... DATEN.IDX")? Der befehl lF FIND\$ = DATEI\$ THEN ... funktioniert so nicht. Wer kann mir hier weiterhelfen?

Artur Neumann Goethestr.65 6607 Quierschied 4
### LESERECKE 109

### **Leserecke!**

Wer sitzt nicht gelegentlich haareraufend vor dem Computer, und es gelingt einfach nicht, das dritte Bild zu überleben? Oder weil das Anwenderprogramm an entscheidender Stelle genau das nicht tut, was wir erwar $tan<sub>2</sub>$ 

Mit Ausdauer oder Glück gelingt aber auch manche Entdeckung, die Anleitung oder Handbuch verschweigen. Damit aber nicht jeder in seinem stillen Kämmerlein das Rad neu erfinden muß, wollen wir in der Leserecke Hilfesuchende und Experten unter unseren Lesern zusammenbringen.

Schildern Sie uns die Probleme mit Ihren Programmen: schreiben Sie uns Ihre Entdeckungen. Ihre Fragen und Anregungen werden im Schneider-Magazin veröffentlicht.

### Wer weiß mehr? The Living Daylights

#### **2112 AD**

Wer kann mir zu diesem Spiel Tips geben? Wie bekomme ich esüberhaupt zum Laufen? Die Beschreibung ist doch recht dürftig und unverständlich. Peter Bertenburg

#### Dragon's Lair

Wie bewäItige ich hier den zweiten Level? Bisher schaffte ich es nur, auf die Scheibe zu springen, werde aber immer wieder von einem Windstoß heruntergeblasen. Woran liegrt das und wie kann ich ihm ausweichen? Jörg Dittrich

#### Rebel Planet

Wer kann mir einen Plan für die Lösung dieses Adventures zusenden? Auch würde ich gerne wissen, ob es für den CPC ein Spiel gibt, in dem Figuren aus "Krieg der Sterne" vorkommen. Andr€as Zegla

#### Negris Dome

Wer kann mir zu diesem Programm eine Lösung zuschicken? Christian Schwarzberger Flurstraße 38 8304 Mallersdorf-Pfaffenberg

#### Der Diamant von Rabenfelgen

Wer kennt zu diesemAdventure einen Lösungsweg und stellt ihn mir zur Verfügung? Ulrich Stärker Talstr.37 7889 Grenzach

Bei diesem Programm komme ich in Level 7 einfach nicht weiter. Wer kennt entsprechende Tips (auch zu Level 8)? Dirk Fey

#### Top Gun, Bruce Lee

Was ist in meinen CPC <sup>6128</sup> einzugeben, damit ich die Titeibilder dieser Spiele ausdrucken kann?

Amin Schmid

#### **Terrormolinos**

Wer ist in der Lage, mir die genauen Schritte zu nennen, damit ich an die Camera komme? Auch über den kompletten Lösungsweg würde ich mich sehr freuen. Roman Diehl

In den Biegen <sup>19</sup> 6000 Frankfurt 56

#### Spindizzy

Nachdem ich bei diesem Spiel fast schon aufgeben wollte, faßte ich nach einem Spiele-Poke in Ausgabe 8/87 des Schneider Magazins neuen Mut und machte mich erneut an die Arbeit. Nach l0Stunden hatte ich es geschafft, war dann aber doch sehr enttäuscht, daß nichts Besonderes geschah. Ich hatte mit einer überraschung gerechnet.

Ist es möglich, dal diese ausblieb, weilmeinSpielstand <sup>100</sup> % of screen und nur 87 % of game betrug? Ich nahm nämlich nicht jeden Diamanten mit. Kann mir hier vielleicht jemand einen Tip geben?

Jens Hartel

### Elite

Im Schneider Magazin 9/87 war zu lesen, daß man den Tarnschutz des Raumschiffes ASP übernehmen kann, wenn I lan es abschießt und seine Trümmer aufnimmt. Das wäre nun eigentlich recht einfach, wenn bei me! ner Version (?) die Coriolis-Station nicht unsichtbar würde. Dies trifft für das ASP-Raumschiff dagegen niemals zu. Hat man es einmal an seiner Form erkannt und schießt es ab, erhält man lediglich Legierungen, die sich aber auch nach mehrmaligem Druck auf Y nicht als Tarnkappe verwenden lassen. Außerdem ist es weder bei der Originaldiskette noch auf der Sicherheitskopie möglich, ein Kommando abzuspeichern, obwohl noch 80 KByte frei sind.

Ein weiteres Problem taucht auf, wenn ich in Karte 1 den Planeten Gelegeus abrufe. Dann wird der Text nicht vollendet, ganz so, als wäre das Programm ausgestiegen. Später erscheint jedoch die Aufforderung "Gelegeus'schen angreifen | ". Fliegt man nun dorthin, erscheint alles ganz normal, doch bei einem Angriff tauchen wie üblich eine Menge Schiffe auf. Nachdem man seinen Laser heiSgeschossen und die Energiebombe verbraucht hat, fällt man ihnen auch recht schnell zum Opfer.

Wer ist in der Lage, mirbei diesen Schwierigkeiten weiterzuhelfen? Ist es möglich, daß es sich um Programmfehler handelt? Wenn ja, wie kann ich diese beseitigen?

Claus Zeitler

#### **Terrormolinos**

Wer kann mir sagen, wo sich die Harpune und der Koffer befinden? Michael Tchorz

 $-$ i $-\frac{1}{\pi}$ 

lmpossaball

#### **Zorgos**

Ich suche nach einer Lösung zu diesem Spiel. Zur Zeit komme ich am Wächter in der HöhIe (2. Teil) nicht vorbei. Wer kann mü hier weiterhelfen?

Hubert Brandel Bahnhofstraße 48 6908 Wiesloch <sup>1</sup>

#### **Mercenary**

Nachdem ich nun die verschiedenen Räume alle durchstreift habe, erkenne ich immer noch durch die Transporterräume. Meine bisher erreichte Punktzahl beträgt 309 000, danach ist Schluß. AlIe Gegenstände sind bereits an die Mechandios verkauft, und das über der Stadt stehende Schiff wurde erfolglos aufgesucht. (Alle Türen waren verschlossen.) Sämtliche Gebäude sind systematisch zerstört worden. Durch Zufall bin ich nun im Bereich des Gefängnisses gelandet, wo ich noch immer festsitze. Wer weiß einen Rat, wie ich entfliehen kann und wie ich anschließend wieder hineinkomme?

Andreas Paschko

#### Apprentice, Hollywood or bust, Kentilla

Zu diesen Mastertronic-programmen suche ich Pläne und Komplettlösungen. Auch für sonstige Tips bin ich sehr dankbar.

Florian Priester

#### Impossaball

Wie installiere ich bei diesem Spiel den Poke & A462, & B6 und wie heißt das Ladeprogramm? Ich besitze einen CPC 6128 (Diskette).

Michael Schwab

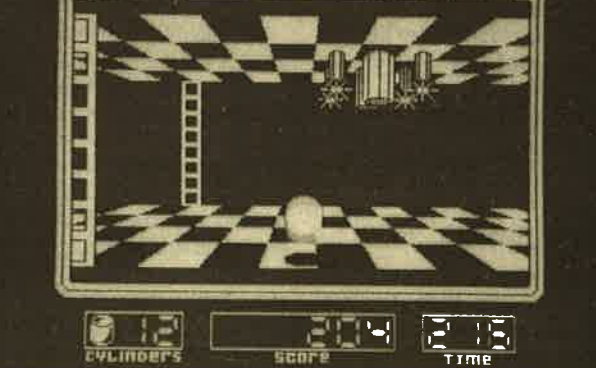

#### 110 LESERECKE

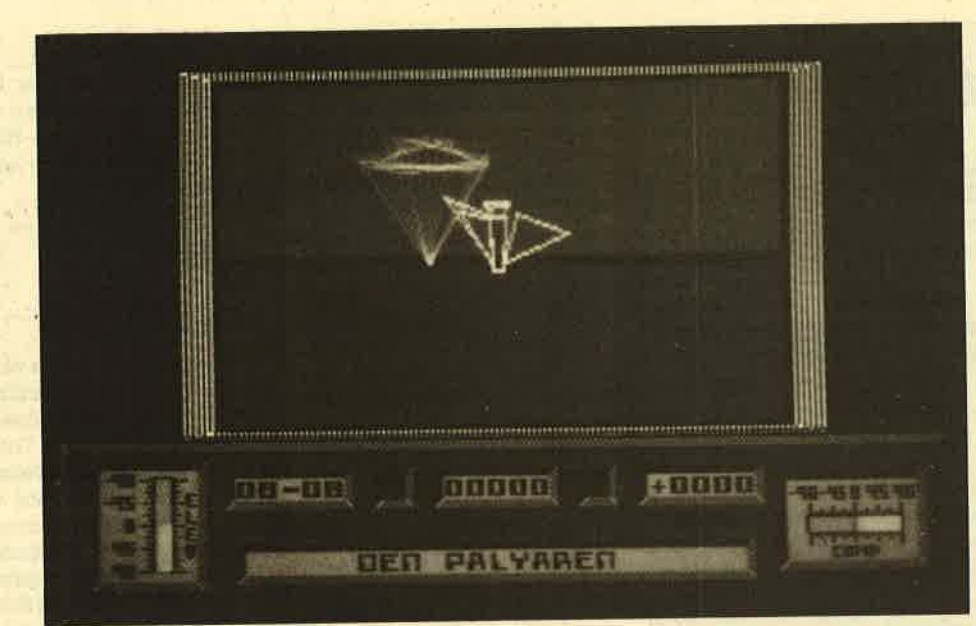

### **Spieletips**

#### **Starglider**

Zu der Frage von Karsten Frik' ke in Heft 8/87 möchte ich folgendes mitteilen:

Die Superrakete und weiteres Material sind einzeln auf dem Planeten verstreut. In der 2. Raumstation/Silo erhält man nur die Koordinaten von diesen Teilen. Da aber das AGAV über kein Instrument verfügt, das die Position in Koordinaten anzeigen kann, ist es mir nicht klar, wie man an diese Teile gelangt. Ich gebe deshalb nach der Devise vor: "Wer suchet, der findet!".

Den Starglider One zerstört man, indem man sich sofort nach dem Start im 1. Silo die 2. Rakete besorgt und dann beide Raketen in kurzer Entfemung zum Star' glider One abschießt. Hier sollte zunächst das Heck des Raumschiffes getroffen werden. Ist die 1. Rakete entsprechend eingeschlagen, fängrt der Starglider One an zu blinken. Die 2. Rakete gibt ihm dann den Rest. Dafür erhält man 5000 Punkte und gelangt in den nächsten Level. Hier sind nun nehr Treffer zur Zerstörung des Gegners notwendig. Ob das Spiel überhaupt ein Ende hat, weiß ich leider nicht.

Arne Diedrichs Länderdlee 2 1000 Berlin 19

#### **Theatre Europe**

In Ausgabe 10/87 erkundigte sich Heiko Rapp nach dem nuklearen Zugriffscode. Er lautet für beide Seiten MIDMGHT SUN. Damit kann man das "Reflex SY' stem" einschalten und Atomra-

keten starten. Es ist aber zu beachten, daß ein Spiel gegen den Computer beim= Einsatz von' Atomwaffen zu über 90% in einem totalen nuklearen Schlagabtausch endet.

Gunnar Radons Kolbenzeil 18 6900 Heidelberg

T. Brosda Paul-Gerhardt-Straße 25 6200 Wiesbaden Joe from the Worldcrackers PLK 032231c 7950 Biberach/Riss

#### Decathlon

Zu diesem Programm möchte ich einen zwar etwas komPüzierten, aber dennoch möglichen Weg vorstellen, damit man bis zum Ende durchhalten kann. Das Spiel belegrt 39 Blöcke der Diskette. Texte und Oualifikationszeiten für die einzelnen Sportarten stehen etwas verstreut ab Block 32. Mit einem Diskettenmonitor lassen sich nun hier die Werte nach Belieben ändern.

Gunnar Radons Kolbenzeil 18 6900 Heidelberg

#### **The Living Daylights**

Bei diesem Programm handelt es sich um kein sonderlich leichtes, dafär aber sehr interessantes Spiel, Nachdem es geladen ist, beginnt man ja bekanntlich mit dem 1. Level (Gibraltar). Dieser ist sehr hektisch, darum muß man schnell handeln. Sobald das erste Bild erscheint, ist der Steuerknüppel nach links zu reißen, dann nach unten (bis das Fadenkreuz verschwindet). Nun drückt man Feuer, nimmt den Steuerknüppel hoch, dann nach rechts, und Jämes läuft. Jetzt hat

man statt der lächerlichen Paint' Pistole eine Walter PPK.

Während des Laufens (man sollte unbedingrt über die Steine hüpfen) tauchen im Hintergrund grau gekleidete Herren auf. Schießen sollte man auf sie nicht. Nun läuft man so lange, bis Bond im letzten Bild steht. Jetzt erscheint ein Mann in Schwarz. Nach einem Treffer auf diesen reißt man den Steuerknüppel nach rechts. Ist dies geschehen, findet man sichimO's Laborwieder. Dort muß man das Nachtglas nehmen. Bald darauf befindet man sich auf der Straße, wech' selt die Walter PPK gegen das Nachtglas aus und drückt Feuer.

Hier empfehle ich, keine Leute zu erschießen, sondern gegebenenfalls einen Salto auszufüh' ren. Mit ein wenig Glück landet man wieder im O's Labor. Dies' mal nimmt man den Helm, benutzt ihn, marschiert durch den Kanal, während män über Hindernisse springt bzw. einen Salto darunter macht. Dieses für mich zusammengehörige Stück be' trifft die Level 1 bis 3.

Im 4. Level nimmt man die Bazooka (ein Gebilde, das man mit einem Rohr vergleichen könnte, nicht das mit dem Ständer) und erschießt den ersten auf dem Bildschirm erscheinenden Milchmann. Danach tauchen zwei weitere Milchmänner auf, die man auch erschießen sollte. Vorsicht ist beim Hubschrauber geboten; wenn man aber mit der Bazooka auf ihn schießt, dreht er ab. Unter den explodierenden Milchflaschen dreht man einen Salto (Steuerknüppel runter).

Im 5. Level muß man die Armbrust nehmen ünd die Luftbal-

lonbomben abschießen. Ferner sollte man Necros (eine Figur im Spiel), wenn er keine Ballons mehr hat, mit der Walter PPK treffen.

Im 6. Level benutzt man die Dart-Pistole; hier wiederholt<br>sich Level 4. nur muß man unter den Stöcken durchhechten. Auch kann man die Wächter nur mit der Dart-Pistole abschießen (wofür mehrere Treffer nötig sind). Bisher binich leider nur bis Level 7 vorgedrungen.

Dirk Fey Pfullinger Str. 49 <sup>7000</sup>Stuttgart <sup>70</sup>

#### Kung Fu Master

Folgende.Routine wird lhnen bei diesem Spiel sicher weiter helfen, Das Hauptprogramm muß als KUNG-FU.PGM vorlie gen!

- 10 FORi=&A017TO&A042
- 20 READa\$
- <sup>30</sup>a=VAL("&"+a\$)
- 40 POKE i,a
- 50 NEXT
- 60 DATA6,3,21,2P, A0, t1., 40, 00, CD, 77, BC, 21, 40, 00, cD, 83, BC, CD,7A, BC,48, 55, 4F, 47,2D,46, 55, 28, 50, 47, 4D, 3F., O, 32, 25, 6A, 38, 0, 32, 20, 6A, C3, 0A, 9C 70 cls
- 
- 80 INPUT"Wie viele Leben (0-255)?", leben
- 90 INPUT"Welcher Level (0-5)?", level
- 100 POKE & A037, leben: POKE &A03C,level

110 CALL&4017

Michael Gisy Aichen Nr. 6 7890 Waldshut-Tiengen 1

#### **World Games**

Ralf Markus interessierte sich in Heft 10/87 für die Steuerung des Schotten. Zunächst ist mit Rechts-Links-Bewegungen An- Iauf zu nehmen. Dann muß man den Feuerknopf einen Moment gedrückt halten, bis sich der Schotte nach vorne dreht, und anschließend loslassen.

Roman Diehl In den Bisgen <sup>19</sup> 6000 Frankturt/Main <sup>56</sup>

#### Autorennsimulationen

Peter Schwarzfischer stellte im Schneider Magazin 10/87 die Frage nach guten Programmen, die Autorennen simulieren. Ich kenne zwei sehr ansprechende, die aus der Sicht des Fahrers ab laufen: "3-D-Grand-Prix" und "Revs". Sie dürften bei fast je' dem Versand lieferbar sein.

### **Starglider**

Die Story, die diesem Spiel zugrunde liegt, hat etwas Ähnlichkeit mit der Einleitung eines jedes Asterix-Heftes. Die MilchstraSe wird vom Volk der Egrons beherrscht, das sich selbst als liebenswert und friedfertig bezeichnet. Es hält daher auch eine starke Kampfflotte in Bereitschaft, um jeden Planeten, auf dem das Gegenteil behauptet wird, kurz und klein zu schlagen. Mit dieser Philosophie gelang es den Egrons, fast die ganze Milchstraße zu erobern, bis auf einen kleinen Spüalnebelarm, in dem das Volk der Novenier und deren Verbündete wohnen. Diesen gelang es bisher, aufgrund ihrer tiberlegenen Technik alle Angriffe des Feindes zurückzuschlagen.

Doch eines Tages schaffen es die Egrons mit einer List, die Verteidigungsanlagen der Novenier zu überwinden und den Planeten Novenia zu besetzen. Dabei häben sie allerdings die kleine Forschungsstation auf dem Mond übersehen. Von dort naht dann auch die Befreiung. Mit einem alten Kämpfgleiter, der eigentlich als Museumsstück vorgesehen war, gelingt,es zwei unerschrokkenen Wissenschaftlern, die Eindringlinge zu vertreiben. Genau dies muß der Spieler nun nachvollziehen.

Sie übernehmen dieAufgabe, mitdem Kampfgleiter die Streitkräfte des Gegners auszuschalten. Wer "Starglider" nun in die Kategorie der endloben Weltraumballerspiele einordnet, hat nicht unrecht. Es handelt sich hier aber um ein Programm der Extraklasse. Von der ein' zigartigen 3-D-Veltorgrafik, die in beachtlicher Geschwindigkeit animiert ist, bis hin zu den Geheimnissen, die sich im Verlauf des Spiels offenbaren, ist alles gleiter ist der Microsoft-Flugsimulator eine flügellahme Ente.

Gesteuert wird wahlweise über Tastatur, Joystick oder Maus. Die Simulation der Bewegungen vermittelt in rea-

ler Weise einen Eindruck von Massen trägheit und Geschwindigkeit. Alle Ob jekte erscheinen in einer einwandfreien 3-D-Vektorgrafik, die alle Anforderun gen einer räumlichen Darstellung er füllt. Neben ortsfesten Energietürmen und Gebäuden kommen rollende Panzer und stampfende. Zweibeiner (so etwas konnte man im Film "Star Wars" auch schon bewundern) sowie verschieden schnell fliegende Starglider auf den Bildschirm. Diese reichhaltige Palette läßt keine Langeweile zu.

Neben einem guten Auge beim Kampf ist auch geschicktes Steuern nötig. Wenn die Treibstoffvorräte des Gleiters zur Neige gehen, muß der Spieler sein Flugvehikel äxakt zwischen drei Ener gietürme lenken, um aufzutanken. Daß vorher alle gegnerischen Fahrzeuge in unmittelbarer Nähe auszuschalten sind, versteht sich von selbst. Mindestens genauso schwierig ist es, eine von vier Reparaturbasen anzufliegen. Dort werden nicht nur die Schäden am Flugzeug be hoben, man kann außerdem den Zentral computer nach den verschiedenen Fahr zeugtypen des Feindes ausfragen und die neuesten Befehle entgegennehmen.

Neben der Diskette mit dem Spiel wird auch ein deutschsprachiger Roman mit geliefert, in dem die Story auf gelungene Weise erzählt wird. Die Lektüre ist nicht nur wegen des sehr humorvollen Stils empfehlenswert. Die Geschichte liefert vielmehr auch wertvolle Hinweise zum Spiel, ohne die ein zielgerichtetes Han deln nicht möglich ist.

Die Diskette ist nicht kopiergeschützt, so daß man beliebig viele Sicherheitsko- pien anfertigen kann. Raubkopierer werden jedoch auf wirksame Weise von. ihrem Tun abgehalten, denn vor Spiel beginn fragrt das Programm nach einem Codewort, das man aus dem beiliegen den TTseitigen Roman ermitteln muß. Damit'wurde eine für den ehrlichen Be nutzer bedienungsfreundliche Art des Kopierschutzes gefunden.

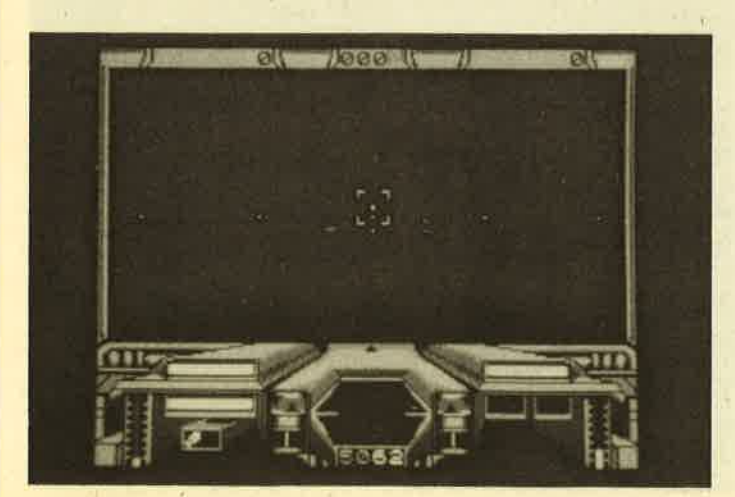

**Starglider** Schnelle Vektor gafik macht dieses Spiel mit zum Besten, was derzeit für PGs geboten wird

"Starglider" ist ein Programm, das in der PC-Version den Ausführungen für Homecomputer in nichts nachsteht. Vergleicht man es mit anderen PC-Spielen, ist es zur Zeit sicherlich das professionellste, modernste und spannendste auf dem Markt.

System: MS-DOS-Rechner mit mind. <sup>256</sup>KByte und Farbgrafikkarte Hersteller: Rainbird Bezugsquelle: Micro Partner Ziegenmarkt <sup>6</sup> 3300 Braunschweig Preis: ca. 60.- DM H.-P. Schwaneck

### Army Moves

Bei "Army Moves" schlüpft der Spieler in die Rolle eines Elite-Soldaten, der eine wichtige Information aus dem Safe im feindlichen Hauptquartier stehlen soll. Um dies erfolgreich zu meistern, muß man sich durch sieben verschiederie Teilaufgaben (Bildschirmsequenzen) kämpfen. In der ersten Stufe ist ein mit Raketen ausgerüsteter Jeep heil über eine Strecke zu steuern, die mit eingestürzten Brücken gespickt ist. Dabei wird man von gegnerischen Fahrzeugen und Hubschraubern angegriffen. Diese müssen mit Hilfe der mitgeführten Boden- bzw. Luftabwehrraketen ausgeschaltet werden. Die zerstörten Brücken sind durch einen Sprung zu überwinden. Das ganze erinnert ein wenig an den. Spielhallenhit "Moon-Patrol".

"Army Moves" allein zu bewältigen, ist kaum möglich. Der Spieler muß zum einen das Fahrzeug lenken und an geeigneter Stelle über die eingestürzten Brücken springen, gleichzeitig aber auch noch die entgegenkommenden Fahrzeuge des Gegners und die Hub-. schrauber abwehren. Dazu ist es wiederum nötig, entweder eine Boden- oder eine Luftabwehrrakete abzufeuern. Bei der einen Rakektenart geschieht dies mit dem Feuerknopf am Joystick, bei der anderen mit der SPACE-Taste. Bei der Hektik der Ereignisse ist es für einen Einzelspieler jedoch so gut wie unmöglich, sowohl den Joystick als auch die Tastatur zu bedienen. Ohne die Hilfe eines zweiten Teilnehmers läßt sich die erste Spielstufe wohl nie erfolgreich beenden.

Nach Bewältigung des ersten Levels wechselt man vom Jeep auf einen Hubschrauber. Auch hier muß man eine bestimmte Strecke überfliegen, ohne sich von feindlichen Jagdflugzeugen oder Raketenstellungen abschießen zu lassen. Auf diese Weise sind drei Spielstu-

### 114 SPIELREVIEWS

fen mit jeweils unterschiedlichen Terrains zu überstehen. Ist dies gelungen, wird der zweite Teil mit den Runden <sup>5</sup> bis 7 von Diskette nachgeladen. Nun muß man sich zu Fuß durch den Dschungel bis zum Lager des Feindes kämpfen (Stufe 5), die Wachanlagen überwinden (Stufe 6) und schließlich in das Gebäude mit dem Safe eindringen (Stufe 7).

"Army Moves" weist eine recht ordentliche Grafik auf, während die Melo' die, die beim Spielen immerwährend erklingt, nach kurzer Zeit auf die Nerven geht. Sehr gut ist daher die Möglichkeit, den Sound abzustellen. Die Steuerung, die wahlweise über Joystick und Tastatur oder Tastatur allein erfolgt, spricht direkt an und ist präzise. Ungünstig ist bei Einsatz des Joysticks die zusätzliche Tastaturbedienung, die es dem Einzelspieler fast unmöglich macht, die erste Runde zu überstehen. Bei den folgenden Stufen ist dieser Nachteil nicht so gravierend.

Insgesamt läßt sich der Schwierigkeitsgrad als sehr hoch bezeichnen. Daher kann die Absicht des Programmierers, die Motivation zu erhöhen, Ieicht ins Gegenteil umschlagen, nämlich in Frustration. Für absolute Actionfreaks ist "Army Moves" sicher ein angenehmer Zeitvertreib, während weniger geübte Joystick-Artisten vor dem Kauf unbedingrt eine Proberunde spielen sollten.

System: CPC 464/664/6128 Hersteller: Imagine Bezugsquelle: ZS-Soft H.-P. Schwaneck

### Solomon's Key

U. S. Gold ist nach einer kurzen Sommerpause so aktiv wie nie zuvor. Aus der Masse der Neuerscheinungen, von denen ja einige schon vorgestellt wurden, habe ich "Solomon's Key" herausgegriffen. Grund dafür war das Cover, hinter dem ich eine Art "Barbarian"-Ko' pie vermutete. Dem ist aber nicht so. Tatsächlich haben einige Programmierer wieder einmal eine alte Idee aufgegriffen und in ein neues Gewand gesteckt. Herausgekommen ist dabei ein ulkiges Action-Spiel.

Die alte ldee, die ich meine, wurde vor wie "Pingo" oder "Pengi" usw. realisiert, Dort wurde nicht geschossen, sondern mit Eisblöcken hantiert. Bei "Solomon's Key" handelt es sich um gewöhn' Iiche Steinblöcke, Der Hauptakteur kann per Feuertaste ein Ouadrat setzen oder wegnehmen. Seine Bewegung ist nur auf diesen Steinen möglich. Das gleiche gilt auch für die anderen Gestalten, die sich in diesem Programm tummeln.

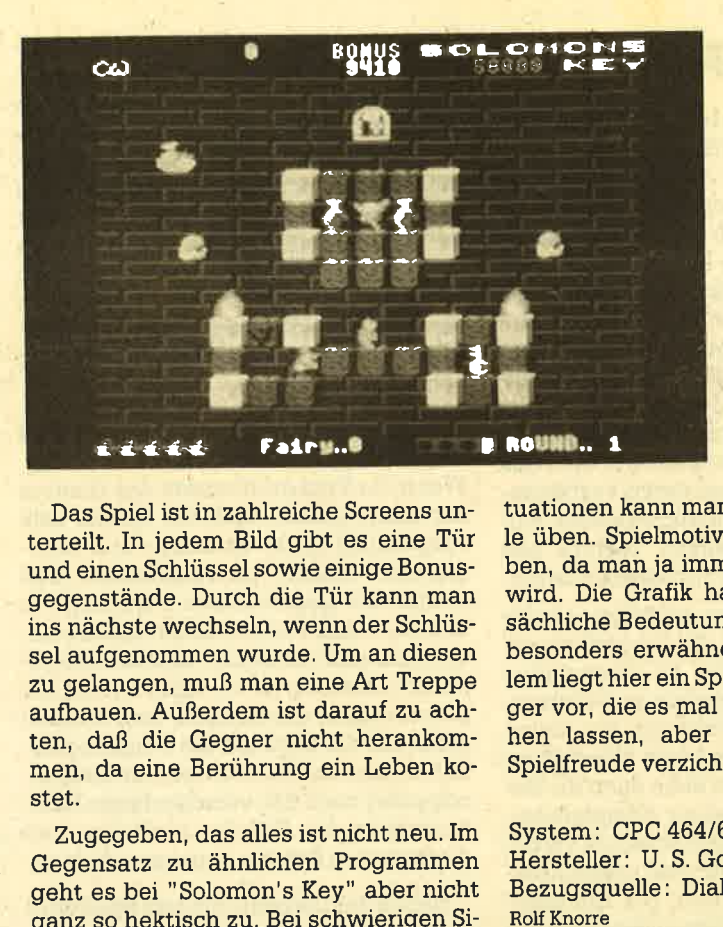

Das Spiel ist in zahlreiche Screens unterteilr. In jedem Bild gibt es eine Tür und einen Schlüssel sowie einige Bonusgegenstände. Durch die Tür kann man ins nächste wechseln, wenn der Schlüssel aufgenommen wurde. Um an diesen zu gelangen, muß man eine Art Treppe aufbauen. Außerdem ist darauf zu achten, daß die Gegner nicht herankommen, da eine Berührung ein Leben kostet.

Zugegeben, das alles ist nicht neu. Im Gegensatz zu ähnlichen Programmen geht es bei "Solomon's Key" aber nicht ganz so hektisch zu. Bei schwierigen SiSolomon's Key Nur mit dem Schlüssel geht's ins nächste Level

tuationen kann man zunächst eine Wei le üben. Spielmotivation ist auch gege ben, da man ja immer wieder gefordert wird. Die Grafik hat dabei nur neben sächliche Bedeutung und ist auch nicht besonders erwähnenswert. Alles in al lem liegt hier ein Spiel für High-Score-Jä ger vor, die es mal etwas ruhiger ange hen lassen, aber trotzdem nicht auf Spielfreude verzichten wollen.

System: CPC 464/664/6128 Hersteller: U. S. Gold Bezugsquelle: Diabolo

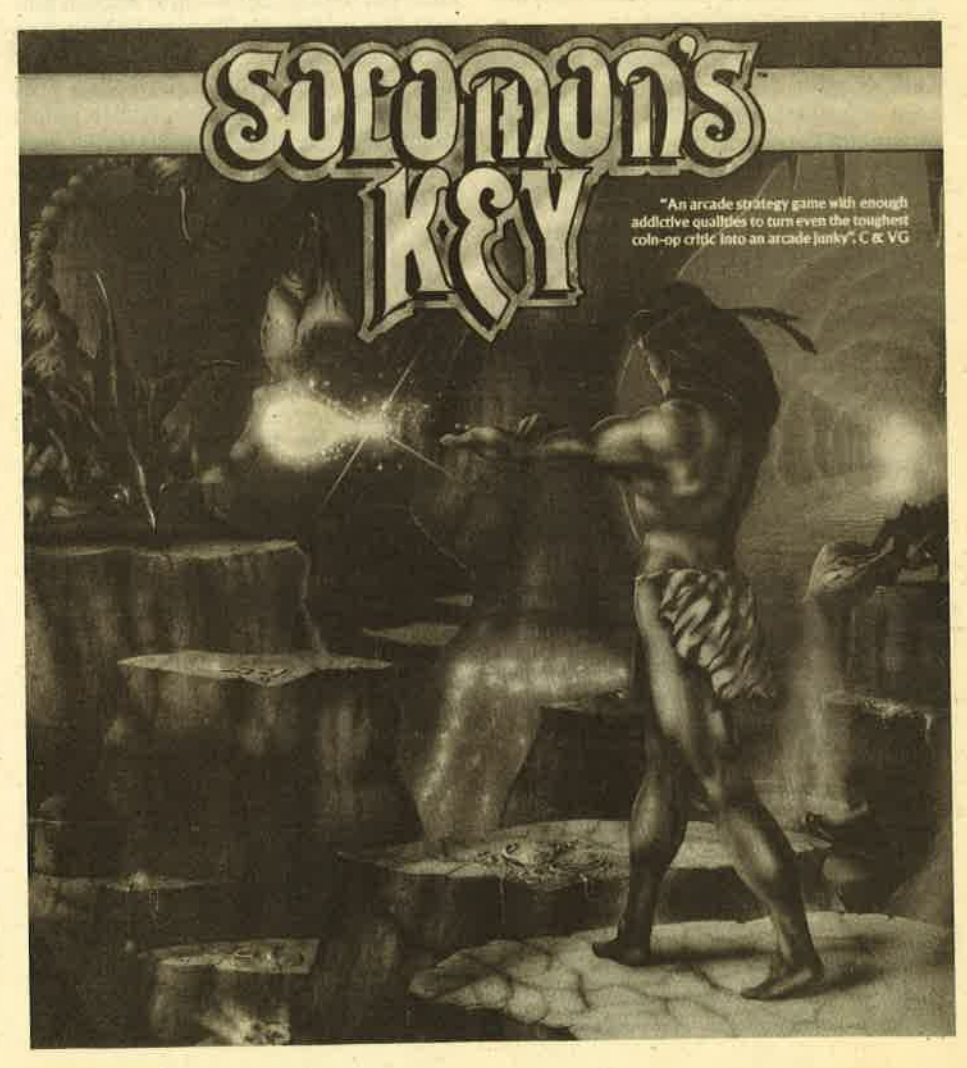

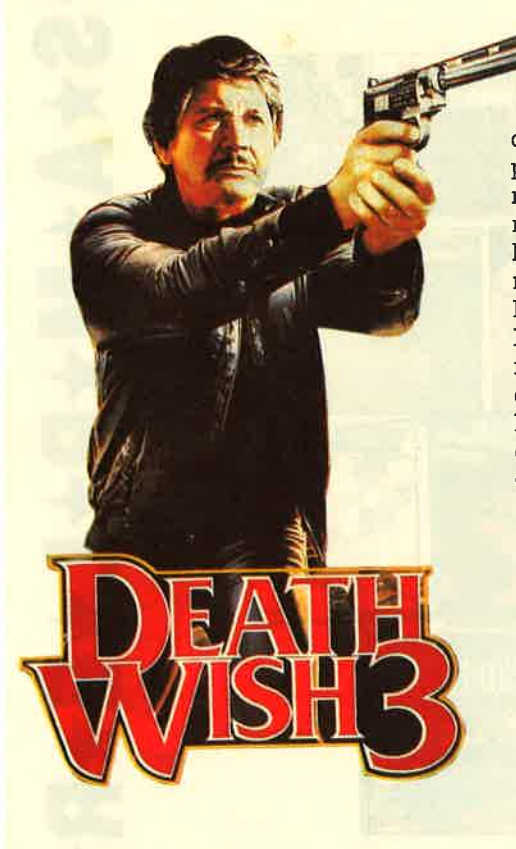

### High Frontier

Bekanntlich ist den Software-Häusern und Programmierern fast jedes Mittel recht, um einen Verkaufserfolg zu erzie-Ien. Die Gewaltwelle der letzten Monate zeigt das deutlich. So war es auch nur eine Frage der Zeit, bis ein Thema aus der Weltpolitik zum Computerspiel degradiert wurde. Gemeint ist damit die amerikanische Weltraumaufrüstung, unter dem Kürzel SDI wohl allgemein bekannt. Reagans Sternenkriegprogramm läßt sich jetzt unter dem Titel "High Frontier" in jedem Wohnzimmer nachvollziehen.

Ganz wie im richtigen Leben kann man in Form eines Strategiespiels Russen und Amerikaner gegeneinander antreten lassen, wobei natürlich klar ist, wer zu gewinnen hat. Anhand einiger Karten und Auswahlbilder darf man sich taktische Winkelzüge überlegen, um den Feind zu besiegen. Grafisch sieht das nett aus; insgesamt wird das Programm aber nur eingefleischten und völlig unpolitischen Strategen gefallen. Actionfreaks werden beim Spielen wohl einschlafen!

System: CPC 464/664/6128 Hersteller: Activision Bezugsquelle : Fachhandel Stephan König

### Death Wish 3

Die Reihe der Blut- und Gewaltspiele, die zuletzt mit "Barbarian" einen Höhepunkt erreichte, setzt sich fort. Trotz immer stärker werdender Proteste und einer Reihe von Indizierungen weichen besonders englische Software-Häuser nicht von dieser lukrativen-Masche ab. Neuestes Produkt dieser Gattung ist das Programm "Death Wish 3". Eifrigen Kinogängern wird dieser Titel eher unter der Reihe "Ein Mann sieht rot" mit Charles Bronson bekannt sein. Der dritte Teil des Films ist Grundlage für dieses Spiel (sofern man es noch als Spiel bezeichnen kann). Das wird schon mit dem Lade-Screen dokumentiert; er zeigt Charles Bronson in üblicher Haltung.

Für alle, die nicht wissen, worum es im Film geht, sei gesagt, daß Bronson (und analog dazu auch die Spielfigur) als eine Art einsamer Rächer in New York durch Selbstjustiz brutalster Art für Recht und Ordnung sorgen will. Mit den verschiedensten Waffen legt er einen Gangster nach dem anderen um. Damit wäre die Spielhandlung auch schonvollständig beschrieben.

Das ist aber noch nicht alles. Leider ist "Death Wish 3" (wie schon "Barbari-

an" ) programmtechnisch hervorragend gestaltet. Auf dem Monitor sieht man in dreidimensionaler Darstellung die Stra ßen von New York, durch die sich Bron son, die Gangster, aber auch Unschuldige bewegen. Die einzelnen Figuren sind gut gezeichnet und animiert, was den unguten Beigeschmack beim Spielen verstärkt. Jetzt darf man alle umlegen, die man für Bösewichte hält. Die Opfer zerplatzen regelrecht und bleiben dann auf der Straße liegen, wo sie bei Gele genheit abgeholt werden. Der Spieler kann in Häuser gehen, von dort aus dem Fenster auf die Straße schauen, seine Waffen auswechseln und einiges mehr. Unter dem Hauptbild erscheint neben dem Punktestand und anderen Details auch eine Karte, die der Orientierung dient.

Von dieser Seite her gehört "Death Wish" eher zu den güten Programmen. Der bekannte Titel und die gute Umset zung, leider aber auch die brutale Hand lung werden dieses Spiel sicher zu ei nem Renner machen. Ich will mich einer abschließenden Beurteilung enthalten.

System: CPC 464/664/6128 Hersteller: Gremlin Bezugsquelle : Fachhandel Stephan König

 $\mathbf{p}$ El El El It\_  $\equiv$   $\times$  ,  $\equiv$   $\times$  . . . . . . . **CEFFILE: OPTION**<br>Celay Lund ORSIT I .t I I I J I I I w la la la la la la la la la la -!  $\blacksquare$ El E El El

... und mit diesen Karten wird die Taktik festgelegt

**High Frontier** Hier wird die Stärke der Gegner eingestellt...

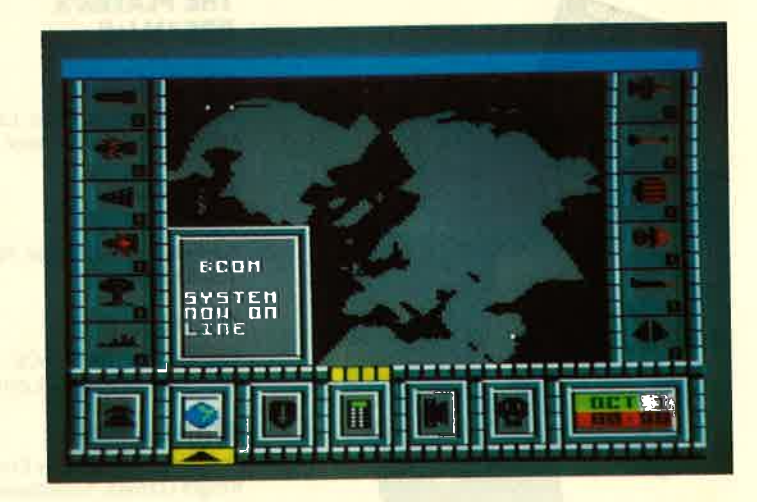

# S\*A\*M\*P\*L\*E\*R\*S U,

POOL

**BASKETBALI** 

**SUPER TEST** 

### **GAME-SET-** 37.90/49.90

10 Sportgames auf 4 Cass./2 Disk.: W. S. Baseball, W. S. Basketball, Super Soccer, Hyperforce, Pong Pong, D. Thompson's Supertest, Konami's Tennis, Boxing, Squash, Konami's Snooker

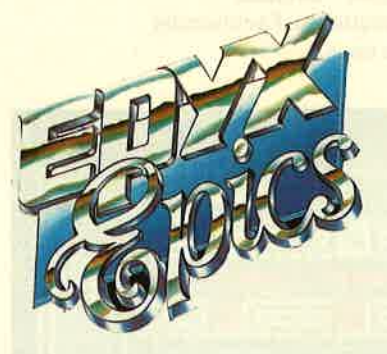

**EPICS EPIX 25.90/49.90** lmpossible Mission, Summergames, Breakdance, Pitstop ll

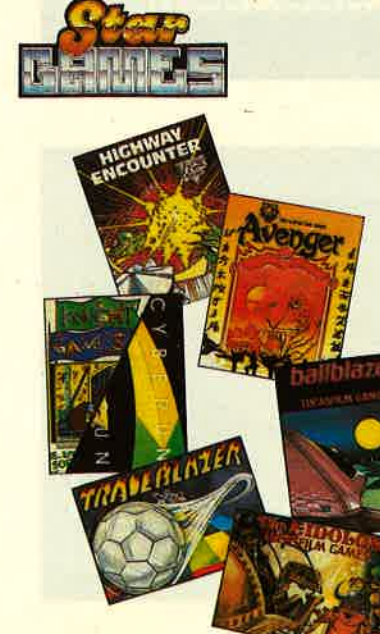

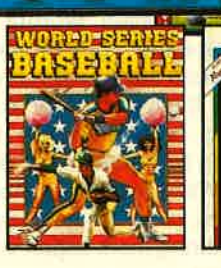

TRIO 25.90/37.90 Great Gurianos, Airwolf ll, 3 DC

**HIT PACK 25.90/37.90** Airwolf, Bombjack, C., Frank Bruno's Boxing

**Hit PACK II** 25.90/37.90 Paperboy, Ghosts'n Goblins, Space Harrier, Bomb Jack ll

### **KONAMI'S**

**COIN-UP HITS 25.90/37.90** Hypersports, G. 8., Ping Pong, Mickie, Yie ar Kung Fu

ASH

srx PAGKI 29.90/39.90 Antiriad, Jet Set Willy ll, Scooby Doo, Split Personalities, Fighting Warrior, Bomb Jack, Duet

### THE PLAYER'S<br>DREAM I+II

ie 19.90/24.90

**SOLID GOLD 25.90/49.90** Gauntlet, Ace of Aces, Leaderboard, Winter Games, lnfiltrator

### PRESTIGE<br>Collection 25.90/37.90

#### Koronis Rift, Ballblazer, Rescue on Fractalus, The Eidolon

**SIX PACK II** 25.90/37.90 Eagles Nest, Batty, ACE, Shockway Rider, lnternational Karate, Lightforce

#### **STAR GAMES II 25.90/--**The Eidolon, Highway Encounter, Knight Games, Trailblazer, Avenger, **Ballblazer**

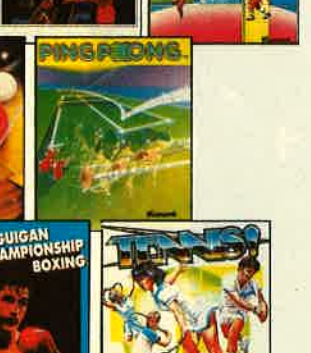

 $\boldsymbol{X}$ 

 $\overline{6}$ 

+

+

 $\bigstar$ 

+

 $\mathbf{f}$ 

+

a<br>H

+

p<br>Ju

+

U,

**TELESCO** 

|<br>|<br>|

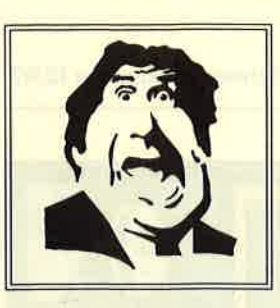

DIABOJO

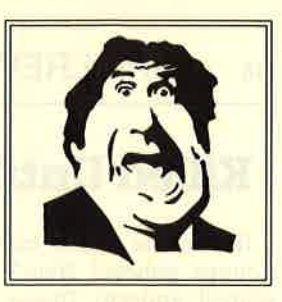

\* Der Versand mit den teuflischen Preisen ! \*

## **Raus – zack, zack**

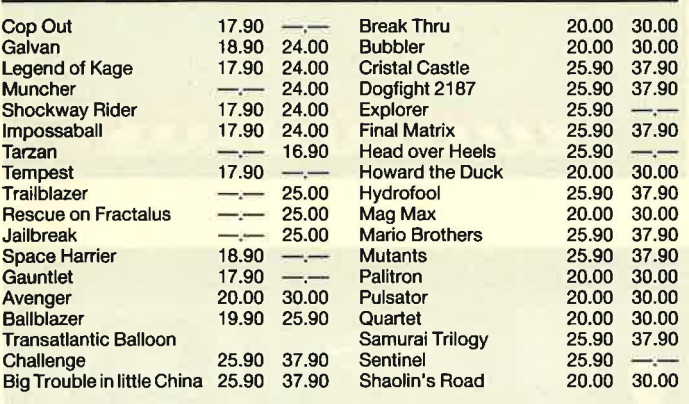

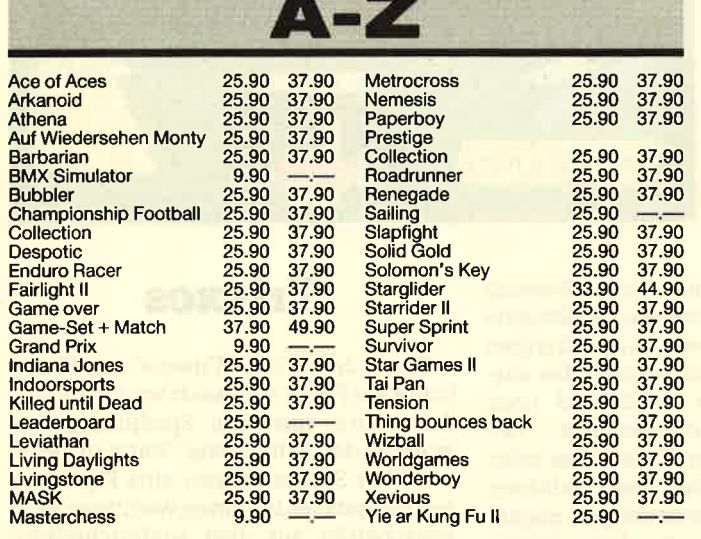

#### 25.90 37.90 25.90 37.90 25.90 37.90 25.90 37.90 25.90 37.90 25.90 37.90 25.90 37.90 Exolon Galifornia Games Hit Pack ll **Guadalcanal** Super Sprint Bangkok Knights Firetrap **Westerngames** (engl.) Gauntlet ll **Alternative** Worldgames Guild of Thieves Epics Epix **Mercenary Compendium** Blue War Knight Orc **Pirates** 25.90 37.90 25.90 37.90 25.90 37.90  $- - 49.00$ 25.90 49.90  $37.90 - -$ -.- 55.OO 37.90 49.00 37.90 49.00

**NEU \* NEU \* NEU** 

## **28 07252/86699** Software-Bestellschein

lch bestelle aus dem Diabolo-Versand folgende Software:

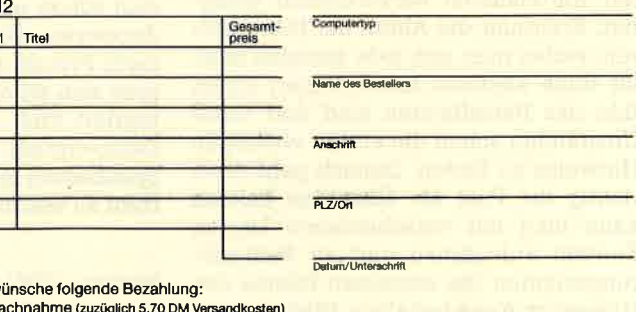

12 Anzah LUCASFILM GAMES lch w<br>□ N

□ Nachnahme (zuzüglich 5.70 DM Versandkosten) O Vorauskasse (zuzüglich 3.- DM Versandkosten,

ab 100 DM Bestellwert versandkostenfrei) Bei Vorauskasse bitte Scheck beilegen.

Software ist vom Umtausch ausgeschic

Coupon ausschneiden, auf Postkarte kleben und einsenden an:

Diabolo-Versand, PF 1640, 7518 Bretten. Eine Abtellung des Verlags Rätz-Eberle GdbR.

### Killed Until Dead

Haben Sie schon mal von Hercules Holmes gehört? Nein? Das wird sich schnell ändern! Dieser angeblich berühmteste aller Detektive spielt in "Kil-Ied Until Dead" nämlich die Hauptrolle. Ich zweifle nicht daran, daß dieses Programm viele Käufer findet. Es handelt sich nämlich um einwirklich gelungenes Spiel, das völlig abseits momentaner Trends liegt.

Zuerst jedoch die Story: Die besten und gerissensten Autoren des Krimiund Geheimnisgenres haben sich zu einer Tagung im Gargoyle Hotel zusammengefunden. Diese Vereinigung, auch Midnight-Murder-Club genannt, plant ein Verbrechen. Die Aufgabe von Hercu-Ies Holmes bzw. des Spielers besteht darin, Mörder, Opfer und Motiv zu kennen, bevor die Tat geschehen ist. Selbstverständlich müssen Sie auch die Tatwaffe und den Ort des Geschehens bereits vorher korrekt identifizieren. Sie haben nur 12 Stunden Zeit, das Verbrechen zu verhindern.

Wer meint, diese Geschichte so oder ähnlich zu kennen, liegt nicht falsch. Es gibt einen amerikanischen Krimi zu diesem Thema, der vor kurzer Zeit im Fernsehen wiederholt wurde. Darauf bezieht sich das Programm zwar nicht direkt, Anleihen sind jedoch unübersehbar.

Jetzt aber zum Spiel, das von einem Action-Knaller weit entfernt ist. Vereinfacht ausgedrückt gibt es hier zwei Hauptbilder, den Schreibtisch von Hercules Holmes und das Beobachtungszimmer. Der Start erfolgt vom Schreibtisch aus. Darauf stehen ein Telefon, ein Karteikasten, ein Notizbuch und ein Schild, über das zum nächsten Screen gewechselt wird. Am unteren Bildrand sieht man eine Hand mit ausgestrecktem Zeigefinger. Damit lassen sich die gewünschten Optionen aktivieren. Außerdem läuft eine Uhr, die Punkt 12.00 Uhr startet.

Zu Anfang sollte man sich erst einmal einen Uberblick verschaffen. Dazu ist der Karteikasten hervorragend geeignet. Erenthält die Akten der fünf Autoren, wobei man sich jede einzelne in aller Ruhe ansehen kann. Neben einem Bild des Betreffenden sind dort unter Umständen schon die ersten wichtigen Hinweise zu finden. Danach geht dann richtig die Post ab. Über das Telefon kann man mit verschiedenen Leuten Kontakt aufnehmen und im Beobachtungszimmer die einzelnen Räume des Hauses im Auge behalten. Wichtige Notizen lassen sich niederschreiben oder auf Band aufzeichnen.

Killed until Dead: Einer der berühmtesten Detektive...

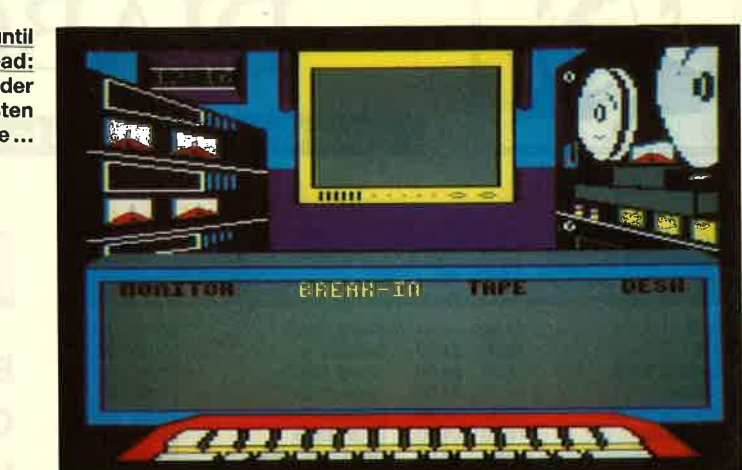

.. Hercules Holmes klärt auf

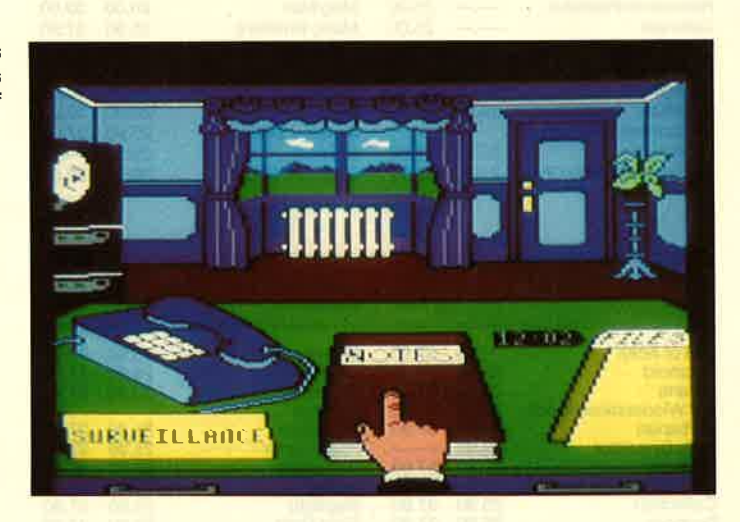

Neben den beiden Haupt-Screens werden zu allen Aktionen zusätzliche Bilder, Kommentare oder Aufstellungen eingeblendet. Grafisch ist das alles ausgezeichnet gemacht. Nach und nach kommt man - je nach Geschick - tatsächlich immer weiter. Es ist sogar möglich, richtige Verhöre durchzuführen und die einzelnen Verdächtigen gegeneinander auszuspielen. Der einzige Schwachpunkt des Programms liegt darin, daß es keine deutsche Übersetzung gibt. Die ständig erscheinenden Kommentare und Dialoge sind aber auch mit reinem Schulenglisch relativ leicht zu verstehen.

"Killed Until Dead" ist kein Spiel für Eilige. Wer erfolgreich sein will, muß sich schon eine Weile damit auseinandersetzen. Dann entsteht aber umso mehr Freude am Spielgeschehen, in das man sich schon nach kurzer Zeit voll integriert fühlt. Lobenswert ist auch die Demo-Option, die es erlaubt, sich vor Spielbeginn mit allen Möglichkeiten vertraut zu machen.

System: CPC 464/664/6128 Hersteller: U.S. Gold Bezugsquelle: Diabolo Rolf Knorre

### Triaxos

Unter dem Titel "Triaxos" veröffentlichte die Firma Ariolasoft ein Labyrinth-Adventure, das vom Spielprinzip her stark an den Erfolgstitel "Batman" erinnert. Der Spieler steuert eine Figur, deren Aufgabe es ist, einen wichtigen Wissenschaftler aus dem ausbruchsichersten Weltraumgefängnis der Galaxis zu befreien. Dieses ähnelt vom Aufbau her einem Würfel, der sich (wie Rubiks Zauberwürfel) aus vielen kleinen Würfeln zusammensetzt, welche die einzelnen Räurne des Gefängnisses bilden. Durch Türen in Decke, Boden und Wänden sind sie untereinander verbunden. Der Raum, in dem sich die Spielfigur befindet, wird in einer 3-D-Grafik auf dem Bildschirm dargestellt.

Man muß sich nun durch dieses Labyrinth zum Gefangenen vorarbeiten. Zufällig auftauchende Wachroboter versuchen, Sie daran zu hindern. Falls der Weg einmal in einer Sackgasse endet, besteht die Möglichkeit, durch Sprengladungen Löcher in Wand oder Boden zu sprengen. In einigen Räumen kann man nützliche Dinge finden, mit denen sich die Ausrüstung ergänzen läßt. Sie erleichtern also die Suche.

Ebenso sind in einigen Räumen Teleporterfelder installiert, mit deren Hilfe man gleich um mehrere Stationen weiterkommt. Nach einer gewissen Spielzeit erhält man Unterstützung durch einen Analyseroboter, der bei der Orientierung sehr nützlich sein kann. Nach spätestens 30 Minuten muß die gesamte Aktion jedoch erfolgreich beendet sein.

Insgesamt ist "Triaxos" ein flottes Spiel. Bezüglich der Originalität ist es zwar nicht gerade umwerfend, bietet aber immerhin ausreichende Motivation zum Weiterspielen, so daß man sich Iängere Zeit damit beschäftigen kann. Unbefriedigend ist allerdings die deutsche Anleitung, die zwar Auskunft über Tastaturbelegung und Joystick-Steuerung gibt, aber keinerlei Informationen zur Bedeutung der Anzeigen auf dem Bildschirm und die Punktwertung liefert. Die Grafik ist handwerklich solide gemacht, während die Sound-Effekte, die aus dem Lautsprecher dringen, eher spärlich ausfallen. "Triaxos" zählt damit nur zum Mittelmaß.

System: CPC 464/664/6128 Hersteller: Tigress Design Ltd. Bezugsquelle: Ariolasoft H.-P. Schwaneck

#### und im Notfall eine Gasmaske aufsetzen. Seine Gegner schießen und werfen Bomben auf ihn. Außerdem muß man darauf achten, nicht mit dem Zug aus dem rechten Bildrand zu fahren, da man auch dann eines der drei Leben verliert.

Einfach zu spielen ist "Death Ride" nicht, da man ständig mehrere Dinge gleichzeitig im Auge behalten muß. Mit ein wenig Übung findet man sich aber schnell zurecht, und dann gibt es kein Halten mehr. Die Grafik und besonders die gute Animation, aber auch der Kampf um höhere Punktzahlen machen das Programm zueinem höllischen Vergnügen, sofern man sich für einfache Action-Spiele begeistern kann. Im Dschungel der vielen Neuveröffentlichungen ist "Death Ride" ein echter Geheimtip.

System : CPC 464/664/6128 Hersteller: Reaktör Bezugsquelle: Ariolasoft Rolf Knorre

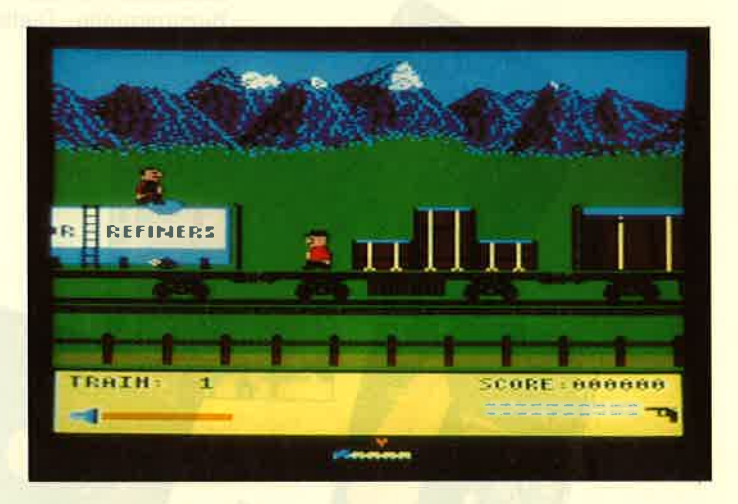

Survivor Roboter als **Hauptfigur** 

Mounty Mick's Death Ride Jagd über die Dächer des fahrenden Zugs

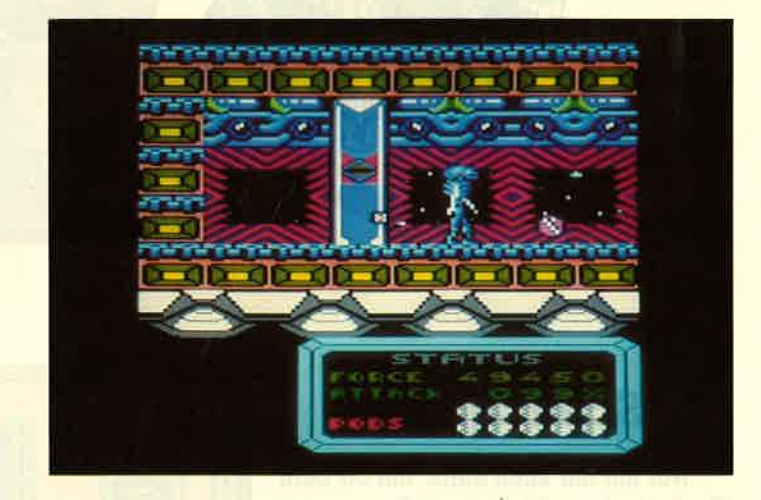

### Mountie Mick's Death Ride

"Der Überfall läuft. Die durchtriebenen Gangster der McCluskey-Bande haben es auf den Geldtransport des Trans-Canadian-Express abgesehen. Aber sie haben nicht mit Mick gerechnet, dem unermüdlichen Mountie." So beginnt die Pressemitteilung zu einem neuen Programm von Reaktör. Um es vorwegzunehmen, damit ist der englischen Firma wieder einmal ein echter Hit gelungen. Wer sich für High-Score-Jagden begeistern kann, liegt mit "Death Ride" richtig. Der markige Titel hat aber wenig mit dem eigentlichen Programm zu tun, das witzig und unterhaltsam ist.

.Der Spielablauf ist, wie bei Hits oft der Fall, eher simpel. Man steuert den Mountie Mick (er gehört zur kanadischen Polizeitruppe) über einen fahrenden Zug. Seine Aufgabe ist es, den undichten Tankwagen, aus dem Giftgas entströmt, zu reparieren und die McCluskey-Gang unschädlich zu machen. Uber die Dächer der Waggons sowie über Leitern und andere Hindernisse führt diese wilde Jagd. Mick kann laufen und springen, schießen, sich ducken

### Survivor

Noch immer liegt den meisten Neuerscheinungen für alle Computer ein Science-fiction-Thema zugrunde. Auch "Survivor" wurde mit einer Geschichte aus der fernen Zukunft garniert. Diese besagt eigentlich nur, daß man wieder muß und gegen einen Super-Alien kämpfen darf. Die Handlung spielt wohl in einem Raumschiff, das mehrere Ebenen und natürlich unzählige Räume und Gänge besitzt. Die Hauptfigur ist ein

großer Roboter, der mit Hilfe des Spielers zehn Teile finden muß.

Besonderheiten bietet "Survivor" nicht. Die Grafik ist relativ gut, auf jeden Fall aber schön bunt. Ansonsten handelt es sich um ein Spiel wie viele andere, keineswegs schlechter, aber auch kaum origineller. Wer gerade ein neues Action-Spiel sucht, braucht vor der Anschaffung nicht zurückzuschrecken.

System : CPC 464/664/6128 Hersteller: U.S. Gold Bezugsquelle: Diabolo and annual competition Stephan König

### Star Games II

Zum Hit des Monats könnte man die neue Compilation-Packung aus England wählen. Gleich sechs bekannte und erfolgreiche Titel findet man hier auf zwei Cassetten vereint. Jedes Programm für sich ist für Actionfans schon Grund zur Freude. Geboten werden folgende Spiele:

- "Highway Encounter"
- "Knight Games"
	- "Trailblazer"
- "Avenger"
- "Ball Blazer"
- "The Eidolon"

Wie üblich ist diese Sammlung für den Preis nur eines neuen Programms zu haben. Mein Tip lautet: Unbedingt zugreifenl

System: CPC 464/664/6128 Hersteller: diverse Bezugsquelle: Diabolo Stephan König

führung einer neuen Expedition unterstützen. So bist Du auf Dich allein angewiesen. Die Ausrüstung der Expedition des Großvaters liegt zum Teil noch in den Urwäldern herum - vieles davon wirst Du brauchen, um Dein Ziel zu erreichen."

So weit die Anleitung zu "Schatzjäger". Deutsche Programme bilden noch immer eine Minderheit unter den Neuerscheinungen. Mit vorliegendem Spiel ist jetzt ein neues Grafik-Adventure aus unserem Land auf den Markt gekommen. Da die Sprache bei solchen Abenteuerprogrammen eine große Rolle spielt, ist das natürlich erfreulich, kann man sich doch hier ganz auf die Lösung der Aufgaben konzentrieren, ohne im Englischwörterbuch blättern zu müssen.

Allerdings sind Wortschatz und Parser von "Schatzjäger" nicht so umwerfend. Eingaben erfolgen durch Ein- oder Zwei-Wort-Kommandos, wie man sie von Adventures aus vergangenen Tagen kennt. Komplexere Eingaben bis hin zu ganzen Sätzen sind leider nicht möglich. Dafür ist die Grafik umso besser gelungen. Insgesamt sollen über 80 Bilder die Texte unterstützen, was ich aber nicht nachgezählt habe.

Alles in allem werden Adventure-Profis kaum Freude an diesem Programm haben. Es eignet sich eher für Anfänger, die sich mit dieser Materie noch nicht auskennen und einmal hineinschnuppern wollen. Solche Käufer werden dann aber wirklich gut bedient, besonders in Bezug auf die Grafik.

System: CPC 464/664/6128 Hersteller/Bezugsquelle: Ariolasoft Rolf Knorre

### Schatziäger

"Nur mit der alten Karte, die Dir Dein Großvater vererbte, einem Spaten und sehr viel Optimismus ausgerüstet, fährst Du in den südamerikanischen Urwald. Die Provinzstadt Guade-City ist Dein Ziel. Von dort war Großvater vor vielen Jahren zu seiner Expedition gestartet, um den sagenumwobenen Schatz aus jener Pyramide zu bergen. Doch seine Expedition schlug fehl - nur er überlebte, und niemand glaubte seinen Worten. Er hatte den Schatz gesehen. Dir ging es nicht anders. Niemand wollte Dich bei der Planung und Durch-

Schatzjäger: Deutsches Grafikadventure für Einsteiger

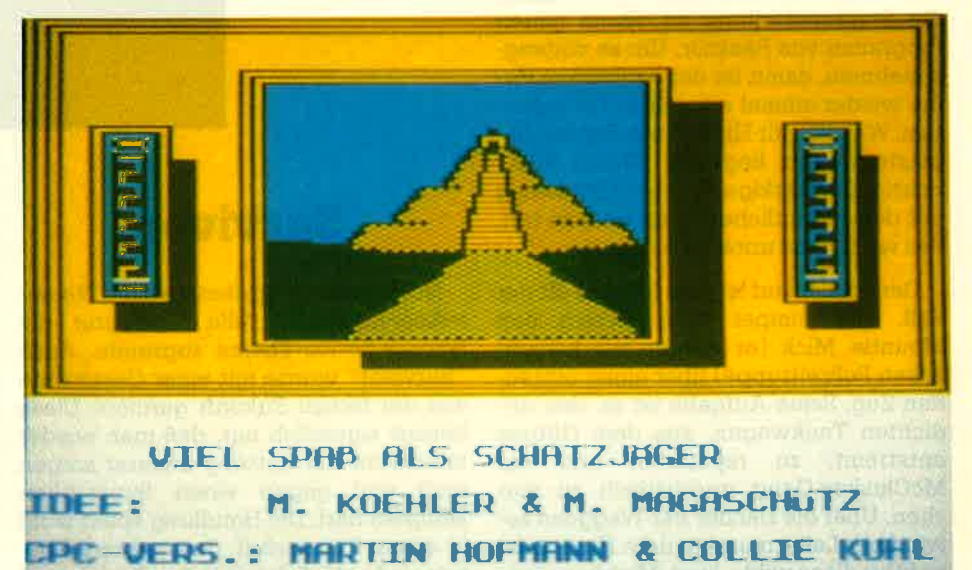

**Y START LEERTASTE DRIJCKEN** 

ueapons lator progr

experience &<br>In Engineering<br>Ierritory

explorations

rpelator<br>debugger **Juration** 

Connunicate

o be passive by<br>and clumsy in<br>ul situations

e Tri sovia<br>Jagon<br>Acech

ing

ure

ta

### **PSI 5 Trading Company**

In einer fernen Zukunft, an einem fernen Ort ... Die Menschheit ist in Gebiete vorgedrungen, die weit weg von ihrem Heimatplaneten Erde liegen, hat andere Planeten kolonisiert und Kontakte mit vielen Lebensformen geschlossen. Manche Begegnungen blieben leider nicht friedlich, so daß in einigen Teilen der Galaxis auch gekämpft wird. Natürlich treibt man in diesen Tagen auch intergalaktischen Handel mit schnellen Raumkreuzern. Die PSI 5 Trading Company ist ein typischer Vertreter dieser Berufsgruppe, und Sie sind Kommandant eines der Handelsschiffe.

So könnte die Einleitung zu diesem Programm lauten, die mir leider nicht vorlag. Deshalb bin ich auf Vermutun-

Schiffsabteilungen Kontakt aufnehmen ; Iinks ist der Außenschirm, der einen Blick ins All gewährt.

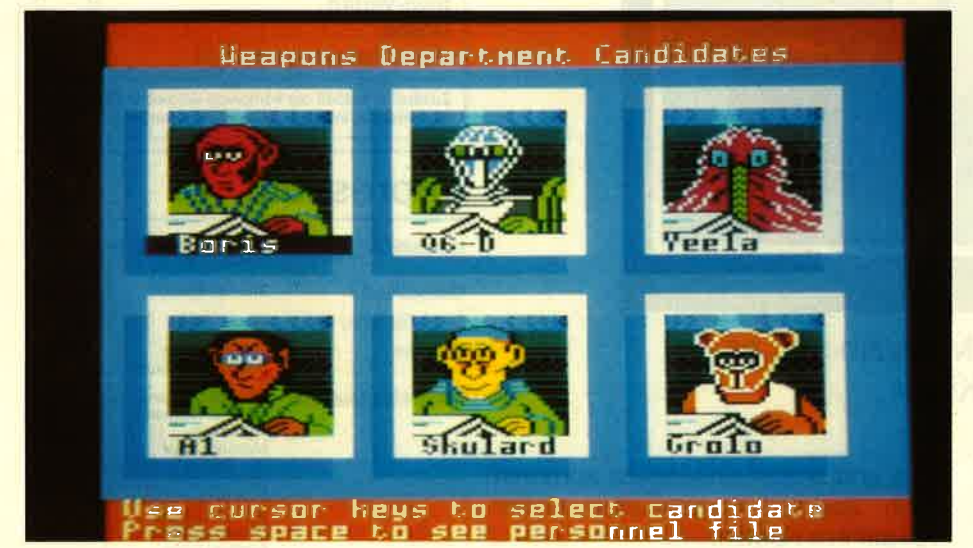

gen angewiesen. Dennoch möchte ich dieses neue Spiel vorstellen. Trotz einiger Action-Elemente handelt es sich eher um ein Stragieprogramm mit kämpferischen Einlagen als um ein Actiongame. Wie schon gesagt, übernimmt der Spieler ein Raumschiff, um andere Planeten zu beliefern. Vor der ersten Expedition kann er seine Crew zusammenstellen.

Insgesamt braucht man fünf Leute, die z.B. die Waffensteuerung, die Navi- gation oder die Reparaturabteilung übernehmen. Zu jeder Berufsgruppe werden einige Spezialisten angeboten, die mit Bild und Kurzbeschreibung abrufbar sind. Das alles kann man sich in Ruhe ansehen und dann auswählen. Erst wenn die Mannschaft komplett ist, wird gestartet. Ab jetzt sieht man auf dem Monitor praktisch die Kontrollwand des eigenen Raumschiffs, von der aus sich alle Aktivitäten einleiten lassen. Im oberen Bereich befinden sich zwei Monitore. Rechts kann man mit den einzelnen

Die Crew für den Raumflug muß man sich selbst zusammenstellen

Unter diesen Monitoren befinden sich die Statusanzeige für die Energie und andere wichtige Daten; darunter steht die Select-Zeile. Hier lassen sich mit dem Joystick oder der Tastatur Optionen aufrufen. Will man z.B. mit dem Bordingenieur sprechen, klickt man Eng. an. Im Monitor rechts oben erscheint sofort das Bild des verantwortlichen Mannschaftsmitglieds. Eventuelle Kommentare und andere Ein- oder Ausgaben erfolgen dann im unteren Bildabschnitt. Abhängig von den eigenen Entscheidungen wechselt die Handlung jetzt von kämpferischen Aktionen zu friedlichen Flügen und anderen Ereignissen.

Die nette Grafik bietet etwas fürs Auge, die Handlung ist über weite Strecken interessant. Ich würde "PSI 5 Trading Company" zwar nicht unbedingt zu den tollsten neuen Programmen zählen, es macht aber doch eine Menge Spaß.

System: CPC 464/664/6128 Hersteller: U. S. Gold Bgzugsquelle : Fachhandel Stephan König

Mit den lnstrumenten halten Sie das Raumschiff unter Kontrolle

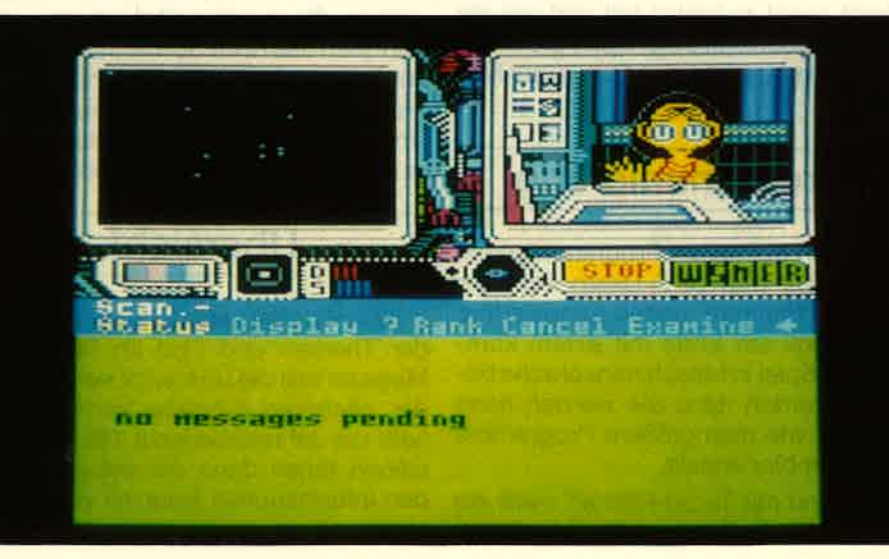

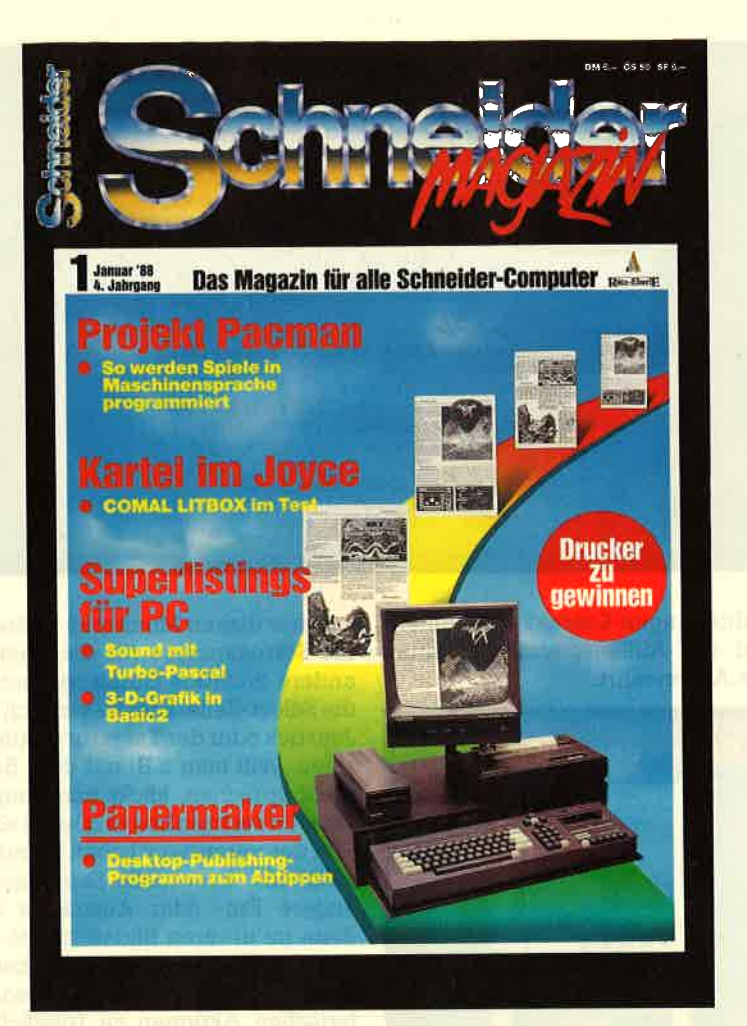

Das neue Schneider-Magazin gibt es ab dem 30.12.87 am Kiosk

### **Druckertest**

Der Brother-Matrix-Drucker M-1409 besticht schon rein äußerlich durch ein sehr ansprechendes Design. Die Konstrukteure haben ganz offensichtlich an eine möglichst einfache Handhabung gedacht. Was dieses Gerät sonst zu bieten hat und wie die Druckergebnisse sind, lesen Sie in der nächsten Ausgabe des Schneider Magazins.

### Programmierung

Keinen trockenen Programmierkurs wollen wir den CPC-Usern mit dem "Projekt Pacman" bieten, sondern lhre Mühe soll am Ende mit einem kompletten Spiel in Maschinensprache belohnt werden. Und Sie werden dann wissen, wie man größere Programme in Assembler erstellt.

"Sound mit Turbo-Pascal" heißt ein Thema für die Besitzer der SchneiderPCs und selbstverständlich kommen auch Basic2-Programmierer wieder voll auf ihre Kosten.

### **Gewinne**

lm nächsten Schneider Magazin ha ben Sie die Chance, einen Preis zu ge winnen. Denn wir wollen wissen, wie bei lhnen das neue Schneider Magazin ankommt. Unter den Einsendern des Fragebogens wird als Hauptpreis ein Drucker verlost. Zusätzlich sind weite re interessante Preise zu gewinnen.

### Übersicht

Kein Wunder, wenn Sie beider Fülle der Themen und Tips im Schneider Magazin mal die Übersicht verlieren. ln der nächsten Ausgabe kommt des halb die Jahresübersicht 1987. Damit stehen lhnen dann die entsprechen den lnformationen jederzeit zur Verfü-

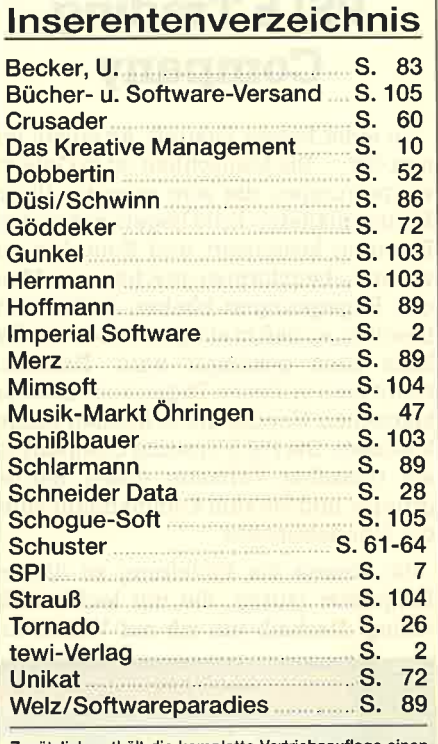

usätzlich enthält die komplette Vertriebsauflage einen Beihefter des Interest-Verlags. Wir bitten um Beachtung.

### lmpressum

 $\overline{A}$ 

 $\mathbf{s}$ 

 $\vee$ 

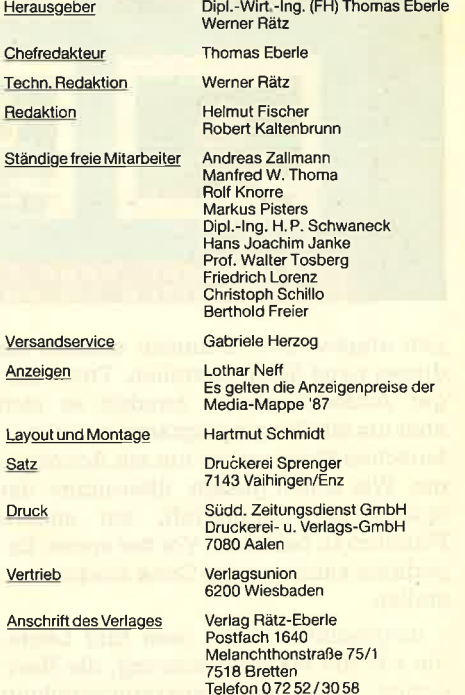

Warneshigter Programme en Sie bei der Fülle Programme en Sie mussen frei von Rechten Dritter sein. Sollten sie auch ananom-<br>
Mein Wunder, wenn Sie bei der Fülle Eur veröffentlichung oder gewebinen Nutra auch ananom-<br>
Magaz

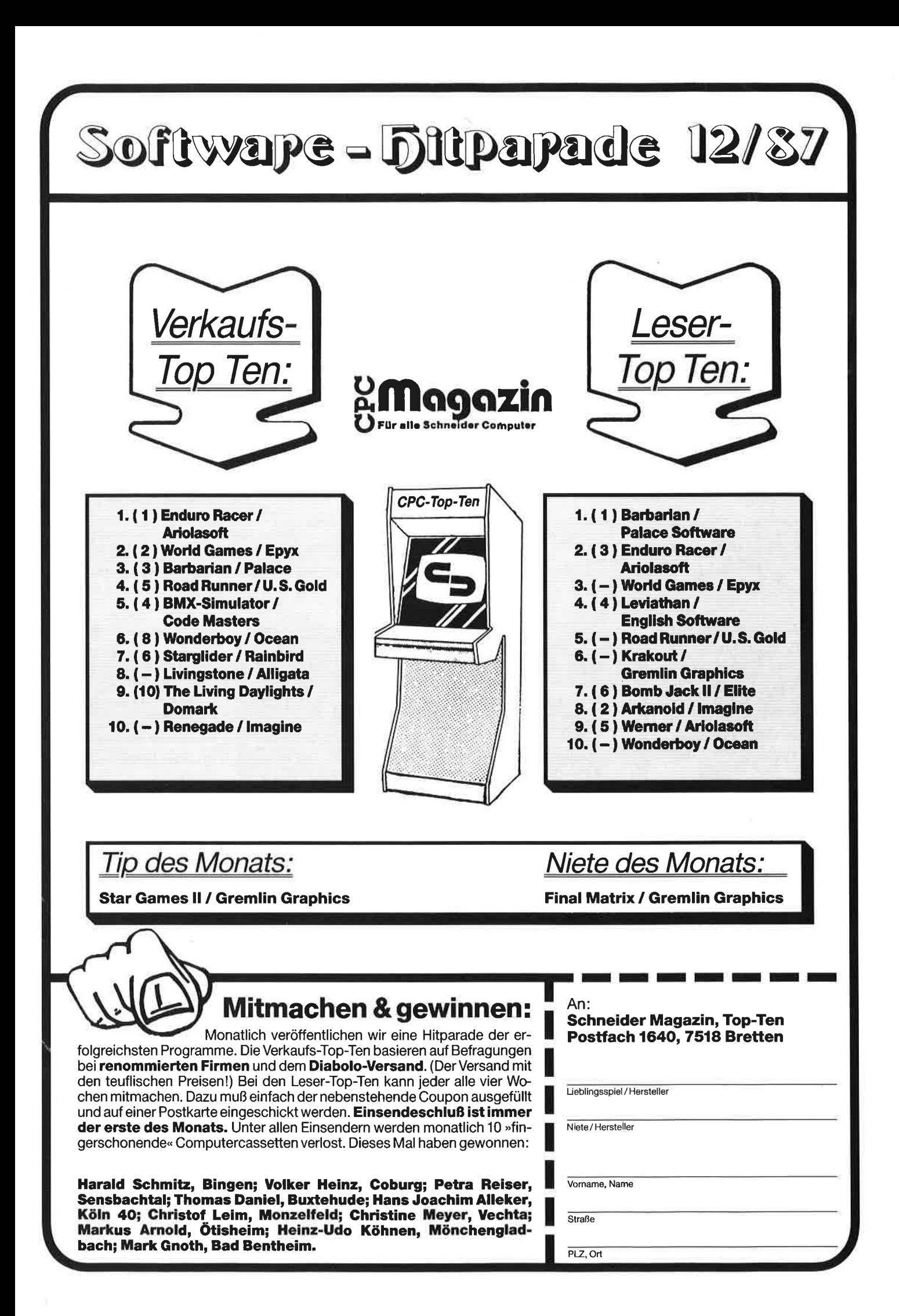

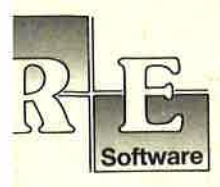

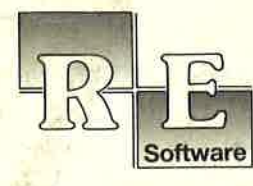

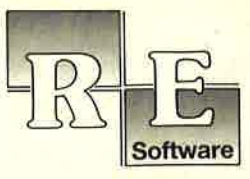

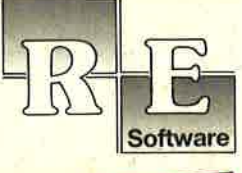

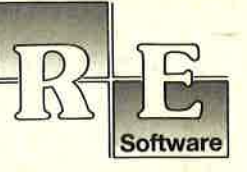

田田

CODEX

 $R_{\rm H}$ 

E X

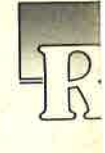

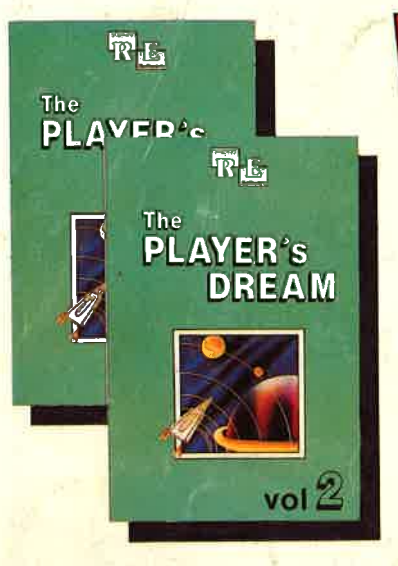

### AND- Die Nr. 3 von Codex und Player's Dream ÷. ist da!

Für läppische DM 19.90 (Cass.) bzw. DM 24.90 (Disk.) finden Sie auf

"The Player's Dream I": Darts (12/85), Senso (12/85), Show-<br>down (1/86), Jump Over (2/86), down (1/86), Jump Over (2/86),<br>Pingo (2/86), Zentus (5/86),<br>Steinschlag (6/86), Centibug (7/ 86), Jolly Jumper (8-9/86) und Pyramide (10/86).

CODEX I: Hexmonitor (12/85), Sprites mit Editor (12/85), Kalen-<br>der (12/85), Datenverwaltung (1/ der (12185), Datenverualtung (1/ 86), DIR-Doctor (Directory-Edi- tor) (2/86), Mini-Monitor (3/86), Mathematik (3/86), Statistik (4/ 86), Baudcopy (4/86), Hidump (Hardcopy) (4/86), Bücherdatei (5/86), Labelassembler ASSO (6/ 86), Notizblock (Sideklick) (6/86), Basic-Compiler (8-9/86), Disassembler (10/86).

"The Player's Dream II": Sepp im Hochhaus (4/86), Life (5/86), Minigolf (7/86), CODEX II: Softwareuhr (12/85), Disk-Doktor (1/86), Orgel (1/86), Datagenera-<br>Tennis (11/86), Astronaut (12/86), Suicide Squad (2/87), Royal Fl Tennis (11/86), Astronaut (12/86), Suicide Squad (2/87), Royal Flush (3/87), Flo-<br>wers (3/87), Royal Flush (3/87), Flo-<br>wers (3/87), Royal Funnis (11/86), Copy ??right!! V2.0 (6/86), 3-D-Prozessor<br>(7/87), Digitalisierer (7 Dump (1/87).

### Verschiebepuzzles

Wer kennt Sie.nicht? Unser Mit-arbeiter Andreas Zallmann und das Grafikass Christoph Sdhillo bearbeiteten 9x die Tasten ihres CPCs. Herausgekommen sind 9 "erlesene Köstlichkeiten". Puzzlen Sie'mitl

9 Verschiebepuzzles auf 3"-Diskette für nur

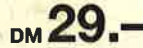

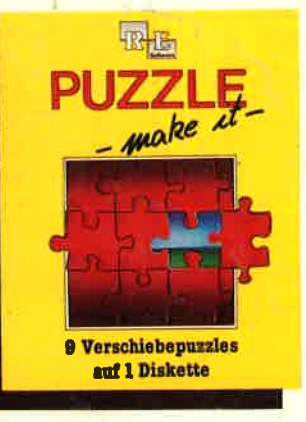

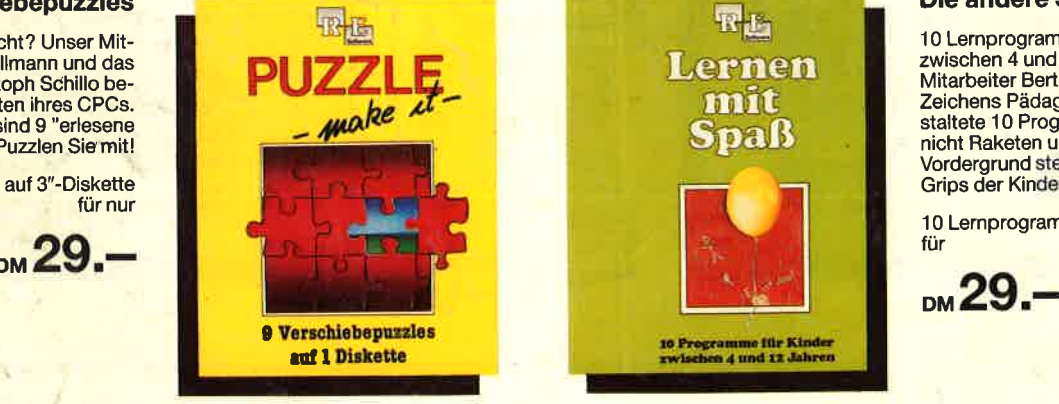

#### Die andere Software

 $vol<sup>2</sup>$ 

<sup>10</sup>Lernprogramme für Kinder zwischen 4 und 12 Jahren. Unser Mitarbeiter Berthold Freier, seines Zeichens Pädagoge aus Bayern, ge-staltete l0 Programme, bei denen nicht Raketen und Gewehre im Vordergrund stehen, sondern der Grips der Kinder gefordert wird!

10 Lernprogramme auf 3"-Diskette für

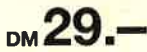

### Software-Bestellschein

lch bestelle aus dem CPC-Programmservice folgende Software

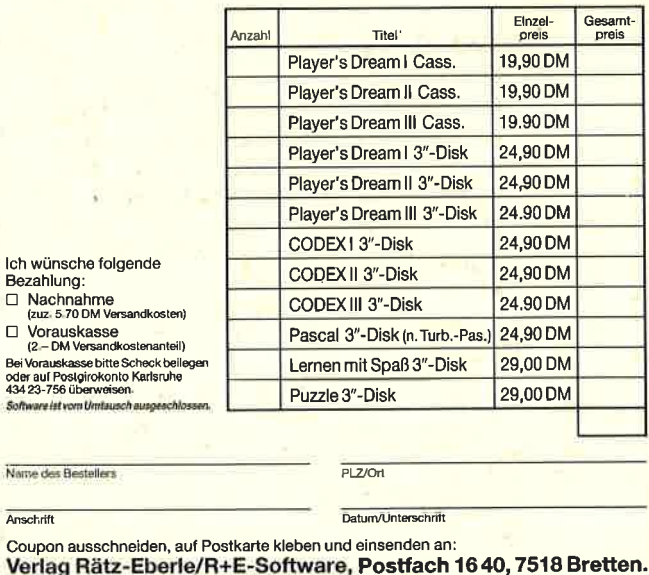

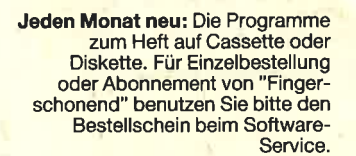

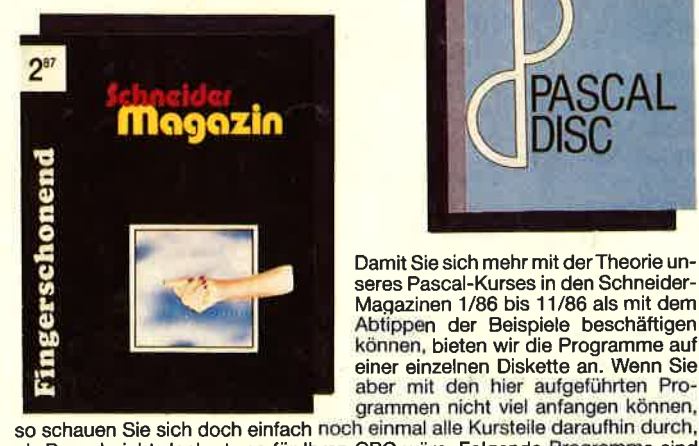

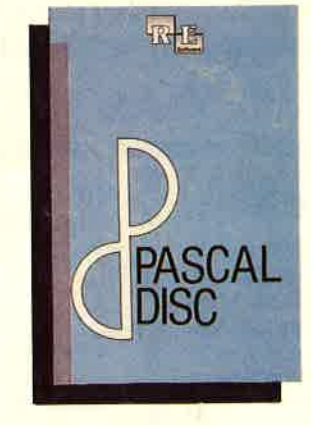

Damit Sie sich mehr mit derTheorie unseres Pascal-Kurses in den Schneider-Magazinen 1/86 bis 11/86 als mit dem Abtippen der Beispiele beschäftigen können, bieten wir die Programme auf einer einzelnen Diskette an. Wenn Sie  $\Box$ 

Sol

ob Pascal nicht doch etwas für lhren CPC wäre. Folgende Programme sind enthalten: Adreßverwaltung (6/86), ASCII-Lister (7/86), WS-Konverter (7/86),<br>File Verwaltung (BDOS-Funktionen) (8-9/86), Grafik-Funktionen (10/86), Firm-<br>ware-Funktionen (10/86), Grafikgag (10/86), Liste (11/86) und noch e mehr.